## **SMEDGE**

## **Administrator Manual**

Smedge 2016

© 2004 - 2016 Überware™

# **Table of Contents**

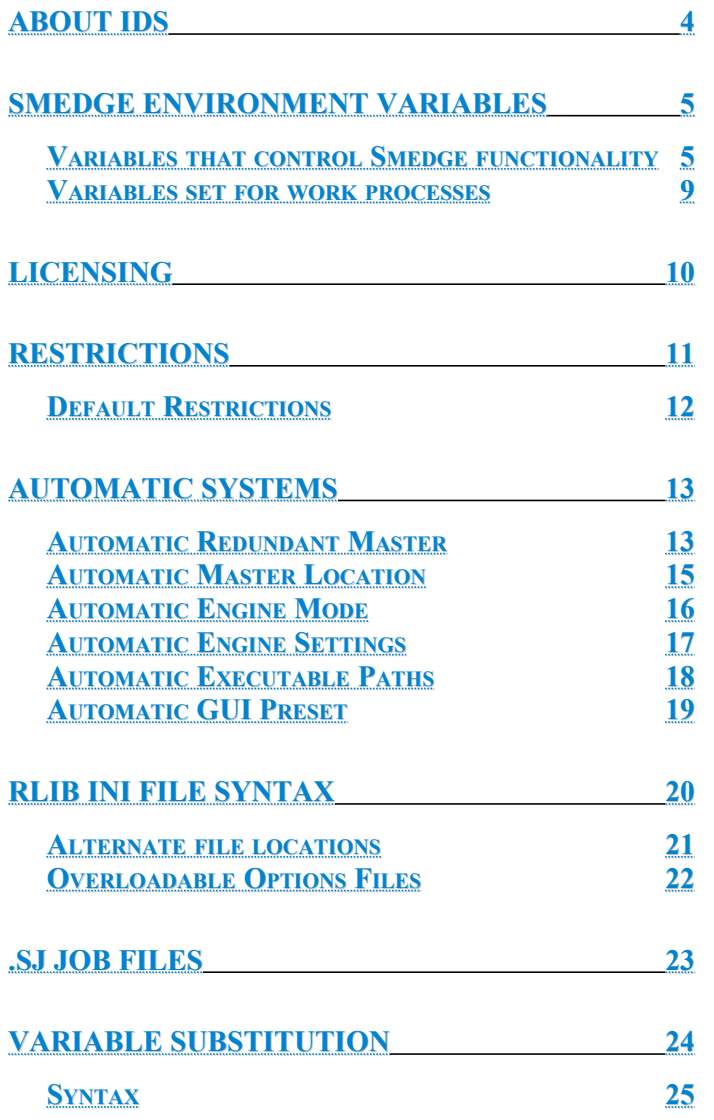

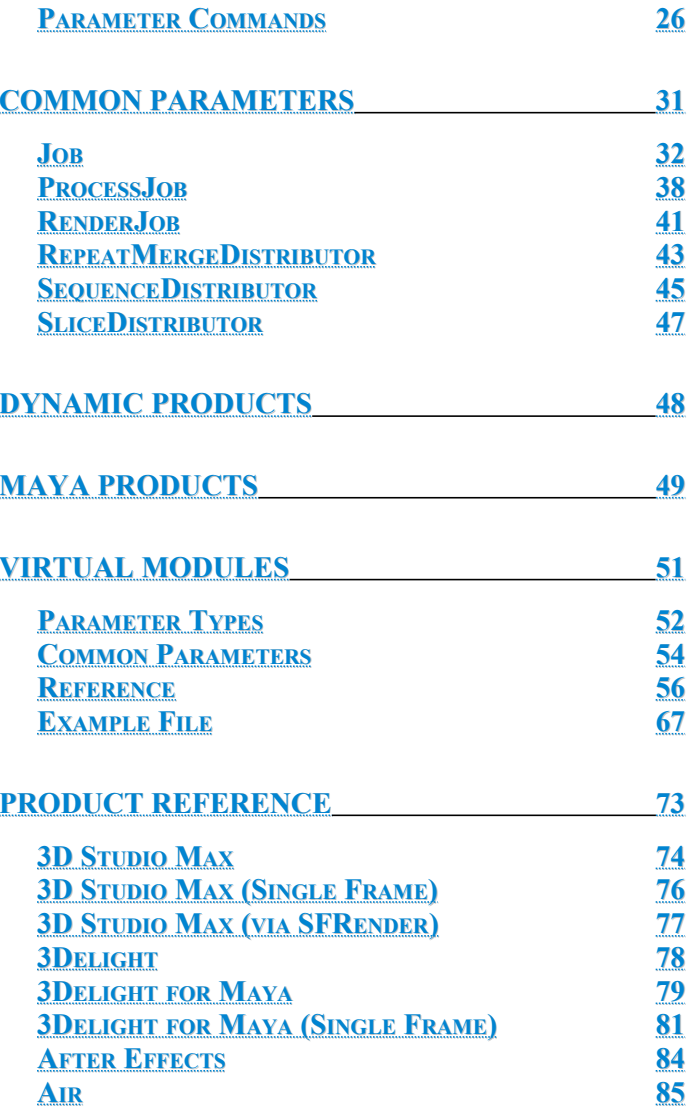

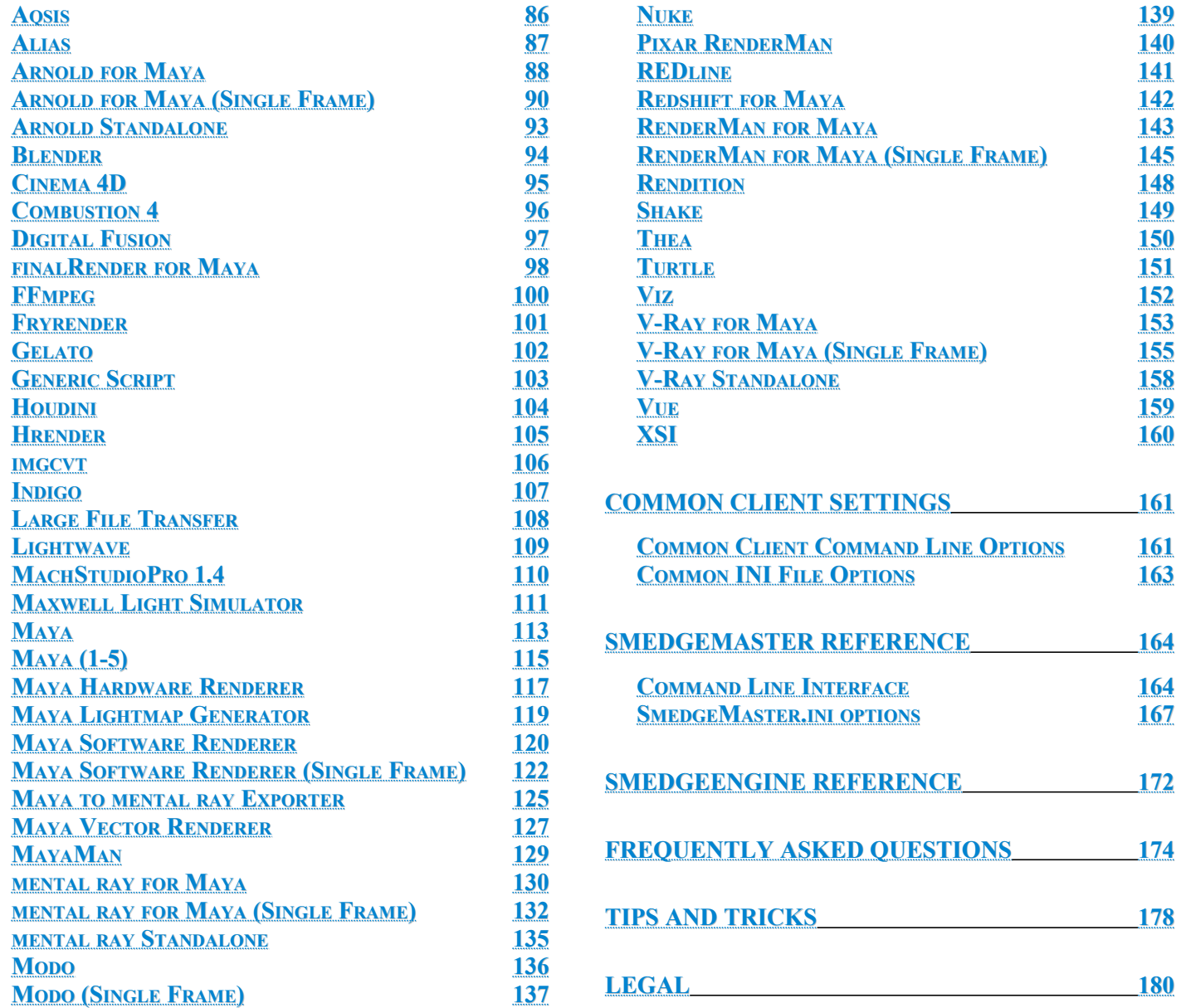

### <span id="page-3-0"></span>**About IDs**

Smedge uses an ID for nearly everything. These IDs are forms of a Universally Unique Identifier, or UUID. A UUID is a 16-byte (128-bit) number. The number of theoretically possible UUIDs is about  $3 \times 10^{38}$ . In its canonical form, a UUID consists of 32 hexadecimal digits. Smedge does not care if the hexadecimal letters (A-F) are upper or lower case. The digits are displayed in 5 groups separated by hyphens, in the form 8-4-4-4-12 for a total of 36 characters (32 digits and 4 hyphens). For example:

7582c8ad-cafd-4ac2-b5f0-a20101872527

Smedge uses the system run time libraries to generate these IDs. Any ID generated by Smedge is going to be unique to your system. You can also use other UUID generation tools, like those distributed with development tools or web pages for generating them, with confidence.

You can use the **uidgen** tool included in the Smedge distribution to generate IDs from a command prompt or script.

### <span id="page-4-0"></span>*Variables that control Smedge functionality*

<span id="page-4-1"></span>These variables configure how Smedge itself operates. You must set these variables before starting a Smedge component process in order to have the value you have set recognized by the process.

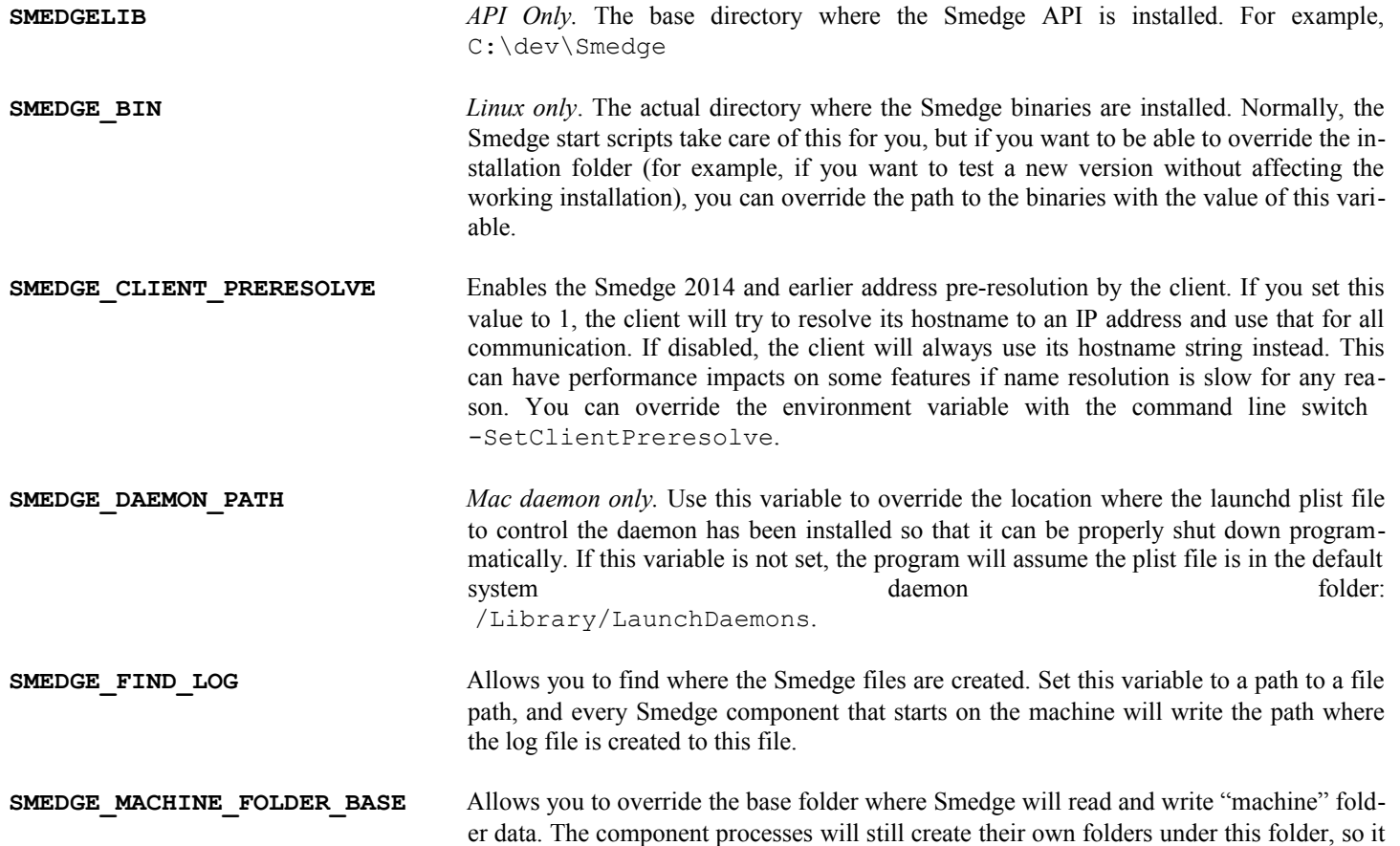

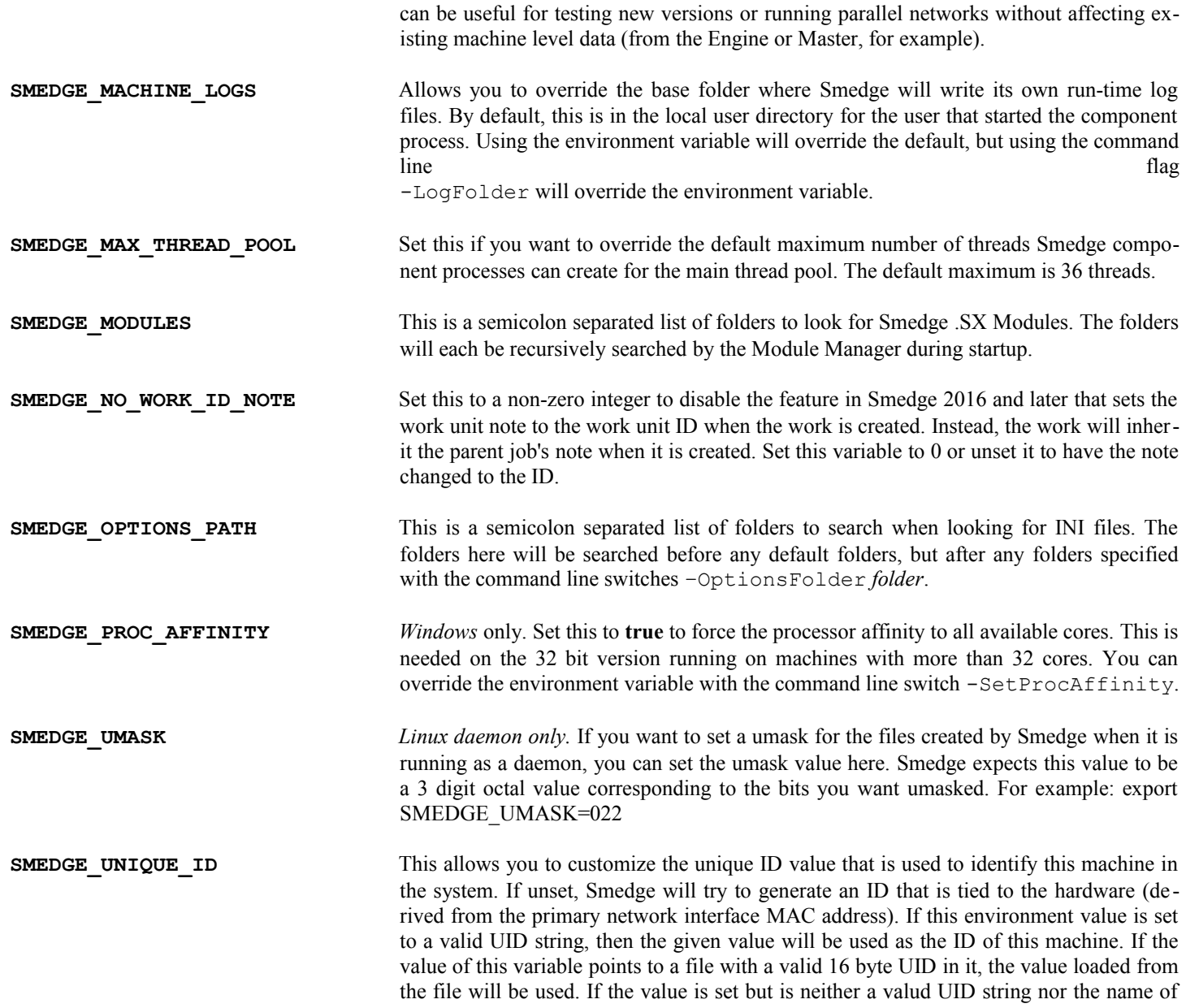

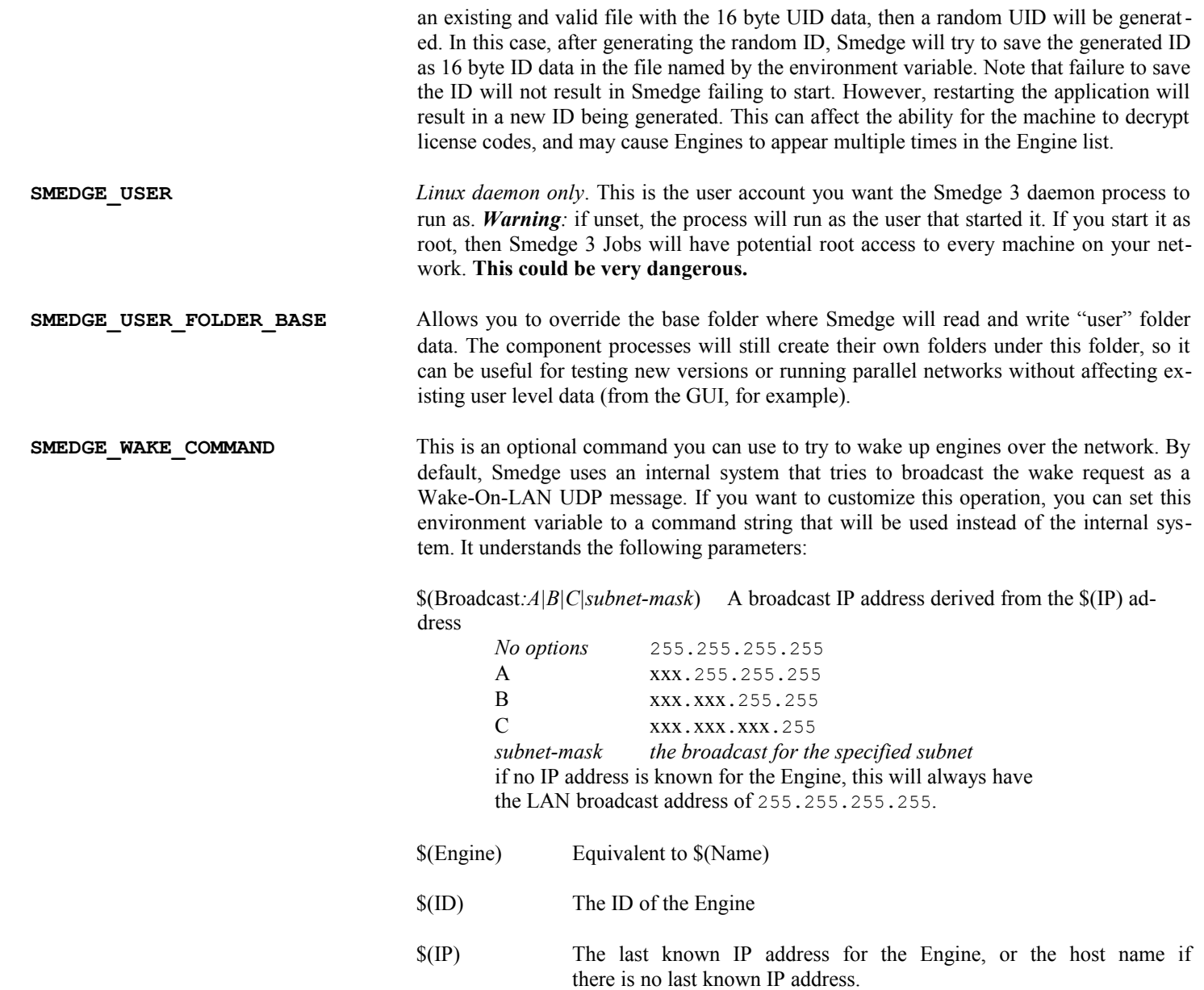

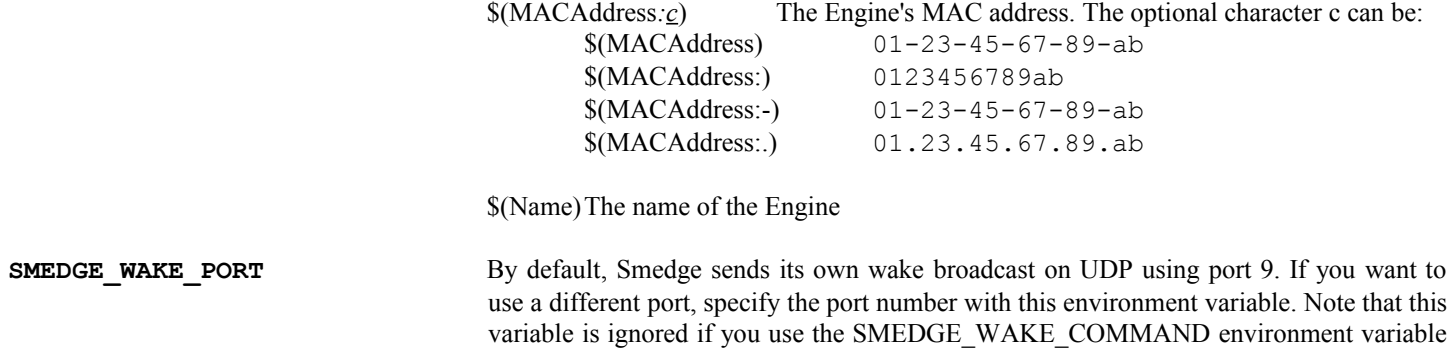

to override the wake system.

### <span id="page-8-0"></span>*Variables set for work processes*

SmedgeEngine will set some more environment variables when it starts up. These variables will be valid from the context of any operation performed by the SmedgeEngine process, or by any child process it starts. This includes any form of work, no matter what Job classes it may use to implement its functionality.

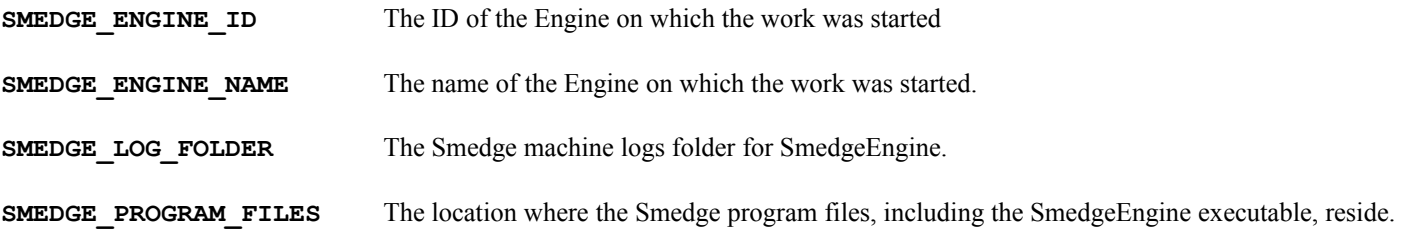

Smedge work that spawns a child process (anything that is derived from ProcessJob, technically) will create several additional environment variables that the work process can use to access information from the Smedge system without having to pass the data directly via the command line. See the [ProcessJob parameters](#page-37-0) list for more information. These variables are only set for a child process started from ProcessJob::Execute. They are not available from the context of the SmedgeEngine process itself, unlike the variables above.

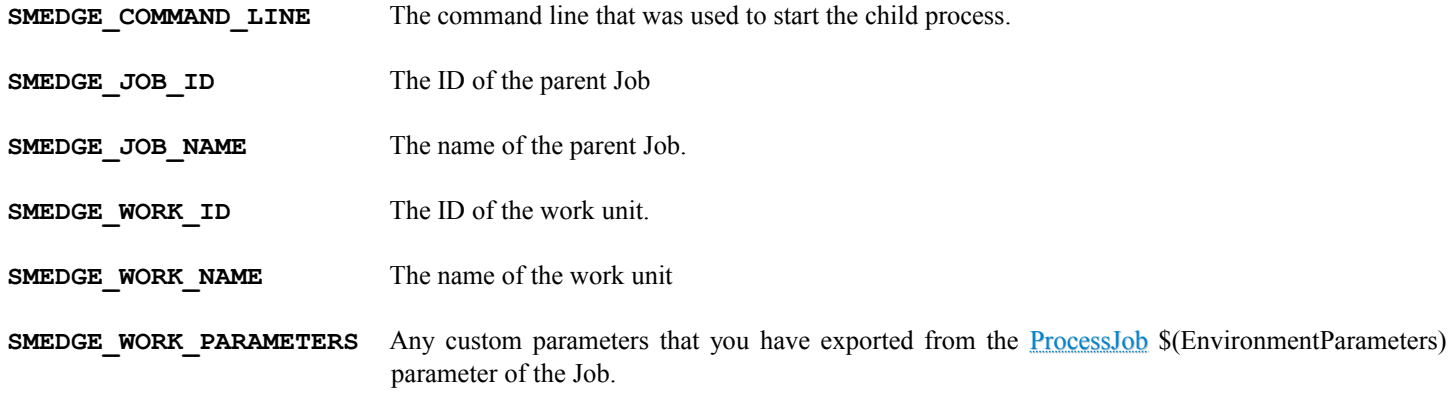

Products may set other customized variables required for normal operation.

## <span id="page-9-0"></span>**Licensing**

Smedge currently licenses a node as a whole, in one of two modes. The default mode connects the license request to the engine being enabled, and releases licenses when the engine is disabled. This makes it easy to shift licenses between nodes as you make them available, giving you flexible licensing with extremely simple management.

Older versions of Smedge would check out licenses when the engine connected, and would leave the license checked out to that engine no matter what state it was in. You can return to this state by setting the option for the License Mode in the Master Options dialog box. See the User Manual or the chapter on the SmedgeMaster for more information.

The license is required by the engine component for it to be allowed to actually do work. If you release a license while the engine is working, the engine will finish its work but will not take on new work until another license is available. Smedge ships with 4 licenses included. Note that if you buy licenses, your license code will replace the "free" license that allows 4 nodes, not add to it. In other words, if you buy 10 nodes, you can use 10 nodes, not 14.

Licenses can be installed using the Submit License dialog or the Configure Master command line shell. See the User Manual for more information on these tools. Installing a new license code will overwrite any prior license code, replacing your licensing with whatever is configured in the new code. The old license data will not affect this in any way.

You can always install a code into the system, as long as it has the correct Master ID. Even an expired code can be loaded back in if you wish.

For more information about license costs and options, please see our web site or contact license@uberware.net.

### <span id="page-10-0"></span>**Restrictions**

Smedge includes a restriction system that allows administrators to limit the SmedgeGui functionality for end users. For example, you may want to limit users to only being allowed to modify their own Jobs. The restriction system allows this.

You can configure Restrictions in the Configure Master dialog. For more information on how this window works and how to access it, see the SmedgeGui reference in the User Manual. Note that restrictions currently only affect SmedgeGui operation. Entering "Administrator Mode" will override any Restrictions set, and allow complete SmedgeGui functionality.

The following is a list of the currently available restrictions and what they do:

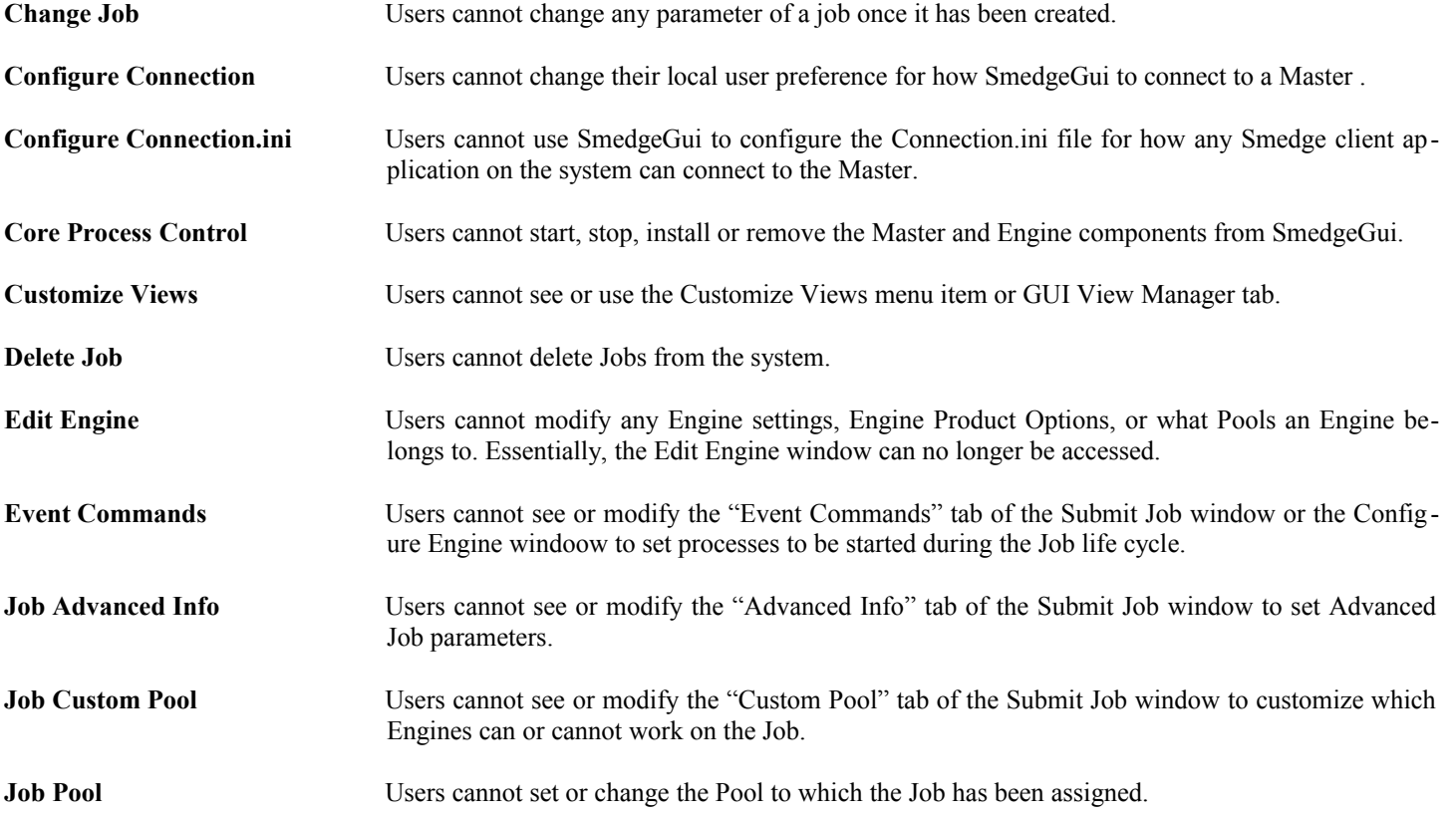

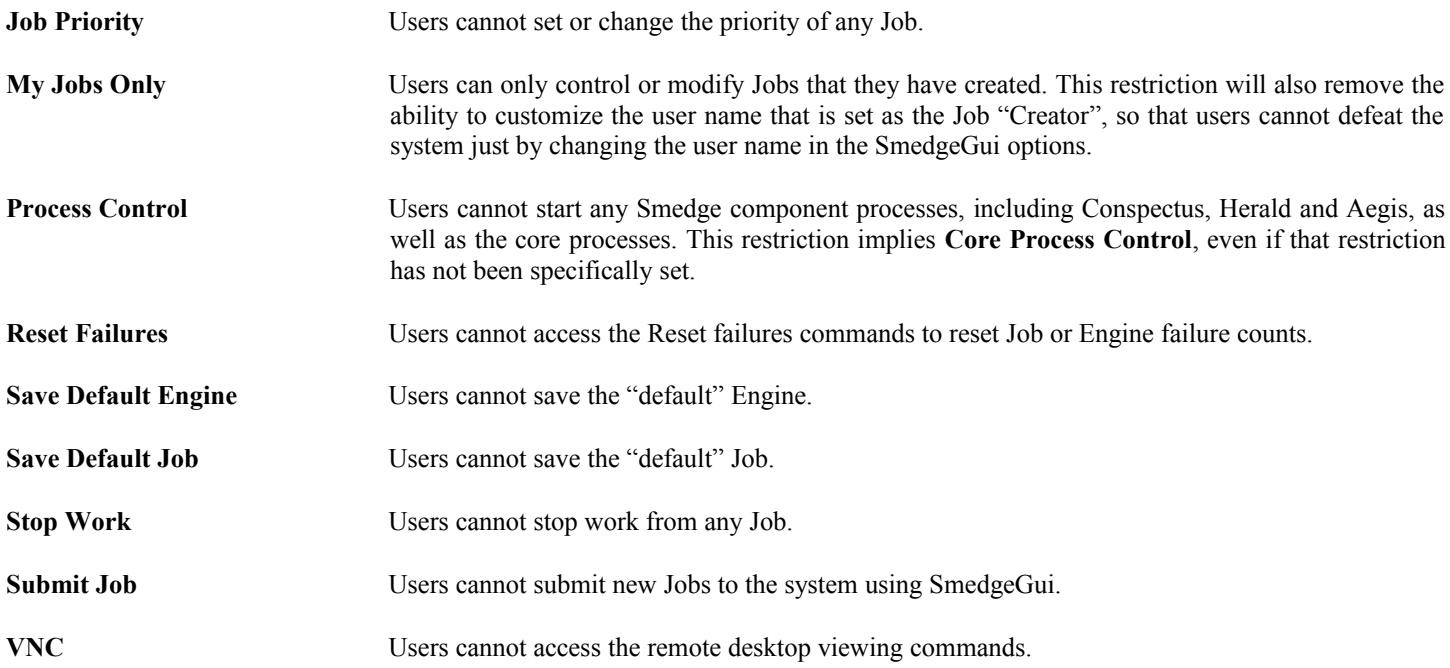

### <span id="page-11-0"></span>*Default Restrictions*

By default, Smedge starts with the following restrictions:

**Core Process Control Event Commands Job Custom Pool Save Default Engine Save Default Job**

#### <span id="page-12-0"></span>*Automatic Redundant Master*

<span id="page-12-1"></span>The central component of the Smedge system is the Master, which is in charge of keeping track of the Jobs and sending work out to the Engines as needed, as well as basic system operation. In client / server terminology, the Master component is the "server" part that the other components (the "clients") connect to in order to send and receive data.

As the central manager of the system, this component is pretty important. It is essential that all of the machines on your network can establish a network connection to the Master in order to operate. At this time, you must connect directly to the primary Master, and you cannot use a redundant Master as a router. These are planned upgrades for a future release of Smedge.

Smedge does provide the ability to run the Master redundantly on several machines. The instances of the Master component that are running and not acting as the "primary" master, will instead act as "mirrors". They automatically update all information and are ready to take over as the primary Master at any time, should the primary Master be stopped or go offline for any reason.

By default, Smedge handles this for you automatically when you start the SmedgeGui. The GUI will normally start an instance of the Master and an instance of the Engine with it. If this happens to be the first Master on your network, it will be the actual primary Master, controlling the whole system. If, however, a master is already running on the network, the redundant mirrors will simply copy all of the Master data and wait around to take over as needed.

#### **Manually Configuring the Redundant Mirrors**

As you add more machines, the overhead for keeping full copies of the data can get burdensome. And if your hardware and network are reliable enough, the redundancy can be unnecessary. You can disable the automatic redundant Master with the GUI with the following steps:

- 1. Choose System > Administrator Mode (if you're not already in Administrator Mode)
- 2. Choose System > Components > Set System Default Component Startup
- 3. Set the "Start the Master" option to "Do not start it"
- 4. Click OK

Smedge 2016 **Administrator Manual** © 2004 - 2016 Überware™ 13

You may want to enable a few mirrors manually in order to provide the redundancy you need without overwhelming the system. You can manually configure the GUI to override the default component startup option set above in the SmedgeGui options dialog box on that machine. Again, you must be in Administrator Mode to access the option.

In more advanced installation, it makes more sense to run the SmedgeMaster component on the required nodes directly, and avoid using the GUI to reduce system overhead. The SmedgeMaster component can always be started directly by itself, in the standard ways for staring executables on each platform (e.g., on Windows, double click the SmedgeMaster.exe program file to start it, or use a shortcut, a batch file, or type the executable path into the Command Prompt, etc.).

The Master component process is also designed to be able to be run as a system service on all platforms, so you can run it with the system startup, pick the user account that you want to be running the process, and have your Smedge nodes available without even having to log into the console. Smedge includes tools in the Utilities folder of the program distribution that can aid in the installation of the services. Also see the [SmedgeMaster reference,](#page-163-1) and your operating system reference for configuring and managing system services.

### <span id="page-14-0"></span>*Automatic Master Location*

If your entire Smedge network runs on a single subnet, and as long as there is no firewall blocking communication, Smedge will gen erally be able to automatically find the Master with no user interaction. However, if you want to use Smedge across multiple subnets, you will have to point Smedge to the Master. There are two ways you may want to do this, which are the two ways available in the Configure Connection dialog box.

In both cases, you can optionally specify one or more hosts and an alternate port for the Master. If nothing is set, the system will use the default automatic location system, which is a UDP broadcast on the subnet. If you specify one or more host names (or IP addresses), Each will be tried, in order. This will repeat indefinitely as long as the process is running and not connected to the master. You can add the special host name: \* (a single asterisk character) to make an attempt using the automatic system.

If you specify a port, that port will be used to find the Master. Each instance of the Master only listens on a single port. Any client will only ever find and communicate with a Master using the same port. The default port is 6870. You can use alternate ports to set up unrelated Smedge networks, perhaps a maintenance network and a production network, on the same machines.

#### **GUI Only (Not Engine or Master)**

This sets the master GUI options for the current user account only. Any other components, even those started by the GUI itself, will not use the options set here. This is useful for quickly switching a GUI between separate, unrelated networks running on different ports without affecting other parts of the pipeline, such as submit or control scripts that are using the command line utilities.

#### **Connection for this Machine**

This tries to create or update the Connection.ini file in the Smedge program folder on the local machine. As such, any Smedge component that is started from that program folder will use the settings from this file (unless that process options have been specifically set to override the settings, using the GUI Only options). This is how you can specify at a machine level where to find the Master, and it will affect every component run from that folder, even if the GUI did not start the component directly. This will even affect any currently running components the next time they try to find the Master.

Once you have created a Connection.ini file, you can copy that file around, or put include it in a disk image or virtual machine. Also, see the chapter on the [RLib INI File Syntax](#page-19-0) for information about staggered loading of INI files.

### <span id="page-15-0"></span>*Automatic Engine Mode*

To reduce the Smedge overhead when a machine is primarily being used for rendering and not as an active interface to the system, Smedge includes a feature called "Engine Mode" where the GUI disconnects itself from the Master, and shuts down any redundant backup Master running on the machine. In this mode, the machine runs with about the same amount of overhead as if you ran just the the SmedgeEngine component manually.

Automatic Engine Mode kicks in after a certain amount of time without any interaction in the GUI. The amount of time is configurable at the system level in the Administrator Options dialog box, and can also overridden for a specific machine in the SmedgeGui options. You can also manually enter Engine Mode using a menu command in the system menu.

If your computer's name includes one of the words: "render", "node", "blade", or "smedge" and a number, or consists only of numbers, Smedge assumes that this machine is primarily meant to run as an Engine, and the GUI will start in Engine Mode by default the first time you start Smedge. You can always use the Connect menu command to run in normal mode.

For successive runs, GUI will run in the same mode as whatever the last mode it was in when it shut down. Note that the Master component is also stopped in Engine mode, unless your machine is the primary Master machine. When you restart a machine that was in Engine Mode, the Master component is not started with the GUI, and is only restarted when you try connecting if your machine was previously the Master when it last shut down.

In normal usage, this is not a problem. If you generally start the same machines up in the same modes, things will work consistently. If you end up with no Master on your network, you will need to manually start the Master on at least one machine. If that machine was not the master or an up-to-date mirror the last time it was running, you may have out of date job information. If you find this to be the case, you can stop that master and try starting it on a different machine that may have been up-to-date.

### <span id="page-16-0"></span>*Automatic Engine Settings*

The default Engine settings are designed to allow you to get up and running quickly with default installations of the software. However, Smedge allows extensive customization of the options for how various products work through the product options. The GUI and Engine command line shells both allow you to configure multiple engines at the same time, but you can only configure Engines that are currently connected to the Master.

You can override the defaults that will be used for any new Engines that you connect, so you do not have to manually configure them at all. To set the default, set up one engine as you want in the Configure Engine dialog box, then use the "Save as Default" button to have the settings saved as the new defaults. Any engines that are currently online will automatically take on these new default values for any options that were previously at the old default value. Any settings that had been customized from the defaults will remain. Additionally, any new Engines that come online will automatically download and use these default instead of the standard defaults that ship with the system.

You can also view and edit the Engine product default options in the Configure Master dialog, on the Product Options tab.

### <span id="page-17-0"></span>*Automatic Executable Paths*

Smedge requires the location of a third party executable program files in order to run jobs for most products. Because these executa bles are often located in predictable paths, Smedge is often able to find these executable automatically. If you have not set a path man ually, and if no path option has been previously found, Smedge will try to find the executables when it starts up. This means that if you have installed and started Smedge, then install a rendering product like Maya, Smedge will find the Maya installation automatically.

Smedge will check no more than once per hour for a new installation. For the system to work, Smedge must know the common installation location. It cannot find executables outside of its known search paths. When making or customizing virtual modules, you can provide those paths yourself in a simple format in the Virtual Module INI file itself. See the Virtual Module reference section on [Find-](#page-65-0)[LatestExecutable](#page-65-0) for more information.

If you set a custom path in the engine product options or engine default options, that path will be used first. If the given executable cannot be found, Smedge will fall back on the automatic location system to try to find the correct executable to use. You can see which executable is used at the top of the captured output from each work, and you can see if it is using a custom or an automatic path in the Engine's History.log file.

The system to find the latest executable is implemented in the API as a virtual method of the ProcessJob class, which can be overrid den by the derived Job classes to customize how the search is handled.

### <span id="page-18-0"></span>*Automatic GUI Preset*

Once you set up at least one preset with a set of views, you can select a preset that is applied by default to every GUI that connects to the system. Use the Administrator Options dialog to select the preset you want applied by default. Every GUI that connects will auto matically apply this preset view set. If the ability for users to customize views is not restricted, they can still apply any other preset of views, or create or modify their own views. Any previous customized views will be lost when the new preset is applied, but all presets saved on the Master will still be available in the Customize Views manager.

## <span id="page-19-0"></span>**RLib INI File Syntax**

RLib INI files build on the basic section, key and value scheme. Section names and Key names are stored in a case insensitive manner, so watch out because "SECTION," "Section," and "section" will all refer to the same section.

Sections are delimited by text placed in square brackets:

```
[ Section Name ]
```
The square brackets will be removed, and any whitespace between the brackets and the text will be trimmed. Spaces are allowed inside the section name. A section name must be contained on a single line. If you have multiple sections with the same names, the values will be added to the same section, or will overwrite existing values with the same key.

Data is stored in sections in a key equals value format:

Key Name = Value

The equal sign character is the important token. Without this character, the data will fail to load correctly. Whitespace around the equal sign will be trimmed off, along with any whitespace at the end of the data. You can surround your value in quote marks, which will allow you to have actual whitespace as a value. If you do this, the quote marks will be removed. For example:

Space  $=$   $" "$ 

A line like this will set the value of a key called "Space" to be a single space character.

Unlike sections, keys can span multiple lines. Text that is found without an equal sign will be appended directly on the end of the last found value. No extra space is added.

You can insert comment lines by making the first non-whitespace character of the line be either the semicolon ( **;** ), pound sign ( **#** ), or single quote ( **'** ):

```
# This is a comment line!
; So is this!
' And this too!
```
RLib loads the whole file at once, and provides access to the data loaded through the IniFile class. This class will be documented more fully in the RLib API documentation. What this means, however, is that you cannot have multiple keys in the same section with the same name. The last one read will override any previous values.

#### <span id="page-20-0"></span>*Alternate file locations*

In the Smedge cross-platform system library, files can use a system of alternate locations to allow you to create and change your default configurations more easily. The alternate file location system is built into the basic File management system of the cross-platform library that underlies all Smedge operation, but how it is used depends on your use of the Smedge API.

When you are trying to just open an file, if the file is not found in the directory specified, or if no directory is specified as part of the name, Smedge tries to find the file in other standard locations. The locations are searched in this order, and as soon as a file with the same name is found in any of those locations, that file is loaded, and the searching stops.

The folders searched are:

1.The folder specified in the file path, if any

2.The current user's options folder for the component application that is trying to use the file.

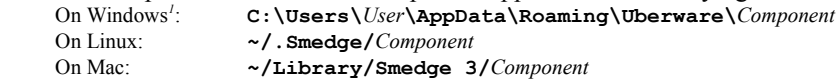

3.The current machine's options folder for the component application that is trying to use the file.

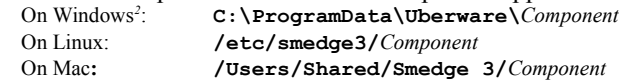

4.The Smedge 3 program folder.

- 5.Any folders specified with the -OptionsFolder *folder* command line flag. If more than one folder is specified, they are searched in the **reverse** of the order they appear after the command line flag.
- 6. Any folders specified in the SMEDGE OPTIONS PATH environment variable. If more than one folder is specified, they are searched in the **reverse** of the order they appear in the environment variable.

The first file found is the one read, and the search is stopped as soon as a readable file is found. Using the API, if the file is found in one of the alternate locations (any location from 2 through 6) it is possible to configure the file to copy the file from the alternate location to the originally specified path. See the API documentation and headers for more information.

<span id="page-20-1"></span><sup>&</sup>lt;sup>1</sup> On Windows XP the path is:

**C:\Dcouments and Settings\***User***\Application Data\Uberware\***Component*

<span id="page-20-2"></span><sup>2</sup> On Windows XP the path is:

**C:\Documents and Settings\All Users\Application Data\Uberware\***Component*

### <span id="page-21-0"></span>*Overloadable Options Files*

The program options INI file has more advanced "overloading" functionality. Instead of loading the file only once, it actually loads the file multiple times from several locations, allowing you to specify common default option values that can be specifically overrid den for a specific machine or user. This system is available to any file operation that uses the OptionsFile API system. Normally, this is limited to files that contain the options and settings for a component application.

This system reads the file in the following order:

- 1.Every folder specified in the SMEDGE\_OPTIONS\_PATH environment variable. If more than one folder is specified, they are searched in the order they appear in the environment variable.
- 2.Every folder specified with the -OptionsFolder *folder* command line flag. If more than one folder is specified, they are searched in the order they appear after the command line flag.

3.The Smedge 3 program folder

4.The current machine's options folder for the component application that is trying to use the file.

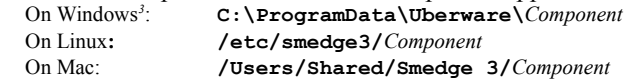

#### 5.*For Shell components only:*

The current user's options folder for the component application that is trying to use the file. On Windows*[4](#page-21-2)* : **C:\Users\***User***\AppData\Roaming\Uberware\***Component*

On Linux: **~/.Smedge/***Component* On Mac: **~/Library/Smedge 3/***Component*

If a file with the same name exists in more than one of the locations, it will be read from each location where it is found. If an key is set in an earlier file, but not in a later file, then that key's value will be used as the "default" value. If the key exists in more than one file, then the file most recently read file will specify the key's value. Any values unspecified in any file read will use the built-in de - fault values for whatever element of the Smedge system is trying to access the options (for example values specified for a [Virtual](#page-50-0) [Module](#page-50-0) will come from the Virtual Module definition file).

Note that the Master and Engine do not use the user's options folder for storing options. Master and Engine options are always stored for the machine as a whole, so location #4 is where the customized options are always stored.

<span id="page-21-2"></span>**C:\Documents and Settings\All Users\Application Data\Uberware\***Component* 4 On Windows XP the path is:

<span id="page-21-1"></span><sup>3</sup> On Windows XP the path is:

**C:\Dcouments and Settings\***User***\Application Data\Uberware\***Component*

## <span id="page-22-0"></span>**.SJ Job Files**

The Smedge Job (.SJ) job file is an [RLib INI file](#page-19-0) that contains the information needed to specify everything about one or more Jobs. This file can be saved from SmedgeGui or using the Job command line shell, and can be used to submit or modify jobs using the Submit command line shell or by being loaded into SmedgeGui.

Each Job in the file is defined in its own section, where the section label is an ID for the Job. Note that when you submit jobs from .SJ files, some of the parameters may be forced to new values, including the ID itself. However, in the context of a single .SJ job file, the ID will be unique and can be used to build Job dependencies within the file.

Inside of the section, the Name = Value pairs specify all of the data for the Job. When you save a Job from one of the Smedge component applications, the file will have every known parameter for the type of job. However, when you create the files yourself, you do not need to include every single parameter. Any parameters you don't supply will have the system default value when you submit the file as a new job.

At the least you must supply the Type. Without a Type, Smedge does not know what type of Job (which Product) you are creating. In an SJ file, you must supply the Type as the ID. You cannot use the Product Name or Shortcuts.

For more information about the parameters available for each Product and which are required to get the Job to work correctly, see the [Product Reference.](#page-72-0) The reference also shows the default type ID for all Products that are included with Smedge. Note that if you have customized Products using PSX files or Module INI files (see [Dynamic Products,](#page-47-0) [Maya Products,](#page-48-0) and [Virtual Modules](#page-50-0) for more information), you can use the ID you specified to access the customized Products.

## <span id="page-23-0"></span>**Variable Substitution**

Smedge includes a powerful variable substitution system that is used in just about every component application and Module in some way. Most often, this system allows you to generate a command line to spawn a work process using data from the Job to replace variables in a standard command line syntax. However, the system is also used by the Herald to extract Job data when performing an action, and can be used for event commands attached to Jobs, and is used in many other places throughout the Smedge system.

The information in this section is primarily directed towards users that wish to create custom Virtual Modules. However, the parame ter system is also used when you are creating Job Event commands, and is also commonly used in the Herald to allow access to information from the Job or Work that triggers the notification. For example, if you want to send an email when a Job finishes, you proba bly want to include the Job name in the email, and the Parameter system allows you to do that easily.

Note that the parameter and command names are not case sensitive.

### <span id="page-24-0"></span>*Syntax*

The syntax for accessing a parameter is to start with a dollar sign, then surround the name in parentheses. You can optionally attach one or more commands to perform on the parameter before it is substituted back into the resulting string. The full syntax is:

#### **\$(ParameterName***.Commands…***)**

The entire text from the dollar sign to the closing parenthesis will be replaced with the actual value from the Job object for the parameter named. The value may come from one of many places depending on the settings of the Job parameter being accessed:

- 1. If the ParameterName names a Job parameter, and that parameter has a non-empty value for the specific Job being accessed, that value will be used.
- 2. If the parameter names a Product option for the application type accessing it (e.g. an Engine Option for access by the Engine), and that option has been configured in the options for that component application, that value will be used.
- 3. If the ParameterName names an environment variable, that variable's value will be used.
- 4. If there is a hard coded default value for the parameter, it will be used.
- 5. Otherwise, the variable (everything from the '\$' through the last ')' character) will be removed.

You can access any parameter value using its internal name. Be aware that this process is recursive: if you access a parameter that has data that uses this syntax, that value will also be parsed and replaced with data before being replaced into the command line. Smedge will check for direct recursion, where the parameter name appears inside the parameter value itself. However, it is possible to set up a chain of two different parameters that become mutually recursive. This will crash Smedge. Avoid doing this.

You can set part of the variable substituted string to be dependent on a non-empty value found for a parameter by enclosing it in square brackets. The entire text inside the square brackets will be dropped if the parameter inside the brackets cannot be found or is an empty string. For example, say you have this:

```
[-left 5(Left) ]
```
If a parameter named **Left** is found and has the value **100**, the block will be replaced with this text:

-left 100

If, however, the parameter **Left** cannot be found, or has is an empty string, the entire block will be left out of the formatted string.

See the **Product Reference** chapter for a complete list of all parameters that are available for every Product distributed with Smedge.

#### <span id="page-25-0"></span>*Parameter Commands*

The optional commands will be processed after the value is determined and before it is substituted back into the string. Commands are denoted with a period and then the command name, one of the names in the table below. You can chain commands by adding another period and another command name. Commands are processed from left to right. All commands will be processed before the final re sult value is substituted back into the result value.

Some commands can take optional parameters. These parameters are separated from the command name by a colon character. For example, to adjust the padding size for the **pad** parameter command to be 6 digits of padding, you would use a command like this:

#### \$(Frame.pad:6)

The characters in black are required syntax, Frame is the name of the parameter, pad is the command, and  $6$  is the parameter to the pad command. The entire structure is replaced by the 6 digit padded value of Frame.

If you need to include a period character into a parameter command's parameter, you can use the backslash to escape the period or surround the entire parameter command, including its own parameter, in quote marks.

These are the commands currently available. The command processing will happen regardless of the type of the parameter, so the re sult may be unexpected if you use it on the wrong type of parameter.

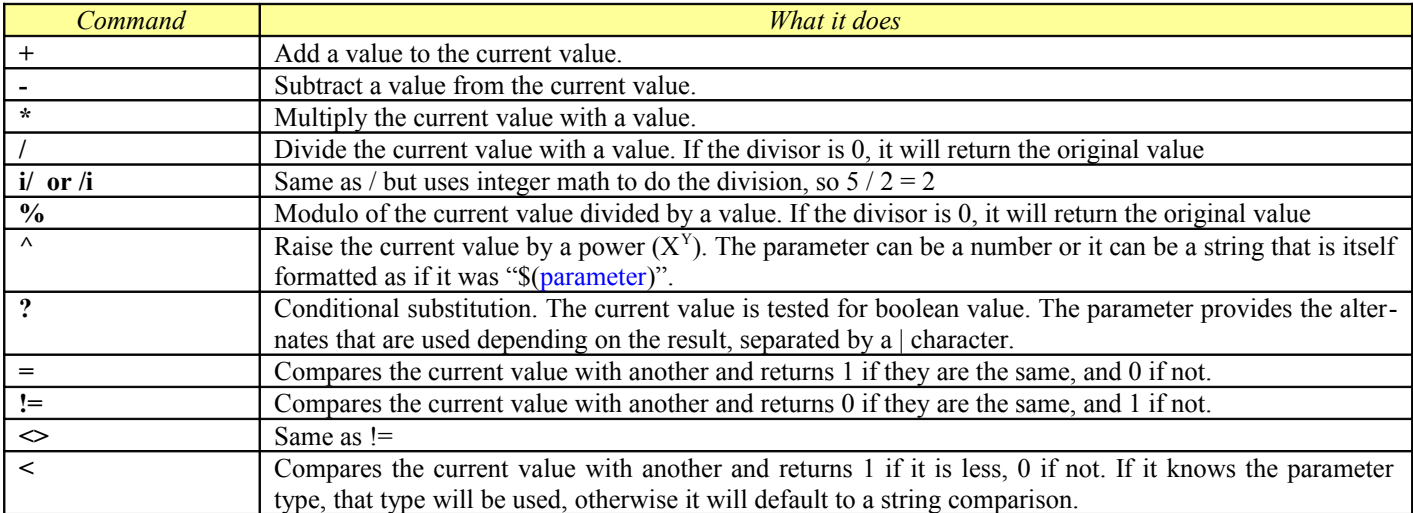

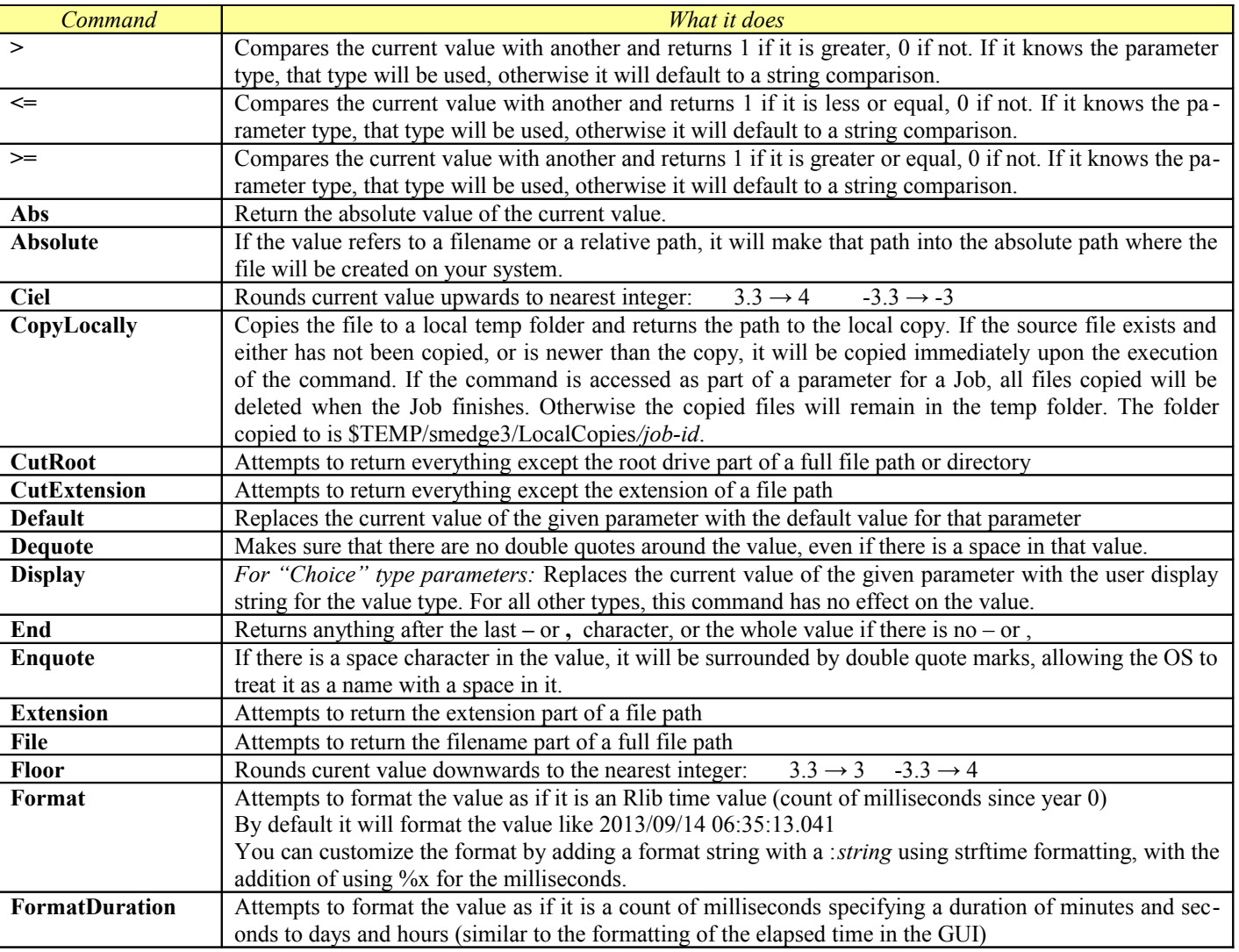

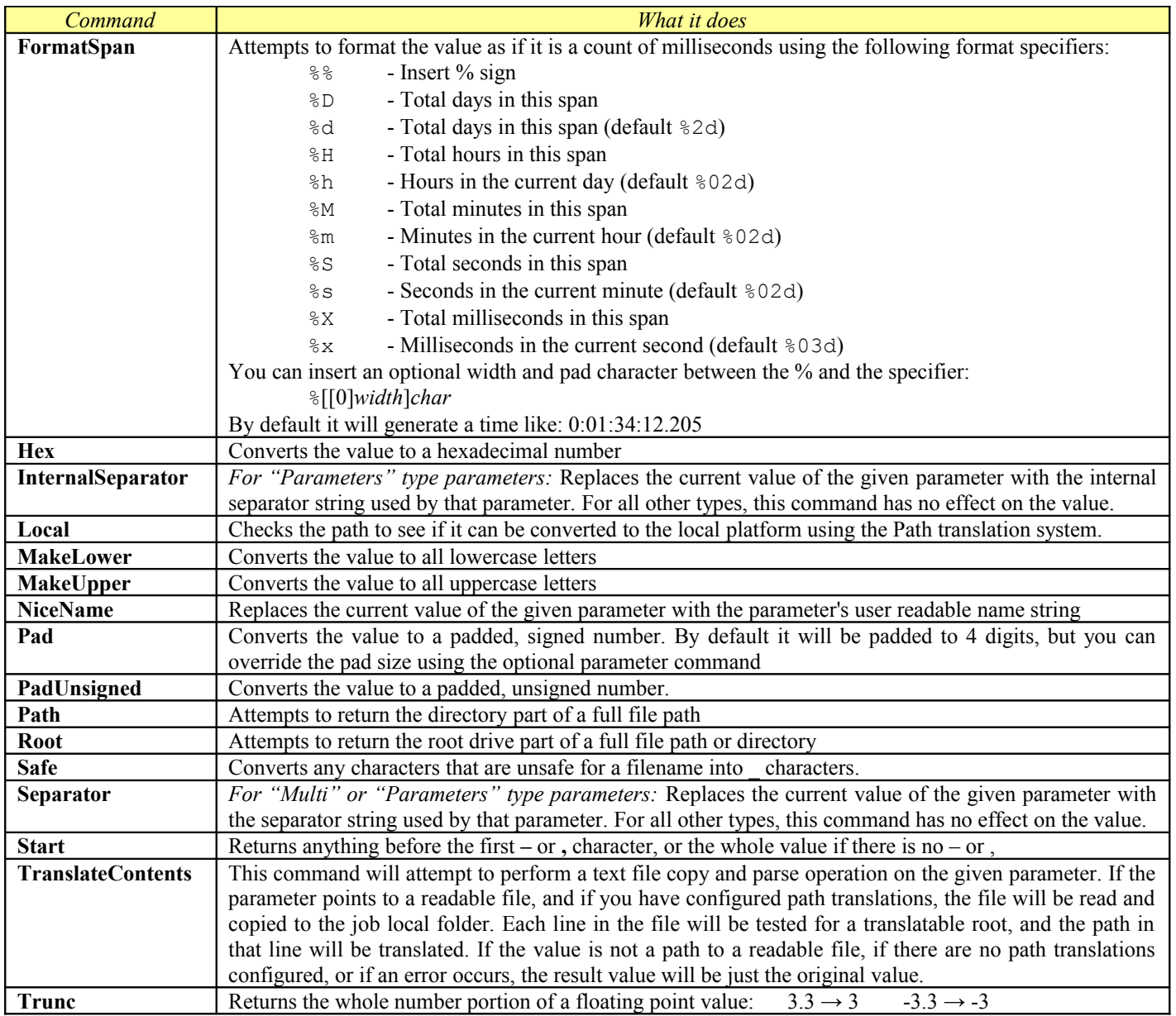

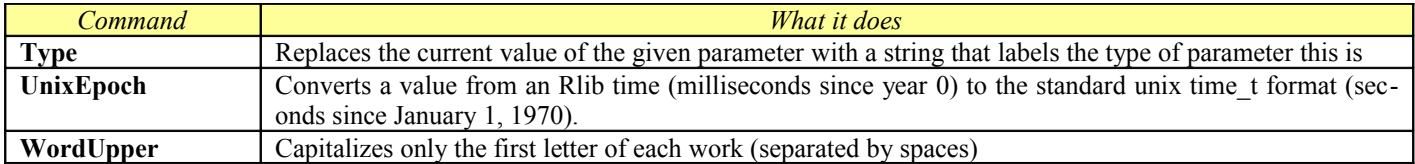

Additionally, you can specify a sub-field from a "Multi" or "Parameters" type parameter by name as a parameter command, and the value will be replaced by only the resulting value of that field or sub-parameter from the current full value. The names available for use this way will depend on the specific parameter you are accessing. Additionally, these commands can also be chained so that subsequent command will operate on that sub-field or sub-parameter value as if it was the original value used.

Some examples:

To access the directory part of a scene parameter you could use this syntax:

\$(Scene.Path)

To access the filename without the directory part, you could use this syntax:

\$(Scene.File)

To access the start and end frames of a sub-range, you could use these:

```
$(SubRange.Start) $(SubRange.End)
```
This converts a plain filename into the absolute path to that file, and then puts quotes around it if that absolute path happens to have a space character anywhere in it:

\$(Scene.Absolute.Enquote)

To get the Y value from the resolution sub-parameter of a Maya job's extra parameters as a 5 digit padded value:

 $$$ (Extra.-x.y.Pad:5)

To get the creation time for a job with custom formatting:

\$(Created.Format:"Created %A, the %e day of %B, year of our lord %Y.")

 $\rightarrow$  Created Thursday, the 19 day of September, year of our lord 2013.

To do math (assume the \$(CPUs) value is 4 and the \$(PacketSize) value is 5)

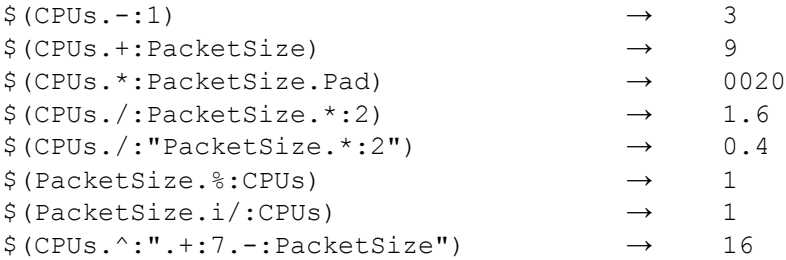

To use conditional substitution (using same values as above)

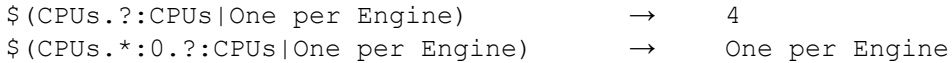

Compbine comparison and conditional with the ability to nest parameters for complex functionality:

```
$(Status.!=:7.?:|$(Scene.CutExtension)_$(SubRange.Start.+:1.Pad).$(Scene.Extension))
```
The blue command checks the value of the status variable. If it is any value other than 7 (the "successful" status value), this replaces the status value with 1, otherwise it becomes 0. Next, the red command uses the conditional command to choose between one of two options, separated by the red **|** character. The space between the : and the | is empty, so if a job was not successful, this would generate an empty string, but if it was successful, it will take the scene name, cut the extension, take the sub range, add one, and pad that to 4 digits, and add the scene extension, resulting in a new filename.

It is also possible to mix using quote marks and nested parameter names.

### <span id="page-30-0"></span>**Common Parameters**

The following tables present all of the parameters available in Smedge currently. Note that Smedge uses a "class hierachry" system to add Job functionality. See the reference for each specific Product to see which of these common classes are included for that Product. Authors of Compiled Modules, using the Smedge API, may not make use of the full class hierarchy, if they don't need some functionality, so some of these parameters may not be available for these custom Modules. When in doubt, check with the author of the custom Module. Also, check the **Products** chapter for more information about each specific Product that currently ships with Smedge.

<span id="page-30-1"></span>**Name** is the parameter name you can use to access this parameter. This is the text that goes inside of the \$(*Name*) syntax, or that you use as a parameter with the **Submit** commandline shell to submit jobs, in a **–***Name* syntax (See the documentation for Submit in the User Manual for more information). **Type** is the type of value that Smedge expects for this parameter. See [Parameter Types](#page-51-0) for more information about what the type means. **Get** means that you can use this parameter to get a value with the \$(*Name*) syntax. **Set** means that you can set this value with the **Submit** command line shell (or programmatically with the Smedge API). **Meaning** gives a brief description of how the parameter will be used. **Default** is the value that will be filled in for the Job if you don't supply it at submission time. Parameters in red *must* be supplied when you submit the Job.

### <span id="page-31-0"></span>*Job*

The Job class provides the basic, common functionality for all jobs and workers. Every Job and Work unit has at least the Job information.

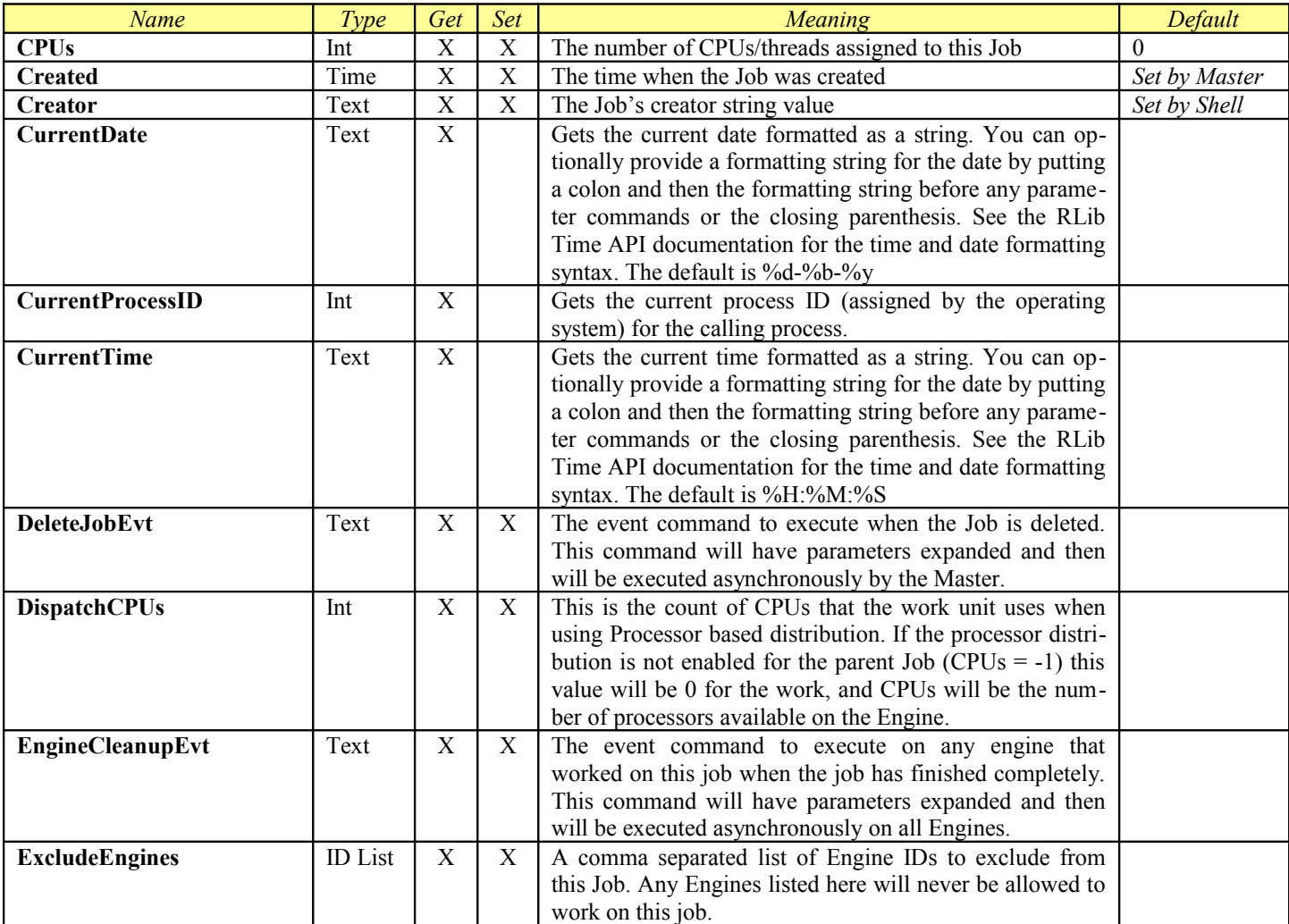

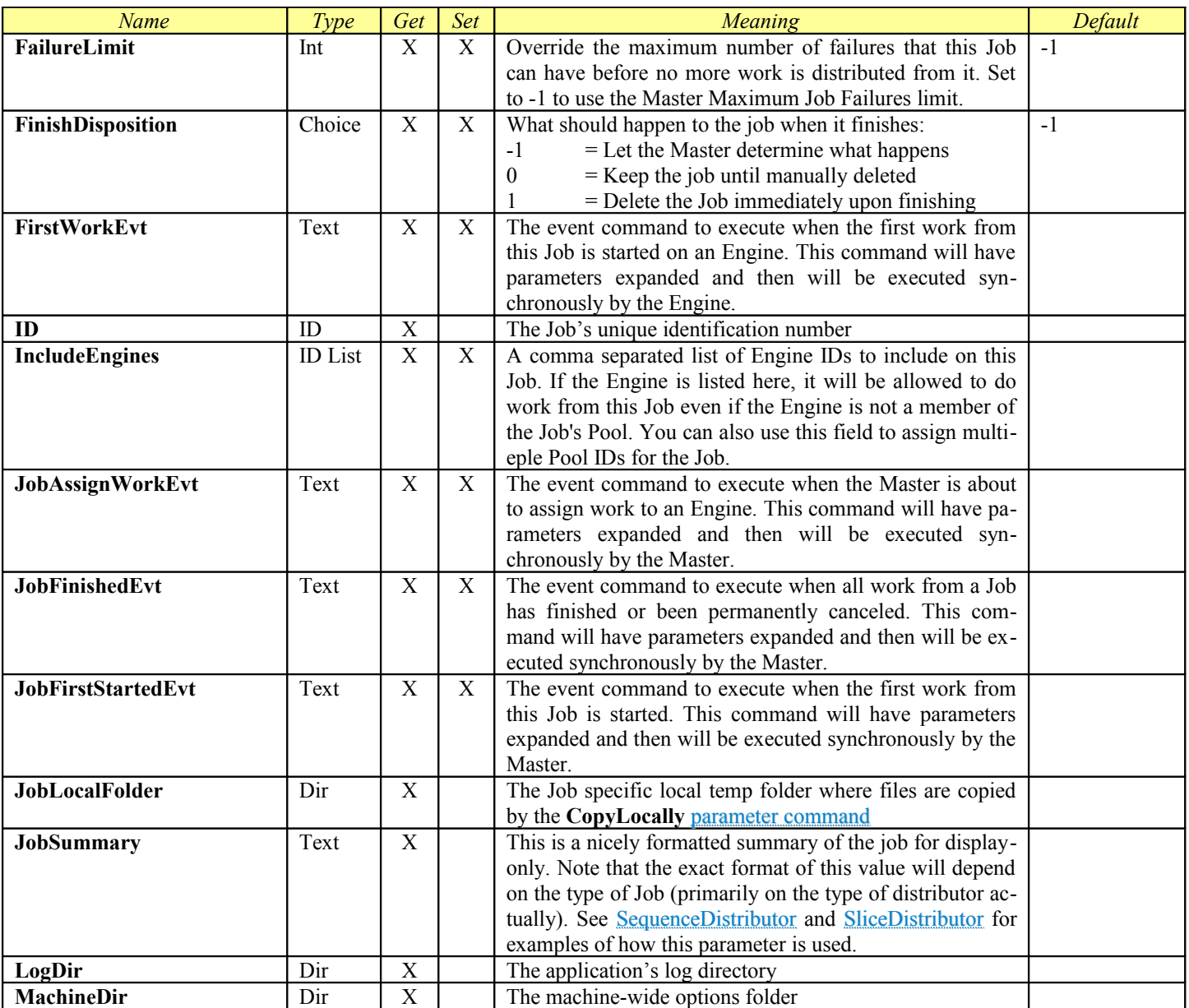

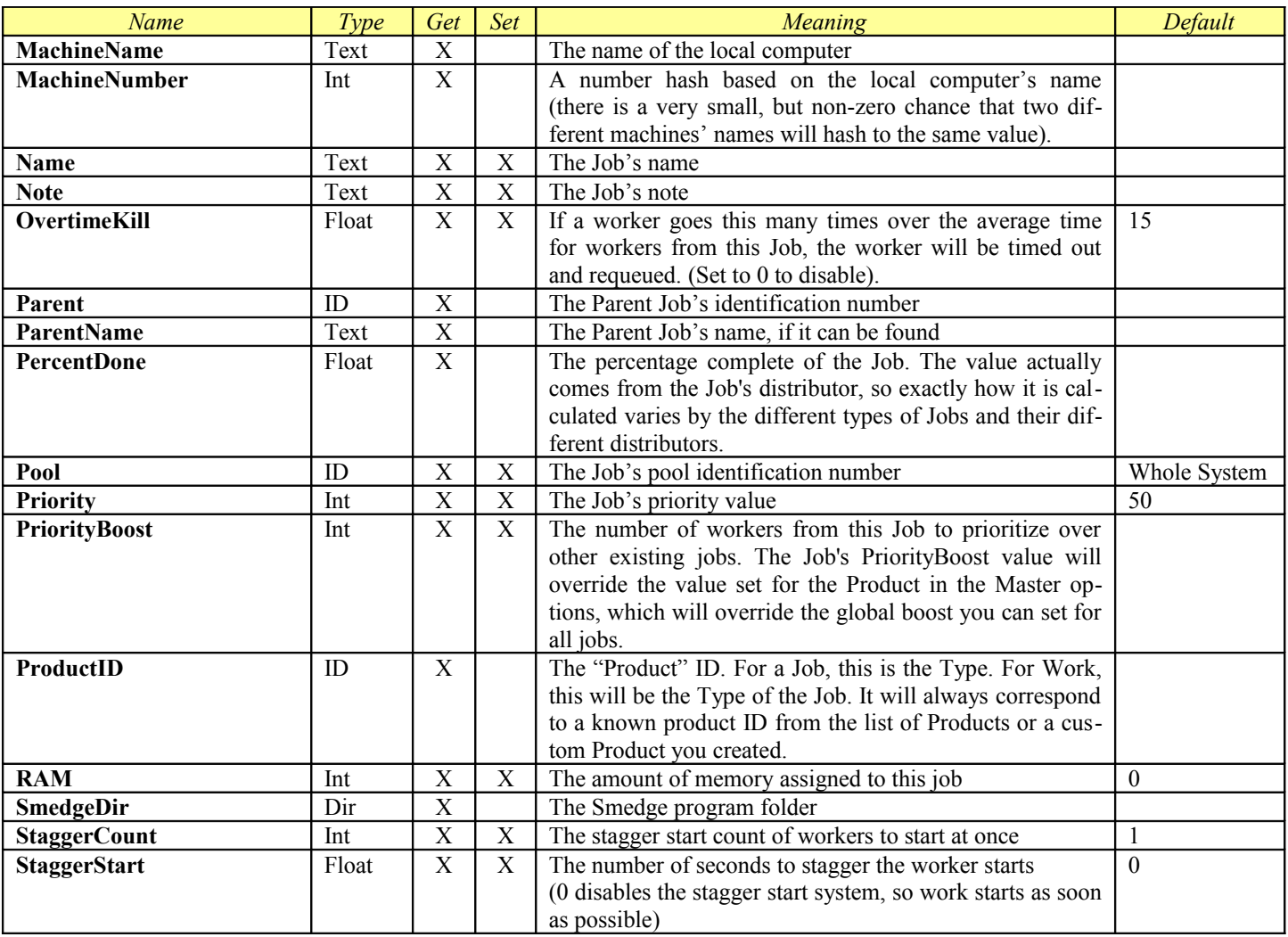

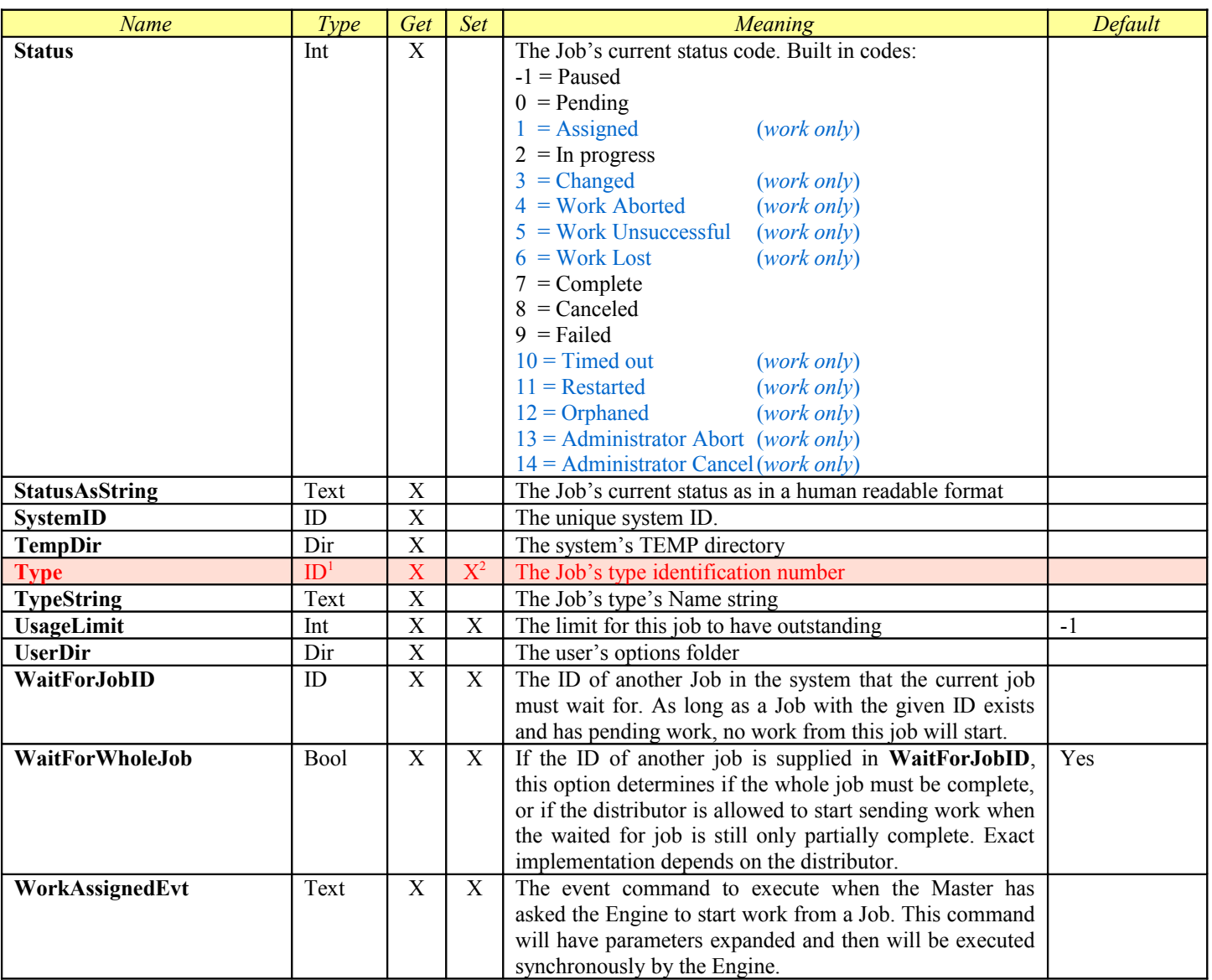

<span id="page-34-2"></span><span id="page-34-1"></span><span id="page-34-0"></span>When setting the Type using the Submit shell, you can generally use any number of possible values, including the ID, the Product's Name, or any of the defined Short-cuts for that Product. See the [Products](#page-34-0) chapter for a reference of all values you can use for every Product currently distributed with Smedge. <sup>2</sup> Once a Job has been created, you cannot modify the Type.

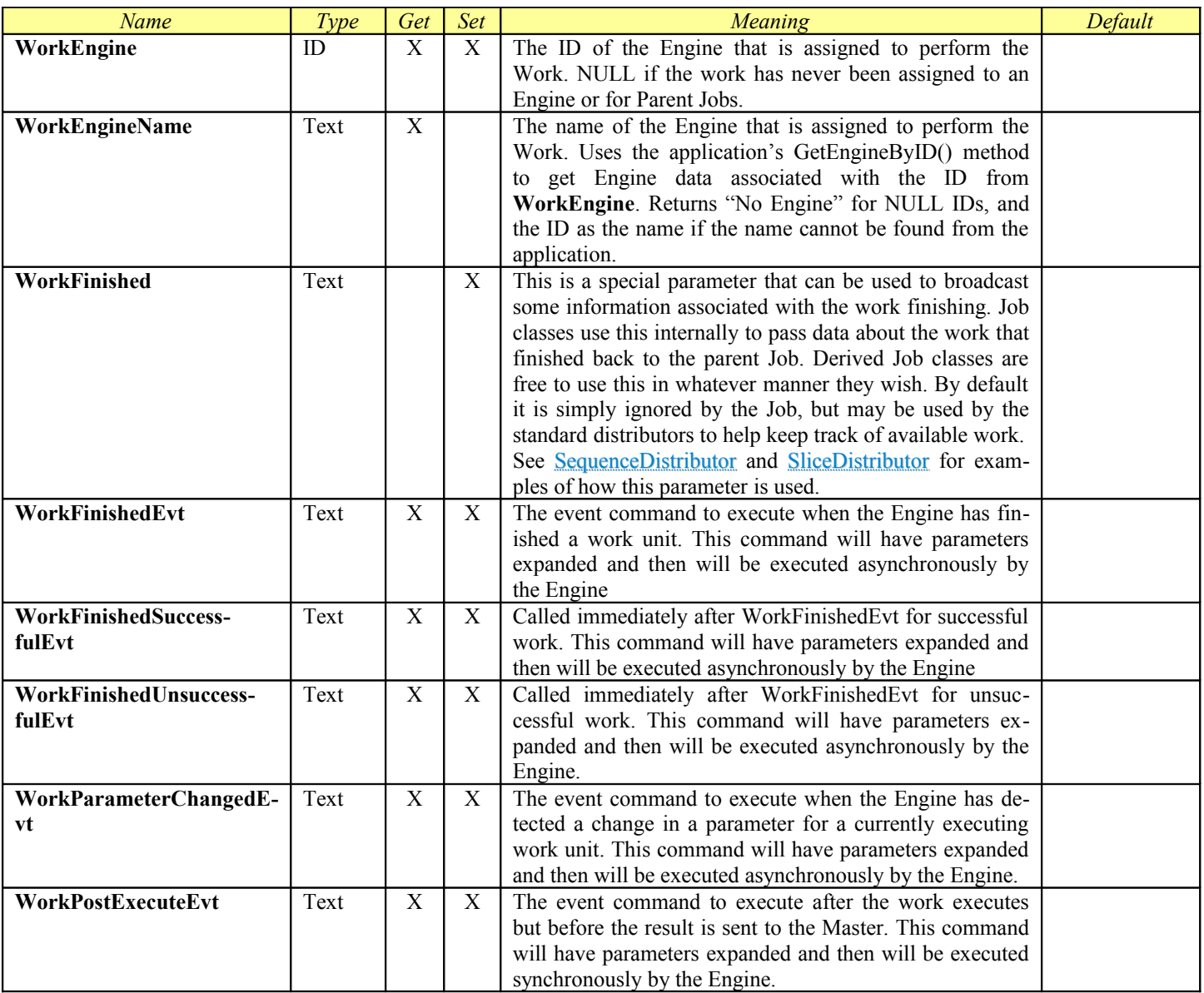
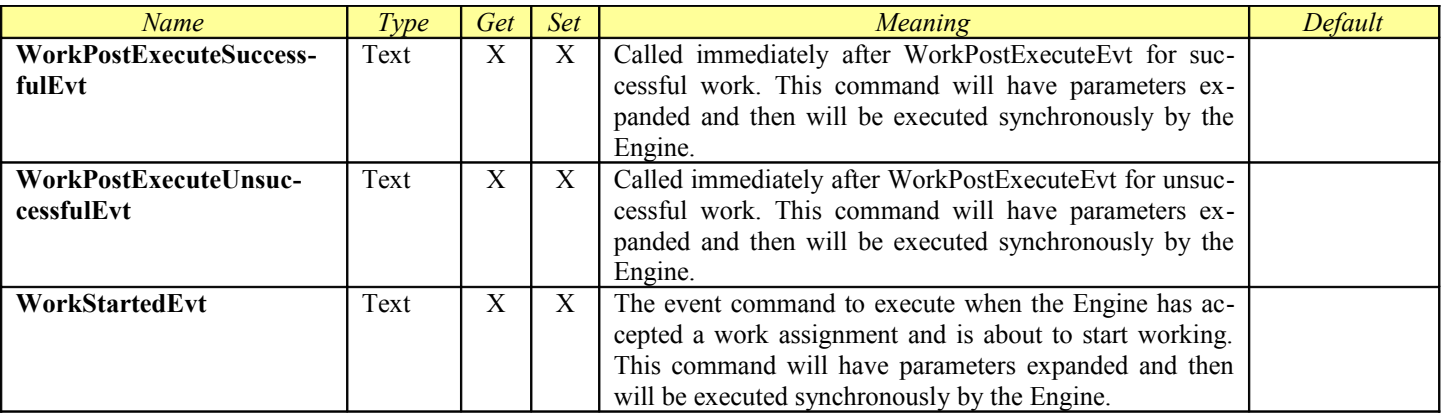

## <span id="page-37-0"></span>*ProcessJob*

ProcessJob provides the data and services necessary to have a Product that performs work by launching a separate process to do the work. This is how most Products work in Smedge. The alternative is to have the SmedgeEngine process actually do the work itself as code directly compiled into the Module. For example, the [Large File Transfer](#page-107-0) job actually does not use a separate process to do the work, but simply does the requested operation directly in SmedgeEngine.

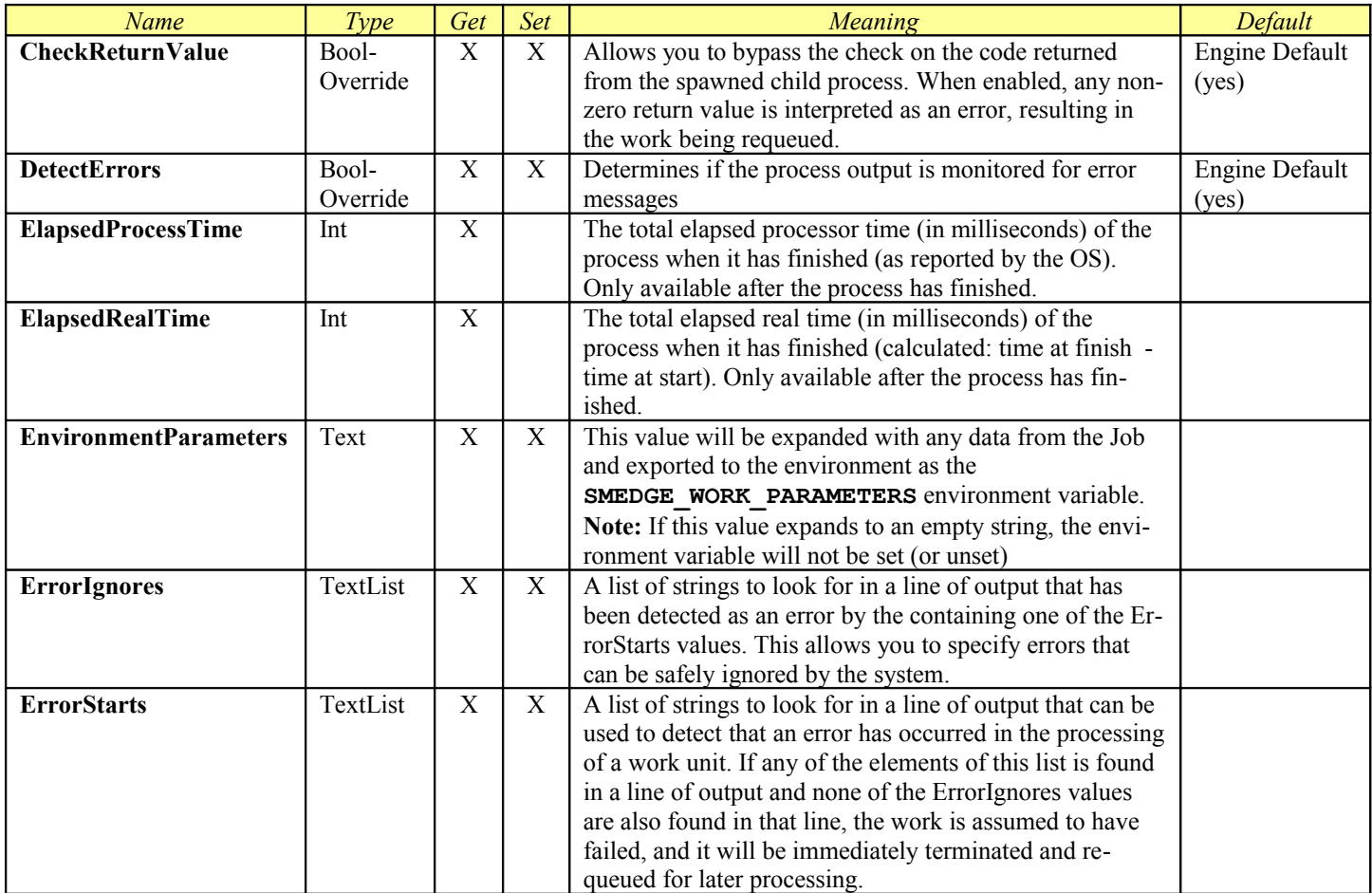

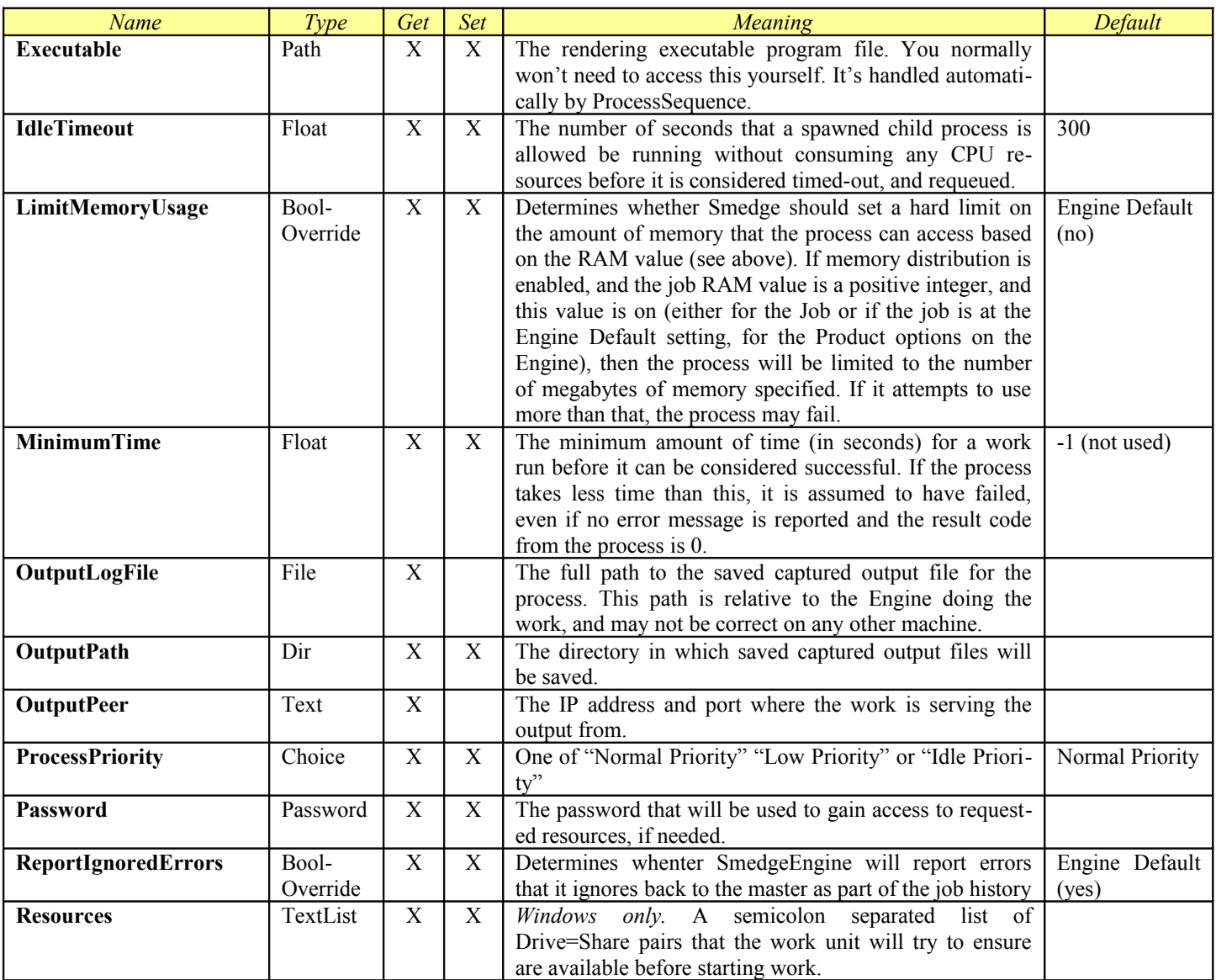

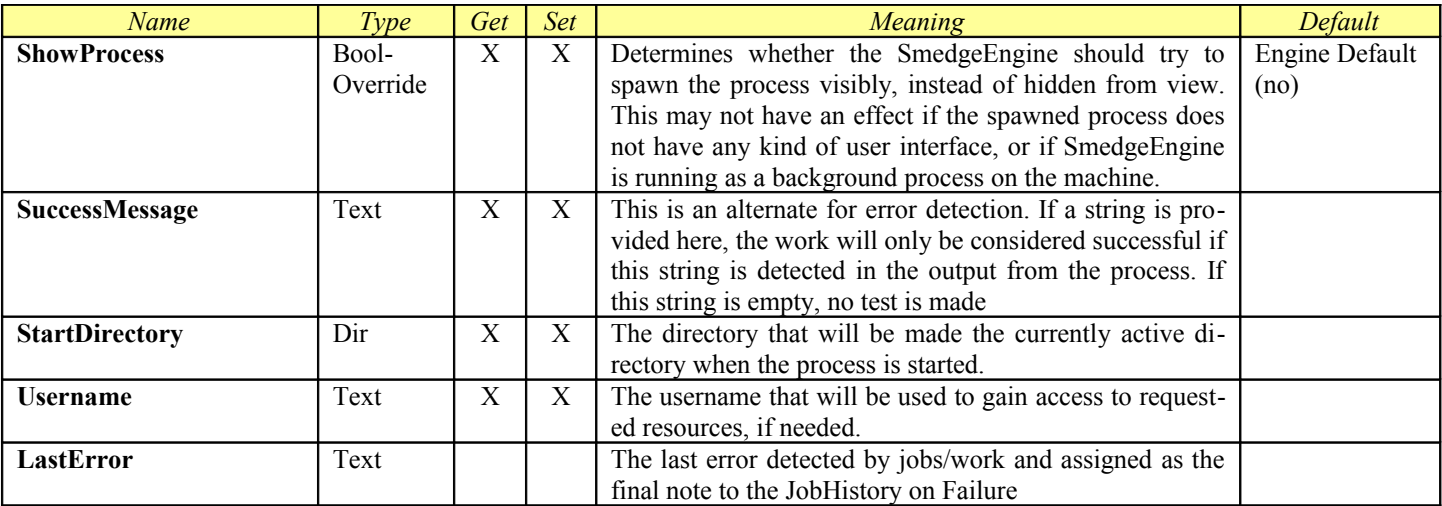

## <span id="page-40-1"></span>*RenderJob*

RenderJob is designed around the concept of a Job that renders an image or image sequence from an image processing or generation tool. It is optimized for 3D design and animation and 2D compositing tools, but it can be used to manage most related systems as well, such as file conversions, cache export, simulations, etc. The terms may differ, but the concepts of these processes are similar, and can fit into this paradigm.

The key elements it provides are the concept of the "scene" that is being rendered, and the "images" it produces as a result. It also provides some common error detection associated with the operation of the process and the results it produces. The process will be spawned with parameters to process the "scene" using the distributor's sequencing information, and will make the "image" results available in the system, if it can.

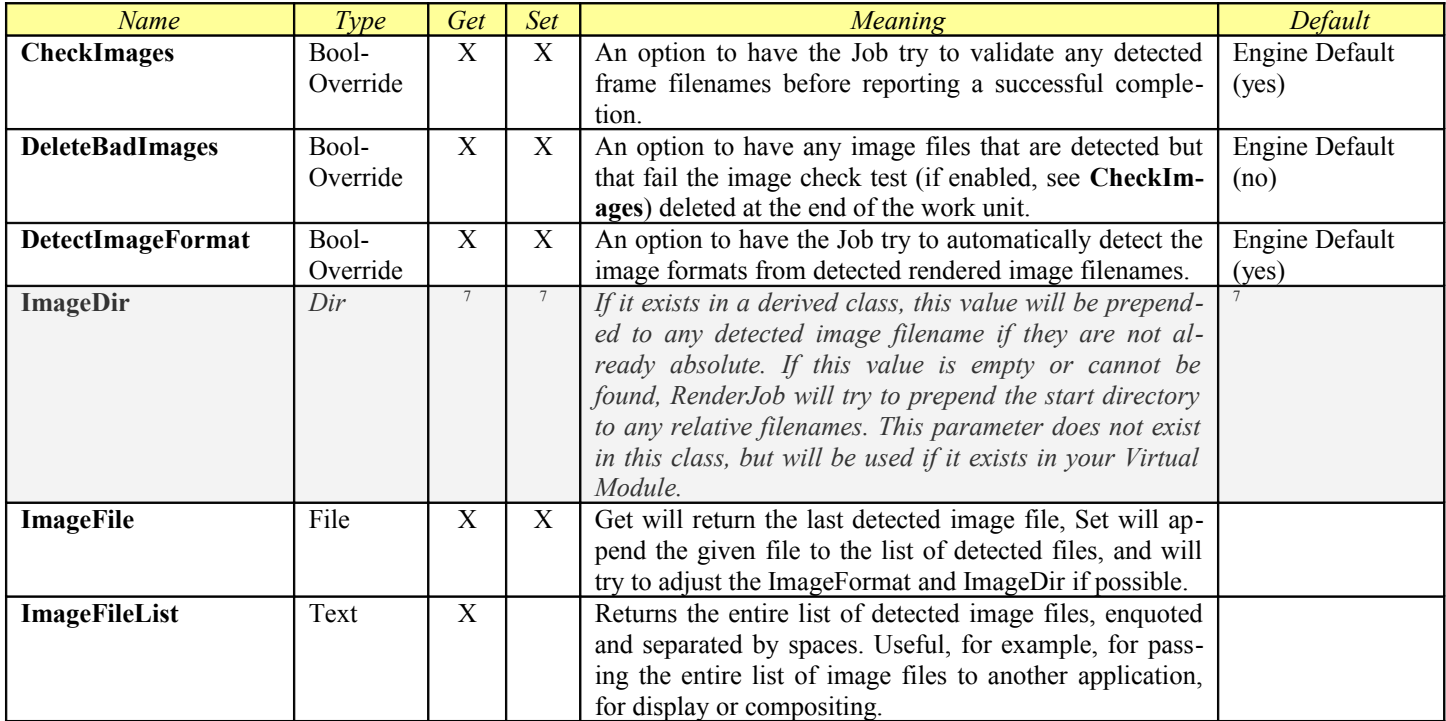

<span id="page-40-0"></span><sup>7</sup> Access and default depend on the implementation in the derived Product.

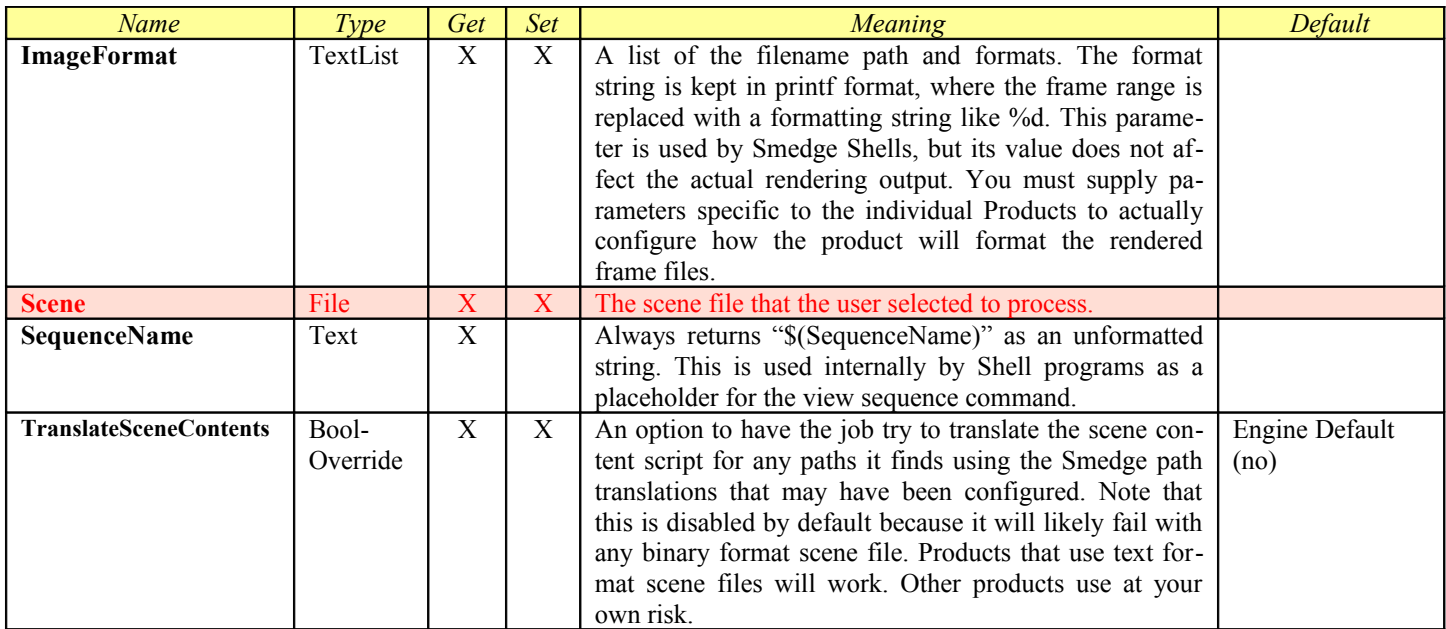

## *RepeatMergeDistributor*

RepeatMergeDistributor is a Job Distributor. This is the component of a Job that the Master uses to actually divide the job up into work units to be distributed to the Engines. RepeatMergeDistributor distributes work as a number of separate repetitions of the same render that can then be merged together. This is used, for example, to control single frame rendering for the light simulation type renderers, like Maxwell. Each repetition of the render is given a unique seed value and then the resulting rendered frames from each ma chine are merged together to produce a higher quality result than can be achieved by a single machine in the same amount of time. The distributor requires that the Job type is based on RepeatMergeJob, as the Job and Distributor must work together to properly coordinate the work.

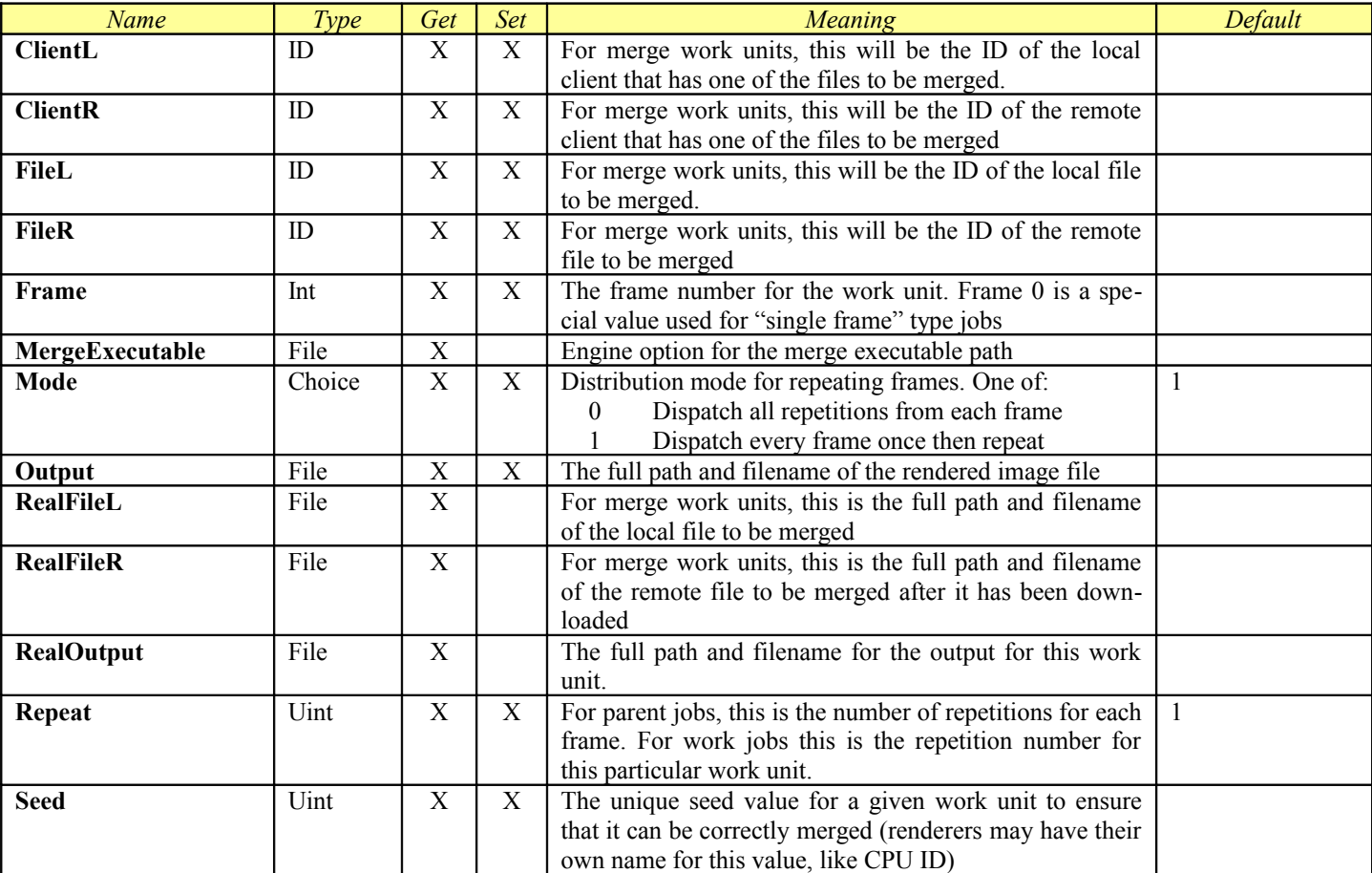

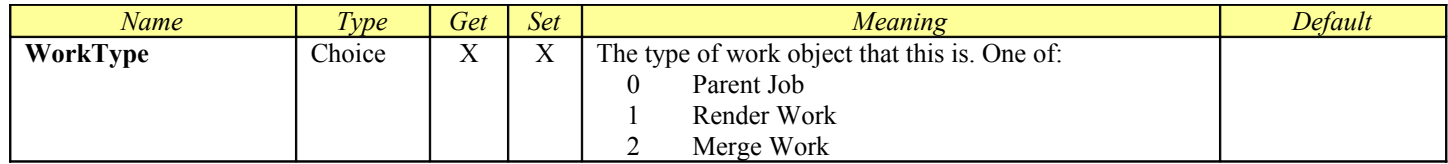

## **Custom Commands**

The RepeatMerge system also adds some additional commands that you can use to control the rendering process.

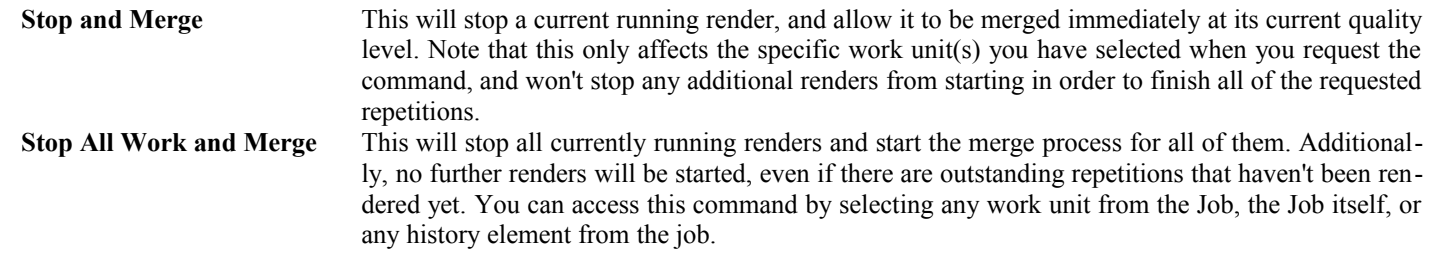

## <span id="page-44-0"></span>*SequenceDistributor*

SequenceDistributor is a Job Distributor. This is the component of a Job that the Master uses to actually divide the job up into work units to be distributed to the Engines. SequenceDistributor distributes work as subsets from a range. In Smedge, this generally means a range of frames to render, and the subset is the number of frames that will be rendered at one time by one machine in one work unit. Note, however, that SequenceDistributor simply uses the set range you supply, and does not know or care about how that set range ac tually applies to the product in question.

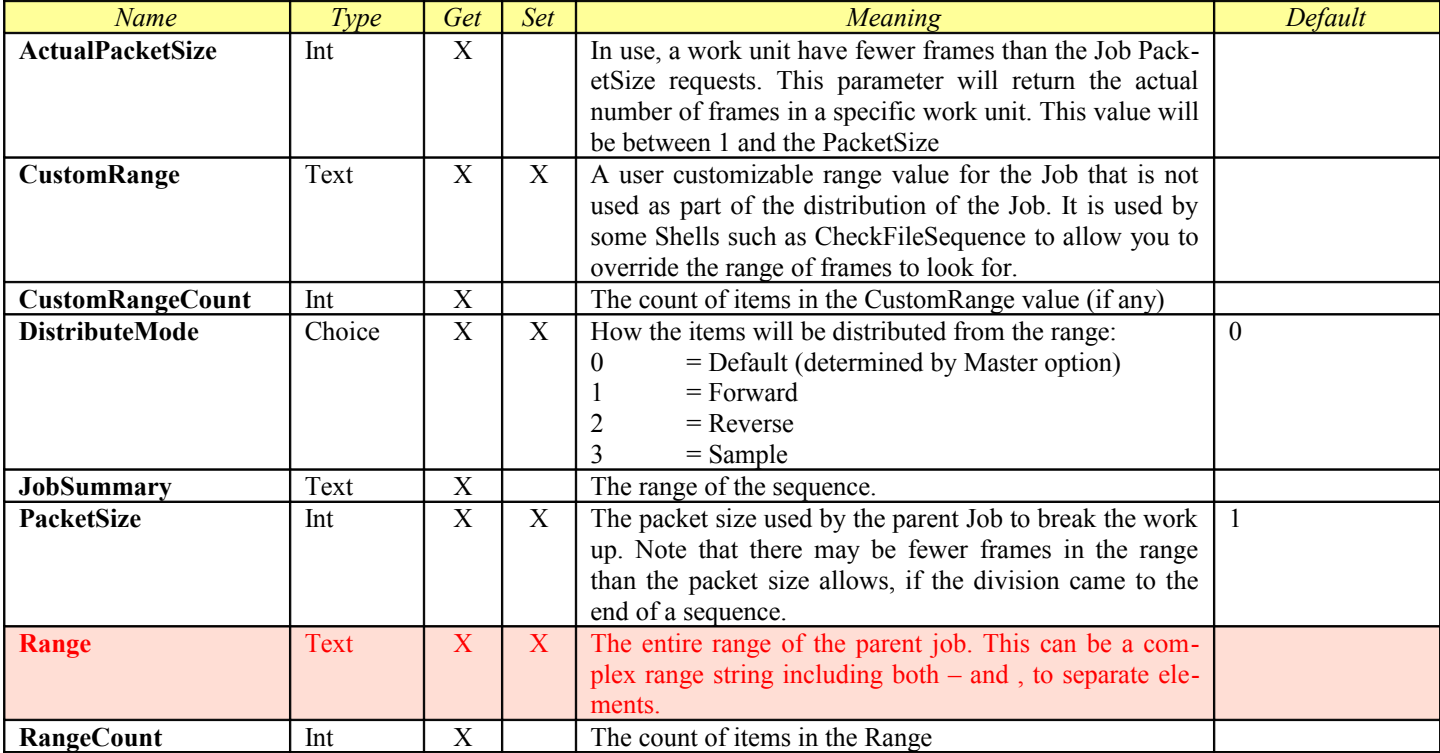

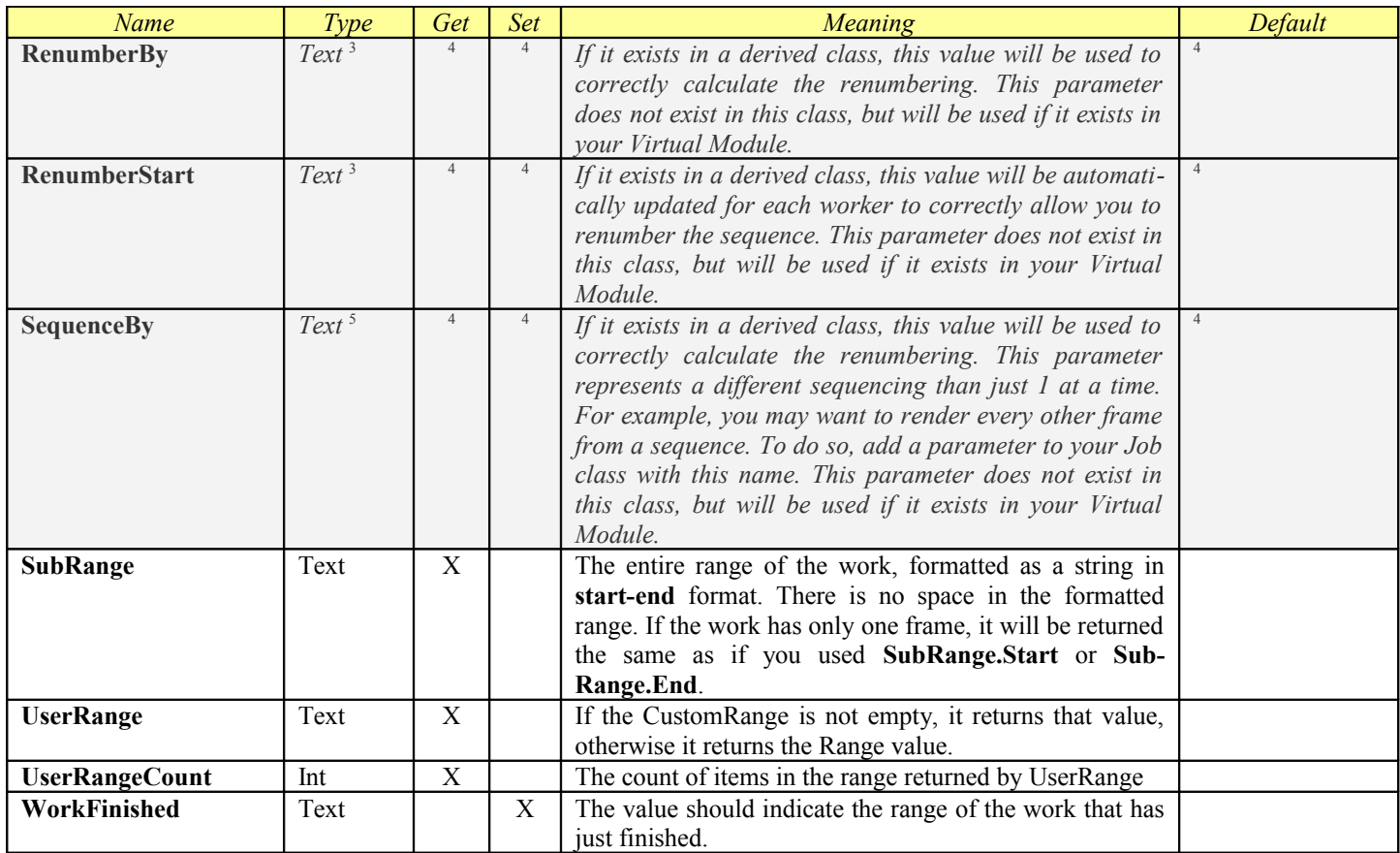

<span id="page-45-0"></span><sup>&</sup>lt;sup>3</sup> The type currently needs to be set to Text to work correctly, but should generally be used as an integer value

<span id="page-45-1"></span><sup>4</sup> Access and default depend on the implementation in the derived Product.

<span id="page-45-2"></span><sup>&</sup>lt;sup>5</sup> The type currently needs to be set to Text to work correctly, but should generally be used as an integer or floating point value

## *SliceDistributor*

SliceDistributor is a Job Distributor. This is the component of a Job that the Master uses to actually divide the job up into work units to be distributed to the Engines. Slice distributor is designed to divide a single frame render into slices that are then combined back together into the final result. It distributes a worker for each slice, then a final worker that does the combination processing.

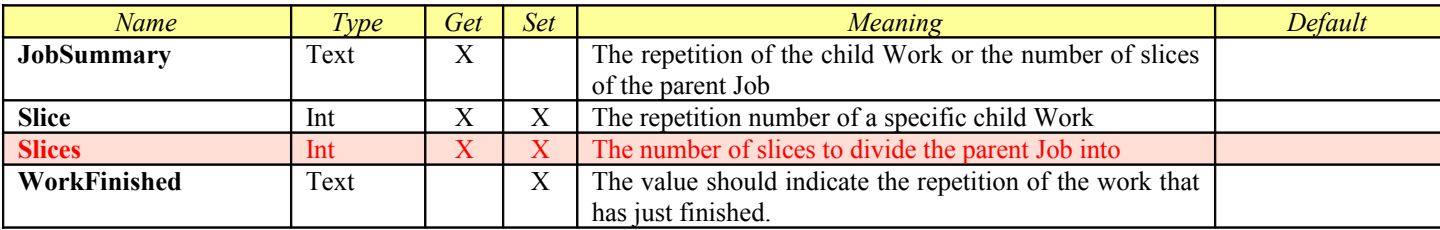

# <span id="page-47-1"></span><span id="page-47-0"></span>**Dynamic Products**

Several Modules use this simple Dynamic Product creation system to make it easy to support multiple versions of the software on your Engine at the same time. The Products are defined in an INI file with the same name as the Module file. For more information about the RLib INI file format, see the chapter on [RLib INI File Syntax.](#page-19-0)

The Module will always create at least one product, with the ID given for that Product in the [Products](#page-72-0) chapter. You can override the values that define that Product, and you can also add new Products. To override the existing Product values, just specify that Product's ID as the INI file section. For new Products, make sure to use a new unique ID. You can use the **uidgen** program included in the Smedge distribution to generate UIDs.

Products are defined by creating a new section in the file with the Product's ID. You can then optionally override any or all of the parameters that define the Product. Any parameters you do not override will use the default value that the Module provides for the de fault Product.

#### [ *Product ID* ]

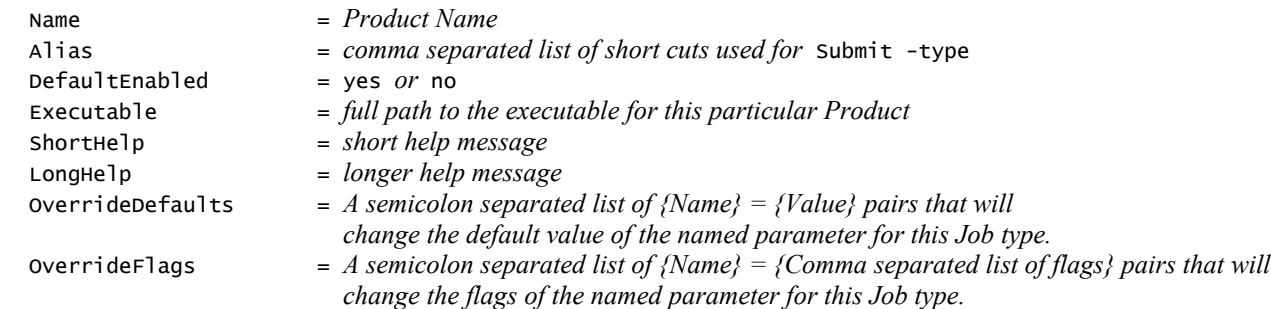

Currently this system is used by these Modues: AfterEffects.sx, Fry.sx, Lightwave.sx, Max.sx, Maxwell.sx, MentalRay.sx, Modo.sx, Nuke.sx, which supply the [After Effects,](#page-83-0) [Fry,](#page-100-0) [Lightwave,](#page-108-0) [3D Studio Max](#page-73-0) (and related), [Maxwell,](#page-110-0) [MentalRay Standalone,](#page-47-0) [Modo,](#page-135-0) and [Nuke](#page-138-0) Products.

# **Maya Products**

The Maya.sx Module supports a hybrid customization of its own, that provides a subset of the entire [Virtual Module](#page-50-0) functionality provided by the Process Sequence.sx Module, that is specifically oriented towards using the Maya integrated renderers. As with Modules that support [Dynamic Products,](#page-47-1) the Maya module will load the Product definitions from an INI file. The Maya Module also adds the ability to customize the options shown in the "Render Overrides" parameter, and other parameters that are specific to how Maya renders its scenes.

The Smedge Module definition file also allows you to override how the Maya module will look for detectable image files from the Maya output stream, and you can override the default values and flags for any other parameter provided by the Maya module.

Smedge ships with a Maya.ini file in the Modules folder that includes definitions of all of the renderers that are supported through Maya 2012, and several third party renderers that have been integrated in, like RenderMan for Maya and finalRender for Maya. You must supply the values shown in bold. It also includes default "single frame" products for several of the built in renderers that support region rendering by command line.

This is the definition of each product section in the Maya.ini file:

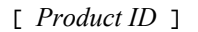

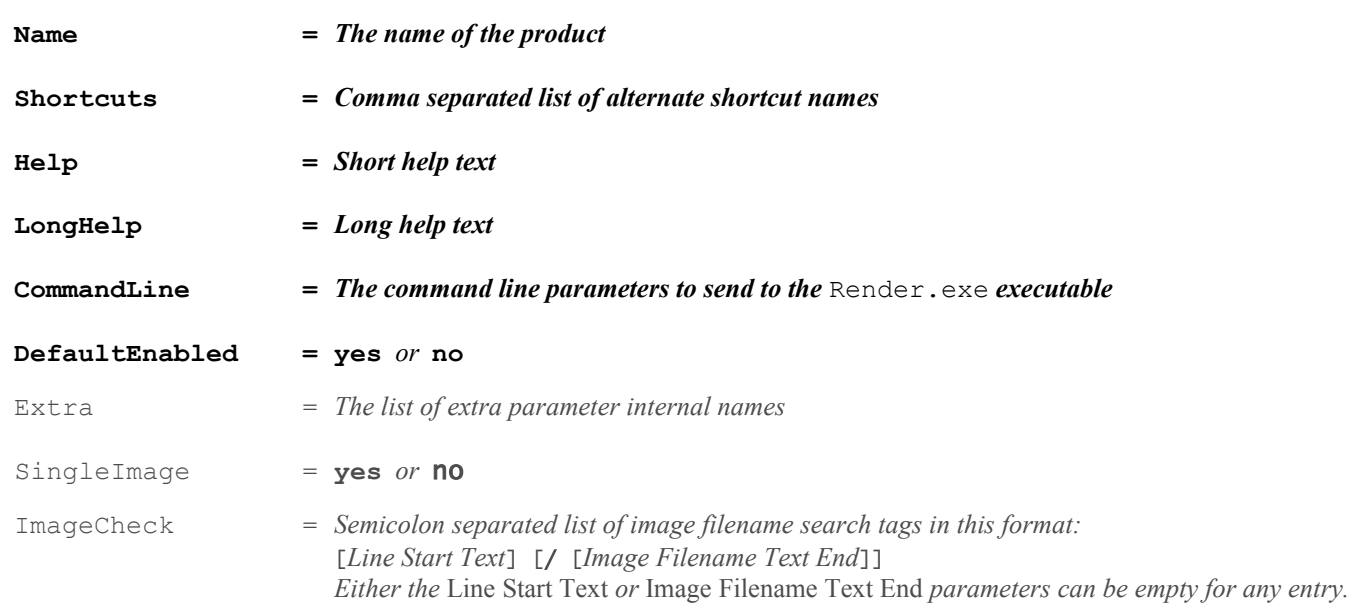

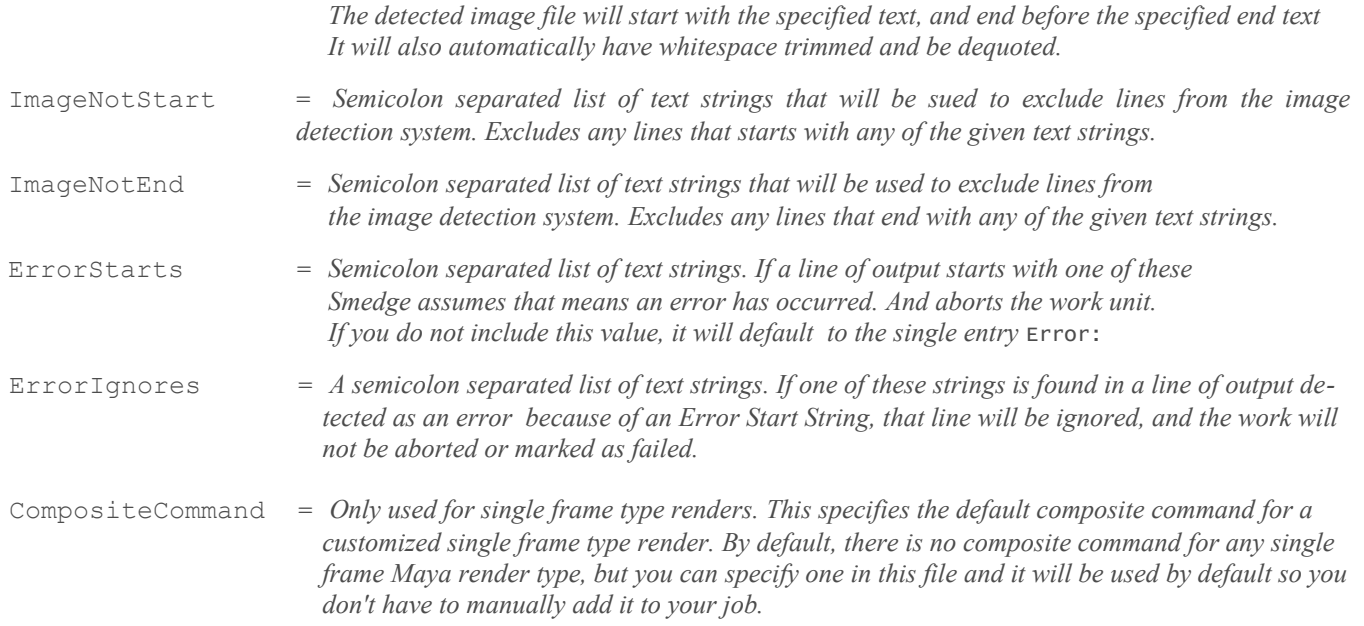

The Parameters listed in the **Extra** field are also defined in the file. They are defined in the same format as Parameters are defined in Virtual Module files. See the [Custom Parameters](#page-58-0) in the [Virtual Module](#page-50-0) chapter for more information. The default Maya.ini file includes definitions for every parameter available for every renderer included with the current release of Maya, available for reuse as needed for each Product. For more information on what these parameters do, see the Maya software documentation.

# <span id="page-50-0"></span>**Virtual Modules**

Smedge 3 includes a module that allows the creation of custom render types via a relatively simple text file. The Module is called **ProcessSequence.sx** and the text files used are called **Virtual Modules**. Virtual Modules are defined in a text file with a **.PSX** extension.

Virtual Modules are derived from the [RenderJob](#page-40-1) class in SmedgeLib. RenderJob is designed to control a third party rendering application via a command line interface to render a sequence of frames. This lineage gives your virtual modules nearly all the functionality you need not only to start and control the rendering of a sequence of images, but to detect and examine the rendered image files, to make resources available at work execution time, and to capture and save the output from the spawned program. Virtual Modules can handle both single scene rendering and one scene file per frame rendering.

When a ProcessSequence Module is loaded, it scans the directory it is in for all files with the .PSX extension. Each .PSX file is designed to hold a single virtual Job type. Every file found by the module will be controlled by that module. If a type is loaded that has a conflicting ID with an already loaded or otherwise existing type, it will simply be ignored. You should only have one copy of the ProcessSequence module in a given directory. Otherwise, if multiple copies of the module are loaded, they will find all the same virtual modules without actually loading any of them.

Because ProcessSequence does not recurse directories, it could be useful for testing purposes to have a copy of the ProcessSequence module in a child directory with just the virtual module you are working on. This way, it will be run by a separate Module than any others. It would be a good idea to rename this module if you do this, which will make it much easier to dynamically load and unload.

PSX Files are simple text documents in an INI style. ProcessSequence uses RLib's IniFile class to handle the actual loading of these files. See the [RLib INI File syntax](#page-19-0) section for more information. Note that ProcessSequence does not use the standard RLib alternate file location system to locate Virtual Module Files. It will only scan for files in the same directory as the compiled module file itself.

## <span id="page-51-0"></span>*Parameter Types*

Every parameter has a "type" that gives an indication of how this parameter is expected to be used. There are many types available, but not all types will make sense for all applications. The parameters are passed around as text strings, but they may not be stored that way. There may be some validation associated with some types when you set their value.

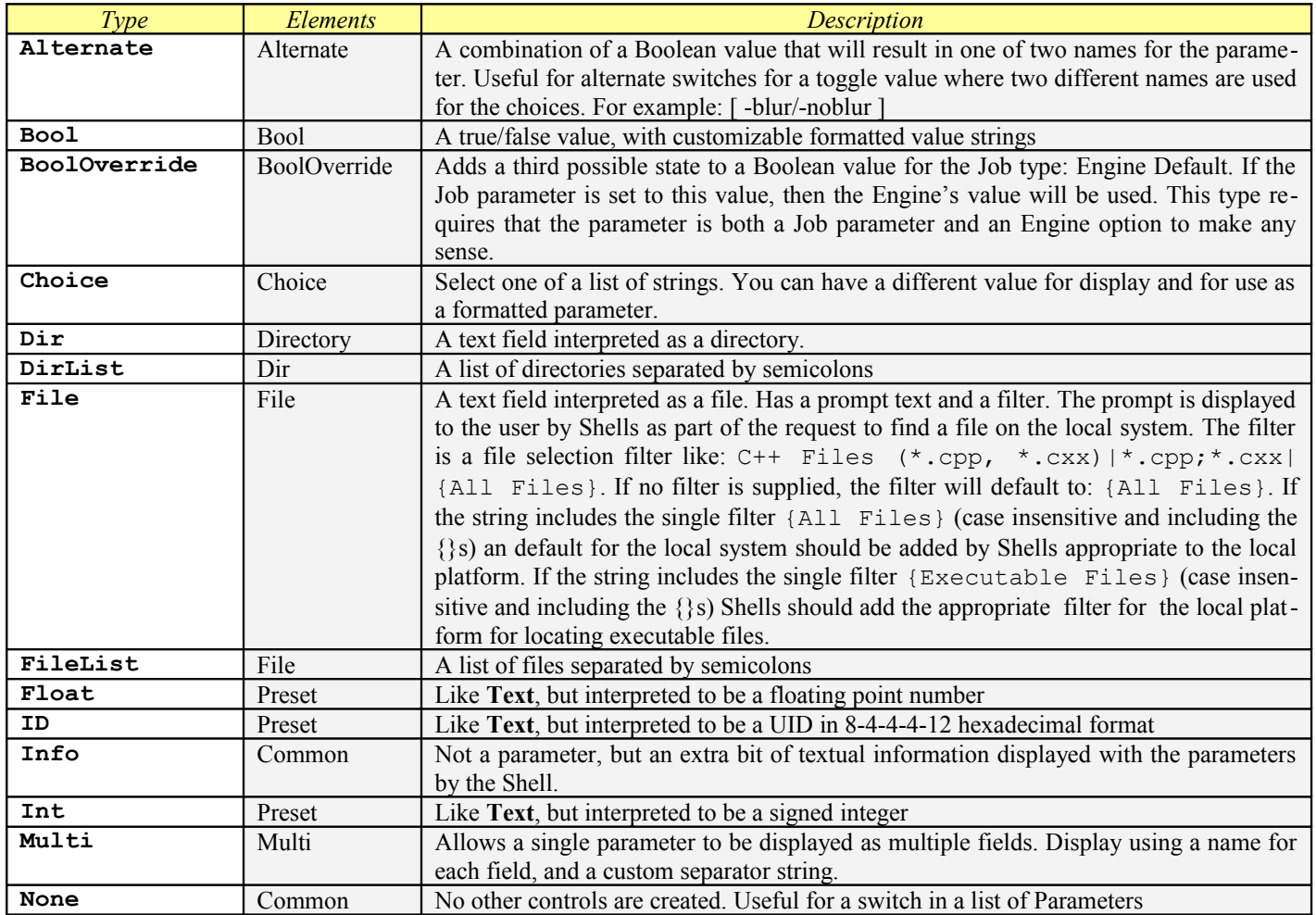

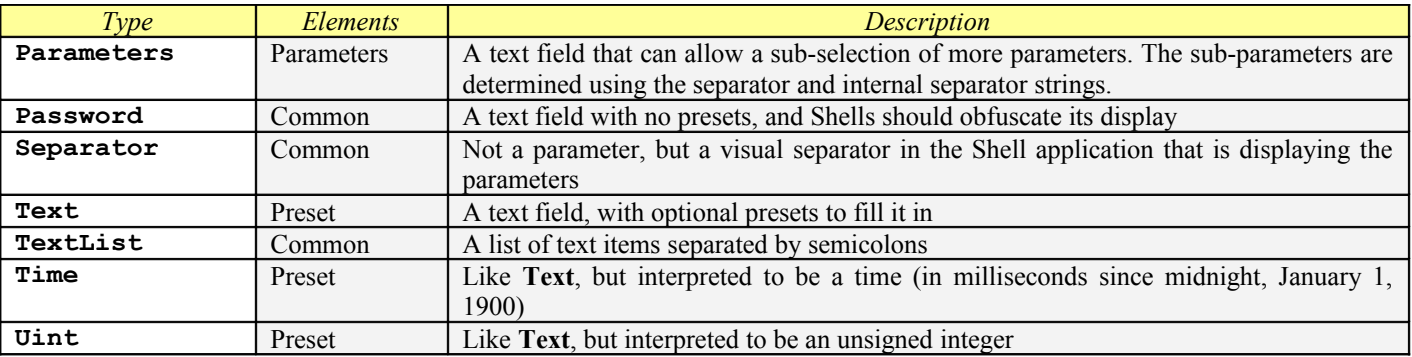

## *Common Parameters*

<span id="page-53-0"></span>ProcessSequence is derived from RenderJob and includes all of the parameters from [Job,](#page-31-0) [ProcessJob,](#page-37-0) [RenderJob,](#page-40-1) and [SequenceDis](#page-44-0)[tributor.](#page-44-0) It also adds the following parameters. Note that, unlike the underlying classes or other compiled Modules, the default values for these parameters are defined as part of your Virtual Module definition file. There is no hard coded default for any parameter added by the ProcessSequence Module.

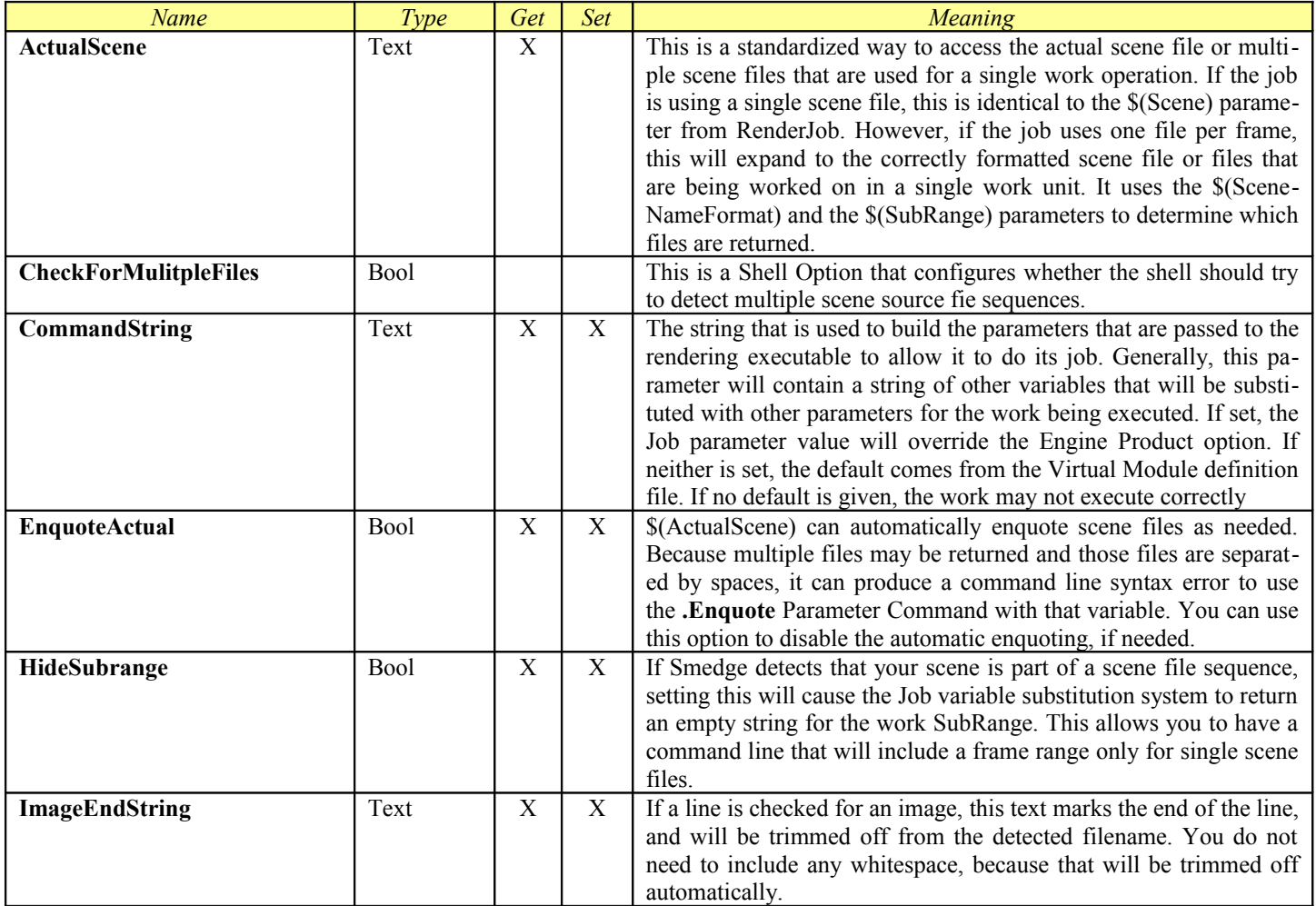

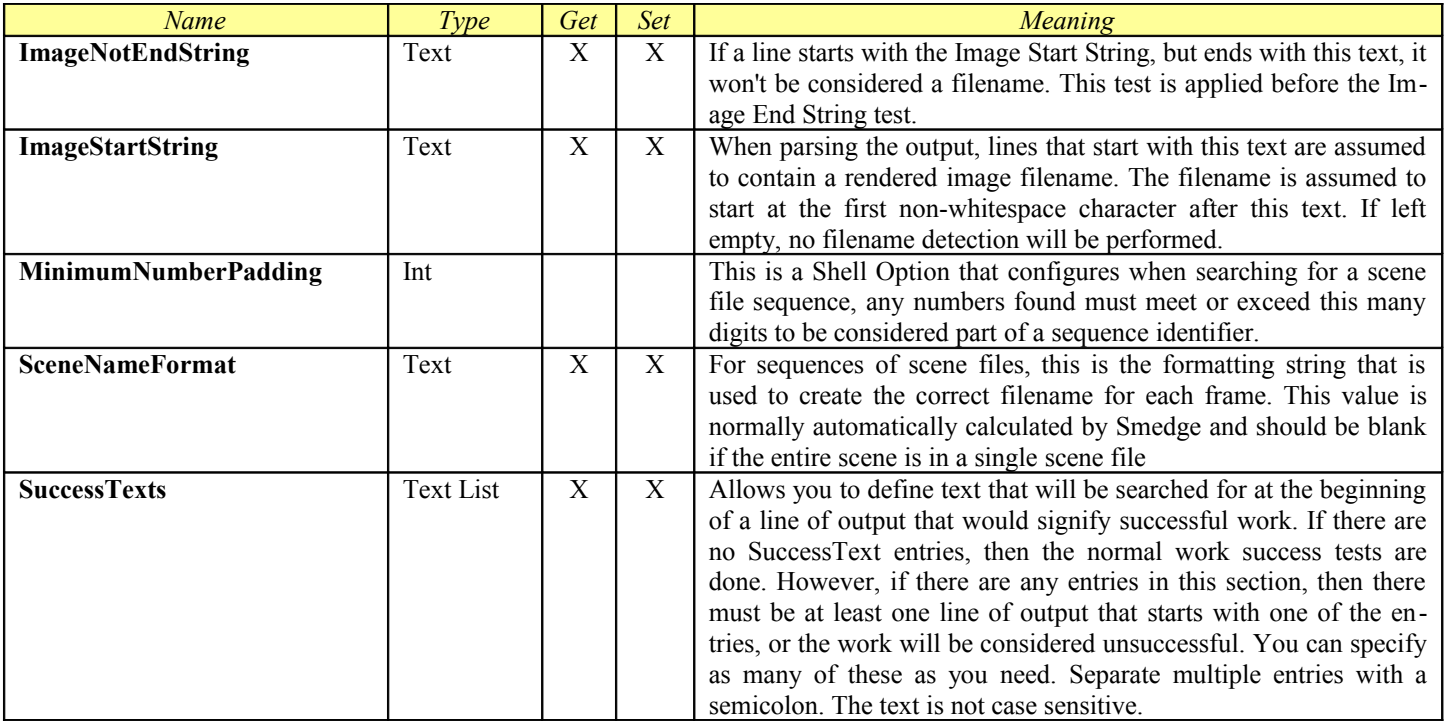

## *Reference*

The Virtual Module definition file must contain at least a **Module** section. This section contains the basic information that Smedge needs to identify and display the Product to users, and to keep it separate from every other Product. Additionally, you can provide data to create your own custom parameters. Custom parameters will be maintained as part of the Job data, and you can configure how they are interpreted and displayed to users.

### **The Module Section**

This is the information that identifies the virtual Job type in the system. The entries in this section define the Product to the system, and provide many of the defaults for the common parameters that ProcessSequence adds (see [Parameters](#page-53-0) above).

#### **ID**

This is a unique identifier for this Job type. Smedge uses the standard UUID (or GUID) format for this value. This is a 16 byte number that can be pretty well guaranteed to be unique in the known universe under most circumstances. You **must** provide an ID that is unique to your whole network, or you will have real problems. ProcessSequence will not allow virtual modules with conflicting IDs to load on a single application, but if you have differences between machines on the same network, you could experience erratic behavior or crash when data from one type of job is forced into a conflicting type.

ProcessSequence expects this number to be in the standard 8-4-4-4-12 hexadecimal format:

12345678-9ABC-DEF0-1234-56789ABCDEF0

Case does not matter. You can use RLib to generate this value (see the uidgen sample program for an example), or you can use your favorite UUID generating program (for example there is one that comes with the Microsoft Visual Studio compiler).

#### <span id="page-55-0"></span>**Command**

Virtual Modules work by spawning a child process via a commandline interface. This element provides the actual commandline parameters passed to the executable. Because these modules actually inherit from the ProcessJob base class, you also have a parameter called **Executable**, which can be used to provide the rendering executable program.

What ProcessSequence normally does is build a commandline by getting the value of the **Executable** Job parameter, adding a space if needed, then formatting this command value on the end. But there are many other options. For example, users can override a default **Executable** as an option for the Engine. In this case, if the Job's parameter value is empty, the Engine's option value will be used. If

that, too, is empty, then the default set for the type will be used. If there is no default set, no text will be added to the actual command line.

For the command string part, you can use a variable substitution system to get the actual value of any other Job parameter by name.

You can use any parameter defined in the Virtual Module file, or any parameter defined in the base classes.

#### **Name**

This is the nice, user-readable name for this Job type. It is displayed in the Shells for all Jobs of this type.

#### **Shortcut**

This is a comma separated list of alternate names that refer to this type. These may be useful as shortcuts for using commandline based Shells to interact with the Job type. For example, the submit program will use these as alternates names to determine what Job type you are trying to create.

#### **Help**

This is a short help string that Shells may display to users. In this field (and in this field only) you can use the special character se quence  $\ln$  (a backward slash followed by a lowercase letter N) to signify a line break. If you need to have a literal  $\ln$  in your string, double the backslash. Because  $\infty$  is the only sequence that Smedge will look for, you do not need to double the backslashes in any other situation.

#### **Details**

A more detailed help string that Shells may display to users.

#### **DefaultEnabled**

You can determine if this type will be enabled by default when an Engine encounters it for the very first time. If you set this to a value that will be parsed as true ("True" "Yes" "On" or "1"), then an Engine will enable this Job type the first time it is loaded. Otherwise, the type must be manually enabled by users.

#### **ErrorDetectPosition**

Override the default error string detection position. Set to "0" to look at the beginning of the line or "1" to look anywhere in the line.

#### **ImageStartText**

You can supply one or more values here which the Virtual Module will use to try to detect rendered image filenames from the output. The work unit will watch the output from the process for a line that starts with one of these texts. The first non-whitespace character following whichever string is detected will be assumed to be the beginning of the filename. You can use parameters in this text, and it will be translated when the work starts, based on the current values of the work unit. Separate entries using the semicolon (;) character.

#### **ImageEndText**

You can supply one or more values that will be search for from the back of any line determined to be an image line using the **ImageStartText** values. If one of these strings is found, the filename will be assumed to end with the last non-whitespace character before this text. Whitespace is automatically trimmed from the parsed lines, so you don't need to add it here if you just want to trim off trailing whitespace. Separate entries using the semicolon (**;**) character.

#### **ImageNotEndText**

You can supply one or more value that will be searched for from the back of any line determined to be an image line using the **ImageStartText** values. If one of these strings is found, then any lines that start with the **ImageStartText** value that end with this value will be ignored as potential image filenames. Separate entries using the semicolon (**;**) character.

#### **CheckForMultipleFiles**

Virtual Modules can handle products that use either a single scene file for a sequence, or products that use a sequence of scene files, one for each rendered output that is produced. In order to enable the extra processing to detect multiple source scene sequences, set this value to **yes**. The system expects that the last set of digits in the filename are used to put the scene files into sequence. Some ex amples of sequenced filenames that Smedge will understand:

> /Volumes/Work/Scene/Folder/Sequence012\_ver2.0122.input X:\Projects\Animation\File01115.input /usr/data/sequence/0124

If you set this value to **no**, or if you do not supply this key in the Virtual Module file, then this processing is disabled, and the scene file will be assumed to be only a single file for all of the frames in the Job.

### <span id="page-58-0"></span>**Custom Parameters**

The real power of Virtual Modules comes in defining your own Parameters. You can then use these parameter types as part of your **Command** string and every other place where you need to access custom data. The parameters are accessed using the [parameter syn](#page-53-0)[tax](#page-53-0) described above, but are defined in a simple INI format with a few lines of text.

There are actually two sections that you can use to define parameters: **PrimaryParameters** and **SecondaryParameters**. The only difference between the two is the order in which the parameters are added to the Job Type Information. "Primary" parameters are added to the info data before the underlying base classes, and "Secondary" parameters are added after. The order of the parameters has no meaning to the actual operation of the work, but may affect the order in which parameters are displayed in Shells.

The name you supply is the internal name of the parameter, which is the name that is used in parameter substitution. This internal name must not conflict with any other internal name for a parameter or a command in the virtual module, or any of its base classes. See above for a full list of the names already used. Because the parameter name is not generally shown to users (the "NiceName" value is shown instead), it is customary not to use spaces in parameter names. This helps differentiate between parameters and commands. Note that the NiceName, which is displayed to users, can be anything you wish, but it's probably a good idea not to let this name conflict with other names so that you don't confuse users.

The ProcessSequence module will iterate through all of the keys in these sections to determine what parameters are going to be added. The key name is ignored in this iteration, but can be used to determine the order in which parameters will be added, if you care. The iteration will go through the keys alphabetically (case insensitive, ASCII order). Remember this is using a text comparison, so a key of "10" will be parsed before a key of "2".

Each value will be the internal name of a parameter. ProcessSequence will expect that there is a section with a matching name that is used to actually load the parameter information. These sections contain the following elements:

#### **Type**

You must provide a type for the parameter. This is used to determine what other data is available in the Job Type Information for this parameter. It is also used by Shells to determine how to format, display or validate the data. See [Parameter Types](#page-51-0) for a list of the types available.

#### **Common Elements**

All parameter types can contain these elements.

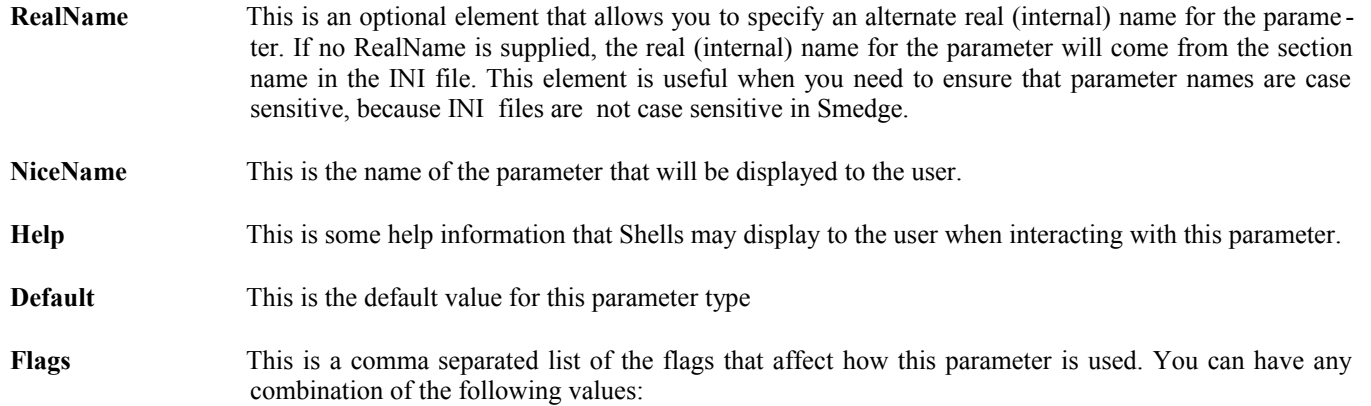

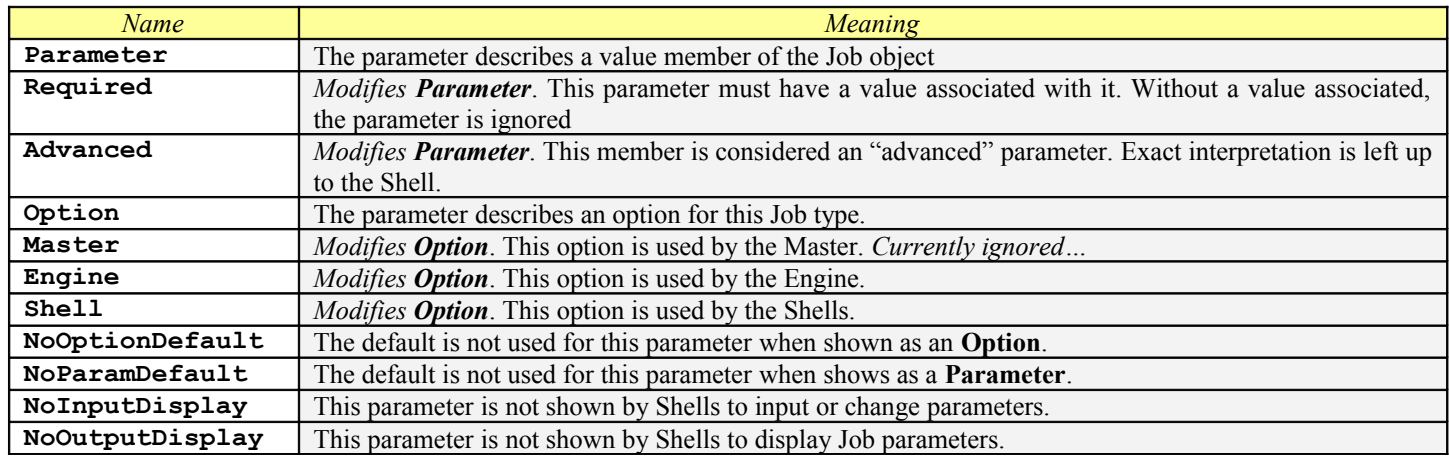

#### **Preset Elements**

For the types that can have presets (see the list of types above), all of the common elements are allowed, as well as these elements

**Choices** This is a comma separated list of preset choices that can be made available to the user. If items are supplied here, they will be made available as presets in a manner appropriate for the Shell. For example, a GUI may show them as entries in a combo box. But the value is not limited to one of these choices. You must use the **Choice** parameter type if you want that behavior.

#### **Choice Elements**

For the **Choice** type, all of the common elements are available, as well as these elements.

**Choices** This is a comma separated list of the choices available. These will be the only allowed choices, and even the default must be one of these.

You can have each choice have a value that is displayed to the user that is actually different than the value that is substituted in the pa rameter substitution. Each choice is in a **DisplayName:ActualValue** format. For example:

```
Choices = Red:r, Green:g, Blue:b
```
This will create a choice that displays "Red," "Green," or "Blue" in a Shell, but that substitutes to **r**, **g**, or **b** in the command string. If you don't put a colon into the choice string, the name and display name will be the same.

You should make sure that the default is one of the choices you have supplied. You must currently use the display name for the choice, not the actual value. If you don't supply a default, the first choice will be selected by default.

#### **Multi Elements**

For the **Multi** type, all of the common elements are available, as well as these elements.

- **Fields** This is a comma separated list of the fields that make up this multi-value. The count of fields is determined by this list, but empty elements are allowed (i.e., no text between two commas).
- **Separator** This is the string that is used to break up the value into the fields, and that is inserted between each element when assembling the multiple fields back into a single value. If you don't supply a value for this, the default, a single space character, will be used.

#### **Bool Elements**

For the **Bool** type, all of the common elements are available, as well as these elements

**True** This is the text value that will be substituted for a true value. If not supplied, the system will use "Yes" by default. **False** This is the text value that will be substituted for a false value. If not supplied, the system will use "No" by default.

#### **BoolOverride Elements**

For the **BoolOverride** type, all of the **Bool** elements are available as well as this element

**OverrideText** The text value that is displayed for Job parameters in the third state (when the Engine option provides the actual value for work execution).

#### **Alternate Elements**

For the **Alternate** type, all of the common elements are available, as well as this element

**Alternate** This is the alternate name that is used. The Name value is used for "true" or "on" and this alternate value is used for "false" or "off".

#### **Dir Elements**

For the **Dir** type, all of the elements of the **Presets** type are available, as well as these elements.

**Prompt** This is a prompt string that can be shown to users when they want the Shell to allow them to browse for the directory (or file).

#### **File Elements**

For the **File** type, all of the elements of the **Dir** type are available as well as these elements

**Filter** This is a filter string that can be used by the file selection dialog to make it easier to find files based on their extensions. The filter part will be a file selection filter like "C++ Files  $(*.cpp, *.cxx)*.cpp; *.cxx$ {All Files}". No filter will default to {All Files}. If the string includes the single filter "{All Files}" (case insensitive and including the {}s) the appropriate actual filter should be added by Shells for the platform they are running on. If the string includes the single filter "{Executable Files}" (case insensitive and including the {}s) the appropriate actual filter should be added by Shells for the platform they are running on.

#### **Parameters Elements**

For the **Parameters** type, all of the common elements are available, as well as these elements.

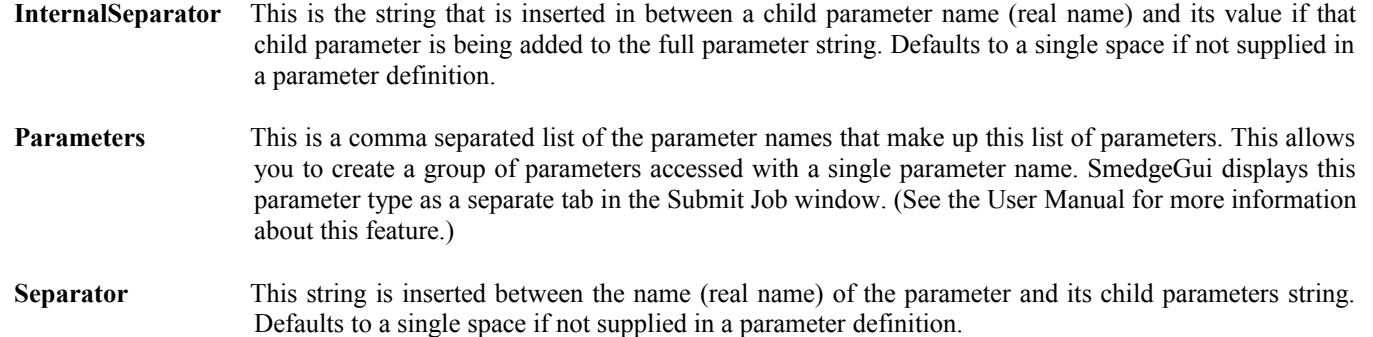

First you give each child parameter the name of the actual commandline switch that it uses. Then you create these parameters to work in a manner that allows users to easily set and select which extra parameters they want to add to their commandline. The easiest way to understand this is to see it in action. Check out the **Extras** parameter in the following example PXS file, and check out how it works in the SmedgeGui Shell application.

### **Custom Commands**

As with parameters, you can add custom commands to your Virtual Module. Currently, these commands are limited to executing a commandline (after performing parameter substitution on it, of course!). Just like with the parameters, you can add your commands in either the **PrimaryCommands** section or the **SecondaryCommands** section. The only difference is that the "Primary" commands are added before commands from the base classes, and "Secondary" commands are added after. The order of the commands is not important to Smedge, but may affect the order they are displayed in Shells.

Each command must have a name that does not conflict with any parameter or command either defined in the Virtual Module file or from any base class. Because Commands names are usually displayed directly to the user, the convention is to use spaces in command names. Unlike Parameters, commands do not have a separate display name.

#### **Command Elements**

Commands have three elements.

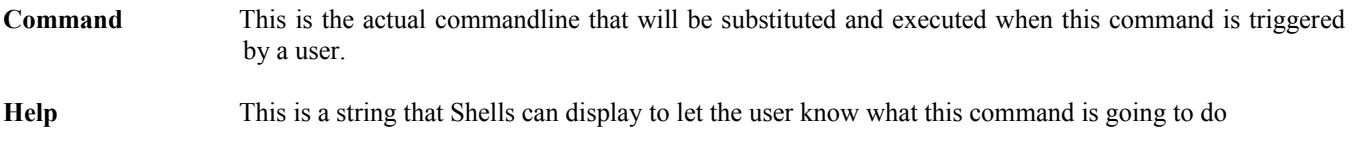

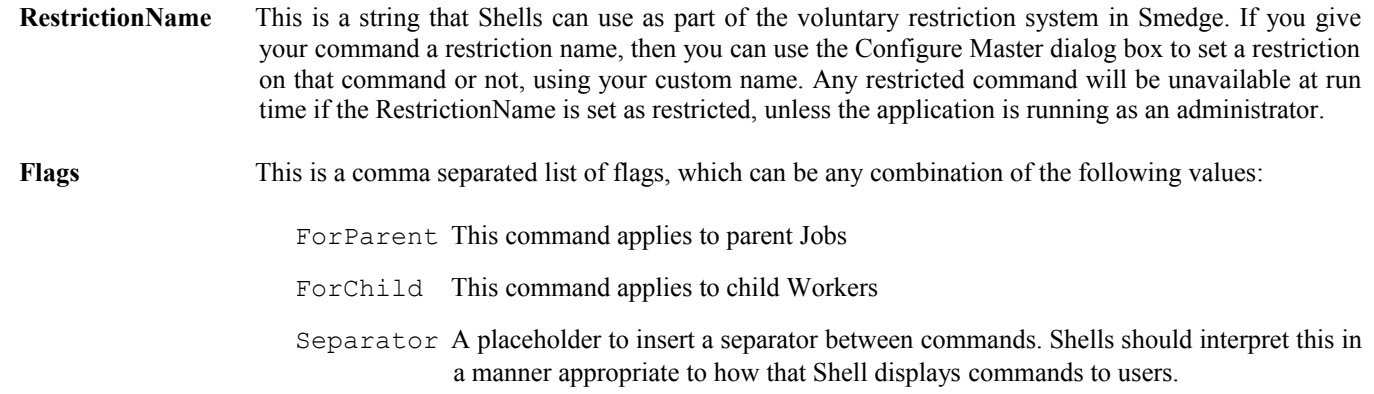

#### **Other sections**

#### **ErrorText**

This section allows you to define text that will be searched for at the beginning of a line of output that would signify an error in the work unit. Smedge will then assume that the work unit has failed and will requeue it.

You can specify as many of these as you need. The key name does not matter, but must be unique for each string you want to search for. The text search is case sensitive.

#### **SuccessText**

This section allows you to define text that will be searched for at the beginning of a line of output that would signify successful work. This section will take precedence over any other error detection systems. If there are entries in this section, then there must be at least one line of output that starts with one of the entries, or the work will always be considered unsuccessful. However, if there are no entries in this section or if this section is missing from your Virtual Module file, then the normal error detection systems will be used.

You can specify as many of these as you need. The key name does not matter, but must be unique for each string you want to search for. The text search is case sensitive.

#### **OverrideDefaults**

This section allows you to override the default values for any parameter. Since you can just provide the default for custom parameters defined in the file, this really only makes sense to override defaults for parameters from the base classes. Use the parameter name as the key and supply your new default value.

Note that parameter defaults will still follow the defined flag for allowing display of the default value (the **NoOptionDefault** and **NoParamDefault** flags are not modified). See [Custom Parameters](#page-58-0) for more information.

#### **OverrideFilters**

This section allows you to customize the filter strings for any File type parameters defined in ProcessSequence or any of its base classes. The key should contain the internal name of the File parameter you want to modify the filter for, and the value specifies the new filter string value.

#### **OverrideFlags**

This section allows you to customize the flags for any parameter defined in ProcessSequence or any of its base classes. The key should contain the internal name of the parameter you want to modify the flags for, and the value specifies a comma separated list of the flags you want for that parameter. The flags are replaced with the flags you specify, so be sure to specify all of the flags that the parameter will require or you may find that things don't work as you expect them to. See [Parameter Flags](#page-64-0) for a list of all the flags available and what they mean.

#### <span id="page-64-0"></span>**AutoDetect**

This section allows you to configure a basic auto-detect ability to set the value of one or more other parameters when a parameter value is changed by a user in a Shell. This system is not as sophisticated as the functionality you would have if you used a compiled mod ule, because compiled modules give you full access to the Smedge API and whatever  $3<sup>rd</sup>$  party libraries you link into your module. However, it does give a basic functionality using the variable command syntax described in the [Command](#page-55-0) section.

The key is the name of the parameter that triggers the auto-detect change. When this parameter is changed by the user, the parameters listed in the value will then be changed as well, using the current values of any parameters requested. The basic syntax is *Value* = *Change[, Change…]*. Each *Change* is in a *ChangeValue* **=** *ChangeTo* format. For the changes, the **ChangeValue** is the name of the parameter that you want to automatically modify. No variable substitution is performed on this string. The **ChangeTo** string will be variable substituted.

This syntax can be somewhat complicated. It is also additionally complicated by the use of the = character in the Value, which means that you should not break these lines up onto multiple lines in your Virtual Module file. Examine this sample:

```
Scene = Name = \lceil \frac{6}{5}(\text{Project}) : \rceil \frac{6}{5}(\text{Score} \cdot \text{File})
```
The *Value* that triggers the auto-detect is **Scene**. When the **Scene** parameter is changed by the user, the *Change* that will be executed is "Name = [\$(Project): ]\$(Scene.File)". This auto-detect has only one Change. The *ChangeValue* is **Name**, which means that when the **Scene** parameter is modified, the **Name** parameter will then also be automatically modified with the *ChangeValue* of "[\$(Project): ]\$ (Scene.File)". The current value of the **Project** parameter and the new value of the **Scene** parameter will be run through the variable substitution system to calculate the actual value that will then be assigned to the **Name** parameter.

#### **FindLatestExecutable**

This section sets up the criteria by which Smedge can find the latest executable automatically when jobs for this product are run. The latest executable search requires 3 parameters for each platform you want to be able to search on: "root" has the folders you want to search in, "base" has the base filenames to search for versions, and "exe" is the executable name to search for in the versioned base folder. You can define separate criteria for each platform (Windows, Linux and Mac).

For example, see the Houdini.psx settings:

```
WindowsRoots = C:\Program Files\Side Effects Software, C:\Program Files, C:\Program Files
(x86)\Side Effects Software, C:\Program Files (x86)
WindowsBases = Houdini
WindowsExec = bin\{mantra}MacRoots = /Library/FrameworksMacBases = Houdini.framework/Versions/
Mackxe = Resources/bin/mantra
LinuxRoots = /ootLinuxBases = hfsLinuxExe = bin/hrender
```
On Mac, this will search in the folder /Library/Frameworks, searching for each version found with a base folder name like: Houdini.framework/Versions/\* that has, inside of it, the executable in Resources/bin/mantra. Using these criteria, the highest version number found in any of the root folders is used.

## *Example File*

This is a simple example Virtual Module file that shows the basic structure and syntax. It does not actually support any particular ren derer, but is useful as an example of creating the file. Note that any comments (in green and starting with a ; at the beginning of the line) are totally optional, and whitespace in and around the section and key strings is ignored. See the [RLib INI syntax reference](#page-19-0) for more information.

Also be sure to look at the Virtual Module files that are included in the Smedge distribution to see other examples of what you can do with a Virtual Module, and how to accomplish it.

; ProcessSequence.psx ; This is a sample virtual Module file for a ProcessSequence. Sx Module. ; Smedge 3 ; Copyright (c) 2004-2005 Überware ; The Module section includes the basic module information [ Module ] ; Every Job type in Smedge needs its own unique ID. Make sure to modify this ; ID for each new type. Note that Jobs and options will store this type as ; well, so if you change this ID, you will lose any saved options, and be unable to use any saved jobs that rely on it. You can use the included commandline too uidgen.exe to create new IDs, or any other tool that will ; commandline too uidgen.exe t<br>: create a Globally Unique ID.  $ID = 46D1CA19-FD89-4ad5-9A43-676A28764C3D$ The actual commandline is generated by assembling the executable and command ; fields and doing a member name substitution on any special parameters marked. Parameters are marked with the notation  $\oint (n\text{a}m\text{e})$ . Any parameters from ; ProcessSequenceJob or its base classes is available for use, as well as any ; custom parameters defined in this file. For a complete list of parameters available, see the documentation for the Job derived classes: SequenceJob, ; ProcessJob, and RenderJob (more may be available in later versions of Smedge). ; The most common parameters you will use will be: ;  $$ (Scenario)$  - The scene the user can specify for the Job<br> $$ (SubRange)$  - The full range of the work formatted into. - The full range of the work formatted into a x-y string (no spaces) ; \$(SubRange.Start) - Just the start of the range of the work  $s$ (SubRange.End) - Just the end of the range of the work<br> $s$ (CPUs) - The number of CPUs that are assigned t - The number of CPUs that are assigned to this job. ; If you want to have a portion of the commandline conditional on a non-empty parameter value, you can surround that portion with square brackets:  $[]$ ;

; The Command gives the defaults for these values. ; All values are overridable at both the Job and Engine levels.

Command = [-proj \$(Project) ]-start \$(SubRange.Start) -end \$(SubRange.End) -format \$(Format) [\$(Extra) ]\$(Scene)

; Because ProcessSequence is derived from the RenderJob base class, it ; automatically gets all of the functionality of a Rendering app, including ; automatic frame name detection and verification. To enable this, you can<br>; provide output parsing strings here for detecting the filenames from the<br>; output of the spawned process. If the detected names are not absolute<br> ; that value, or, if that value is empty or cannot be found, the ; StartDirectory value will be prepended. ; Look for lines that with this text. The first non-white spcace text ; following this text is assumed to be the start of the filename. You can use ; parameters in these fields, and they will be translated when the Work is ; started

ImageStartText = Rendering:

; Trim this text from the end of the line. Whitespace will be trimmed ; autmoatically, so you don't need to add it here.

#### $ImageEndText = .$

; You can specify text that indicates that lines which may start with the

; ImageStartText string may not actually be images. If the line ends with

; this text, it will not be processed as an image. This test is done before

; the ImageEndText is checked and removed.

#### $ImageNotEndText =$

; The rest of the fields allow you to customize how users interact with your ; custom type

; This is the name displayed to the user for this type of Job

#### $Name = My Job Type$

; This is a shortcut you can use to create jobs of this type, say by a ; commandline. Values can be separated by commas. Whitespace surrounding values ; will be ignored.

 $Shortcut$  = myjobtype, myjob

; This is a short help string that some Shells may display to the user about this type

 $H$ elp  $=$  This is a custom ProcessSequenceJob type

; This is a more extended help text that some Shells may display to the user about this type

Details = There are no Shells that currently display this information, but we're working on that. In the mean time, here's a nice long string of information to get you started.

; This allows you to determine if this type should be enabled by default on ; an Engine that has never seen it before.

```
DefaultEnabled = No
```
; The PrimaryParameters section allows you to add custom parameter for the ; type. These parameters are added before any parameters from the underlying base classes, so they will generally appear above them in Shells. The order ; of parameters is only important to Shells. You can order your parameters by ; using a number for the key name. If two parameters have the same number, the last one read will be the one used.

; Parameters must have a unique name. This name is used internally to access the parameter value, and is used as a section name in this file to describe all of the parameter information details. The parameter name must not ; conflict with any other parameter or command, either in this virtual Module file or in any of the underlying base classes. The parameter name is not ; generally shown to users, so the general convention is to not use spaces in ; parameter names, and use spaces in command names.

[ PrimaryParameters ]

 $1 =$ Format

; The SecondaryParameters section is the same as the PrimaryParameters, except that these parameters are added to the Job type information after any ; parameters from the underlying base classes. This means that they will ; appear below the underlying parameters in Shells. The order of parameters is ; only important to Shells. The names of the parameters must not conflict with any other parameters or commands, either in this file or in any of the ; underlying base classes. The parameter name is not generally shown to users, ; so the general convention is to not use spaces in parameter names, and use ; spaces in command names.

[ SecondaryParameters ]

 $\frac{1}{2}$  = Extra<br>= Proje = Project

; The PrimaryCommands section allows you to add custom commands to the type. ; Currently commands are limited to executing an external program via a ; commandline. As with the parameters, Primary commands are added to the list<br>; before the underlying job classes. The only affect this has is the order of<br>; display of commands in Shells. Commands can be ordered by a numb ; name. The Command name must not conflict with any other parameters or ; commands. A command's name is also what is displayed to a user, so the ; general convention is to use spaces in Command names an no spaces in ; Parameter names.

[ PrimaryCommands ]

 $\begin{array}{ccc} 1 & = & \text{View Format Info} \\ 2 & = & \text{Separator} \end{array}$ = Separator

; The SecondaryCommands is just like the PrimaryCommands, except that these ; commands are added after the underlying Job base classes.

[ SecondaryCommands ]

; The ErrorText section allows you to define text that will be searched for ; at the beginning of a line of output that would signify an error that Smedge ; should assume would signify a failed work unit. You can specify as many of

; these as you need, and the key name does not matter (but must be unique for

; each different value you need). The text is case sensitive.

[ ErrorText ]

 $1 = ERROR:$ 

; The SuccessText section allows you to define text that will be searched for ine bacceborishe becentral transport to define tend that with the beginning of a line of output that would signify successful work. If ; there are no SuccessText entries, then the normal work success tests are ; done. However, if there are any entries in this section, then there must be ; at least one line of output that starts with one of the entries, or the work ; will be considered unsuccessful. You can specify as many of these as you need and the key name does not matter (but must be unique for each different value ; you need). The text is case sensitive.

[ SuccessText ]

; The OverrideDefaults section allows you to override the default values for ; any parameter. Since you can just provide defaults for custom parameter types in their definition, this really only makes sense to override defaults for parameters from the base classes. Use the parameter name as the key and ; provide your new default.

; Note that parameter defaults will still follow the defined flag for allowing display of a default for a Job parameter or an Engine/Shell option. See the ; documentation of ParameterInfo for more information.

[ OverrideDefaults ]

Executable = MyProgram<br>StartDirectory = \$(Project  $=$  \$(Project)/images

The AutoDetect section allows your virtual module to perform a basic ; auto-detect ability to set the value of one or more other parameters ; of a job based on the values of other parameters. This is not as cool as ; what you get for doing a compiled module, where you have full access to the ; APIs for both Smedge and whatever 3rd party libraries you want to link to ; your module (e.g., the Maya module, if you wanted to actually open and work ; with Maya files in the AutoDetect logic.)

; ; The keys are in a Value = change[, change ...] sequence. The Value is the ; parameter that has just been modified. Each change in the list is also in ; a value=change syntax. The value here is the name of the parameter you ; want to modify, and the change is a string that will be run through the ; FormatStringWithParameters function, like the commandline. Use  $\sqrt{s}$ (Name) ; syntax to access other job values

[ AutoDetect ]

;

;

 $Scence$  =  $Name = [S(Project): 1S(Scence, File)$ 

; Now we have a section for each parameter and command to actually define the ; functionality. The name of these sections must correspond tothe names used ; above.

**Parameters** 

[ Project ]

; This is an example of a Parameter definition. You must provide at least a<br>; type and a name, and a flag if this is a Job object parameter or an option<br>; for the type. See the documentation for ParameterInfo for full deta

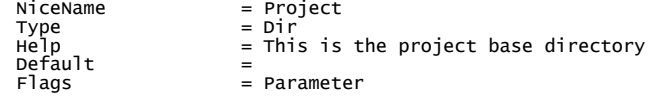

; This is specific to the Dir type:

Prompt = Select the base project directory

[ Format ]

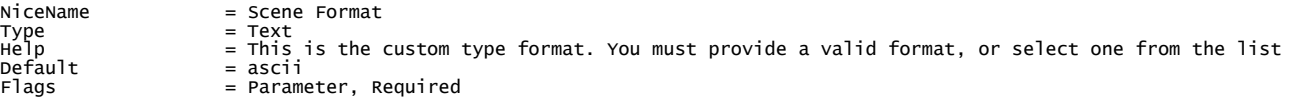

; This is specific to the Text type (technically to all PresetsParameterInfo types):

Choices = ascii, binary

[ Extra ]

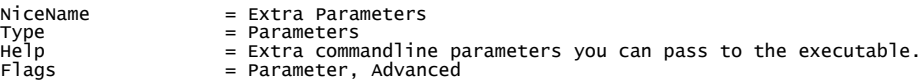

; This is specific to the Parameters type: ; These are all of the sub-parameters that are used to generate this value

Parameters  $= -im, -x, -alpha, x$ 

 $\lceil -im \rceil$ 

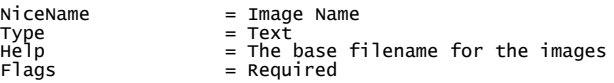

 $\lceil -x \rceil$ 

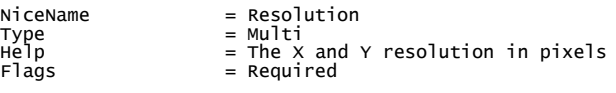

; These are specific to the Multi type: Fields = X, Y

; Notice the whitespace is made part of the separator by using quotes. The ; quote marks will be removed when the file is read, but the spaces inside

```
; will be left as part of the value of Separator.
Separator = " -y "
       [ -alpha ]
NiceName = Render Alpha<br>
Type = Bool<br>
Help = Include the
 Type = Bool
Help = Include the alpha channel in the rendered image file
Flags = Required
       [ X ]
RealName<br>NiceName
 NiceName = Capital X
Type = Bool
Help = This parameter should appear as a capital X separate from the lower case x for the Resolution
Figure \begin{array}{ccc} \text{Fyp}_2 & = & \text{Bop1} \\ \text{He1p} & = & \text{This par} \\ \text{Flags} & = & \text{Required} \end{array};
                         Commands
 ;
       [ View Format Info ]
; This is an example of a command section
 Command = $(Executable) -viewFormatInfo $(Format)
Help = Try to view the completed frame from the renderer
Flags = ForChild, ForParent
```
[ Separator ]

Flags = Separator
# **Product Reference**

This is a reference for all Products that currently ship with Smedge. The following information provides the Smedge default Products from the suite of Job Modules included with Smedge. Many of these Modules support dynamic creation of additional Products, and your system may include different or additional Products. See the chapters on **Dynamic Products**, [Maya Products,](#page-48-0) and [Virtual Mod](#page-50-0)[ules,](#page-50-0) or talk to your system administrator for more information about custom or third party Modules you may have installed.

## <span id="page-73-1"></span>*3D Studio Max*

This Module is designed to control the 3ds max command line renderer included in versions 6.0 and later. This is a Compiled Module. It includes all of the parameters from [Job,](#page-31-0) [ProcessJob,](#page-37-0) [RenderJob,](#page-40-0) and [SequenceDistributor.](#page-44-0) The Max.sx Module can be customized to support multiple versions of Max with the [Dynamic Products](#page-47-0) configuration system, with one extension: The "SplitFrame" key is a Boolean value that determines if the customized Product is a sequence renderer or a single frame renderer ([see 3D Studio Max \(Sin](#page-75-0)[gleFrame\)](#page-75-0) )

### <span id="page-73-0"></span>**Copying the scene locally**

Max has some issues when used in larger networks. Autodesk has confirmed that the Max program code itself can cause failures read ing the scene file when a large number of nodes try to read the same file simultaneously. To work around this problem, the Max.sx Module has a system to copy the scene file to the local Engine's drive before starting the max renderer. In so doing, it can also generate a path file with all of the directories and subdirectories of from the directory in which the original scene file is located. This way, any textures can be referenced relative to the scene file and can still be accessed even if the scene file is copied to a different folder. If you have specified a path file for the job, the paths from that file are also read and added to the generated path file.

This system is implemented internally in the Module. You can use the **CopyLocally** parameter of a Job or option for an Engine to enable or disable this behavior. All Max Products (both single and multi-frame) can use this system. By default, it is not enabled. See the Job Parameter Command [CopyLocally](#page-25-0) for more information about the local copy system that is used to implement this behavior.

### **General Information**

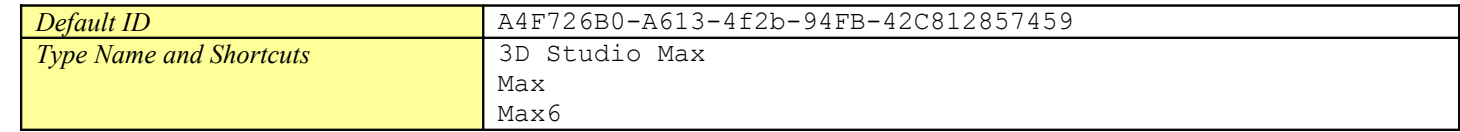

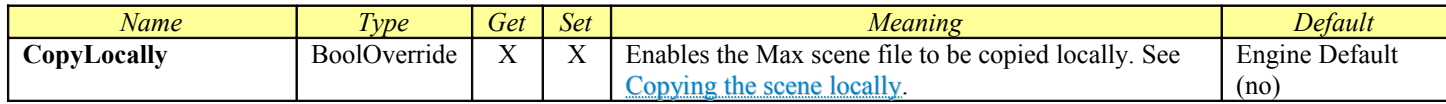

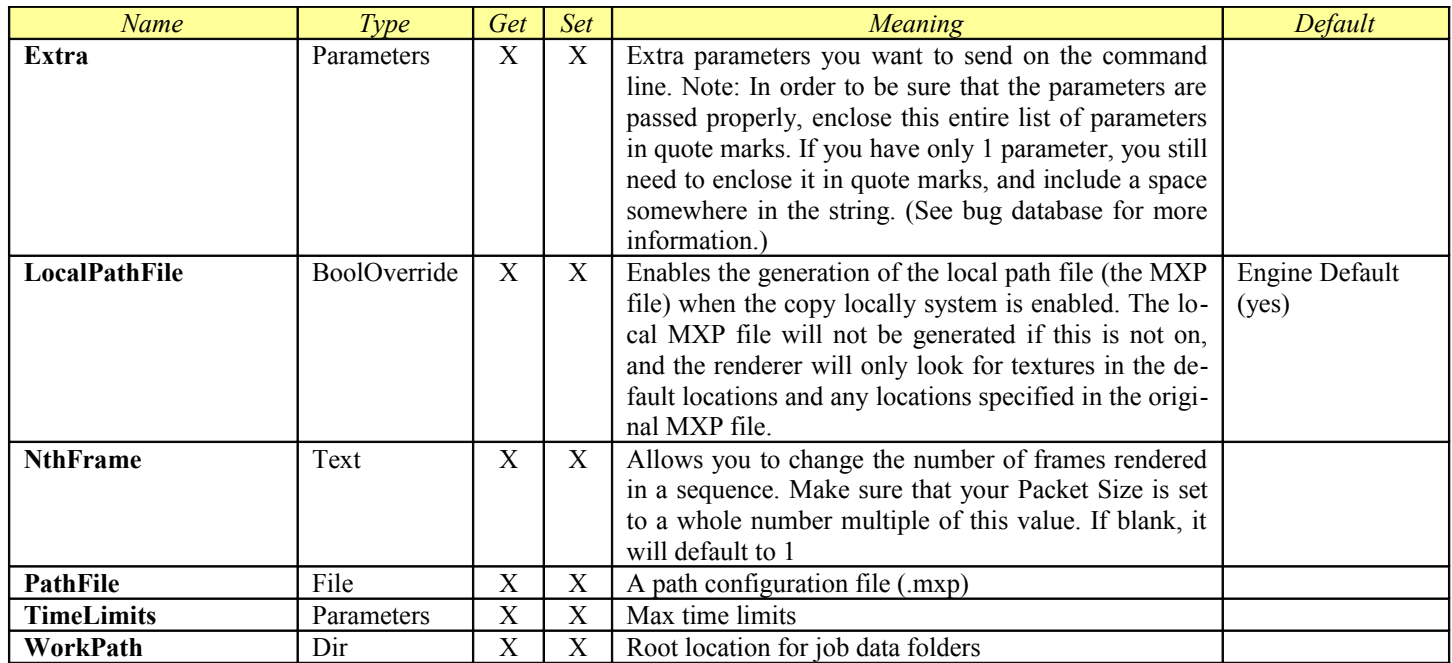

## <span id="page-75-0"></span>*3D Studio Max (Single Frame)*

This Module is designed to control the 3ds max command line renderer included in versions 6.0 and later to split a single frame across multiple machines. This is a Compiled Module. It includes all of the parameters from [Job,](#page-31-0) [ProcessJob](#page-37-0)[,RenderJob,](#page-40-0) and [SliceDistribu](#page-46-0)[tor.](#page-46-0) The Max.sx Module can be customized to support multiple versions of Max with the [Dynamic Products](#page-47-0) configuration system, with one extension: The "SplitFrame" key is a Boolean value that determines if the customized Product is a sequence renderer or a sin-gle frame renderer (see [3D Studio Max\)](#page-73-1)

Single Frame Max Products can also make use of the system for [Copying the scene locally.](#page-73-0)

#### **General Information**

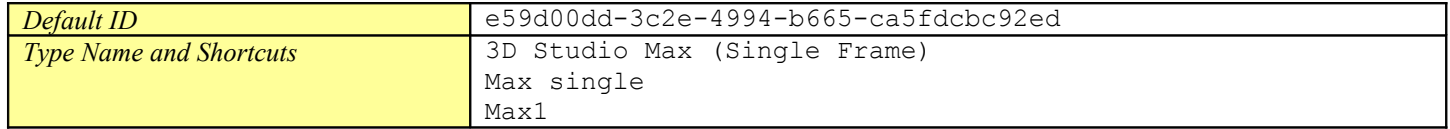

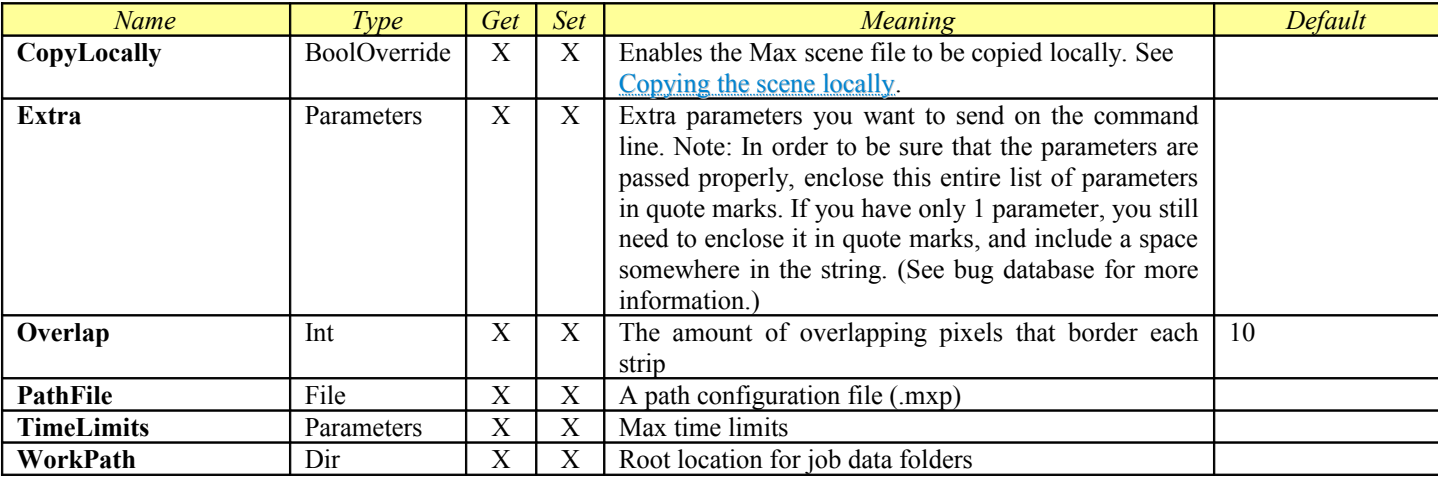

## *3D Studio Max (via SFRender)*

This Module is designed to control 3ds max via the SFRender third party commandline interface. This is a [Virtual Module.](#page-50-0) It includes all of the parameters from [ProcessSequence.](#page-53-0)

### **General Information**

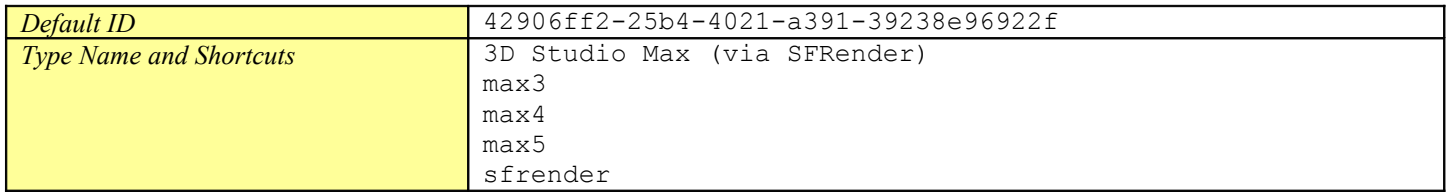

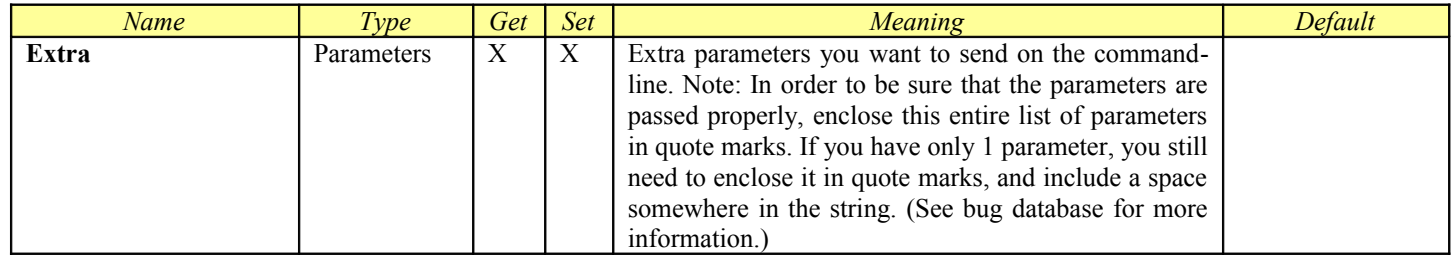

## *3Delight*

This Module is designed to control 3Delight renderer. This is a [Virtual Module.](#page-50-0) It includes all of the parameters from [ProcessSe](#page-53-0)[quence.](#page-53-0)

### **General Information**

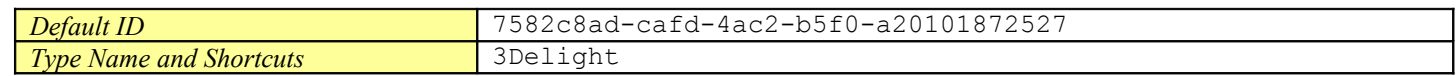

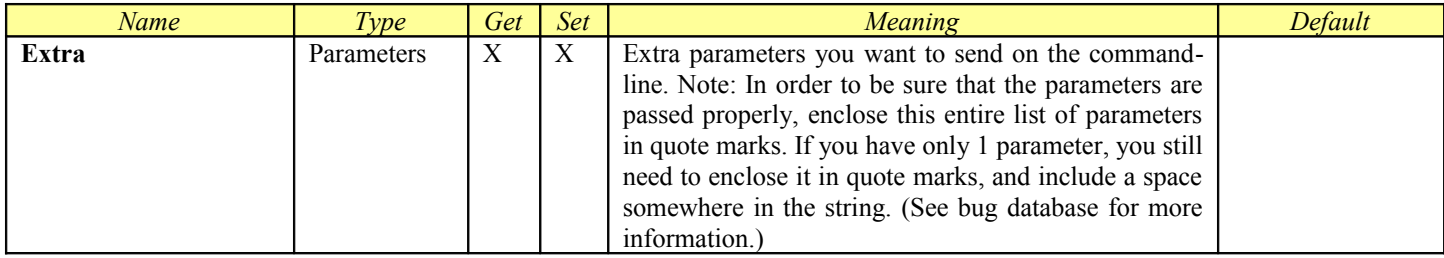

## *3Delight for Maya*

The **Maya.sx** compiled Module now includes the ability to set up customized products for different renderers accessible through the Maya command line interface. Each Product is a section in the Maya.ini file which is in the Module folder. You can add your own or customize the existing ones in a similar manner to how you create Virtual Modules.

The **RenderMan for Maya** Product is designed to control the 3Delight for Maya plug-in for Maya. This product is included in the Compiled Module **Maya.sx**. This will override any Render Layer renderer settings in your Maya 7 file.

<span id="page-78-0"></span>The RenderMan for Maya Product includes all of the parameters from [Job,](#page-31-0) [ProcessJob,](#page-78-0) [RenderJob,](#page-40-0) and [SequenceDistributor.](#page-44-0)

#### **General Information**

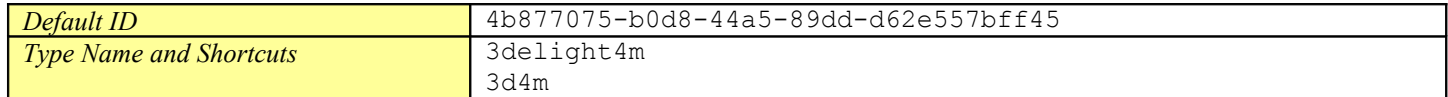

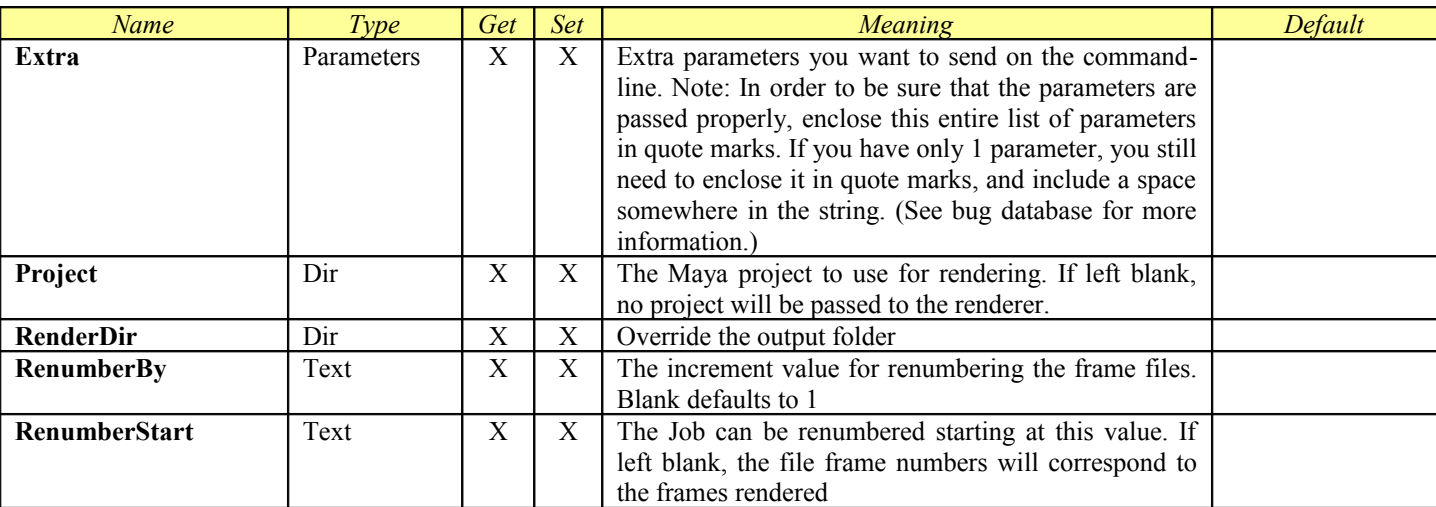

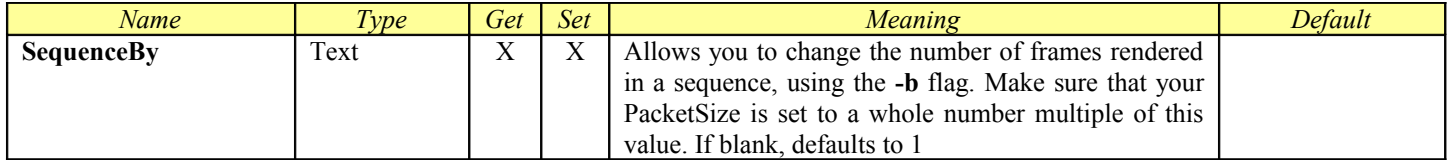

## *3Delight for Maya (Single Frame)*

The **Maya.sx** compiled Module now includes the ability to set up customized products for different renderers accessible through the Maya command line interface. Each Product is a section in the Maya.ini file which is in the Module folder. You can add your own or customize the existing ones in a similar manner to how you create Virtual Modules.

The **RenderMan for Maya (Single Frame)** Product is designed to control the 3Delight for Maya plug-in for Maya. This product is included in the Compiled Module **Maya.sx**. Using this product will override any Render Layer renderer settings in your Maya file.

<span id="page-80-0"></span>The RenderMan for Maya (Single Frame) Product includes all of the parameters from [Job,](#page-31-0) [ProcessJob,](#page-80-0) [RenderJob,](#page-40-0) and [SliceDistribu](#page-46-0)[tor.](#page-46-0) It adds the SingleFrame option in the product definition in order to provide the attributes used for splitting single frames

### **General Information**

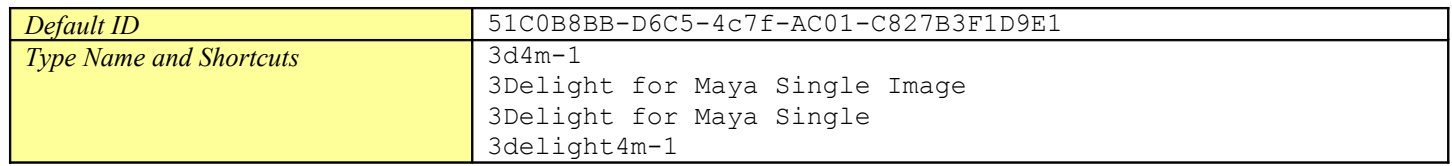

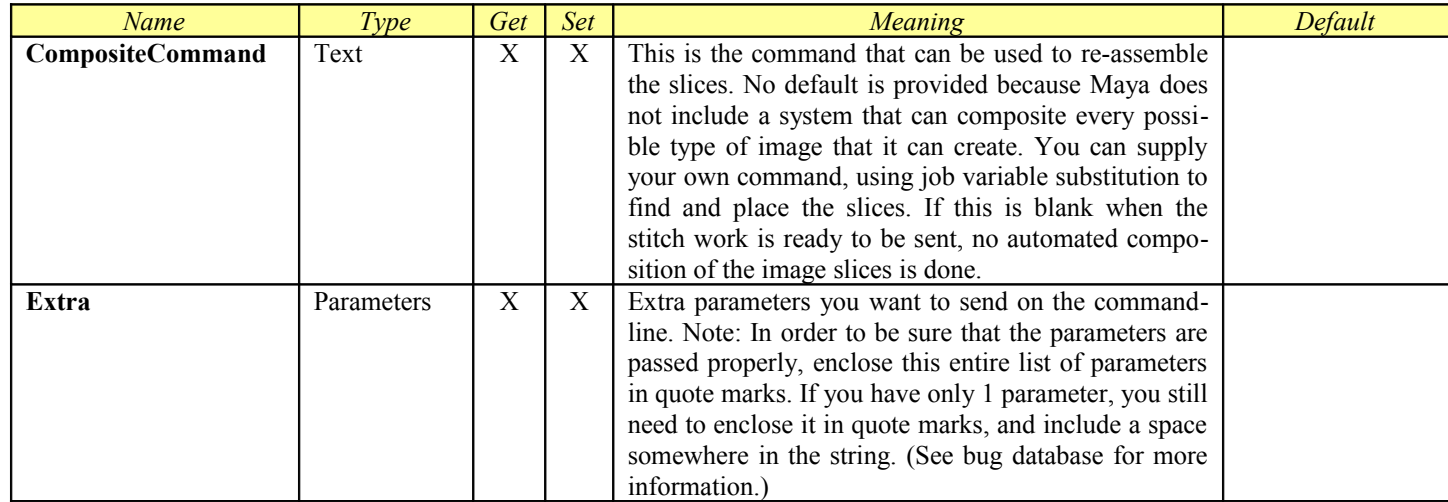

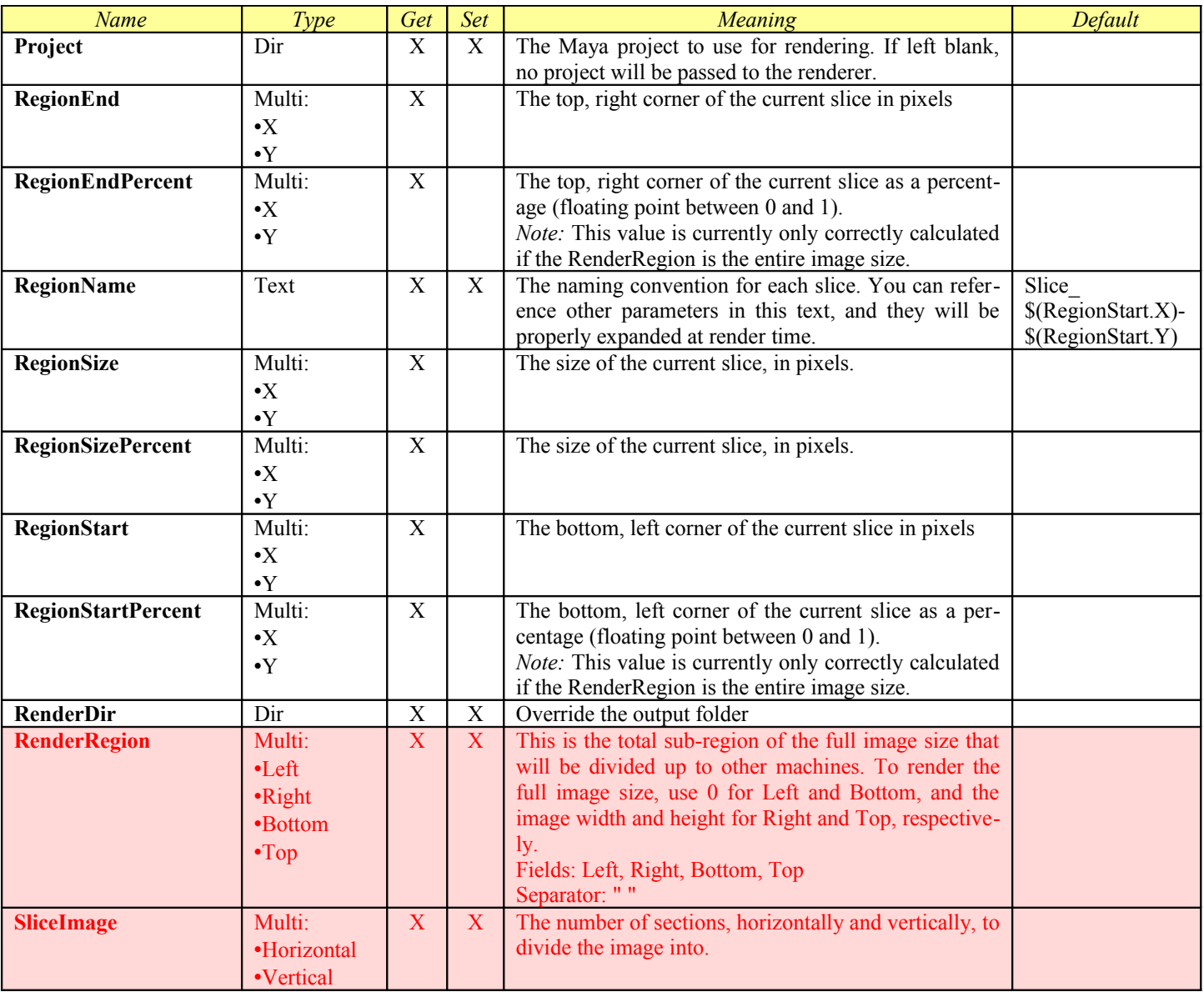

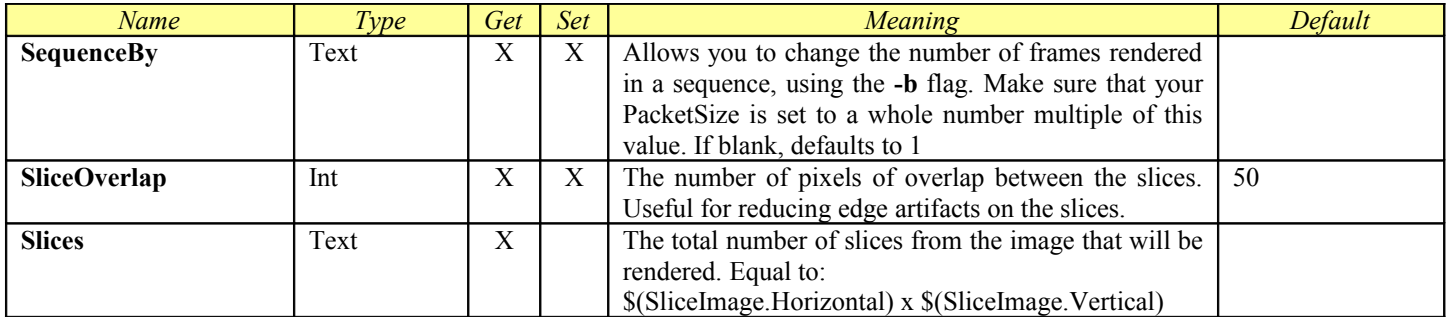

## *After Effects*

This Module is designed to control the AfterEffects 6.x or later commandline renderer. This is a Compiled Module. It includes all of the parameters from [Job,](#page-31-0) [ProcessJob,](#page-37-0) [RenderJob,](#page-40-0) and [SequenceDistributor.](#page-44-0)

This Module supports the creation of Dynamic Products with a simple INI file format. See the [Dynamic Products c](#page-47-0)hapter for more information.

### **Using Smedge with After Effects**

After Effects works differently than most other rendering systems. Because of the variety of ways that you can configure and use AE to render, see the supplemental *Using Smedge with After Effects* manual included in the documentation folder of the Smedge distribution.

Note that you cannot currently use Smedge to control After Effects rendering to a single movie file. You will need to render to an image sequence of some kind, which you can then convert to a movie file if you need.

#### **General Information**

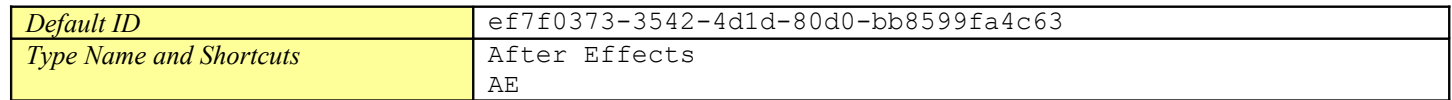

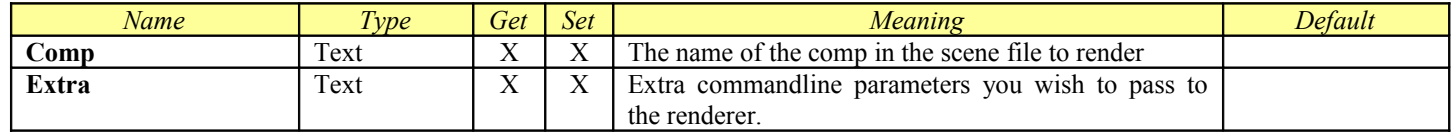

## *Air*

The Air Product allows you control the Air renderer. This is a [Virtual Module.](#page-50-0) It includes all of the parameters from **ProcessSequence**.

### **General Information**

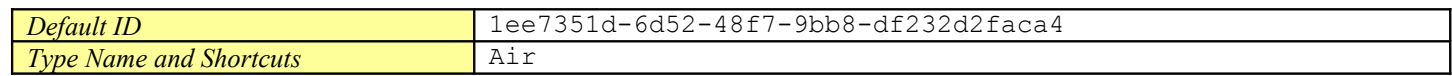

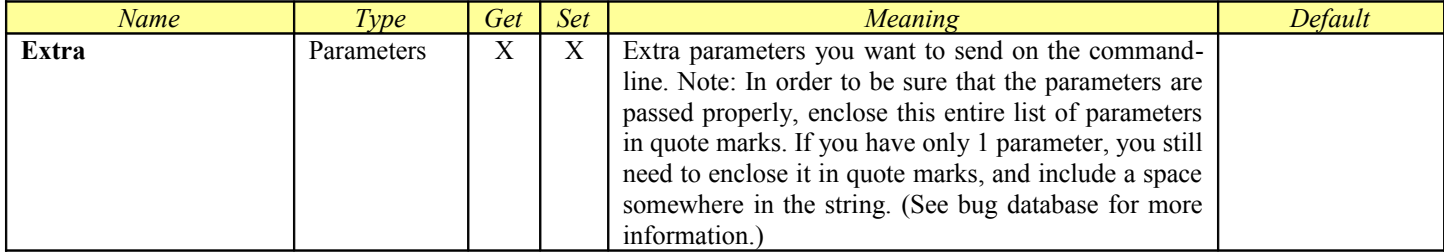

## *Aqsis*

The Aqsis Product allows you control the Aqsis command line renderer. This is a [Virtual Module.](#page-50-0) It includes all of the parameters from [ProcessSequence.](#page-53-0)

### **General Information**

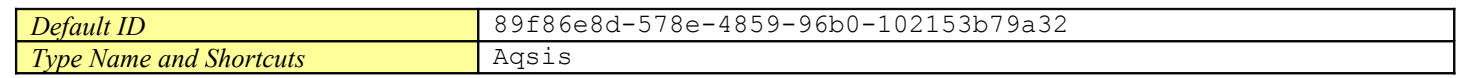

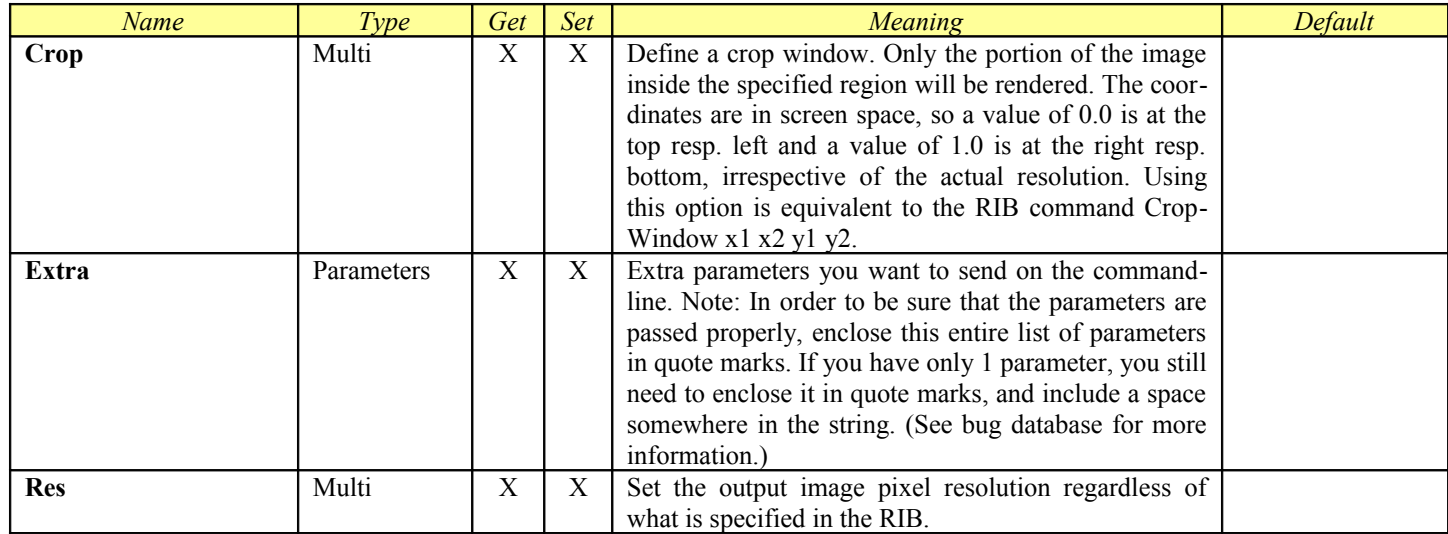

## *Alias*

This Module is designed to control the Alias Studio commandline renderers. This is a [Virtual Module.](#page-50-0) It includes all of the parameters from [ProcessSequence.](#page-53-0)

### **General Information**

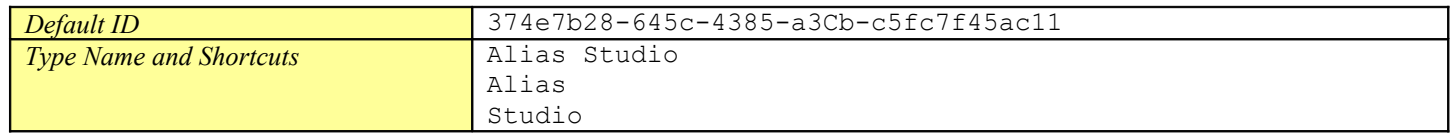

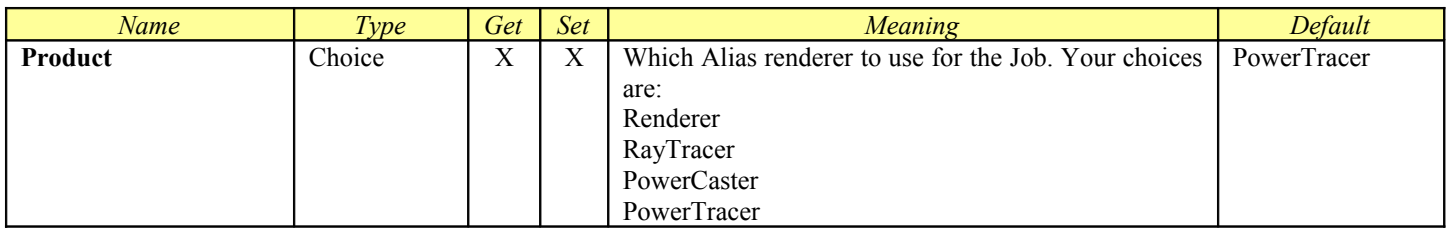

## *Arnold for Maya*

The **Maya.sx** compiled Module now includes the ability to set up customized products for different renderers accessible through the Maya command line interface. Each Product is a section in the Maya.ini file which is in the Module folder. You can add your own or customize the existing ones in a similar manner to how you create Virtual Modules.

The **Arnold for Maya** Product is designed to control the Arnold for Maya plugin for Maya. This product is included in the Compiled Module **Maya.sx**. Using this product will override any Render Layer renderer settings in your Maya file.

<span id="page-87-0"></span>The mental ray for Maya Product includes all of the parameters from <u>Job, [ProcessJob,](#page-87-0) RenderJob</u>, and [SequenceDistributor.](#page-44-0)

#### **General Information**

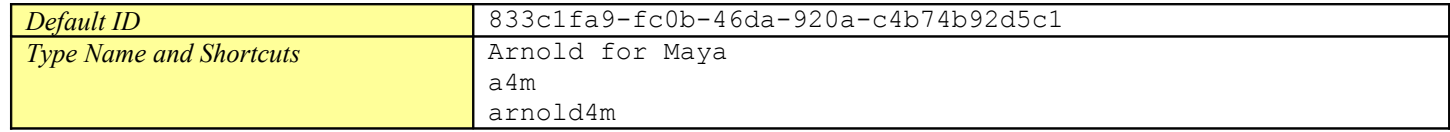

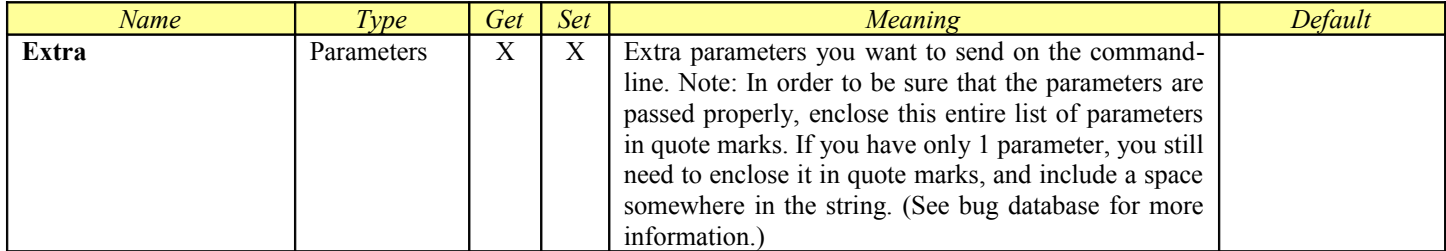

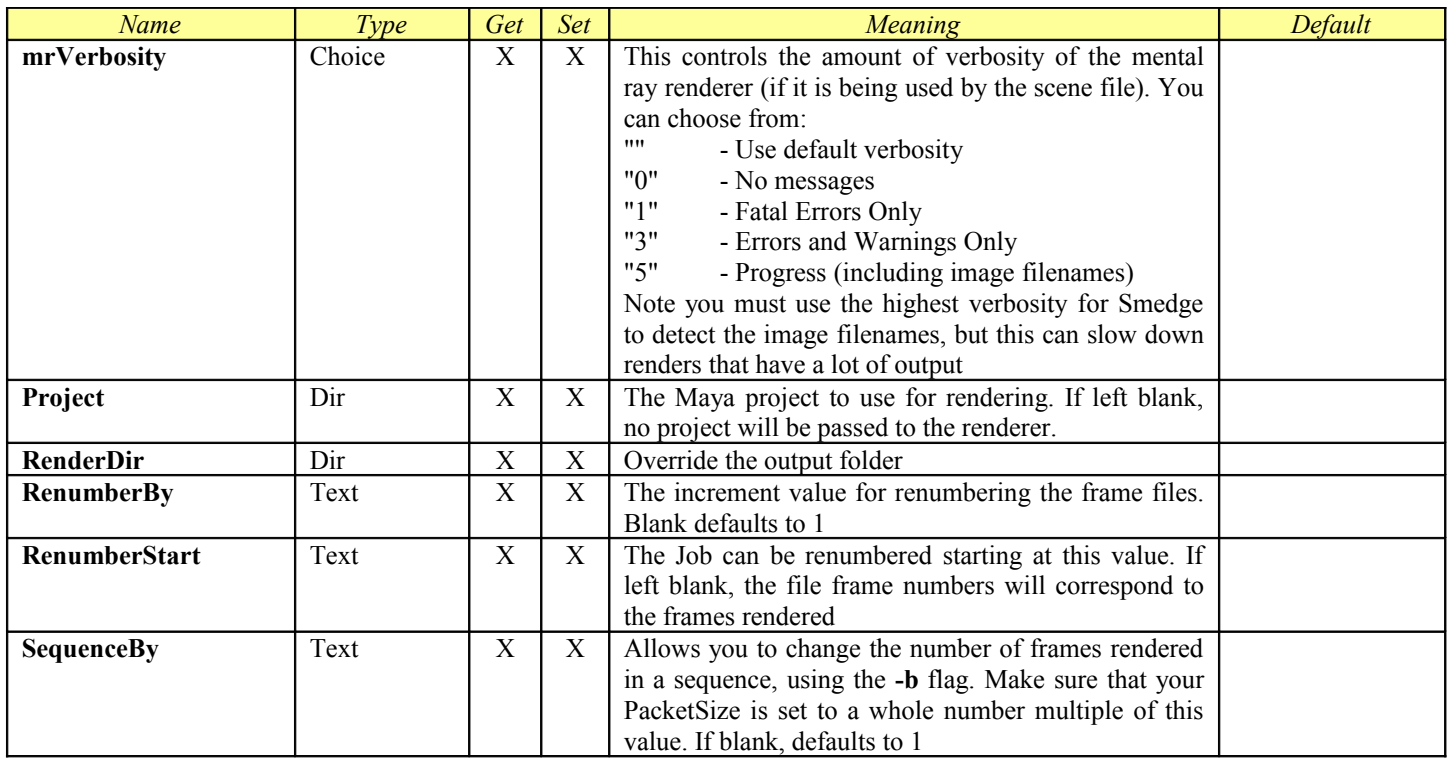

## *Arnold for Maya (Single Frame)*

The **Maya.sx** compiled Module now includes the ability to set up customized products for different renderers accessible through the Maya command line interface. Each Product is a section in the Maya.ini file which is in the Module folder. You can add your own or customize the existing ones in a similar manner to how you create Virtual Modules.

The **Arnold for Maya (Single Frame)** Product is designed to control the Arnold for Maya plug in for Maya. This product is included in the Compiled Module **Maya.sx**. Using this product will override any Render Layer renderer settings in your Maya file.

<span id="page-89-0"></span>The Arnold for Maya (Single Frame) Product includes all of the parameters from [Job,](#page-31-0) [ProcessJob,](#page-89-0) [RenderJob,](#page-40-0) and [SliceDistributor.](#page-46-0) It adds the SingleFrame option in the product definition in order to provide the attributes used for splitting single frames

#### **General Information**

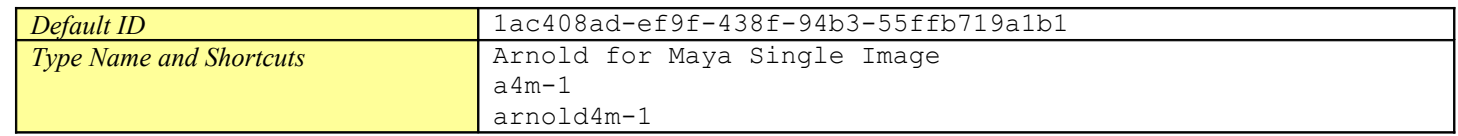

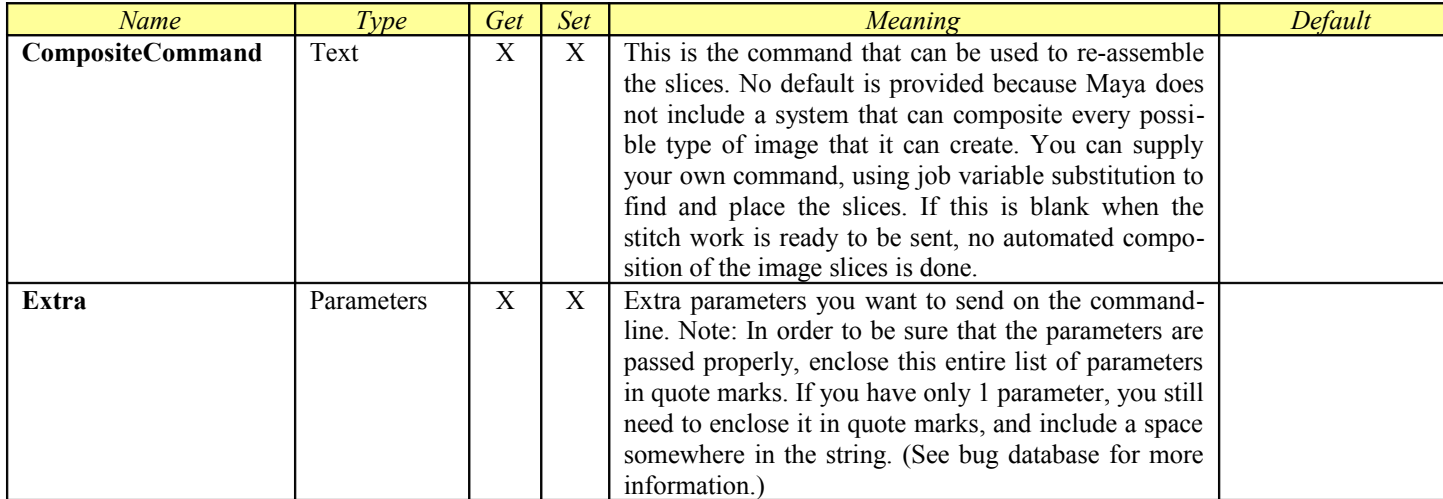

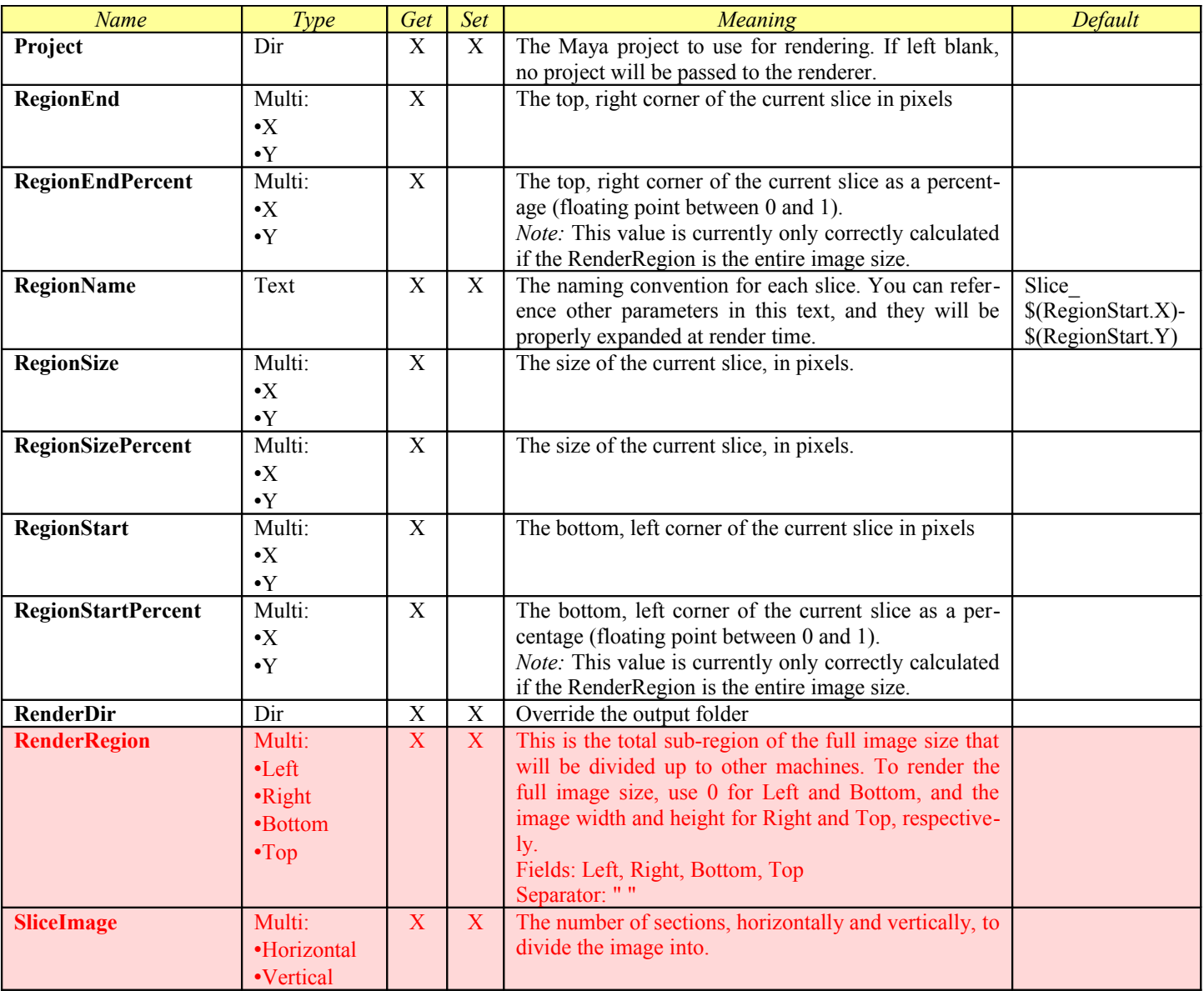

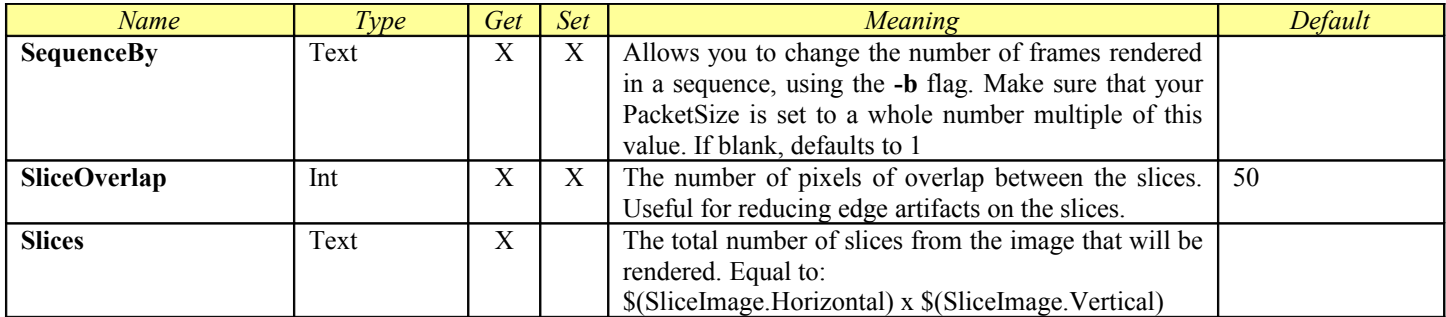

## *Arnold Standalone*

This Module is designed to control the Arnold standalone renderer (kick). This is a [Virtual Module.](#page-50-0) It includes all of the parameters from [ProcessSequence.](#page-53-0)

### **General Information**

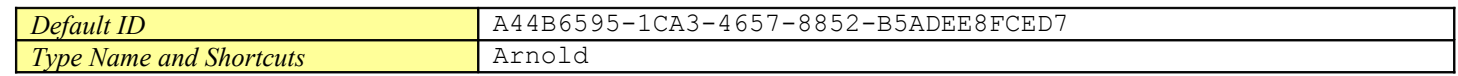

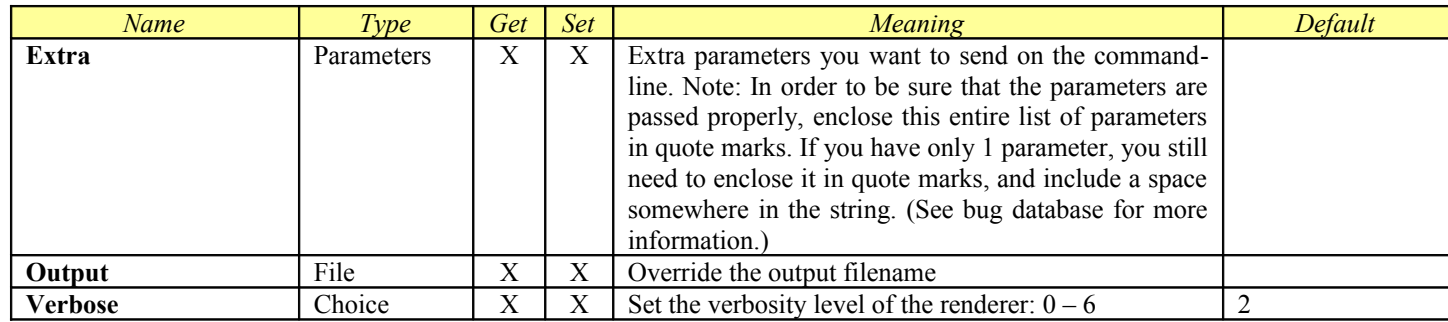

## *Blender*

This Module is designed to control the Blender commandline renderer. This is a [Virtual Module.](#page-50-0) It includes all of the parameters from [ProcessSequence.](#page-53-0)

### **General Information**

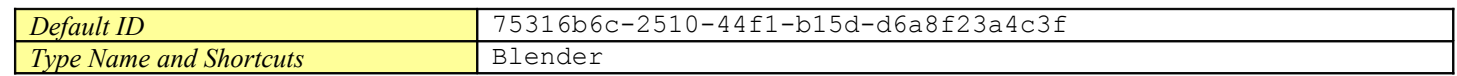

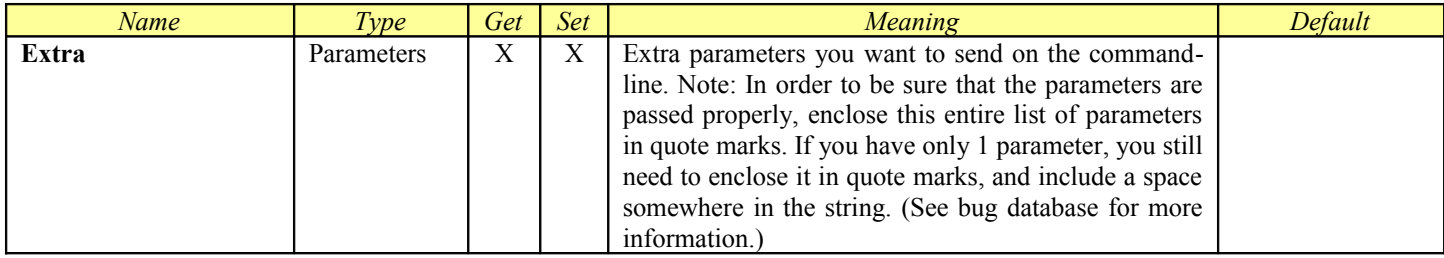

## *Cinema 4D*

This Module is designed to control the Cinema 4D commandline renderer. This is a [Virtual Module.](#page-50-0) It includes all of the parameters from [ProcessSequence.](#page-53-0)

### **General Information**

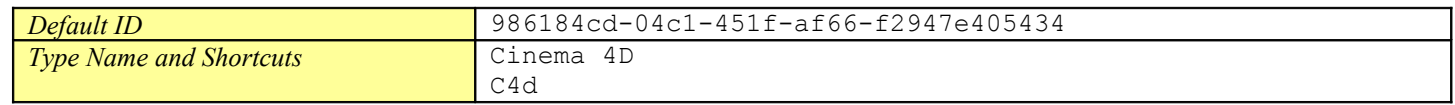

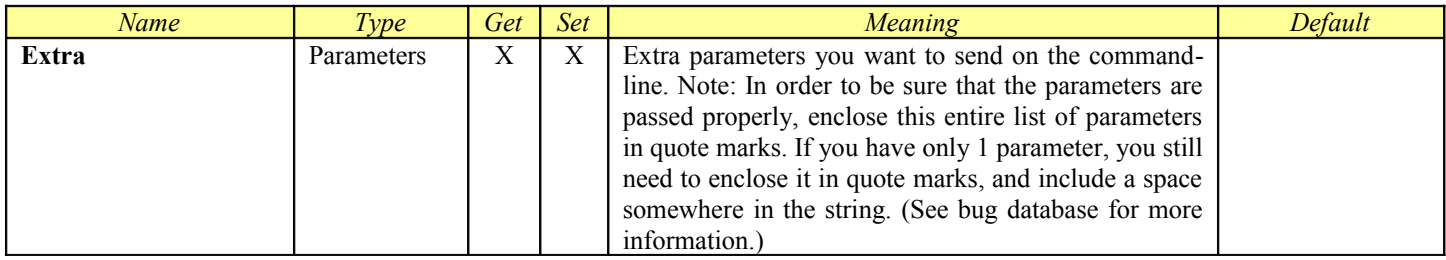

## *Combustion 4*

This Module is designed to control the Combustion commandline renderer. This is a [Virtual Module.](#page-50-0) It includes all of the parameters from [ProcessSequence.](#page-53-0)

### **General Information**

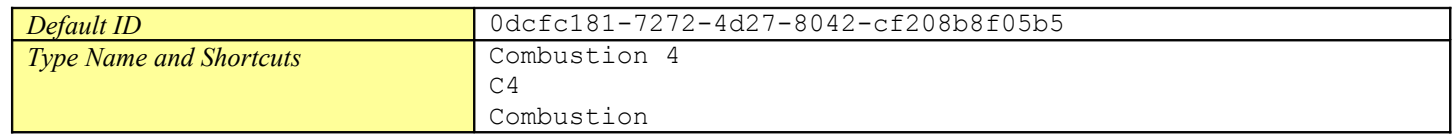

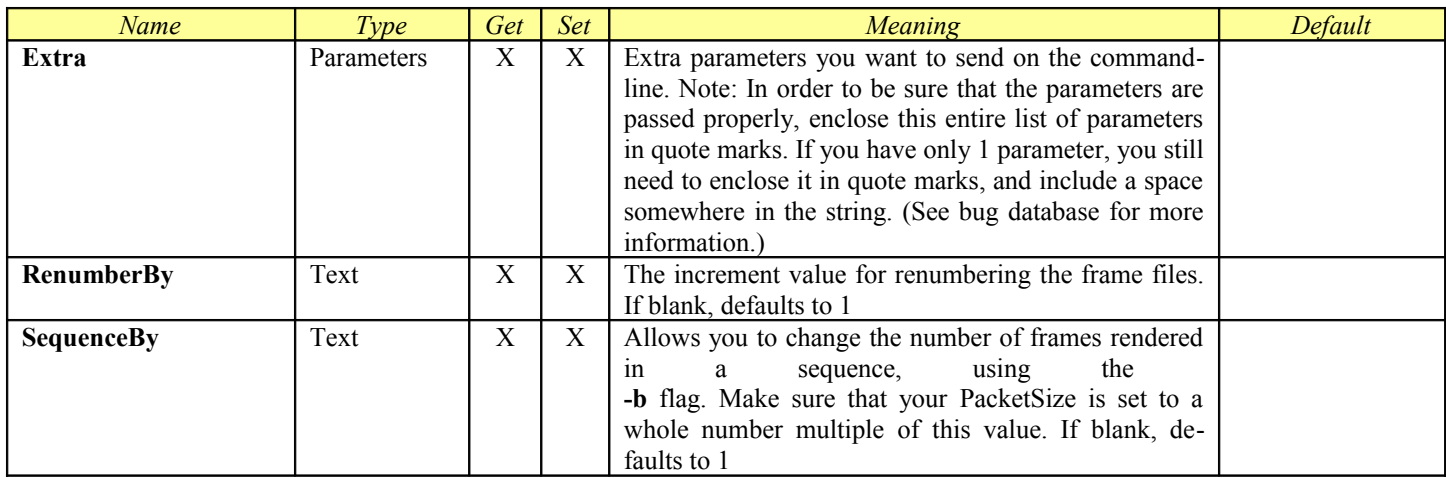

## *Digital Fusion*

This Module is designed to control the Alias Studio commandline renderers. This is a [Virtual Module.](#page-50-0) It includes all of the parameters from [ProcessSequence.](#page-53-0)

### **General Information**

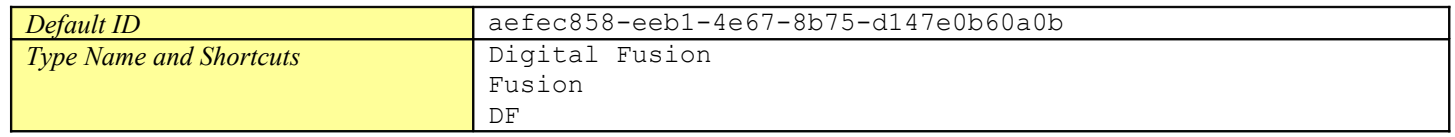

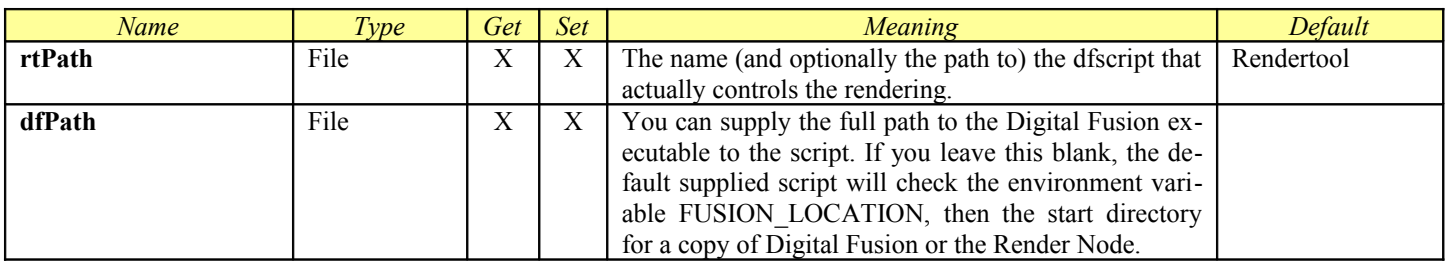

## *finalRender for Maya*

The **Maya.sx** compiled Module now includes the ability to set up customized products for different renderers accessible through the Maya command line interface. Each Product is a section in the Maya.ini file which is in the Module folder. You can add your own or customize the existing ones in a similar manner to how you create Virtual Modules.

The **finalRender for Maya** Product allows you to tell Maya to render using the Maya Vector renderer. This will override any Render Layer renderer settings in your Maya 7 file.

<span id="page-97-0"></span>The finalRender for Maya Product includes all of the parameters from [Job,](#page-31-0) [ProcessJob,](#page-97-0) [RenderJob,](#page-40-0) and [SequenceDistributor.](#page-44-0)

#### **General Information**

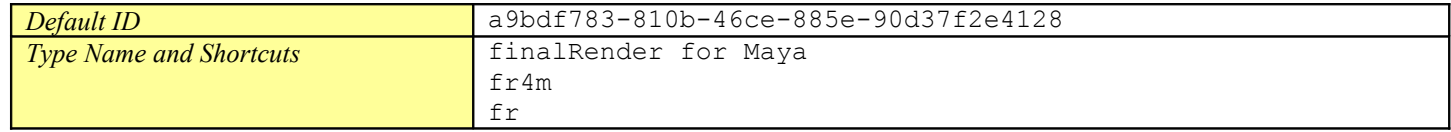

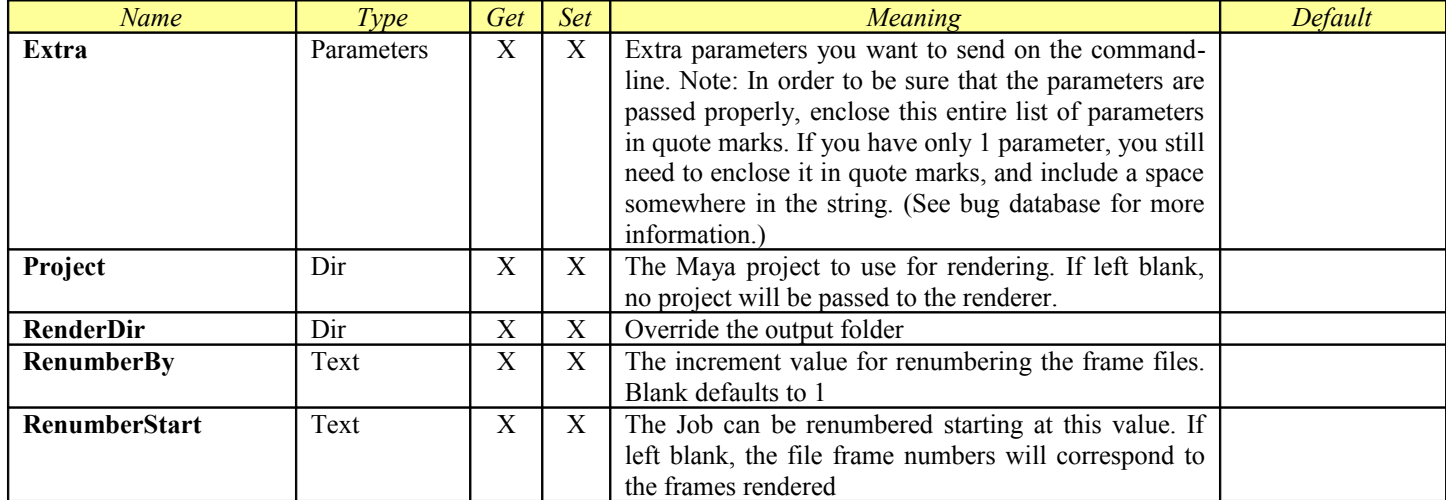

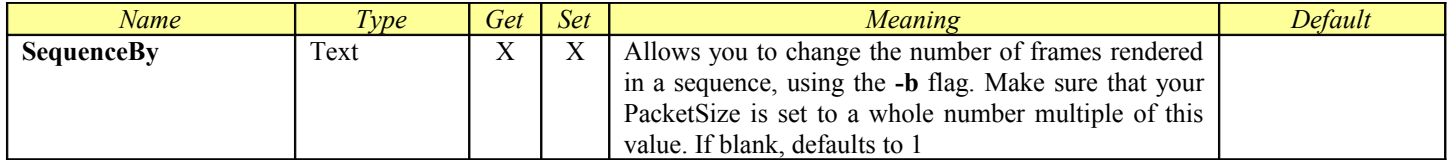

## *FFmpeg*

This Module is designed to control the FFmpeg renderer. This is a [Virtual Module.](#page-50-0) It includes all of the parameters from [ProcessSe](#page-53-0)[quence.](#page-53-0)

### **General Information**

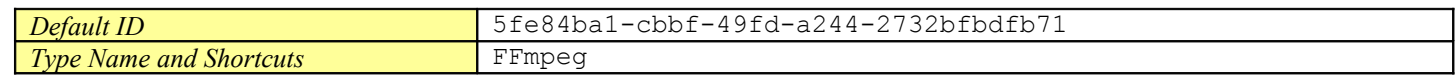

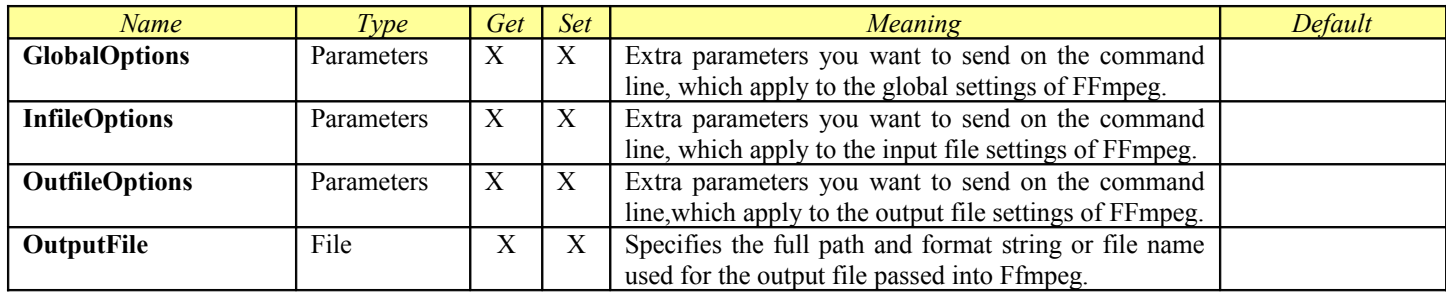

## *Fryrender*

<span id="page-100-0"></span>This Module is designed to control the Fryrender command line renderer. This is a Compiled Module. It includes all of the parameters from [Job,](#page-31-0) [ProcessJob,](#page-100-0) [RenderJob,](#page-40-0) and [RepeatMergeDistributor.](#page-42-0)

### **Fryrender/dsimerge or Frycmd**

The Fry.sx Module can handle the command line operation for both Fryrender using dsimerge to merge the DSI files together (version 1.0), and for Frycmd, which can also be used to merge DSI files (version 1.5). If you set the command line to the Fryrender executable, the command line will automatically be created with the extra flags required, and DSI merging will use the dsimerge command. If you set it to the Frycmd executable, that executable will be used for both the rendering and merging DSI files.

#### **General Information**

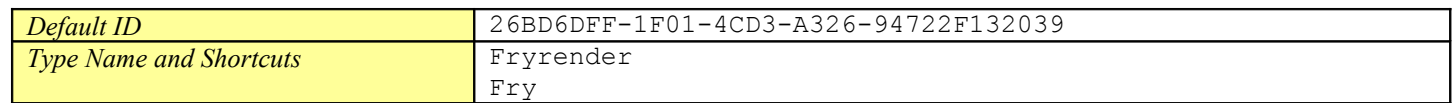

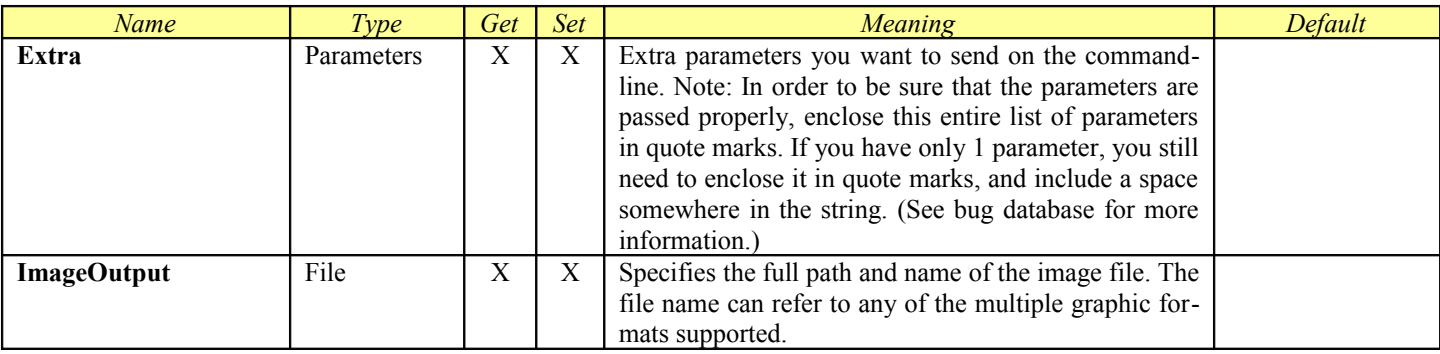

## *Gelato*

This Module is designed to control the Gelato renderer. This is a [Virtual Module.](#page-50-0) It includes all of the parameters from [ProcessSe](#page-53-0)[quence.](#page-53-0)

### **General Information**

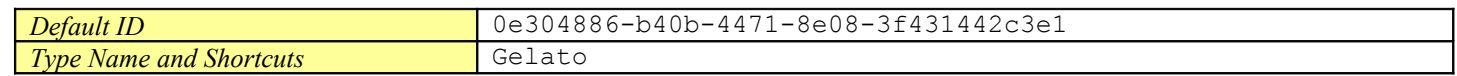

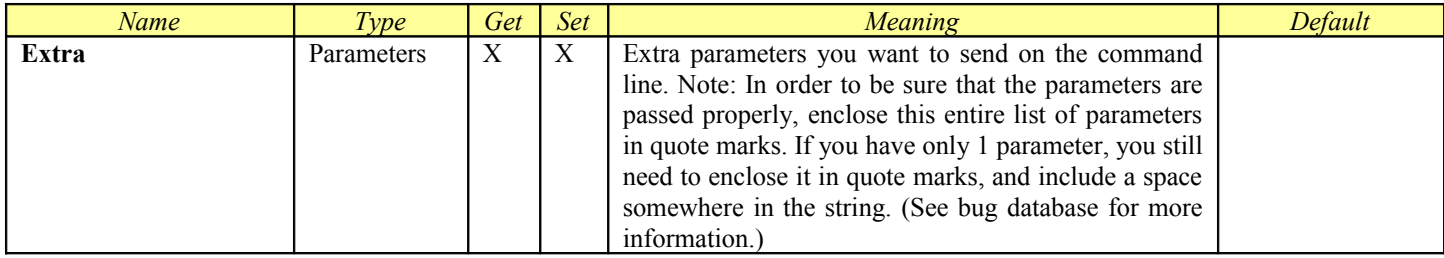

## *Generic Script*

This Module is designed to allow the distribution of any command line. You can use it to distribute a range based sequence, such as a rendered animation sequence, or you can use it to distribute a command to execute exactly one time on every Engine that is a member of the assigned Pool. If you supply a **Range** value, the Master will use that range to break up the distribution just like every other range based Product. However, if you leave the **Range** blank, the work will be evenly distributed to every Engine in the pool. When you submit a Generic Script Job with **Submit**, you will still need to supply a –Range flag to the **Submit** command line, but you can leave its value blank. **This is different than other Products.**

<span id="page-102-0"></span>Generic Script is a Compiled Module. It includes all of the parameters from [Job,](#page-31-0) [ProcessJob,](#page-102-0) and [SequenceDistributor.](#page-44-0)

#### **General Information**

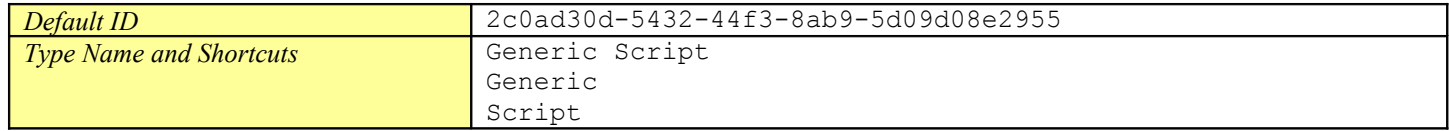

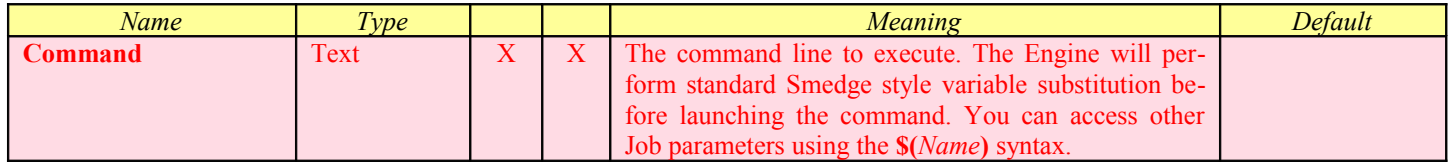

## *Houdini*

This Module is designed to control the Houdini mantra command line renderer. This is a [Virtual Module.](#page-50-0) It includes all of the parameters from **ProcessSequence**.

### **General Information**

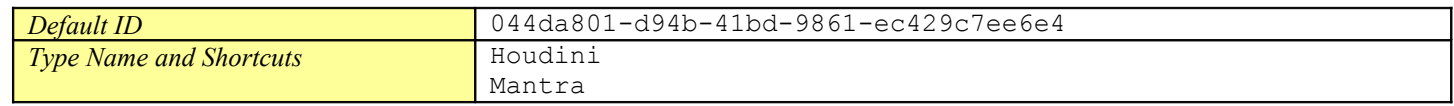

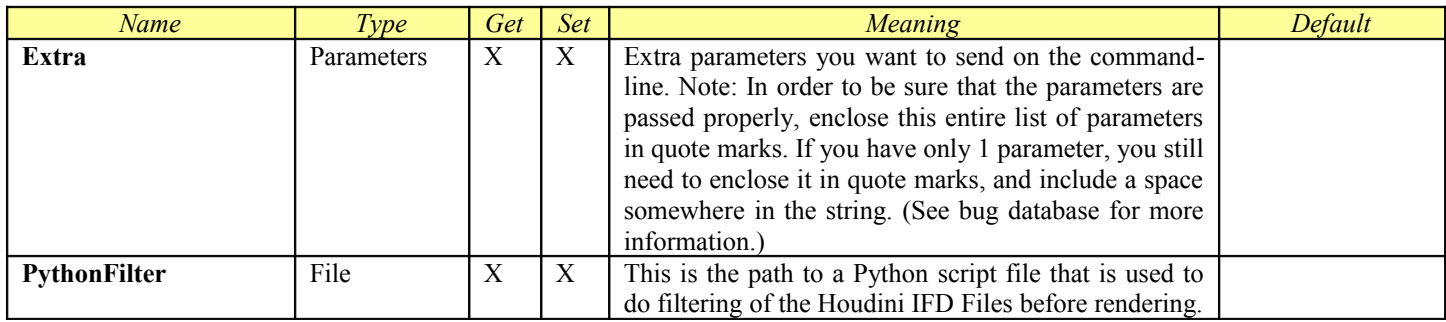

## *Hrender*

This Module is designed to control the Houdini hrender script command line renderer. This is a [Virtual Module.](#page-50-0) It includes all of the parameters from [ProcessSequence.](#page-53-0)

### **General Information**

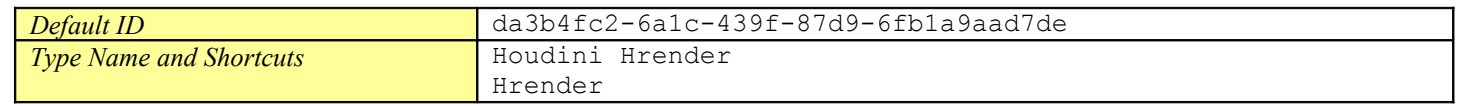

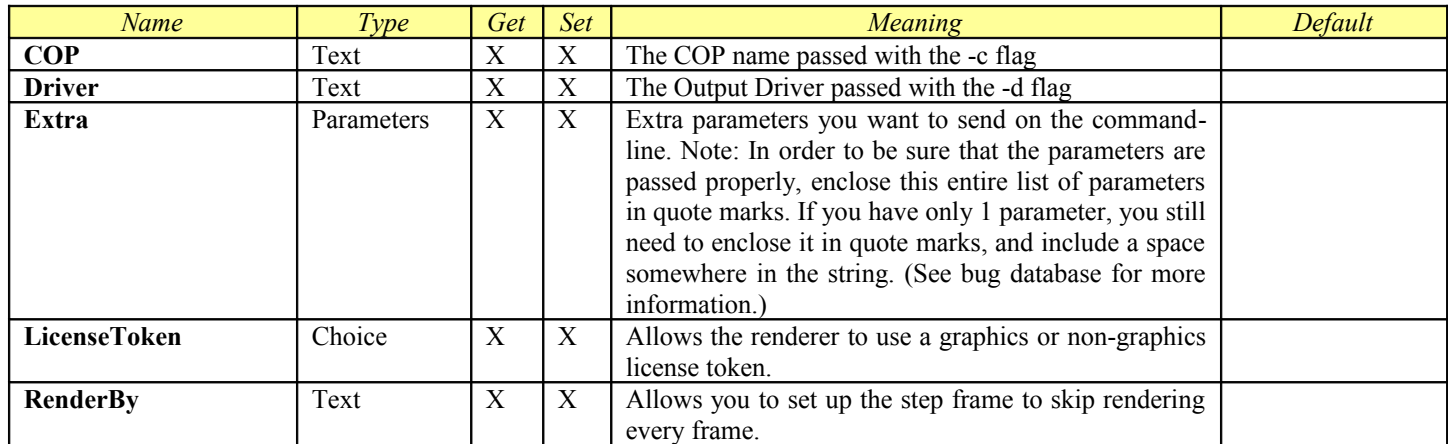

## *imgcvt*

<span id="page-105-0"></span>This Module allows you to control the imgcvt image conversion program that is included with Maya. It is supplied by the Maya.sx compiled module, and includes all of the parameters from [Job,](#page-31-0) [ProcessJob,](#page-105-0) [RenderJob,](#page-40-0) and [SequenceDistributor.](#page-44-0) Note that this module is hard coded in the Maya module code, and is not configured by the Maya.ini file.

When using the GUI, if you select an existing frame file for the InSequence or OutSequence parameters, it will automatically convert that image to a format specifier.

#### **General Information**

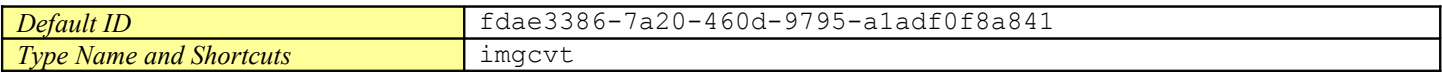

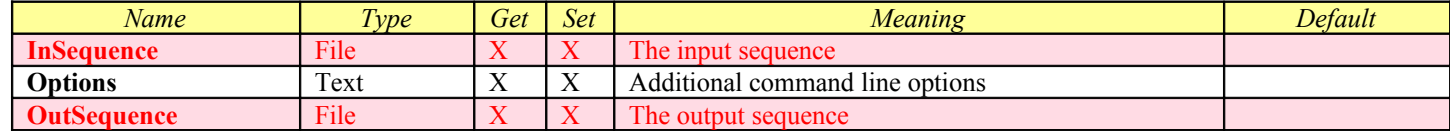

## *Indigo*

<span id="page-106-0"></span>This Module is designed to control the Indigo command line renderer. This is a Compiled Module. It includes all of the parameters from [Job,](#page-31-0) [ProcessJob,](#page-106-0) [RenderJob,](#page-40-0) and [RepeatMergeDistributor.](#page-42-0)

### **General Information**

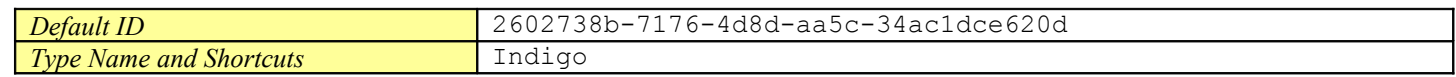

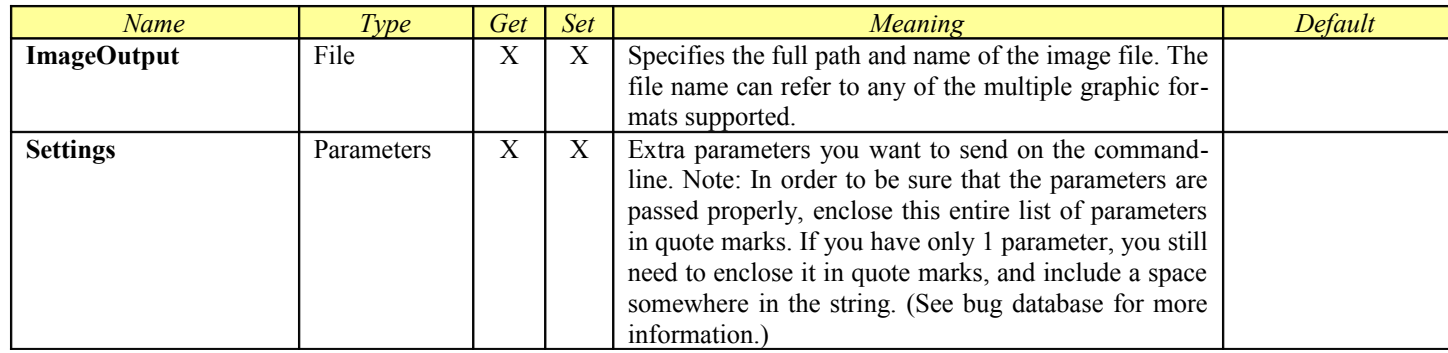

## *Large File Transfer*

This Module allows you to queue file operations in order to reduce your network load. File operations are queued separate from other Smedge workers, but can still be limited in the number of simultaneous operations allowed. This is a Compiled Module. It includes all of the parameters from **Job**.

### **General Information**

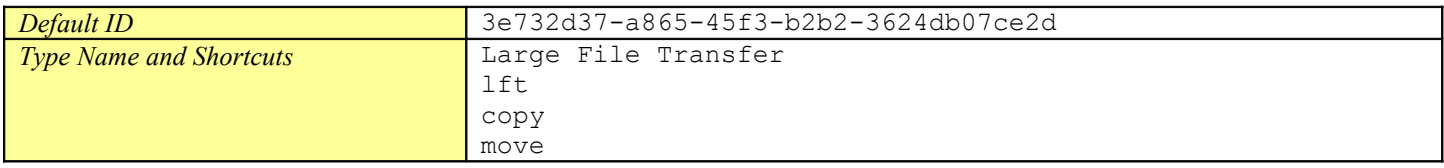

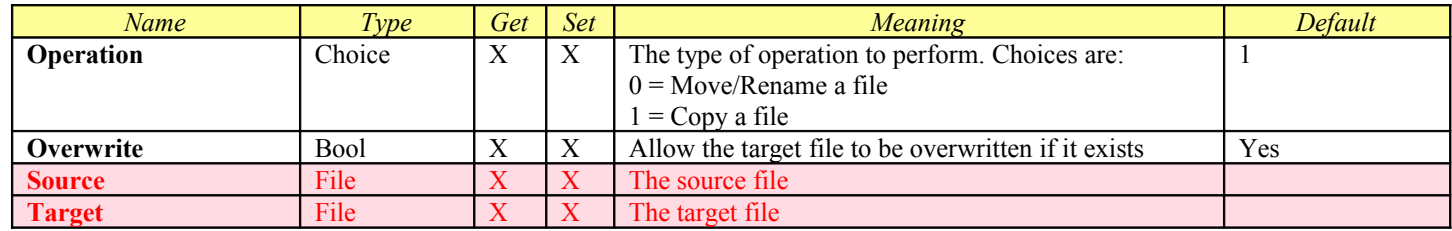
## *Lightwave*

<span id="page-108-0"></span>This Module is designed to control the Lightwave command line renderer. This is a Compiled Module. It includes all of the parame ters from [Job,](#page-31-0) [ProcessJob,](#page-108-0) [RenderJob,](#page-40-0) and [SequenceDistributor.](#page-44-0)

This Module supports the creation of [Dynamic Products](#page-47-0) with a simple INI file format. See the **Dynamic Products** chapter for more information.

## **General Information**

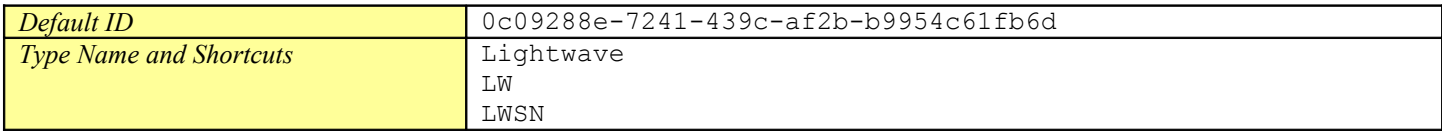

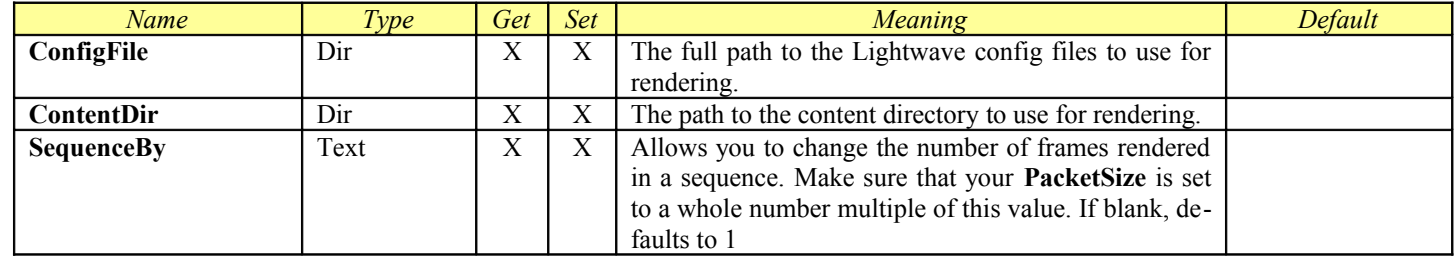

# *MachStudioPro 1.4*

This Module is designed to control the Mach Studio Pro command line renderer (version 1.4). This is a [Virtual Module.](#page-50-0) It includes all of the parameters from [ProcessSequence.](#page-53-0)

## **General Information**

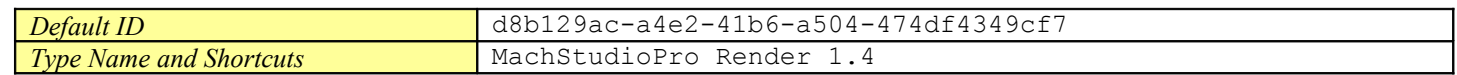

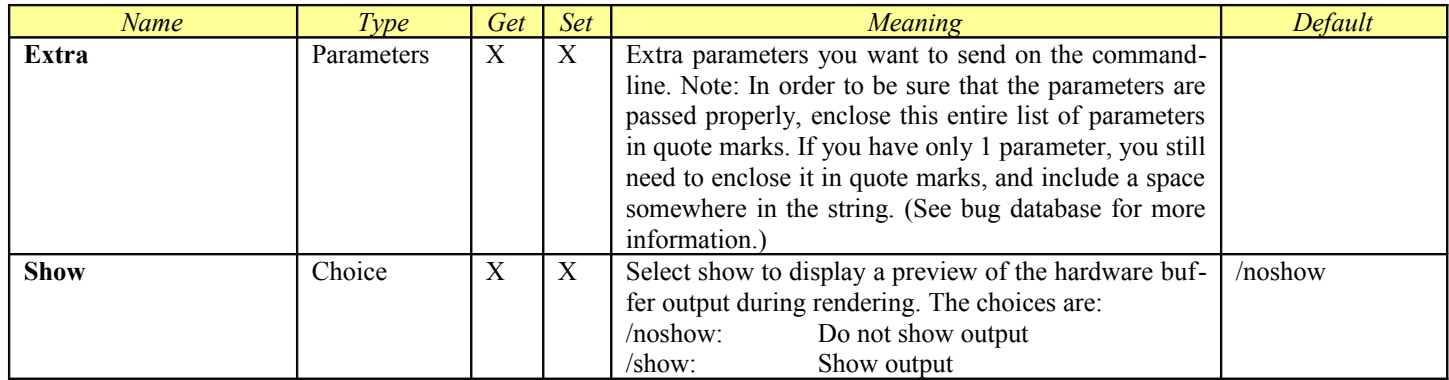

# *Maxwell Light Simulator*

<span id="page-110-0"></span>This Module is designed to control the Maxwell Light Simulator command line renderer. This is a Compiled Module. It includes all of the parameters from [Job,](#page-31-0) [ProcessJob,](#page-110-0) [RenderJob,](#page-40-0) and [RepeatMergeDistributor.](#page-42-0)

### **Maxwell Versions**

The command line syntax and functionality of the rendering has changed significantly in various versions of Maxwell. Smedge currently supports the syntax for Maxwell 2.0 and later.

### **General Information**

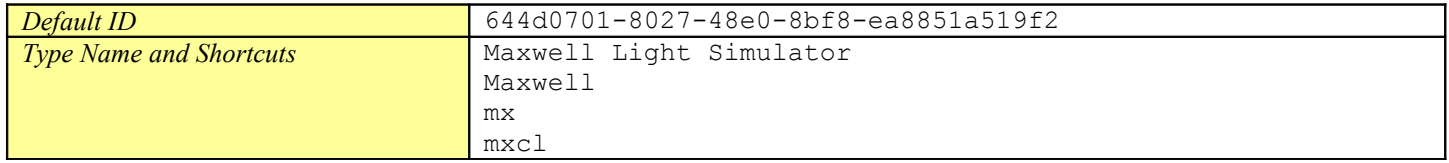

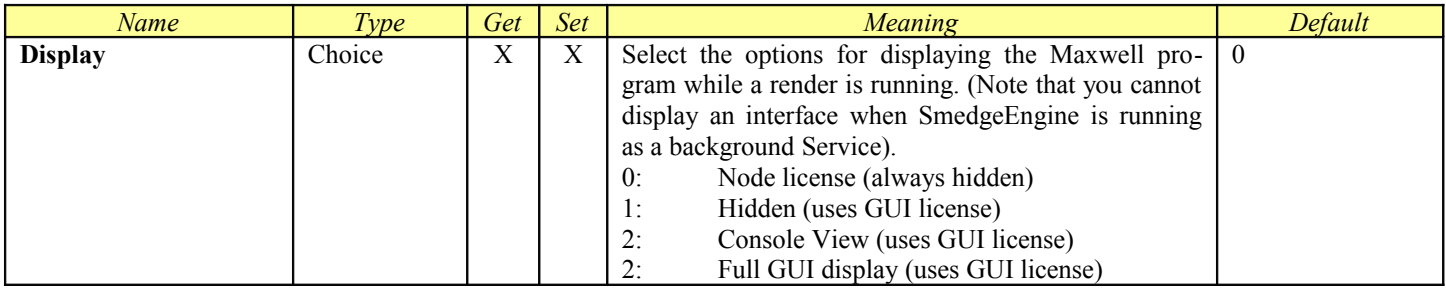

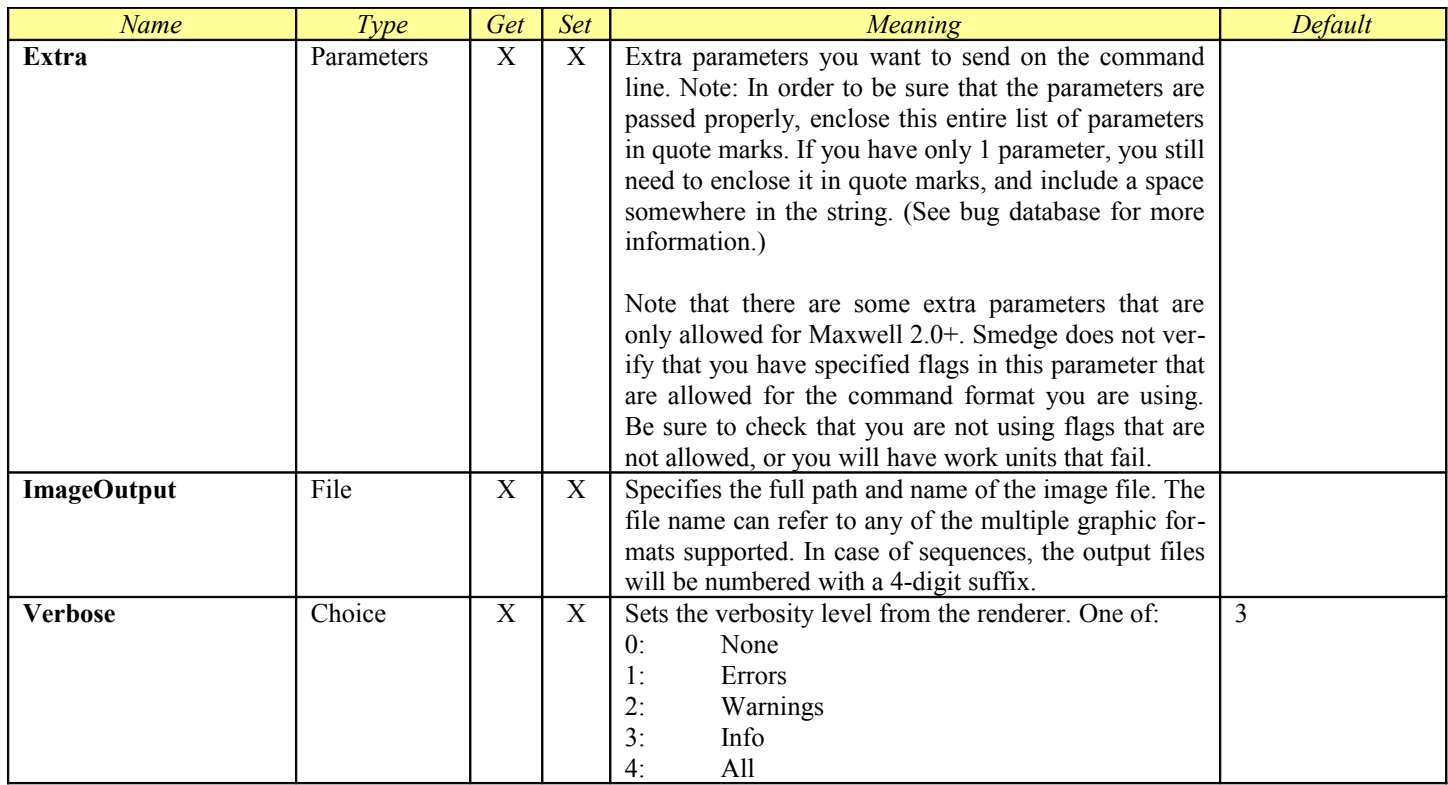

# *Maya*

The **Maya.sx** compiled Module now includes the ability to set up customized products for different renderers accessible through the Maya command line interface. Each Product is a section in the Maya.ini file which is in the Module folder. You can add your own or customize the existing ones in a similar manner to how you create Virtual Modules.

The default Maya product is designed for use with Maya 7.0 and later. It can handle the extended Render Layers feature new in Maya 7, which allows you to assign different renderers for each layer. The downside of this new system is that you have less control of the render settings via the Extra Parameters you can supply to the command line. If you are using Maya 6, or if you want more command line controls, you can use the **Maya Software** Product.

<span id="page-112-0"></span>The Maya Product includes all of the parameters from <u>Job, [ProcessJob,](#page-112-0) RenderJob</u>, and [SequenceDistributor.](#page-44-0)

## **General Information**

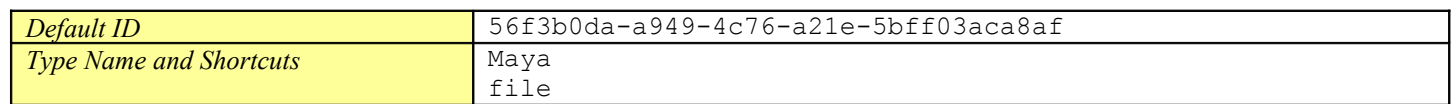

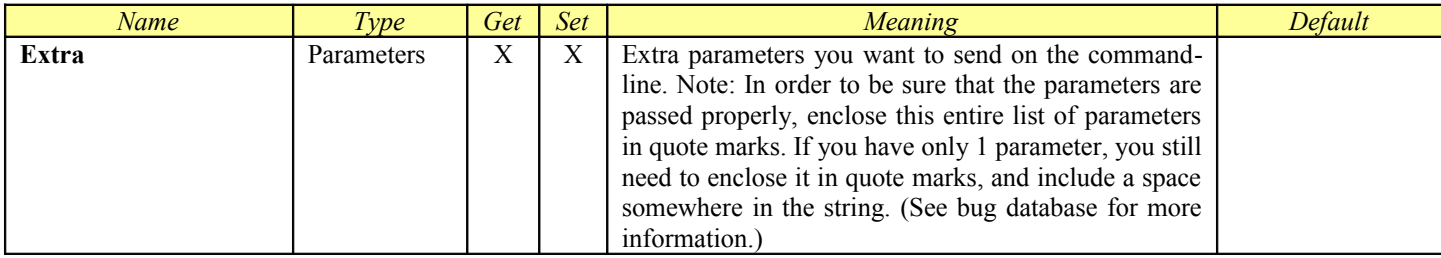

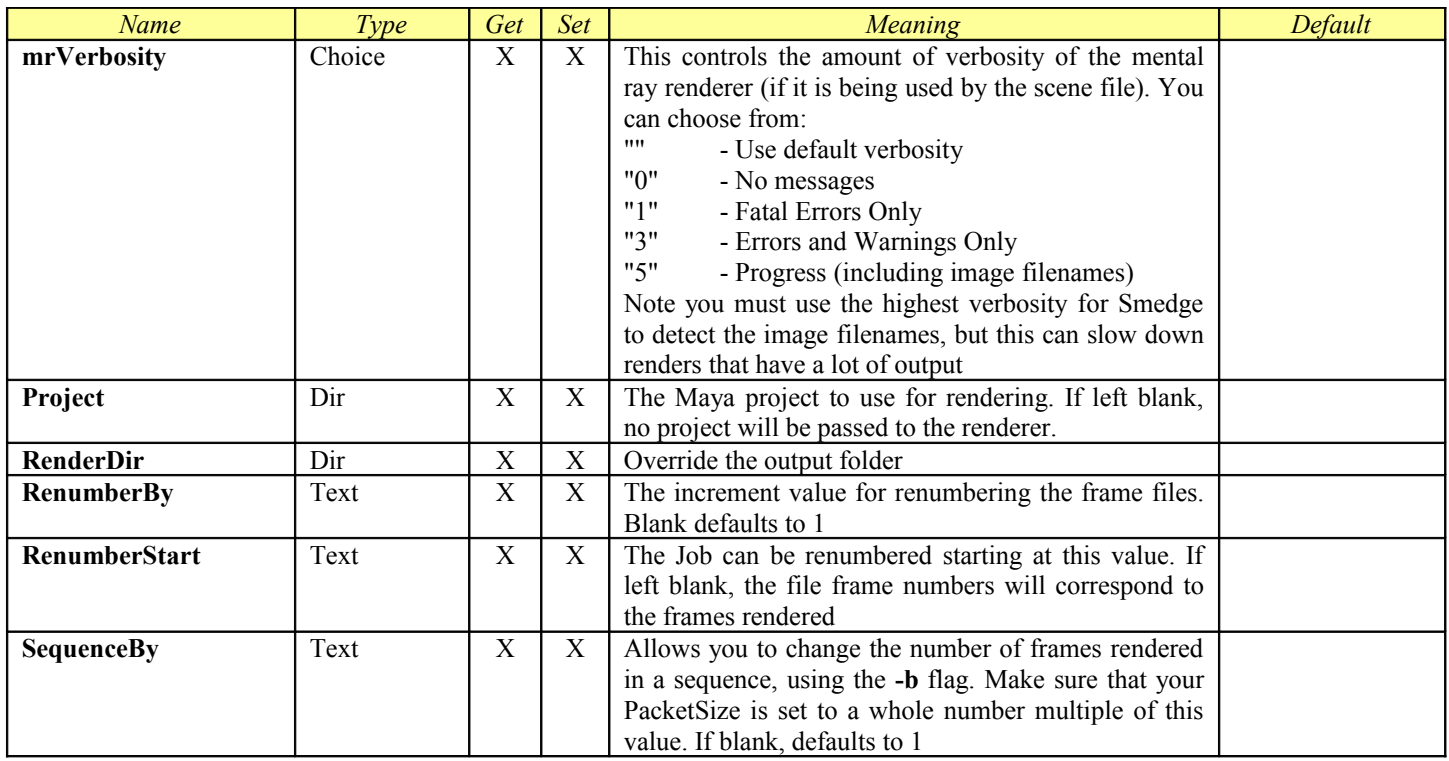

# *Maya (1-5)*

The **Maya.sx** compiled Module now includes the ability to set up customized products for different renderers accessible through the Maya command line interface. Each Product is a section in the Maya.ini file which is in the Module folder. You can add your own or customize the existing ones in a similar manner to how you create Virtual Modules.

The Maya (1-5) Product allows you to control older versions of Maya using the old command line syntax.

The Maya (1-5) Product includes all of the parameters from Job, ProcessJob, SequenceDistributor, and RenderJob.

### **General Information**

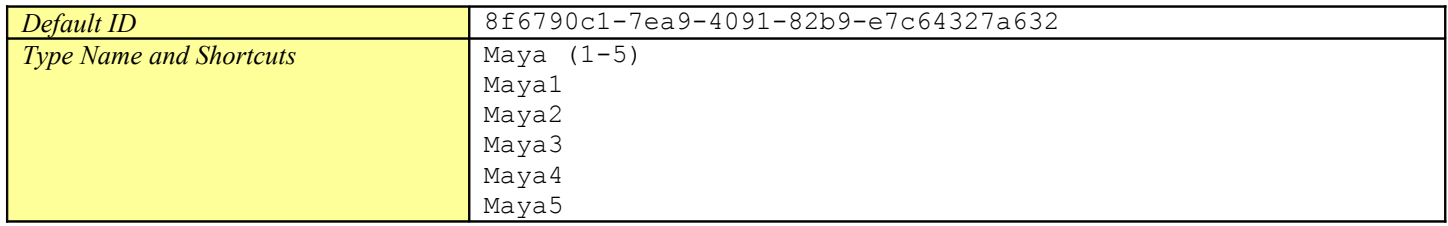

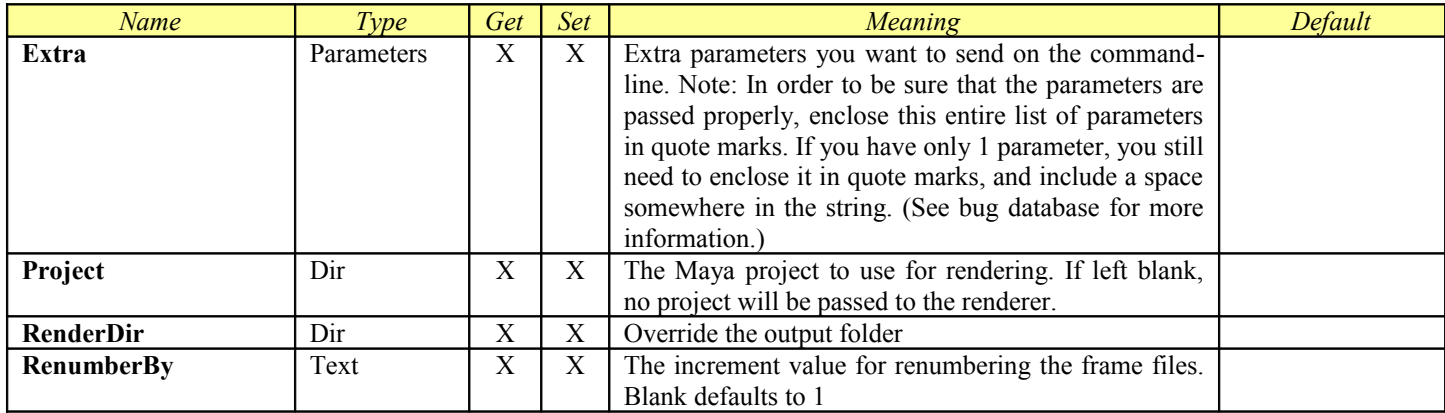

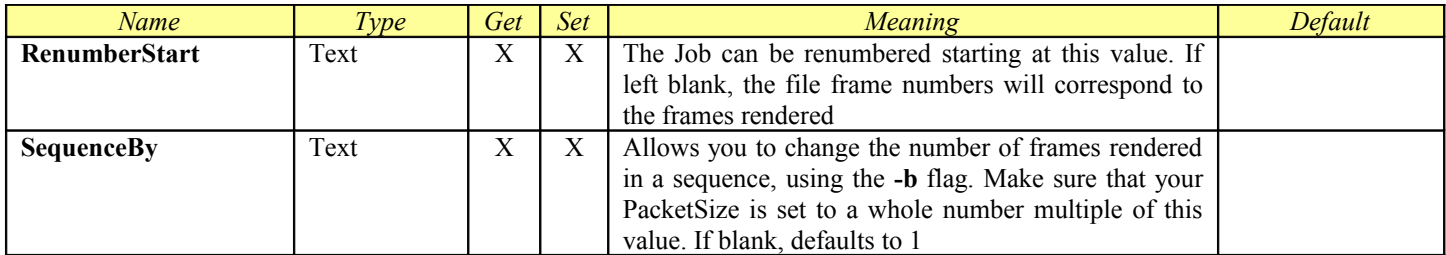

## *Maya Hardware Renderer*

The **Maya.sx** compiled Module now includes the ability to set up customized products for different renderers accessible through the Maya command line interface. Each Product is a section in the Maya.ini file which is in the Module folder. You can add your own or customize the existing ones in a similar manner to how you create Virtual Modules.

The **Maya Hardware** Product allows you to tell Maya to render using the Maya Hardware renderer. Note that hardware rendering is actually dependent upon the hardware installed on your Engines. Using this product will override any Render Layer renderer settings in your Maya 7 file.

<span id="page-116-0"></span>The Maya Hardware Renderer Product includes all of the parameters from [Job,](#page-31-0) ProcessJob, [RenderJob,](#page-40-0) and [SequenceDistributor.](#page-44-0)

#### **General Information**

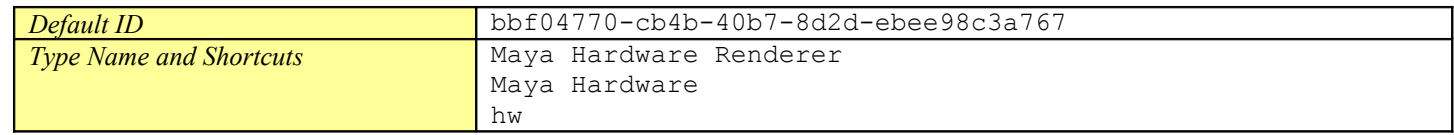

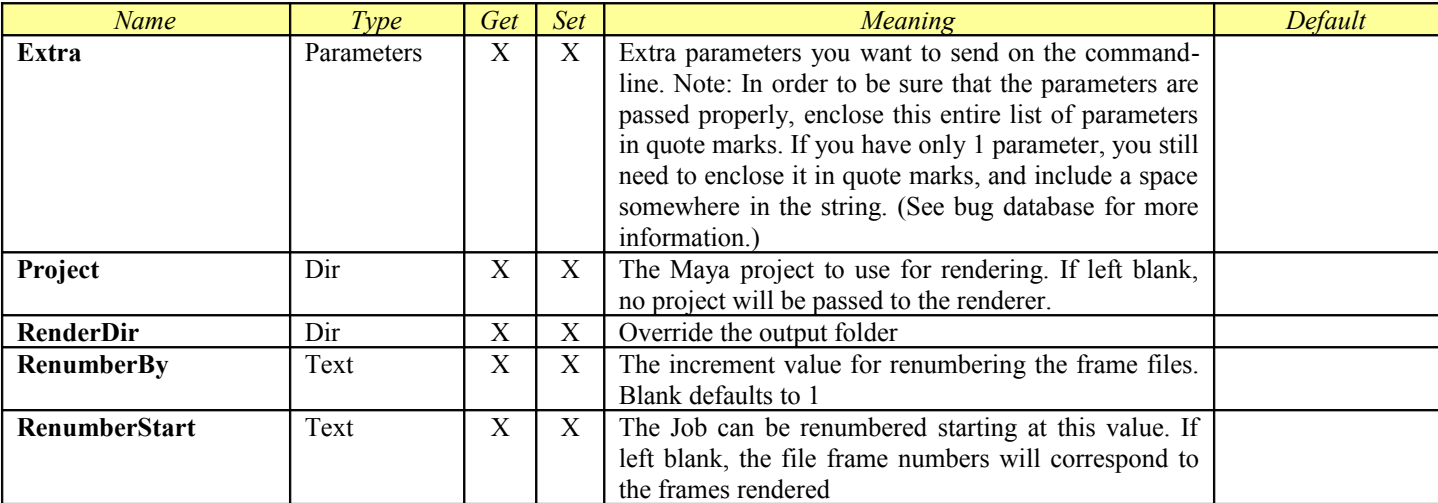

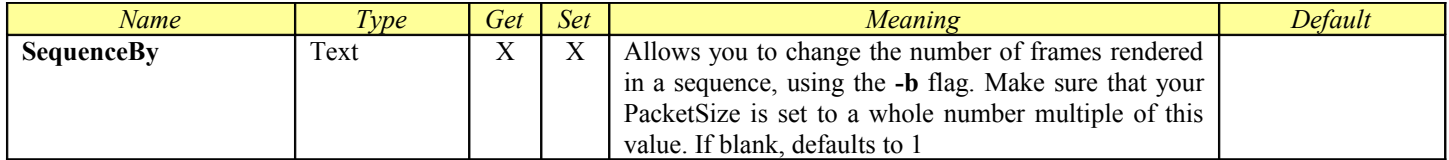

# *Maya Lightmap Generator*

The **Maya.sx** compiled Module now includes the ability to set up customized products for different renderers accessible through the Maya command line interface. Each Product is a section in the Maya.ini file which is in the Module folder. You can add your own or customize the existing ones in a similar manner to how you create Virtual Modules.

The **Maya Lightmap Generator** Product allows you to tell Maya to render using the metnal ray lightmap renderer. Using this product will override any Render Layer renderer settings in your Maya 7 file.

<span id="page-118-0"></span>The Maya Product includes all of the parameters from [Job,](#page-31-0) [ProcessJob,](#page-118-0) [RenderJob,](#page-40-0) and [SequenceDistributor.](#page-44-0) **Note:** Currently the Maya lightmap renderer does not support overriding the frame range to render. You can only send this type of Job as a single whole work unit for the entire scene.

### **General Information**

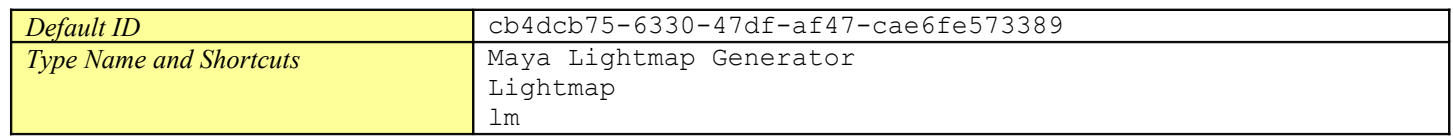

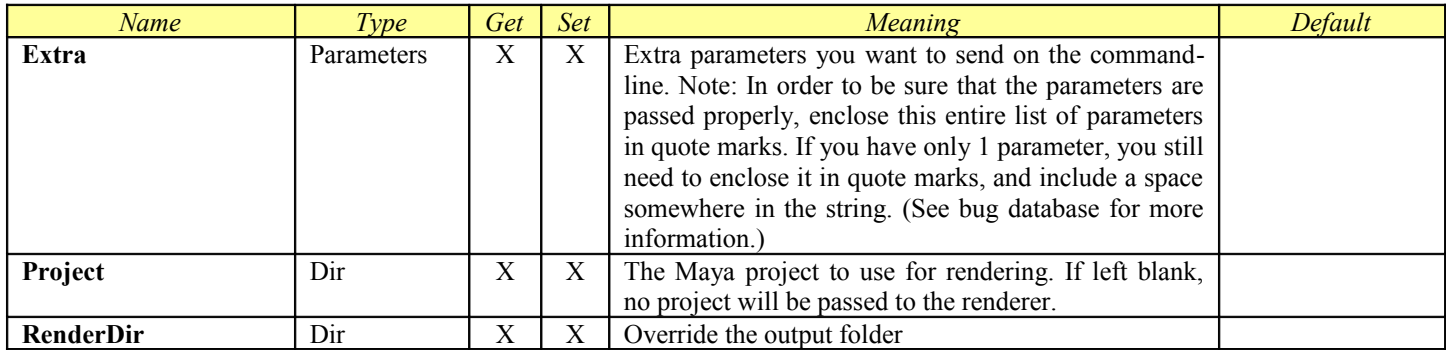

## *Maya Software Renderer*

The **Maya.sx** compiled Module now includes the ability to set up customized products for different renderers accessible through the Maya command line interface. Each Product is a section in the Maya.ini file which is in the Module folder. You can add your own or customize the existing ones in a similar manner to how you create Virtual Modules.

The **Maya Software** product is what used to be the normal Maya Product in Smedge 3 version 1.0.x. It actually forces the Maya command line to use the Maya Software renderer. If you are using Maya 6, you will need to use this Product if you want to render with the Maya software renderer, because the **Maya** product uses a render product switch that is not available in Maya 6. You can also use this product with Maya 7 or later if you want to force Maya to use the Maya Software renderer, or if you want the extended command line control over the render quality that you can get with the specific render products.

<span id="page-119-0"></span>The Maya Software Renderer Product includes all of the parameters from [Job,](#page-31-0) [ProcessJob,](#page-119-0) [RenderJob,](#page-40-0) and [SequenceDistributor.](#page-44-0)

## **General Information**

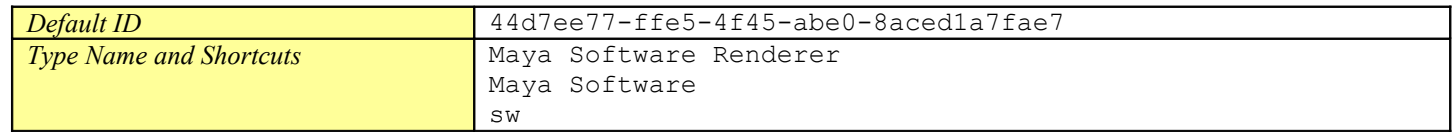

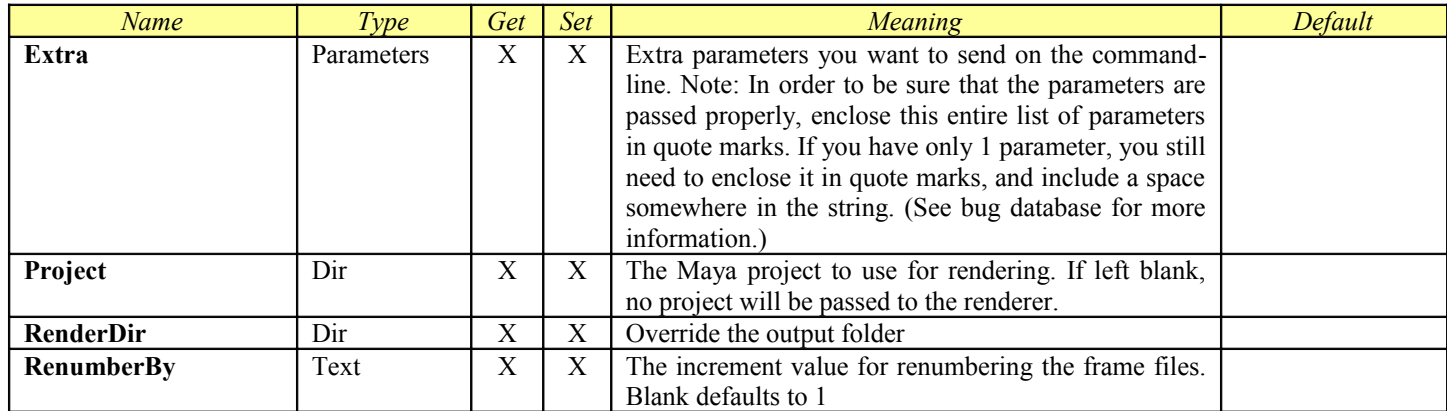

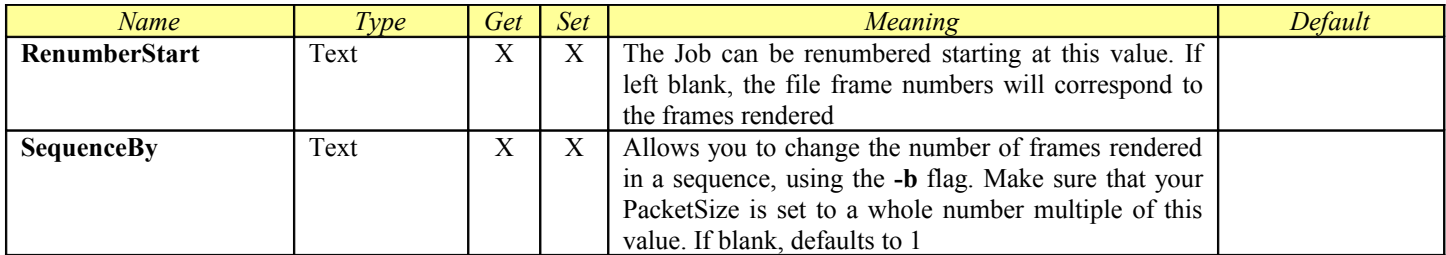

# *Maya Software Renderer (Single Frame)*

The **Maya.sx** compiled Module now includes the ability to set up customized products for different renderers accessible through the Maya command line interface. Each Product is a section in the Maya.ini file which is in the Module folder. You can add your own or customize the existing ones in a similar manner to how you create Virtual Modules.

The **Maya Software Renderer (Single Frame)** product is what used to be the normal Maya Product in Smedge 3 version 1.0.x. It actually forces the Maya command line to use the Maya Software renderer. If you are using Maya 6, you will need to use this Product if you want to render with the Maya software renderer, because the **Maya** product uses a render product switch that is not available in Maya 6. You can also use this product with Maya 7 or later if you want to force Maya to use the Maya Software renderer, or if you want the extended command line control over the render quality that you can get with the specific render products.

<span id="page-121-0"></span>The Maya Software Renderer (Single Frame) Product includes all of the parameters from [Job,](#page-31-0) [ProcessJob,](#page-121-0) [RenderJob,](#page-40-0) and [SliceDis](#page-46-0)[tributor.](#page-46-0) It adds the SingleFrame option in the product definition in order to provide the attributes used for splitting single frames

### **General Information**

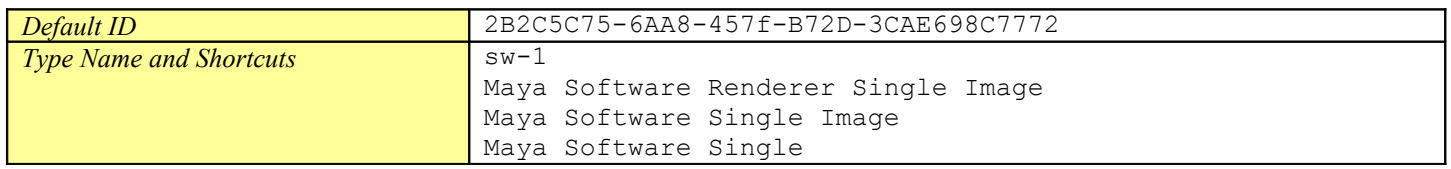

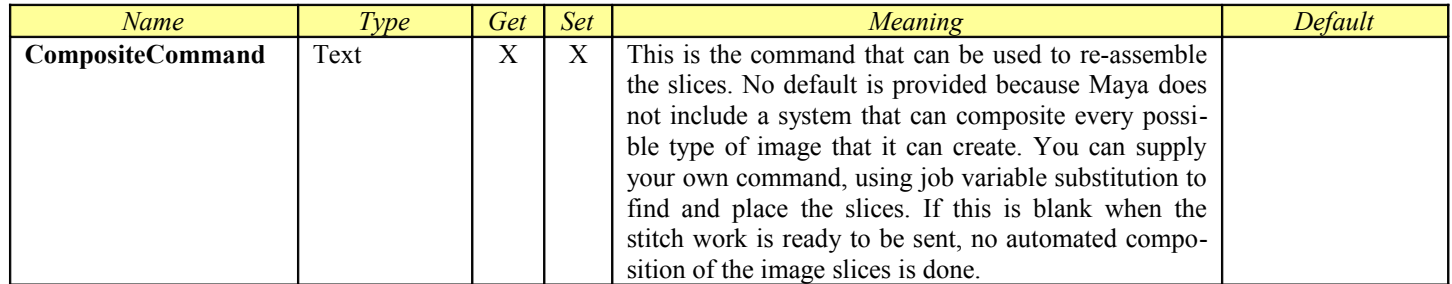

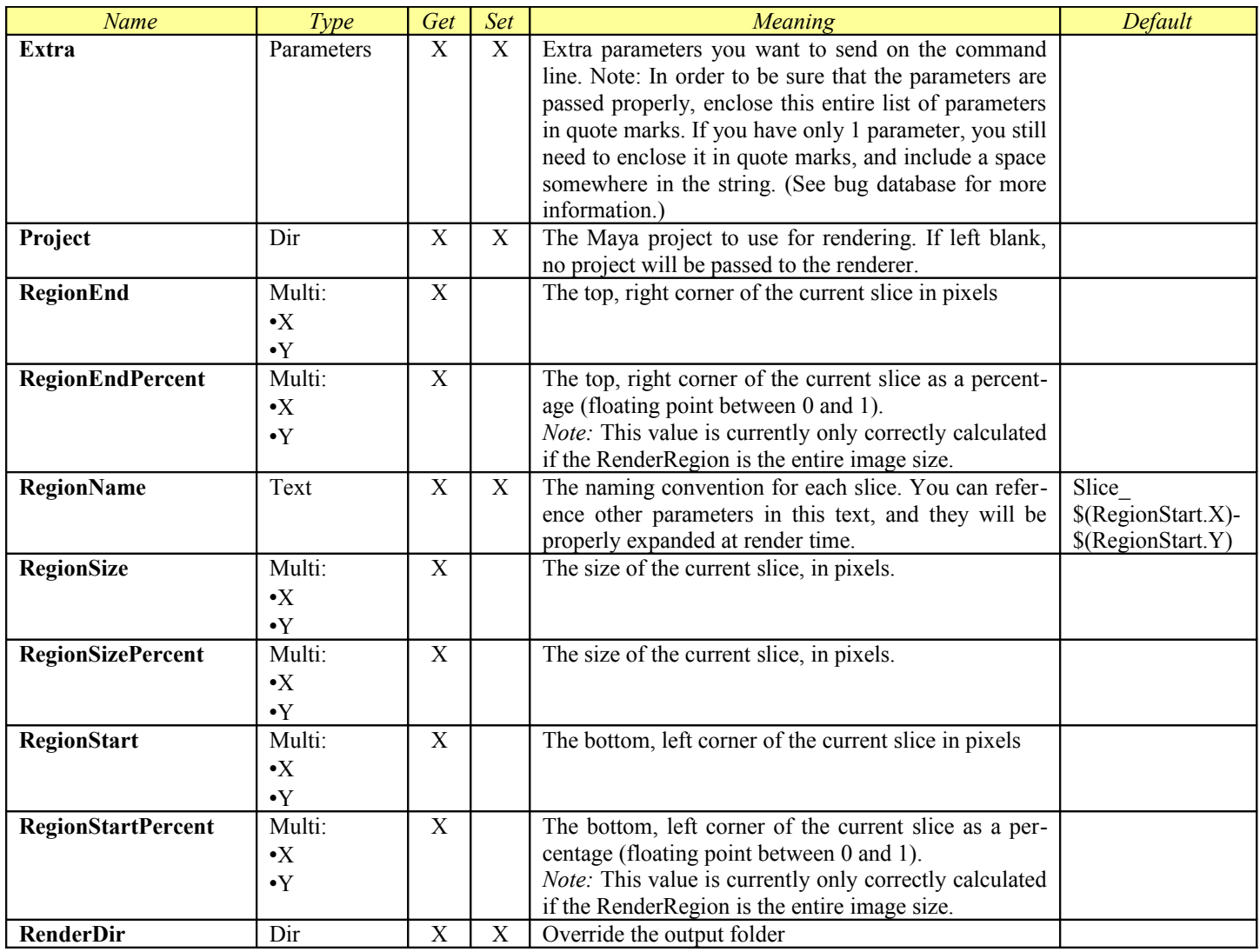

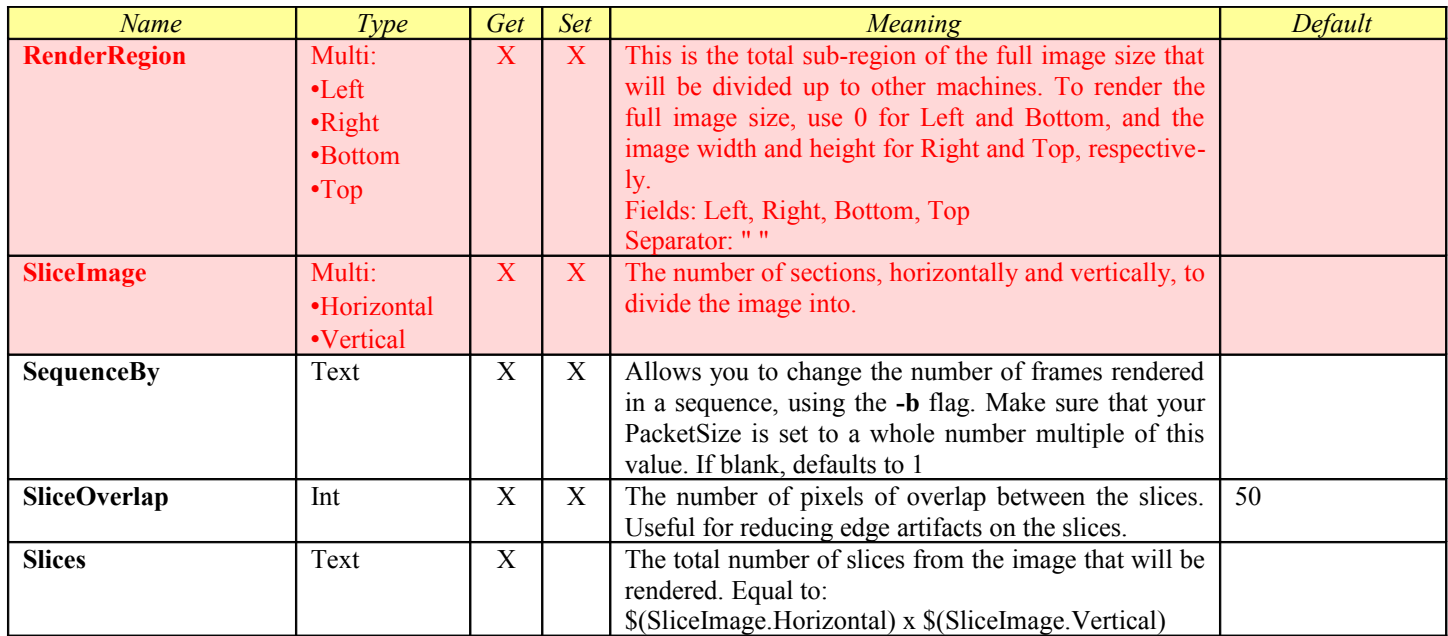

# *Maya to mental ray Exporter*

The **Maya.sx** compiled Module now includes the ability to set up customized products for different renderers accessible through the Maya command line interface. Each Product is a section in the Maya.ini file which is in the Module folder. You can add your own or customize the existing ones in a similar manner to how you create Virtual Modules.

The **Maya to mental ray Exporter** Product allows you to tell Maya to convert the Maya scene to .mi files for use with the mental ray standalone renderer.

<span id="page-124-0"></span>The Maya to mental ray Exporter Product includes all of the parameters from [Job,](#page-31-0) [ProcessJob,](#page-124-0) [RenderJob,](#page-40-0) and [SequenceDistributor.](#page-44-0)

#### **General Information**

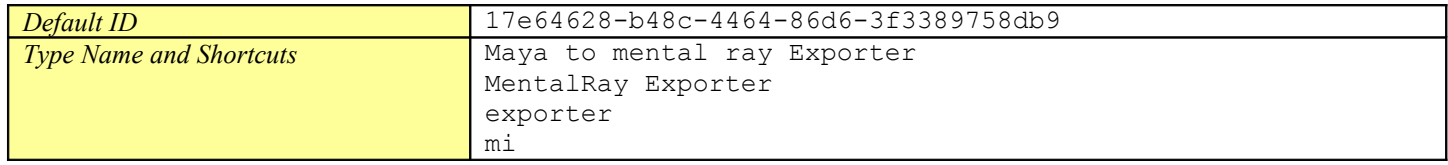

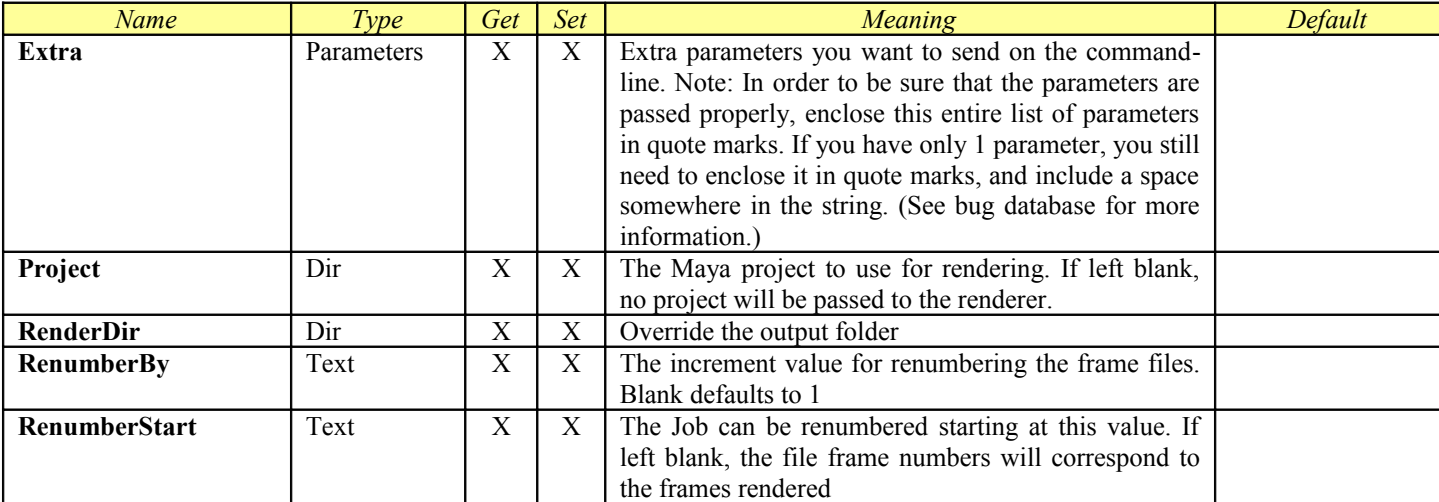

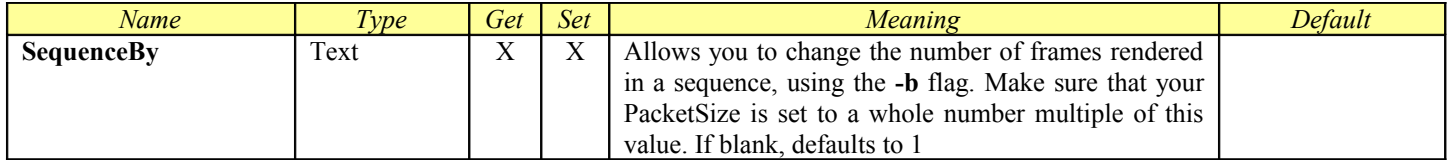

## *Maya Vector Renderer*

The **Maya.sx** compiled Module now includes the ability to set up customized products for different renderers accessible through the Maya command line interface. Each Product is a section in the Maya.ini file which is in the Module folder. You can add your own or customize the existing ones in a similar manner to how you create Virtual Modules.

The **Maya Vector Renderer** Product allows you to tell Maya to render using the Maya Vector renderer. Using this product will override any Render Layer renderer settings in your Maya 7 file.

<span id="page-126-0"></span>The Maya Vector Renderer Product includes all of the parameters from <u>Job, [ProcessJob,](#page-126-0) RenderJob</u>, and [SequenceDistributor.](#page-44-0)

#### **General Information**

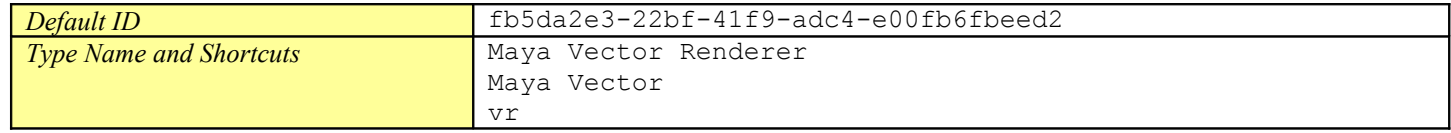

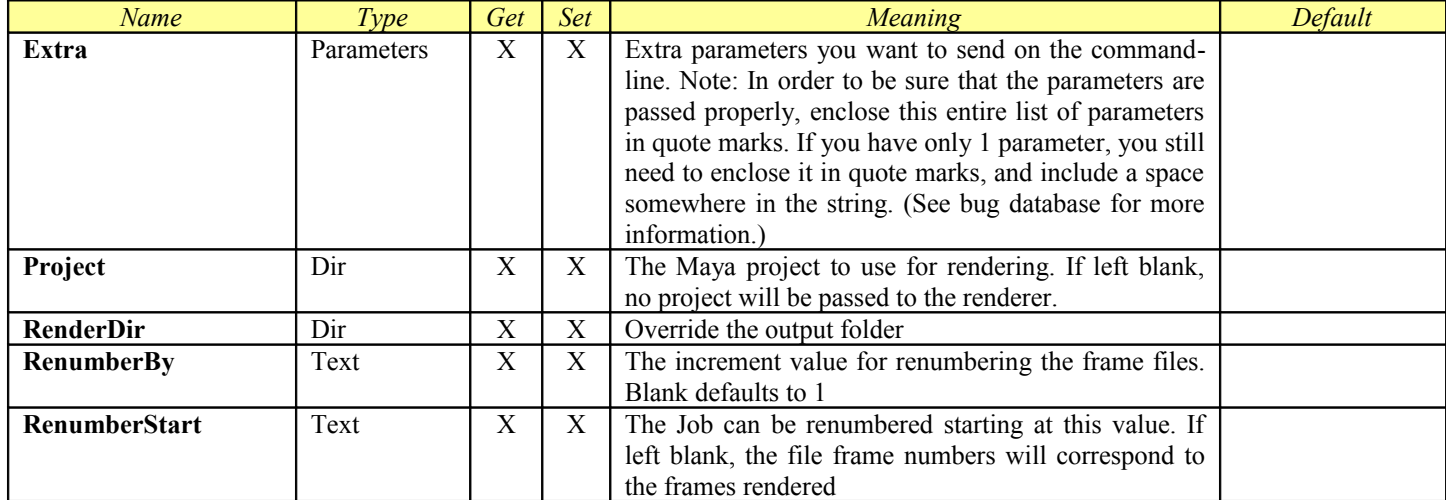

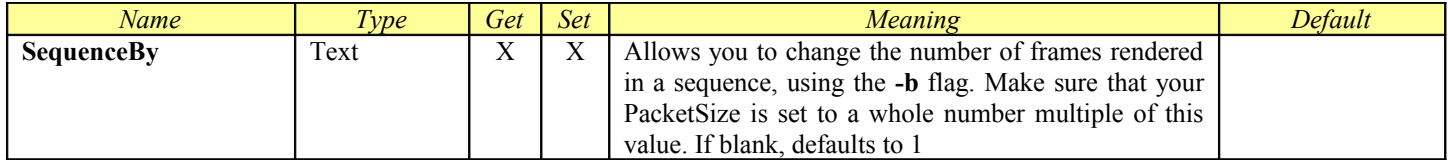

# *MayaMan*

This Module is designed to control the MayaMan product. This is a [Virtual Module.](#page-50-0) It includes all of the parameters from [ProcessSe](#page-53-0)[quence.](#page-53-0)

## **General Information**

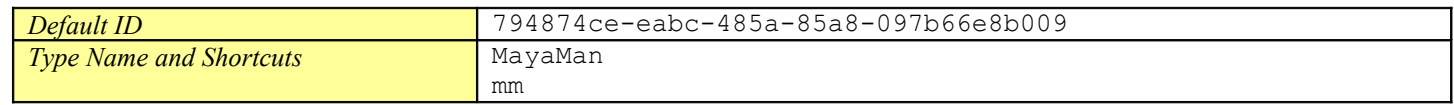

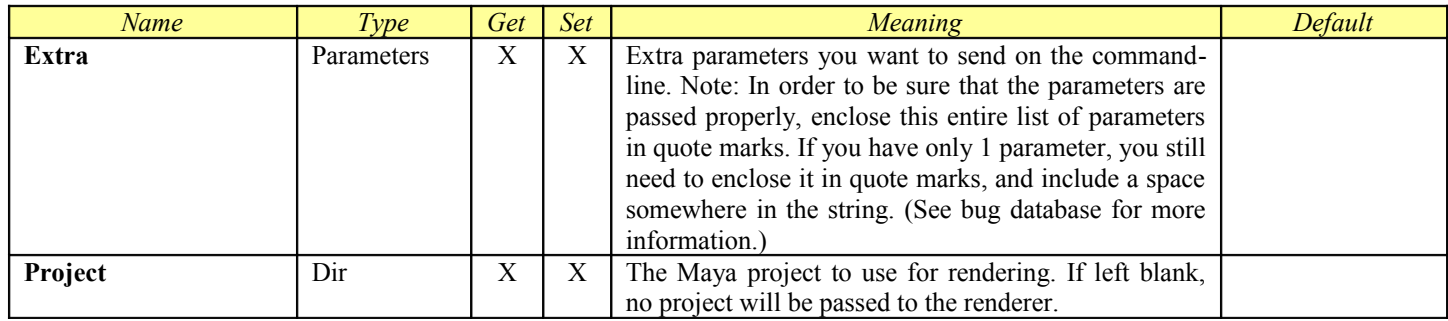

## *mental ray for Maya*

The **Maya.sx** compiled Module now includes the ability to set up customized products for different renderers accessible through the Maya command line interface. Each Product is a section in the Maya.ini file which is in the Module folder. You can add your own or customize the existing ones in a similar manner to how you create Virtual Modules.

The **mental ray for Maya** Product is designed to control the mental ray for Maya command line renderer included in versions Maya 6.0 and later. This product is included in the Compiled Module **Maya.sx**. Using this product will override any Render Layer renderer settings in your Maya file.

<span id="page-129-0"></span>The mental ray for Maya Product includes all of the parameters from [Job,](#page-31-0) [ProcessJob,](#page-129-0) [RenderJob,](#page-40-0) and [SequenceDistributor.](#page-44-0)

## **General Information**

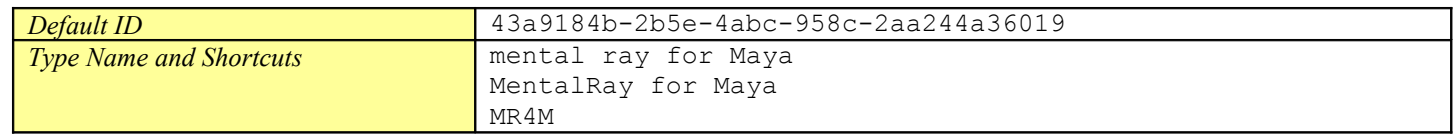

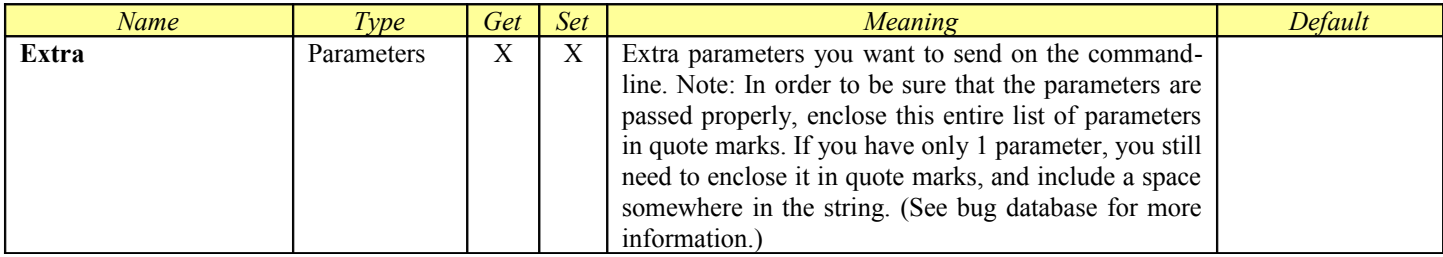

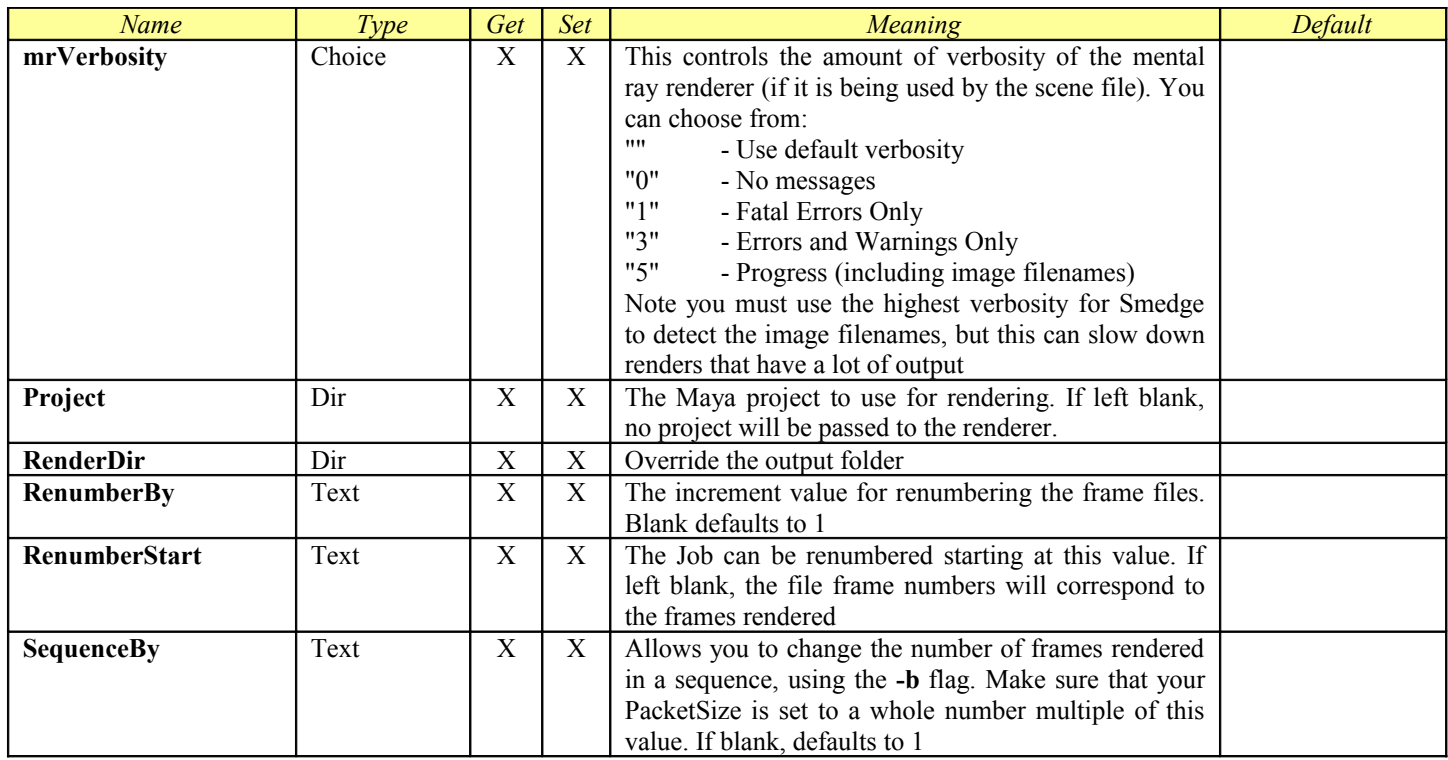

# *mental ray for Maya (Single Frame)*

The **Maya.sx** compiled Module now includes the ability to set up customized products for different renderers accessible through the Maya command line interface. Each Product is a section in the Maya.ini file which is in the Module folder. You can add your own or customize the existing ones in a similar manner to how you create Virtual Modules.

The **mental ray for Maya (Single Frame)** Product is designed to control the mental ray for Maya command line renderer included in versions Maya 6.0 and later. This product is included in the Compiled Module **Maya.sx**. Using this product will override any Render Layer renderer settings in your Maya file.

<span id="page-131-0"></span>The mental ray for Maya (Single Frame) Product includes all of the parameters from [Job,](#page-31-0) [ProcessJob,](#page-131-0) [RenderJob,](#page-40-0) and [SliceDistribu](#page-46-0)[tor.](#page-46-0) It adds the SingleFrame option in the product definition in order to provide the attributes used for splitting single frames

### **General Information**

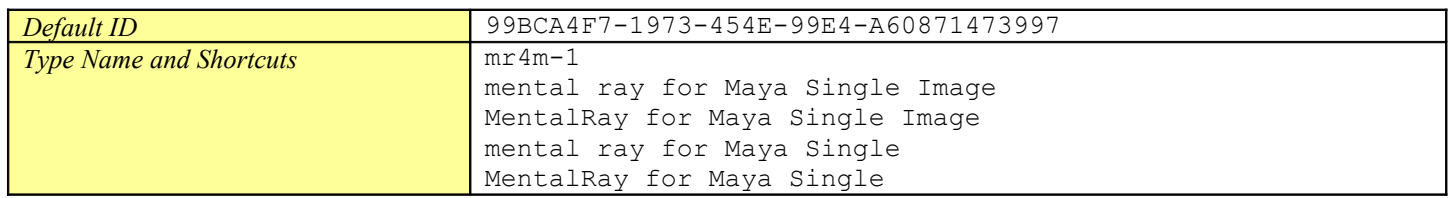

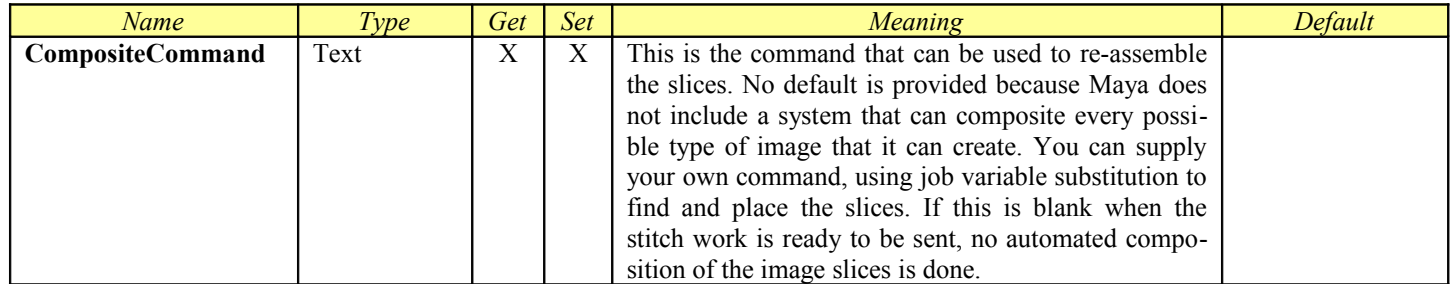

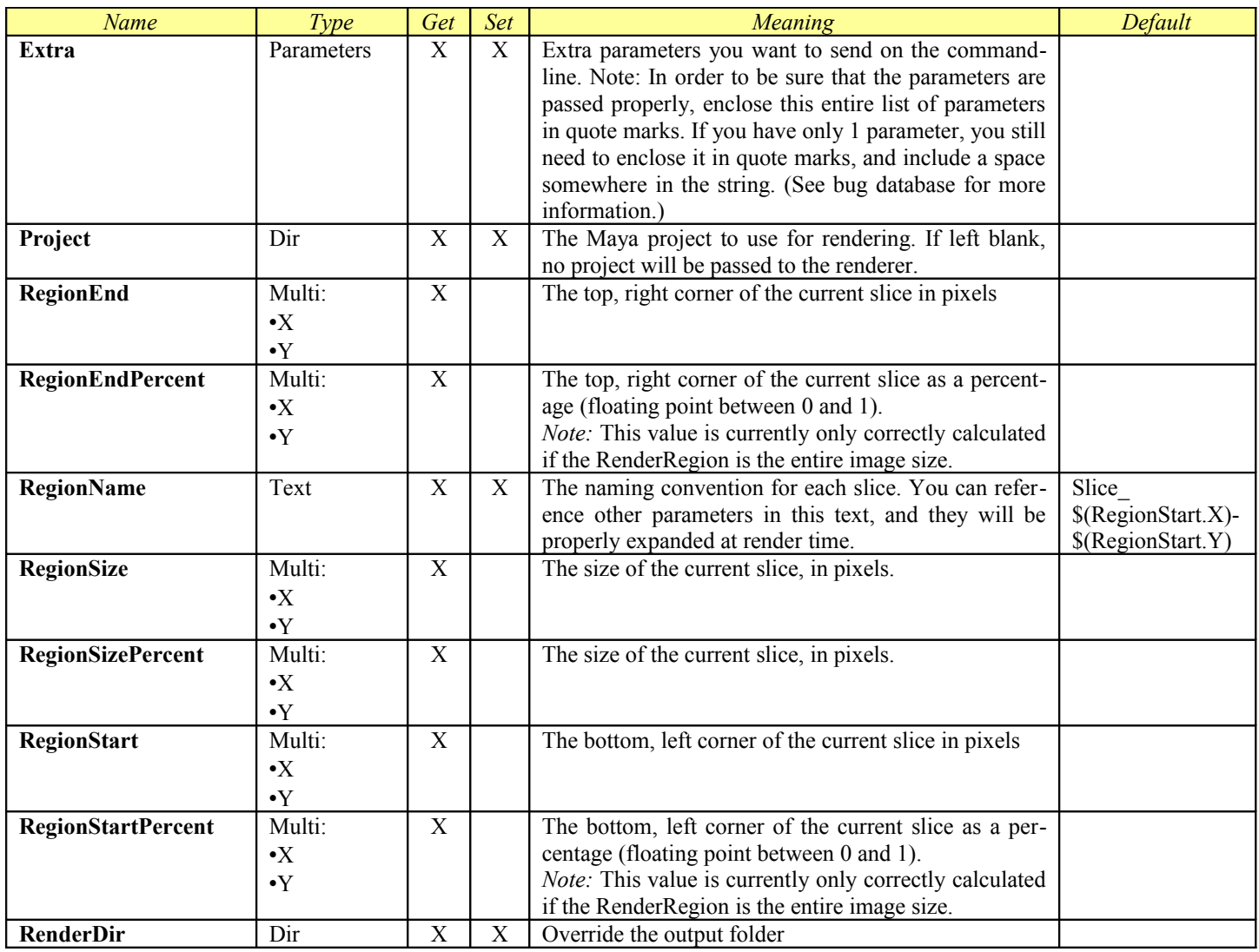

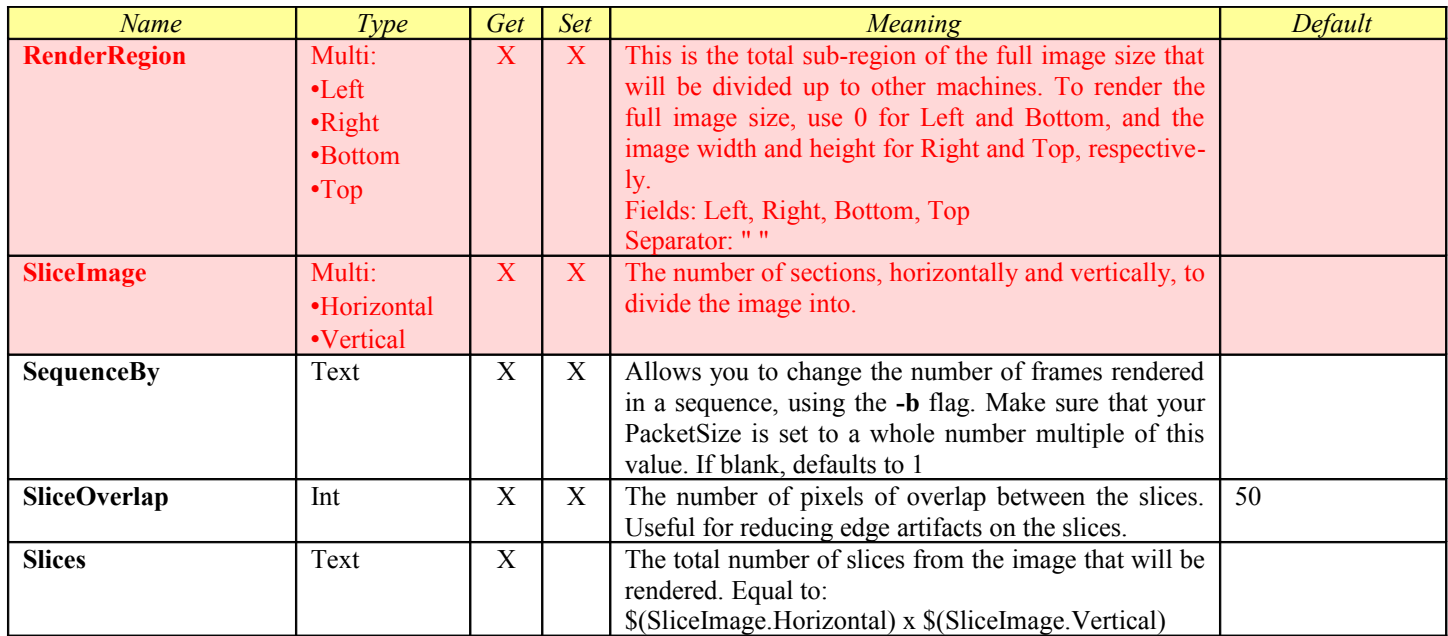

## *mental ray Standalone*

<span id="page-134-0"></span>The **MentalRay Standalone** Product allows you control the mental ray standalone renderer. This is a Compiled Module. It includes all of the parameters from [Job,](#page-31-0) [ProcessJob,](#page-134-0) [RenderJob,](#page-40-0) and [SequenceDistributor.](#page-44-0)

This Module supports the creation of [Dynamic Products](#page-47-0) with a simple INI file format. See the **Dynamic Products** chapter for more information.

### **General Information**

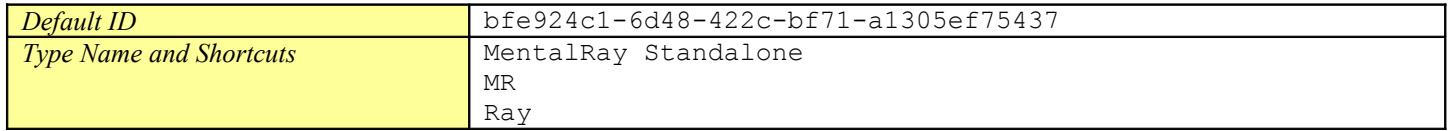

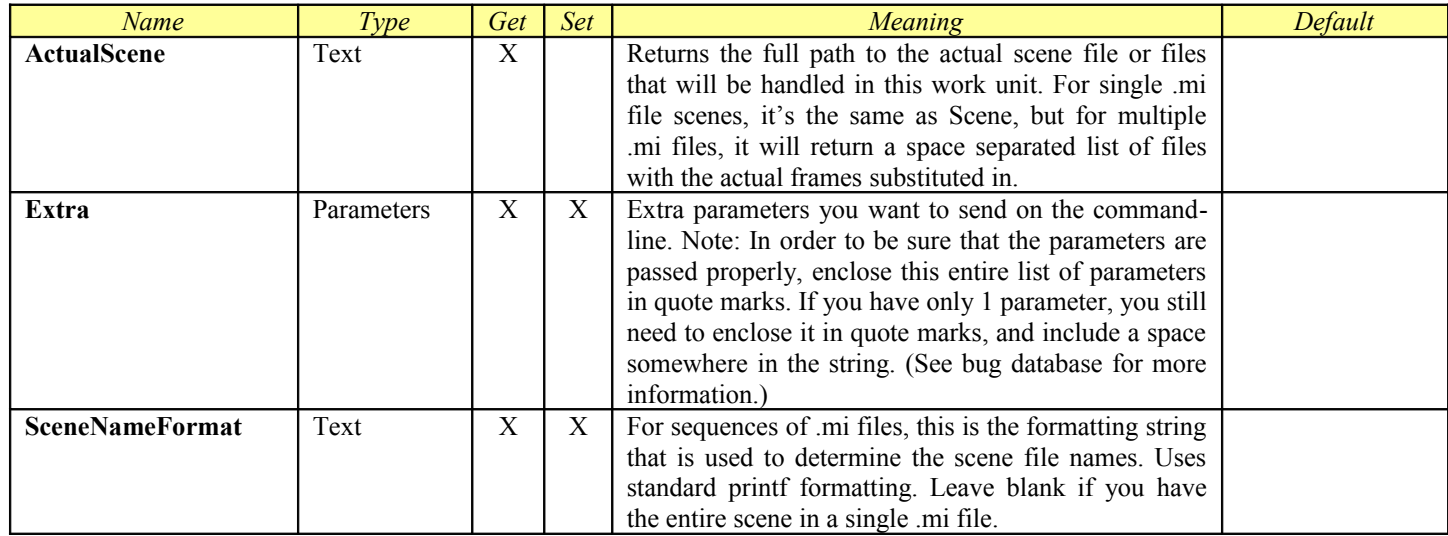

## *Modo*

<span id="page-135-0"></span>This Module is designed to control Modo via the modo\_cl command line interface. It sends a series of commands to open the scene and start the render using the input pipe, and includes the ability to add custom operations. It cannot currently detect the rendered image filenames directly. This is a Compiled Module. It includes all of the parameters from *Job*, [ProcessJob,](#page-135-0) [RenderJob,](#page-40-0) and [Se](#page-44-0)[quenceDistributor.](#page-44-0)

This Module supports the creation of [Dynamic Products](#page-47-0) with a simple INI file format. See the Dynamic Products chapter for more information.

#### **General Information**

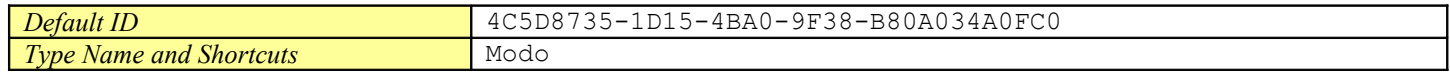

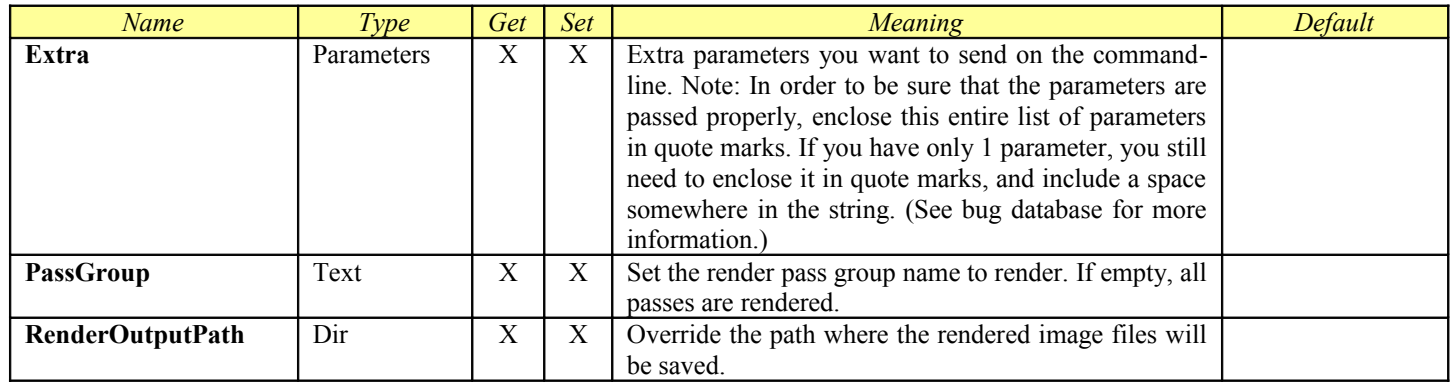

# *Modo (Single Frame)*

<span id="page-136-0"></span>This Module is designed to control Modo via the modo\_cl command line interface. It sends a series of commands to open the scene and start the render using the input pipe, and includes the ability to add custom operations. It cannot currently detect the rendered im-age filenames directly. This is a Compiled Module. It includes all of the parameters from [Job,](#page-31-0) [ProcessJob,](#page-136-0) [RenderJob,](#page-40-0) and [SliceDis](#page-46-0)[tributor.](#page-46-0)

This Module supports the creation of [Dynamic Products](#page-47-0) with a simple INI file format. See the Dynamic Products chapter for more information.

This product allows single frame rendering by rendering regions of the frame on separate machines. It is also possible to configure the job to reassemble the regions into a single frame file if you have a tool to do so that can be controlled by a command line.

## **General Information**

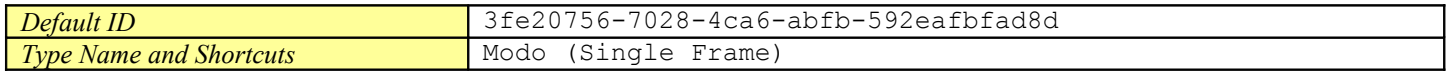

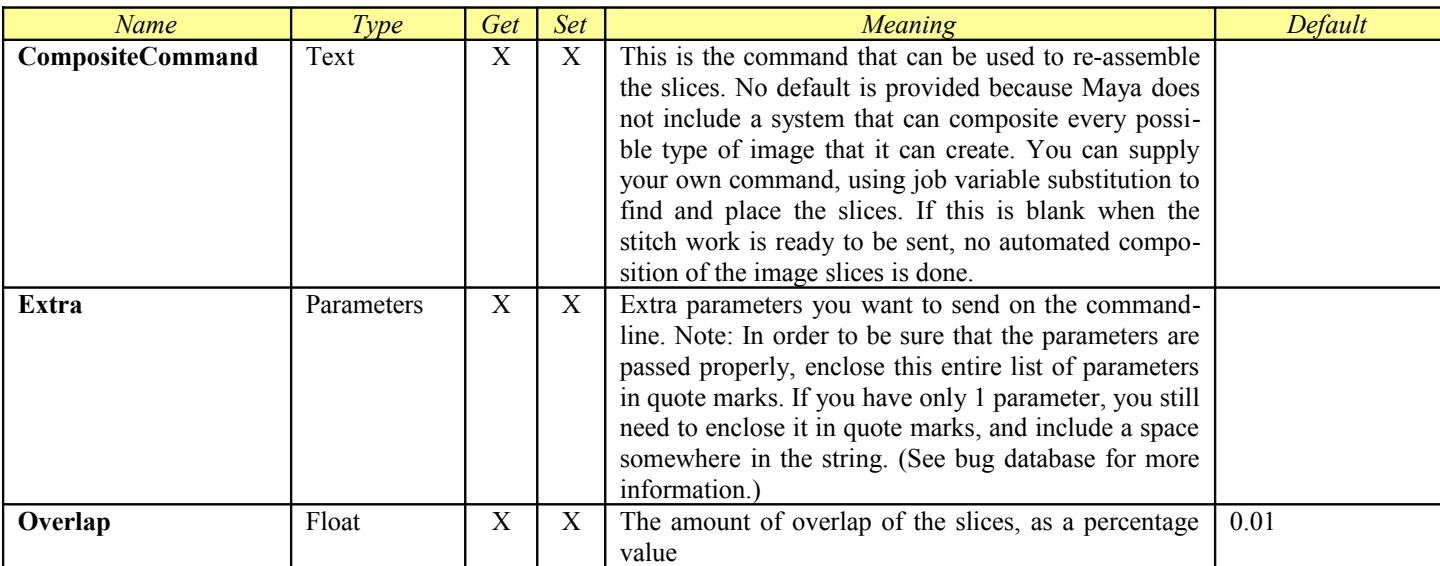

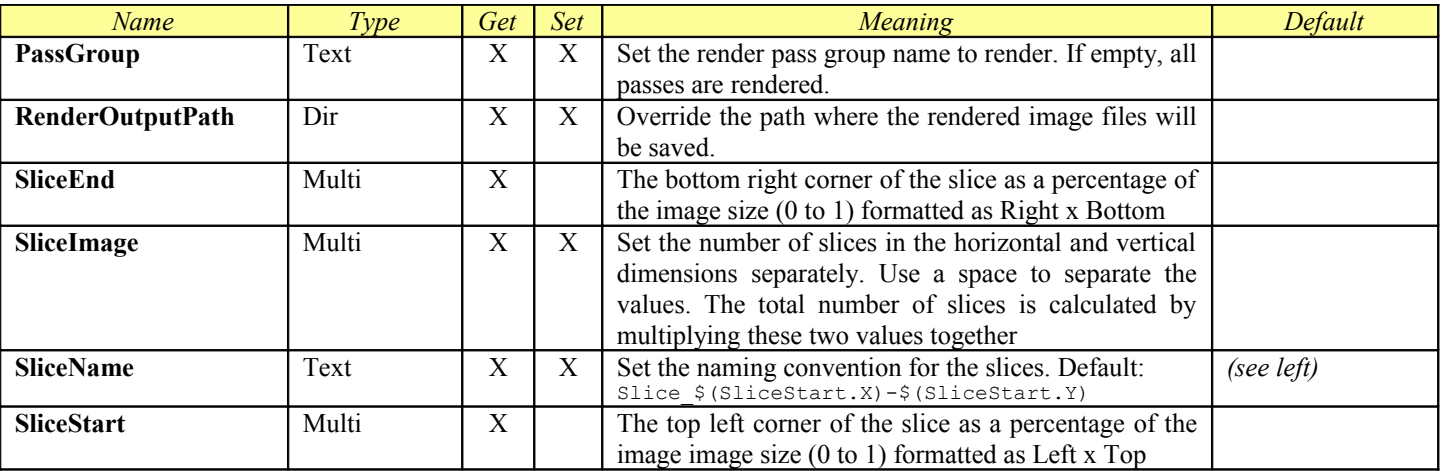

## *Nuke*

<span id="page-138-0"></span>This Module is designed to control Nuke via the commandline renderer. This is a Compiled Module. It includes all of the parameters from [Job,](#page-31-0) [ProcessJob,](#page-138-0) [RenderJob,](#page-40-0) and [SequenceDistributor.](#page-44-0)

This Module supports the creation of [Dynamic Products](#page-47-0) with a simple INI file format. See the **Dynamic Products** chapter for more information.

Note that the automatic scene translation system is now part of the RenderJob base class. You can find more information about the pa rameters used to access and configure this system in the section on the RenderJob common parameters.

### **General Information**

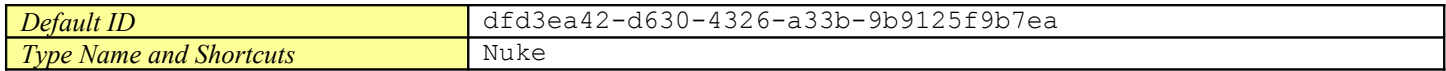

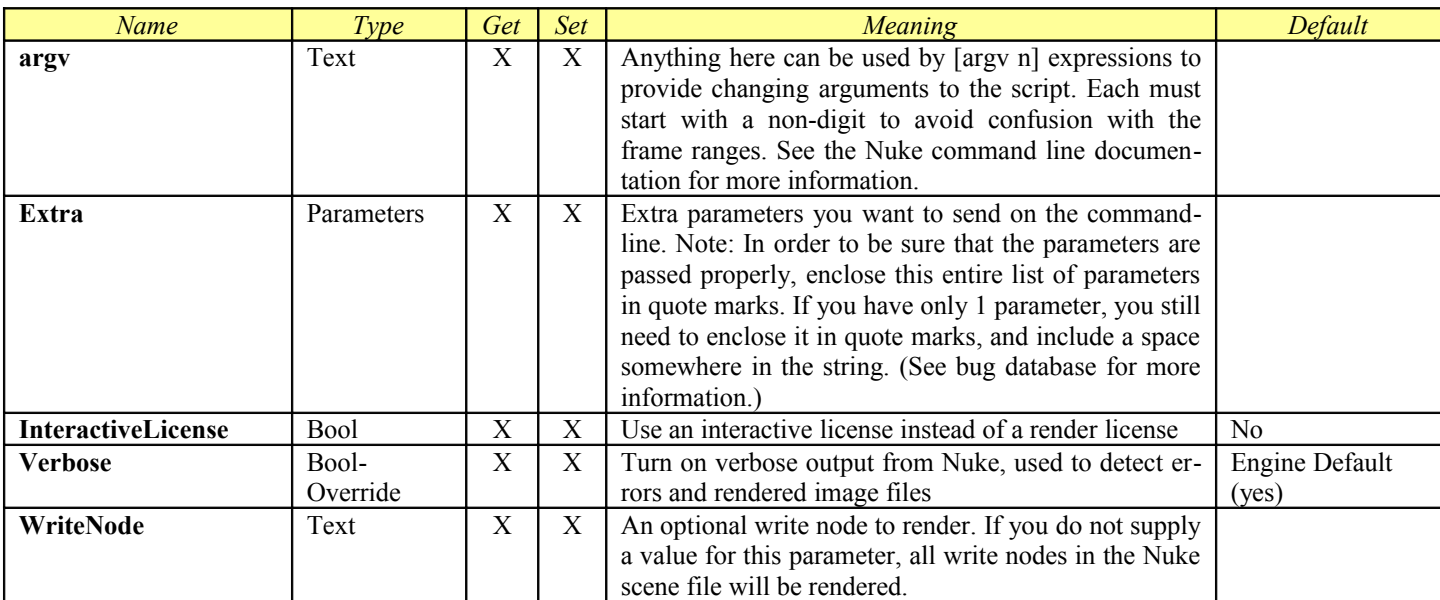

## *Pixar RenderMan*

The **Pixar RenderMan** Product is designed to control the prman commandline renderer. This is a [Virtual Module.](#page-50-0) It includes all of the parameters from [ProcessSequence.](#page-53-0)

The PRMan Product handles sending sequences of RIB files to the prman standalone renderer. It uses the RIBFile parameter to determine how to locate the files in the sequence. The RIBFile parameter itself is a formatting parameter that uses the RIBBase folder pa rameter as a starting point, and can format an entire valid RIB filename to pass to the renderer.

Using the RIBFile parameter in the command line allows Smedge to perform in-file translation on the paths inside the RIB file itself, allowing cross platform rendering using the Smedge built-in mechanisms. The default commandline will copy the RIB file to the local temp folder at render time, translating paths internally, and run off that copy of the file. The files are cleaned up when the job finishes automatically.

## **General Information**

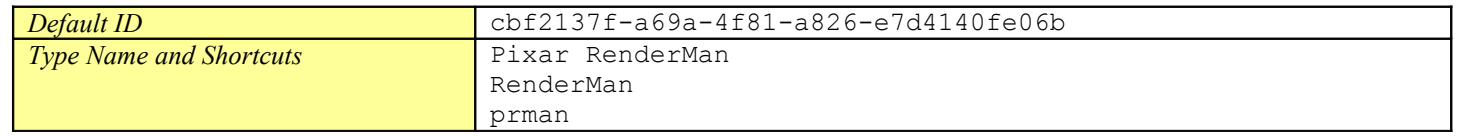

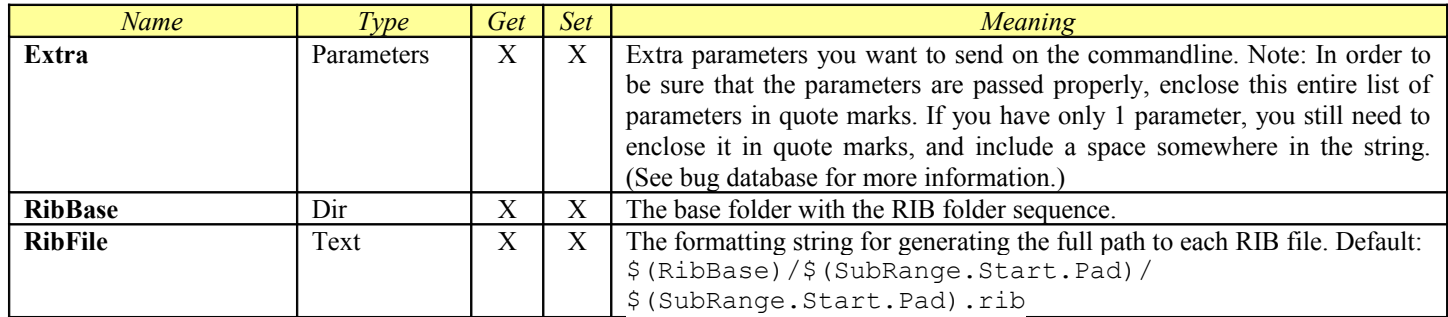

## *REDline*

This Module is designed to control the REDline RED camera image conversion utility. This is a [Virtual Module.](#page-50-0) It includes all of the parameters from [ProcessSequence.](#page-53-0)

## **General Information**

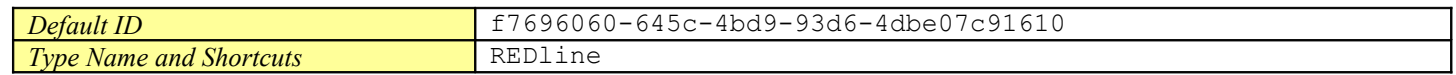

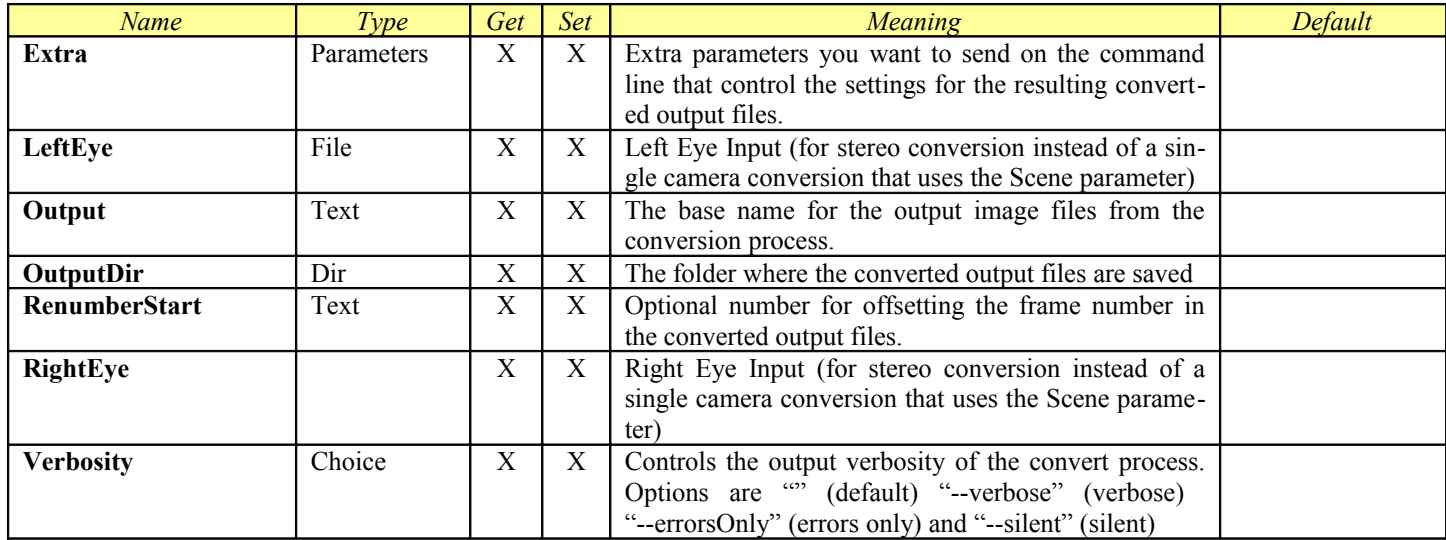

## *Redshift for Maya*

The **Maya.sx** compiled Module now includes the ability to set up customized products for different renderers accessible through the Maya command line interface. Each Product is a section in the Maya.ini file which is in the Module folder. You can add your own or customize the existing ones in a similar manner to how you create Virtual Modules.

The **Redshift for Maya** Product is designed to control the RedShift for Maya plug-in for Maya. This product is included in the Compiled Module **Maya.sx**. This will override any Render Layer renderer settings in your Maya 7 file.

<span id="page-141-0"></span>The Redshift for Maya Product includes all of the parameters from [Job,](#page-31-0) [ProcessJob,](#page-141-0) [RenderJob.](#page-40-0), and [SequenceDistributor](#page-44-0)

#### **General Information**

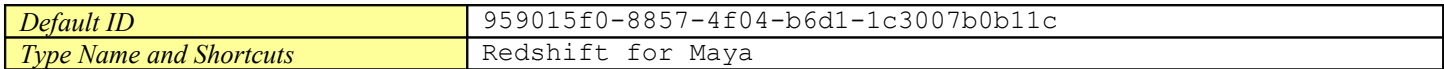

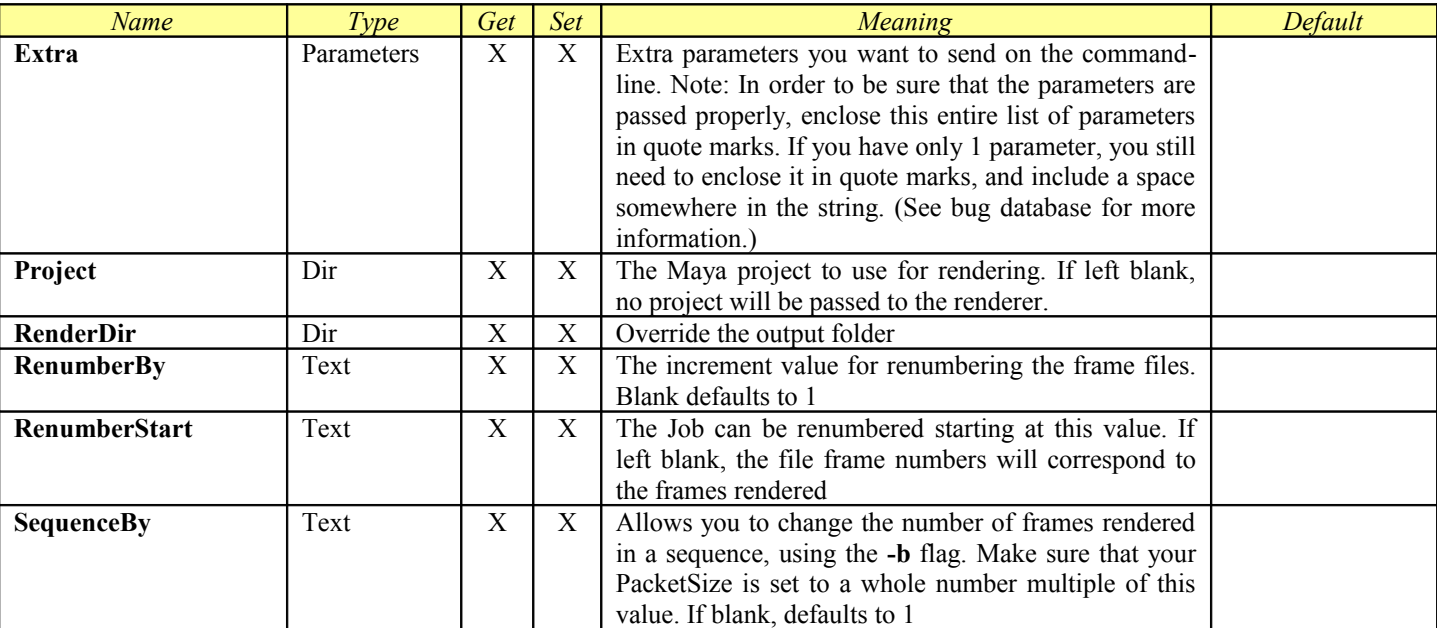

## *RenderMan for Maya*

The **Maya.sx** compiled Module now includes the ability to set up customized products for different renderers accessible through the Maya command line interface. Each Product is a section in the Maya.ini file which is in the Module folder. You can add your own or customize the existing ones in a similar manner to how you create Virtual Modules.

The **RenderMan for Maya** Product is designed to control the RenderMan for Maya plug-in for Maya. This product is included in the Compiled Module **Maya.sx**. This will override any Render Layer renderer settings in your Maya 7 file.

<span id="page-142-0"></span>The RenderMan for Maya Product includes all of the parameters from [Job,](#page-31-0) [ProcessJob,](#page-142-0) [RenderJob.](#page-40-0), and [SequenceDistributor](#page-44-0)

#### **General Information**

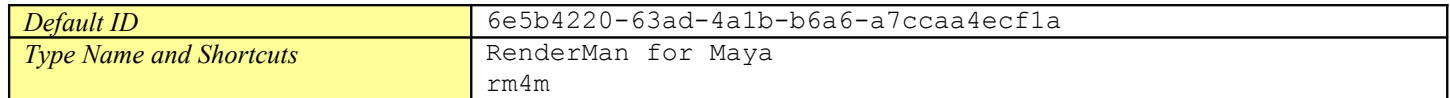

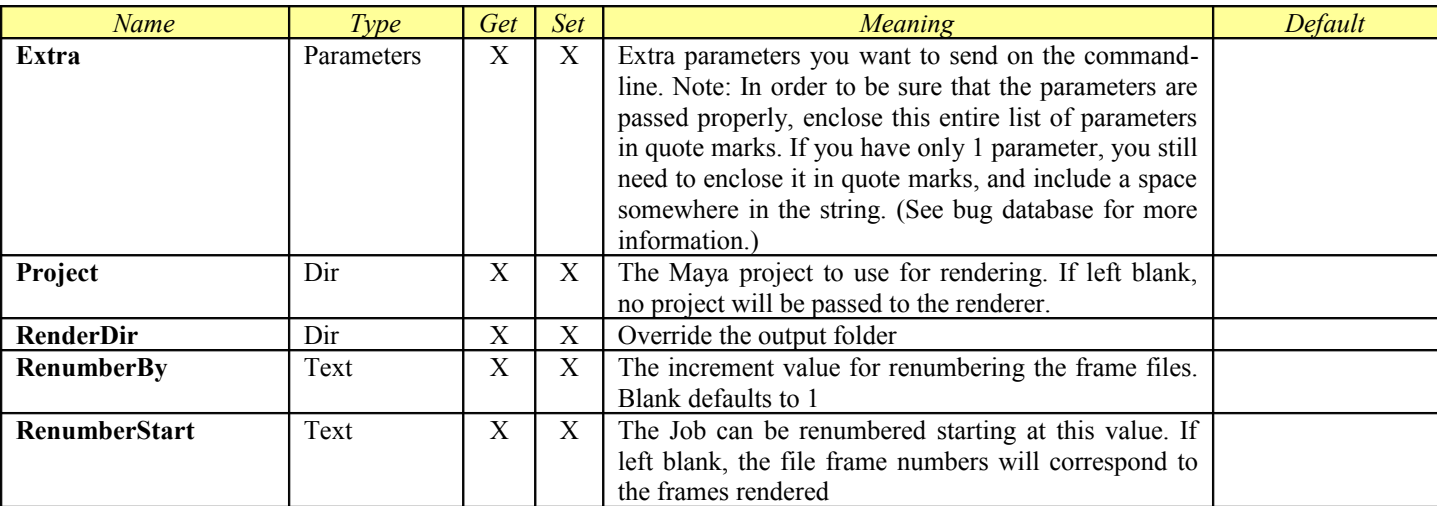

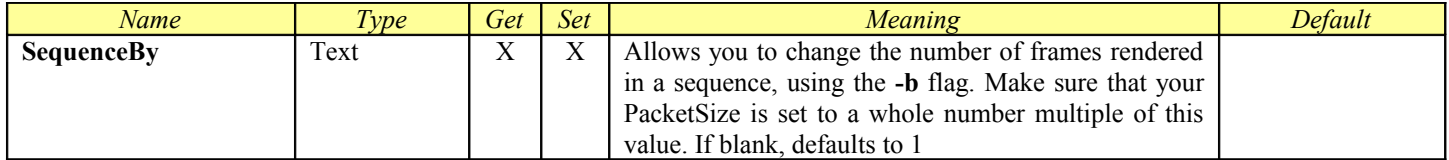
## *RenderMan for Maya (Single Frame)*

The **Maya.sx** compiled Module now includes the ability to set up customized products for different renderers accessible through the Maya command line interface. Each Product is a section in the Maya.ini file which is in the Module folder. You can add your own or customize the existing ones in a similar manner to how you create Virtual Modules.

The **RenderMan for Maya (Single Frame)** Product is designed to control the RenderMan for Maya plug-in for Maya. This product is included in the Compiled Module **Maya.sx**. Using this product will override any Render Layer renderer settings in your Maya file.

<span id="page-144-0"></span>The RenderMan for Maya (Single Frame) Product includes all of the parameters from [Job,](#page-31-0) [ProcessJob,](#page-144-0) [RenderJob,](#page-40-0) and [SliceDistribu](#page-46-0)[tor.](#page-46-0) It adds the SingleFrame option in the product definition in order to provide the attributes used for splitting single frames

#### **General Information**

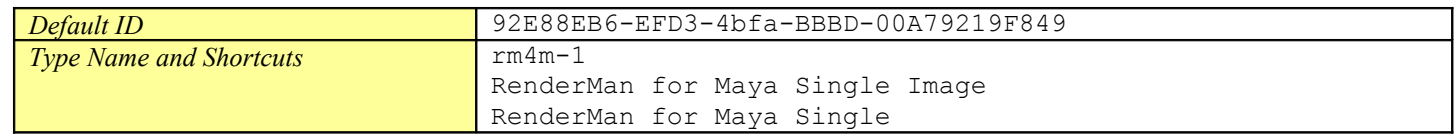

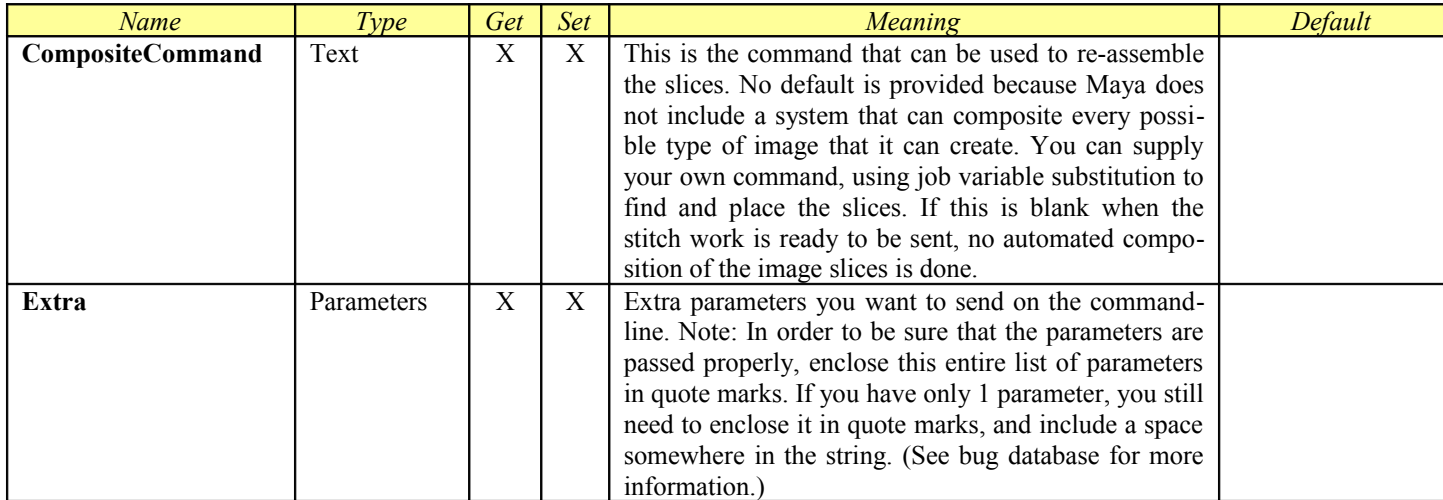

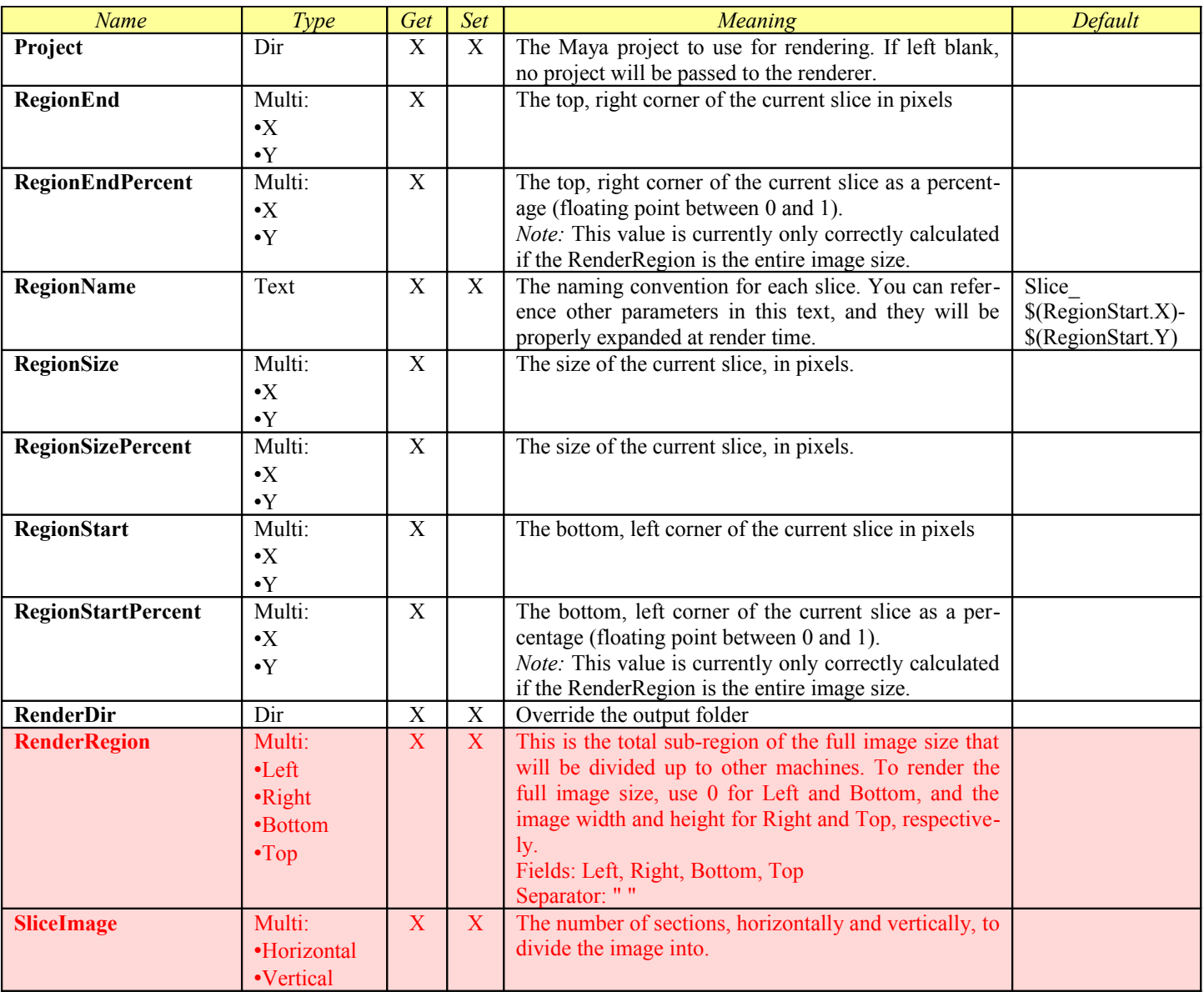

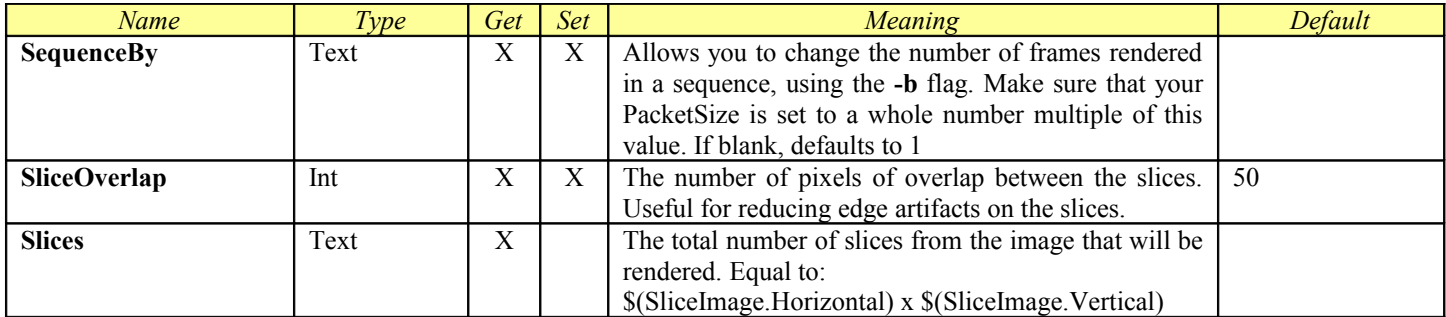

## *Rendition*

The Rendition Product is designed to control the Rendition commandline renderer. This is a *Virtual Module*. It includes all of the parameters from [ProcessSequence.](#page-53-0)

## **General Information**

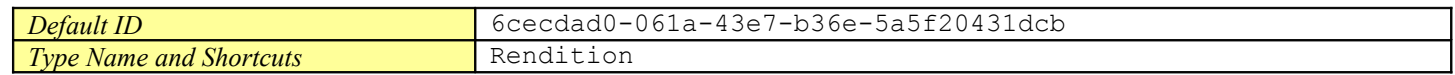

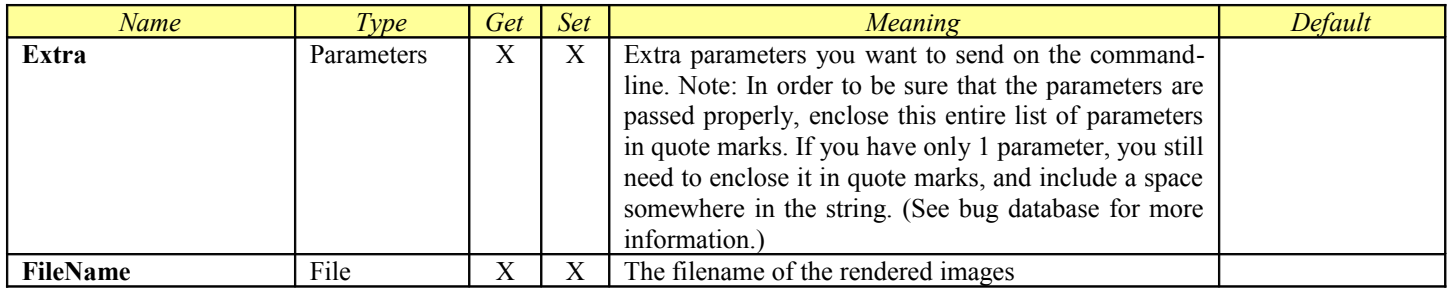

## *Shake*

This Module is designed to control the Shake commandline renderer. This is a [Virtual Module.](#page-50-0) It includes all of the parameters from [ProcessSequence.](#page-53-0)

## **General Information**

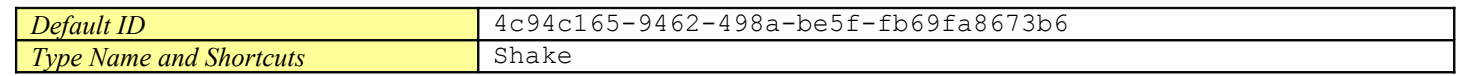

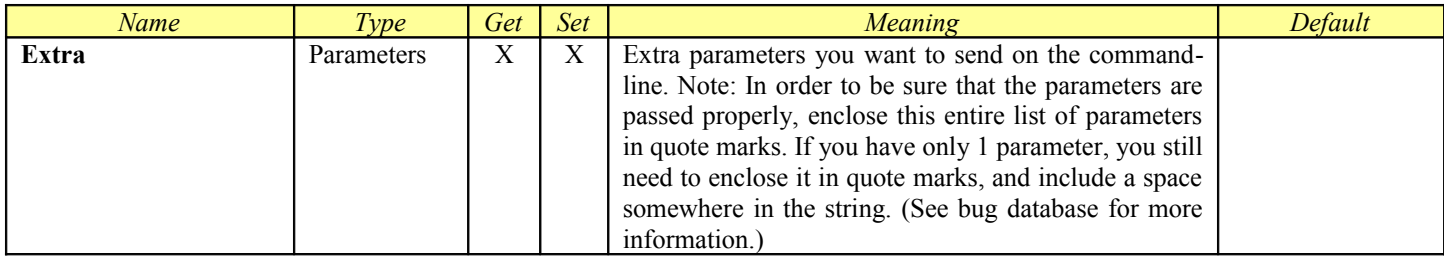

## *Thea*

<span id="page-149-0"></span>This Module is designed to control the Thea command line renderer. This is a Compiled Module. It includes all of the parameters from [Job,](#page-31-0) [ProcessJob,](#page-149-0) [RenderJob,](#page-40-0) and [RepeatMergeDistributor.](#page-42-0)

## **General Information**

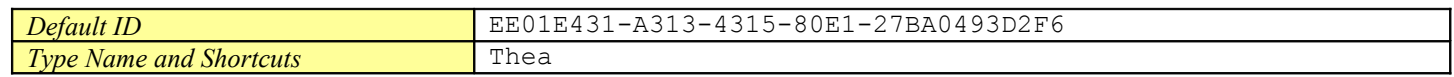

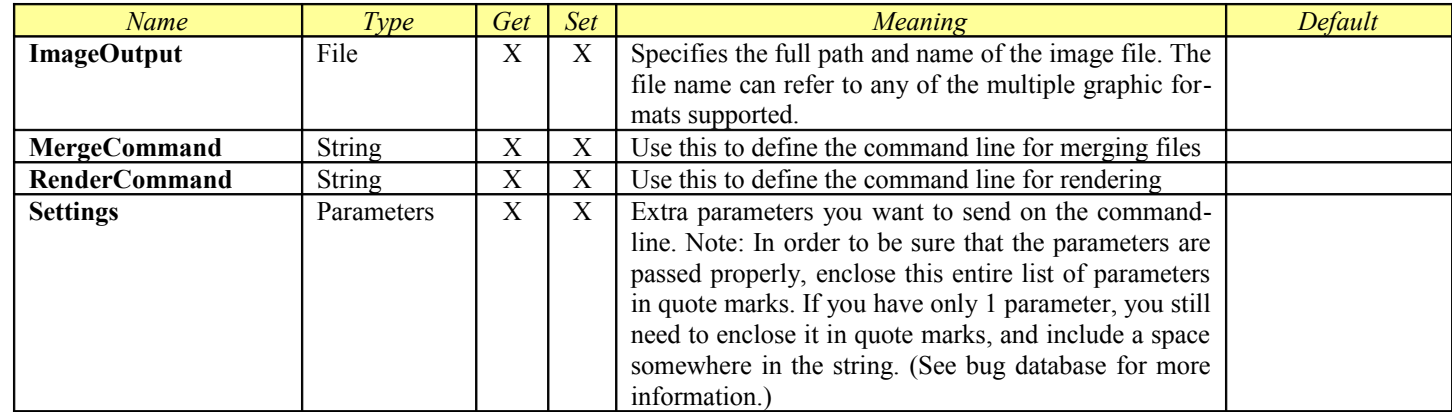

## *Turtle*

This Module is designed to control the Turtle for Maya commandline renderer. This is a [Virtual Module.](#page-50-0) It includes all of the parameters from **ProcessSequence**.

## **General Information**

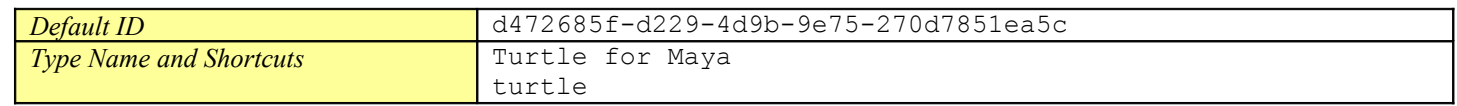

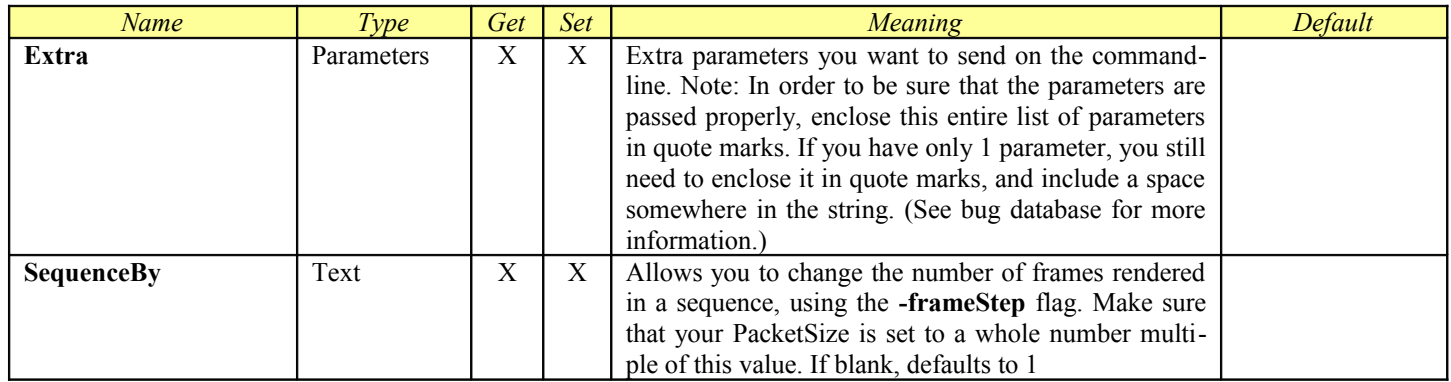

## *Viz*

This Module is designed to control the Viz commandline renderer. This is a [Virtual Module.](#page-50-0) It includes all of the parameters from [ProcessSequence.](#page-53-0)

## **General Information**

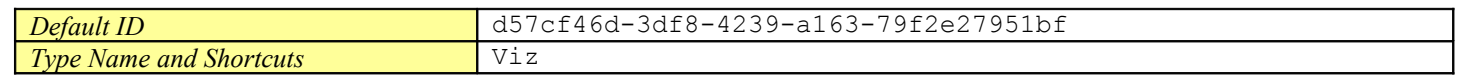

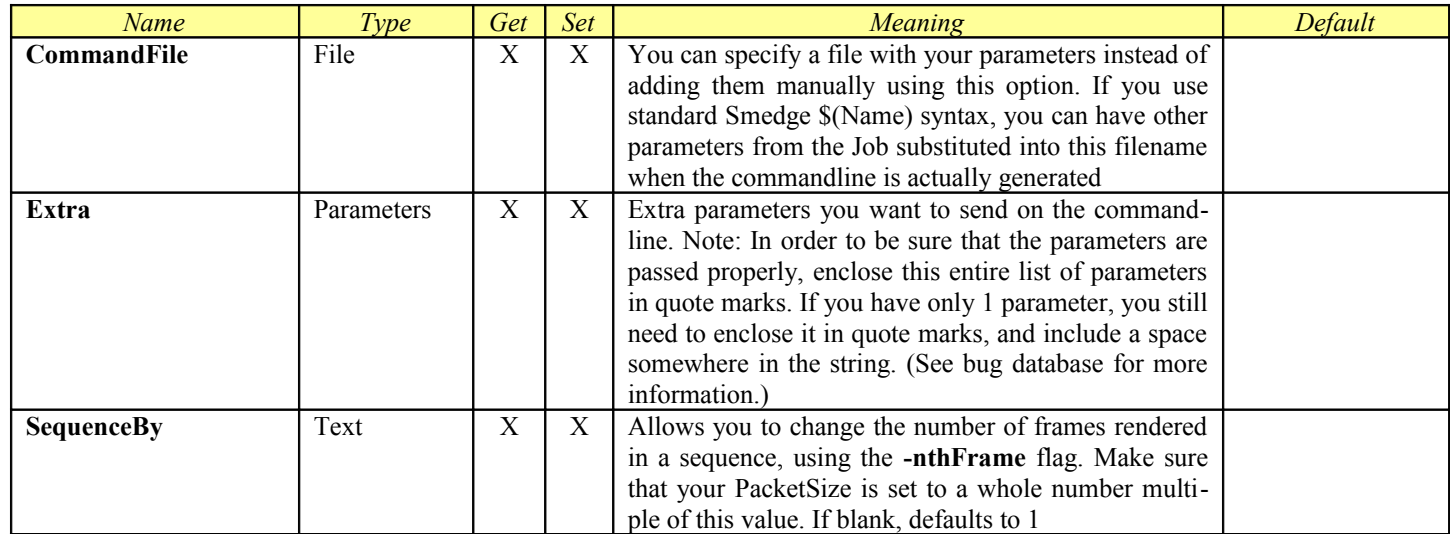

## *V-Ray for Maya*

The **Maya.sx** compiled Module now includes the ability to set up customized products for different renderers accessible through the Maya command line interface. Each Product is a section in the Maya.ini file which is in the Module folder. You can add your own or customize the existing ones in a similar manner to how you create Virtual Modules.

The **V-Ray for Maya** Product is designed to control the V-Ray for Maya plug-in for Maya. This product is included in the Compiled Module **Maya.sx**. This will override any Render Layer renderer settings in your Maya 7 file.

<span id="page-152-0"></span>The V-Ray for Maya Product includes all of the parameters from <u>Job, [ProcessJob,](#page-152-0) RenderJob</u>, and [SequenceDistributor.](#page-44-0)

#### **General Information**

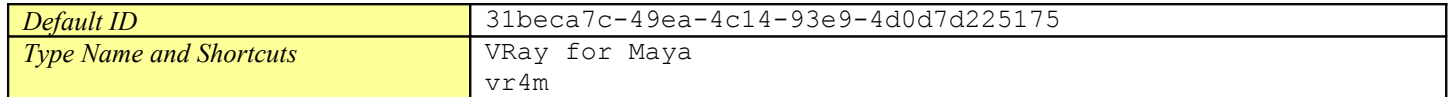

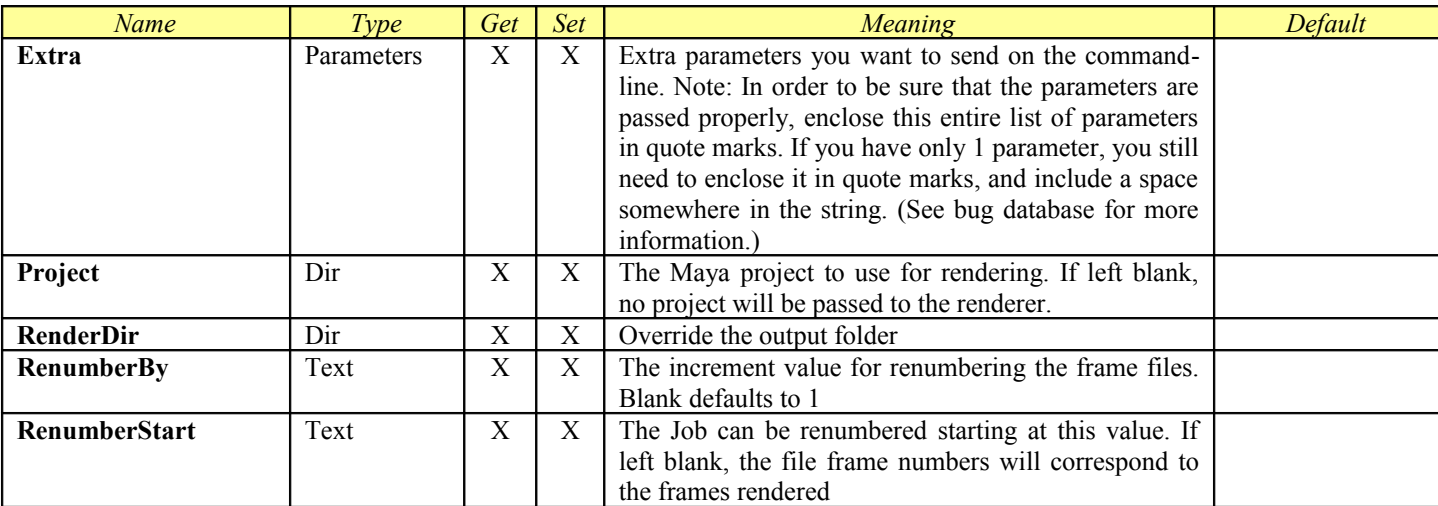

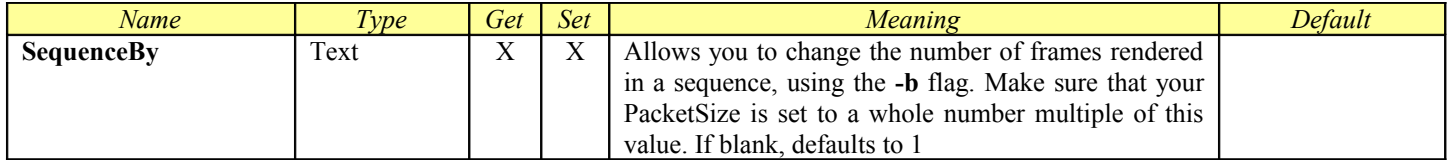

## *V-Ray for Maya (Single Frame)*

The **Maya.sx** compiled Module now includes the ability to set up customized products for different renderers accessible through the Maya command line interface. Each Product is a section in the Maya.ini file which is in the Module folder. You can add your own or customize the existing ones in a similar manner to how you create Virtual Modules.

The **V-Ray for Maya (Single Frame)** Product is designed to control the V-Ray for Maya plug-in for Maya. This product is included in the Compiled Module **Maya.sx**. Using this product will override any Render Layer renderer settings in your Maya file.

<span id="page-154-0"></span>The V-Ray for Maya (Single Frame) Product includes all of the parameters from [Job,](#page-31-0) [ProcessJob,](#page-154-0) [RenderJob,](#page-40-0) and [SliceDistributor.](#page-46-0) It adds the SingleFrame option in the product definition in order to provide the attributes used for splitting single frames

## **General Information**

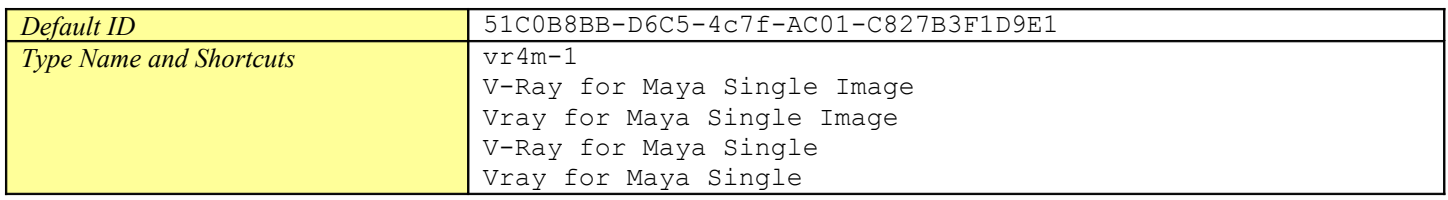

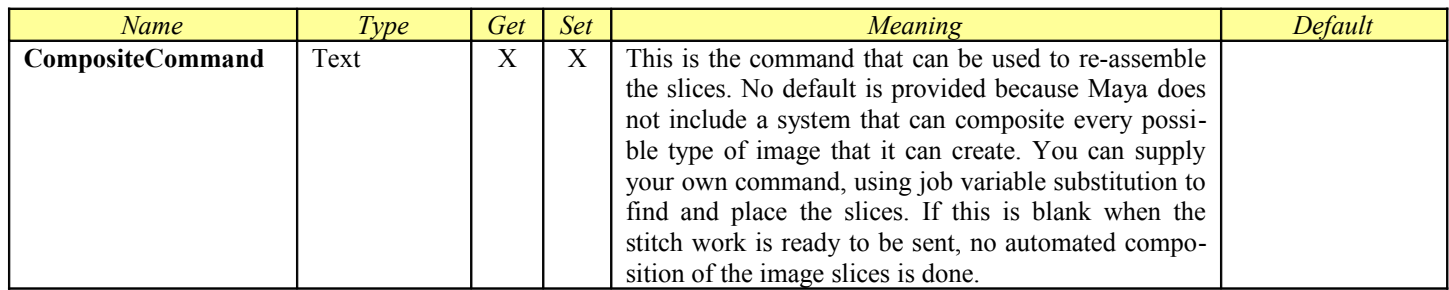

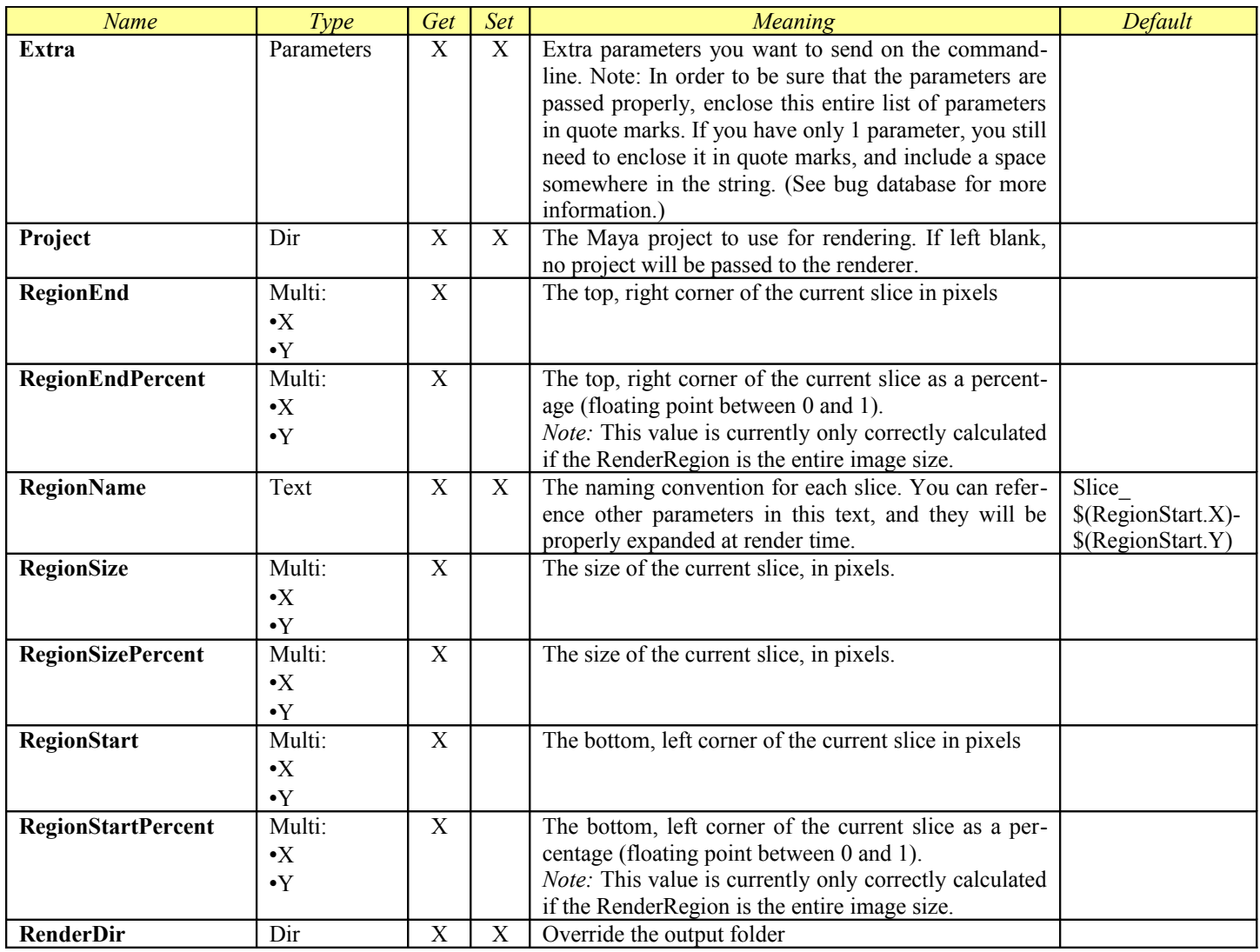

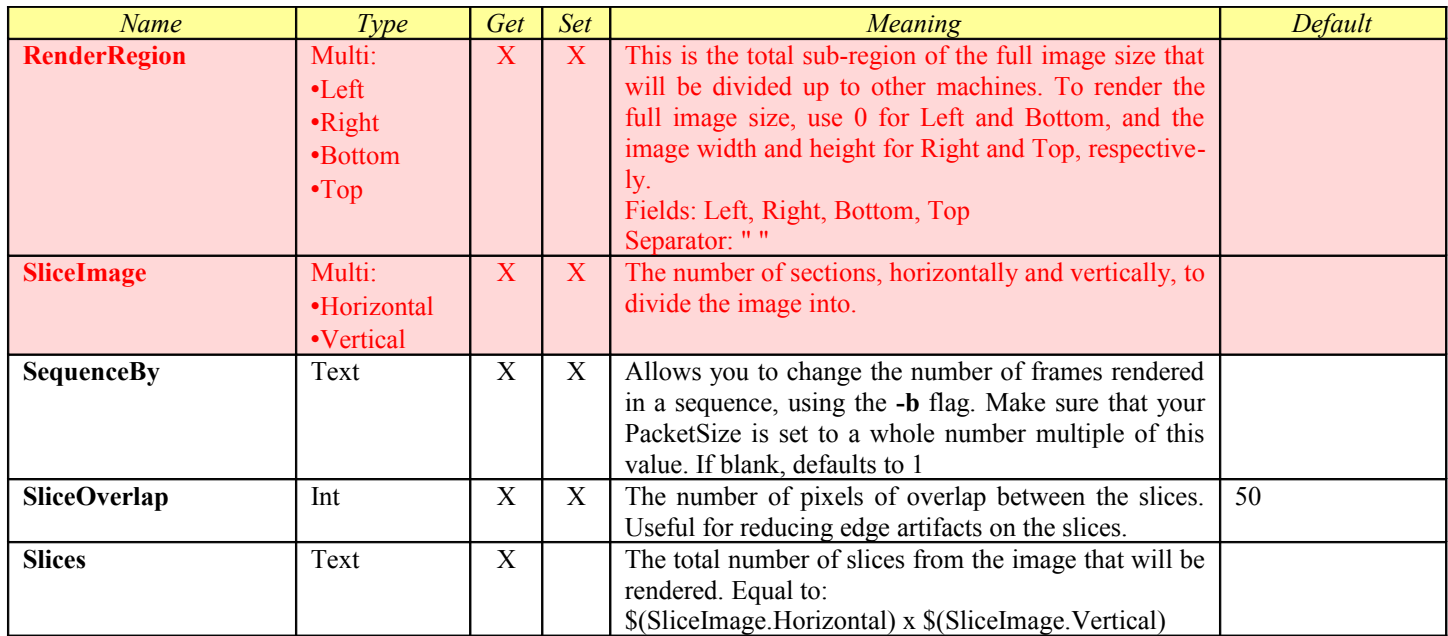

## *V-Ray Standalone*

This Module is designed to control the V-Ray standalone command line renderer. This is a [Virtual Module.](#page-50-0) It includes all of the parameters from [ProcessSequence.](#page-53-0)

## **General Information**

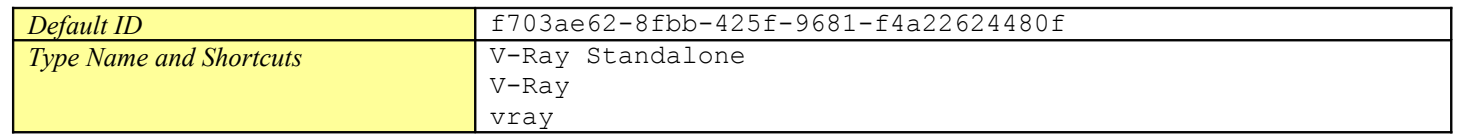

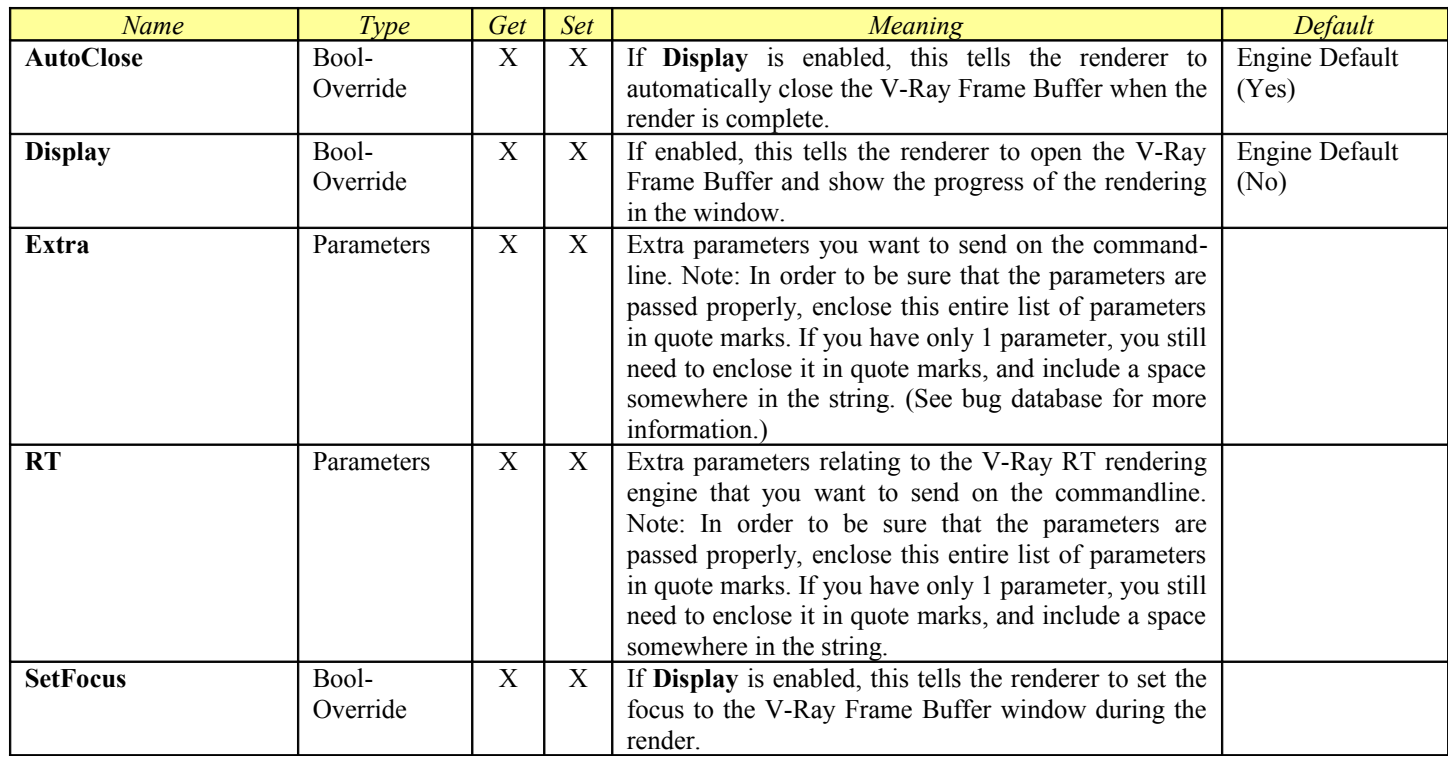

## *Vue*

This Module is designed to control the Vue renderbull command line renderer. This is a [Virtual Module.](#page-50-0) It includes all of the parameters from **ProcessSequence**.

## **General Information**

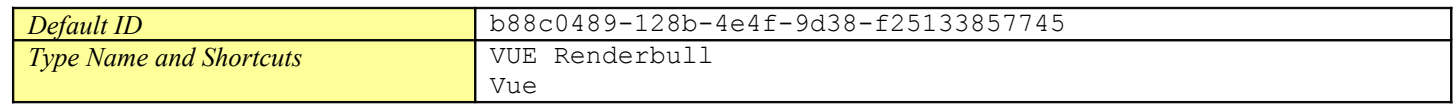

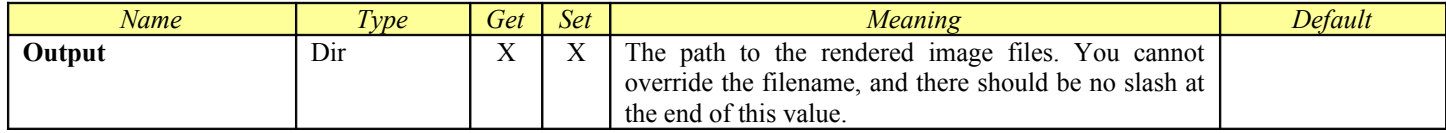

## *XSI*

This Module is designed to control the XSI command line renderer. This is a [Virtual Module.](#page-50-0) It includes all of the parameters from [ProcessSequence.](#page-53-0)

## **General Information**

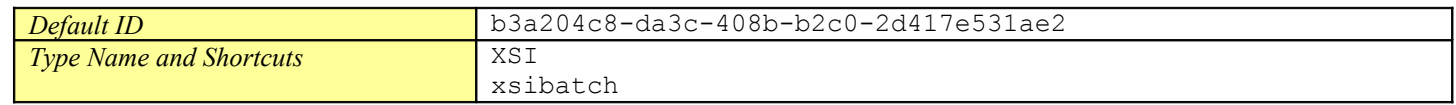

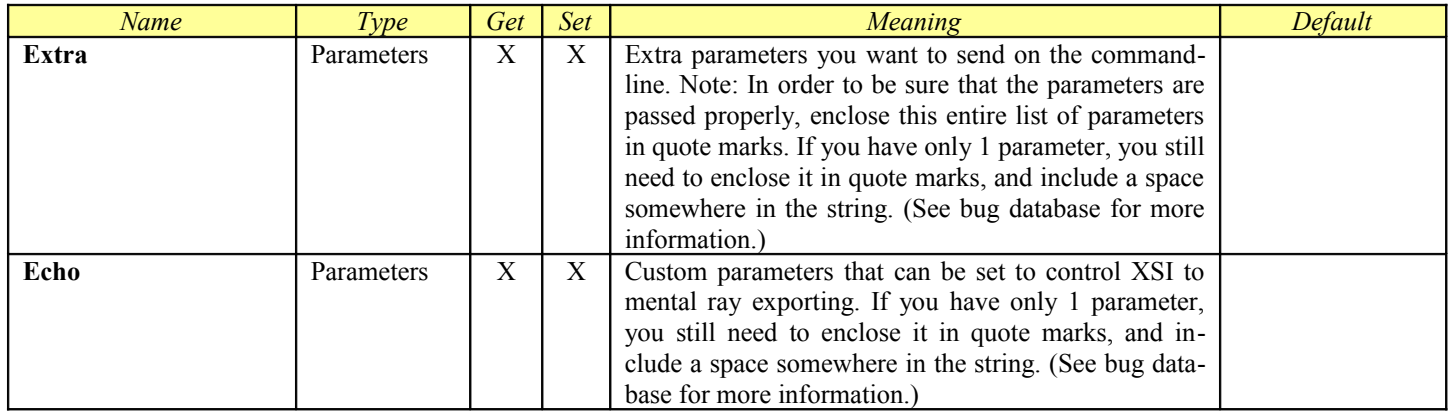

## *Common Client Command Line Options*

All Smedge client applications (everything except the Master) have a shared set of common command line options available:

- -ClientInterface *interface-address* Use this to override which network interface the client component will use for communication. The interface-address is the IP address assigned to the network interface. Using this command line flag will override the value set in the Connection.ini file (if any), which overrides the value set in the options for that component, which overrides the default, which is to let the OS pick the first available interface.
- -ConnectTimeout *float* If no connection is established after the specified number of floating point seconds, the program will automatically terminate itself. The default is 0. Any value less than or equal to 0 will disable this time out, and the program will continue to wait for a connection indefinitely.
- -LogCleanup *seconds size* Overrides the History.log file cleanup system. In order to keep the Smedge operational log files from filling up your hard drive, they are periodically culled. This flag allows you to override the period and the maximum log file size. Period is specified in seconds (default is 3600 or 1 hour), and size is specified in megabytes (default is 1 MB).
- -LogDisplayLevel *integer* This flag is deprecated and ignored. Smedge no longer logs to the display because of threading issues that can cause it to hang.
- -LogFileLevel *integer* Every application saves a log file with everything it does. This switch controls what level of information is saved in that file. Valid values are  $0 - 6$ , where higher numbers are more detailed information. The default file level is 5.
- -LogFolder *base-folder* Override the machine Log folder, the base folder in which this application will create its logs.
- -LogMessages If set, the client will create additional log files that report every message sent and received by the client.
- -LogWithPID Add this flag to have the Smedge log files saved in a sub-folder with the process ID of the component process. This is useful when you have a command that may be executed several times on the same machine, even simultaneously (for example as event handler commands) to ensure that each instance of the process can independently save its log without interfering with any other instance of the process. This makes it easier to find and fix problems with these commands. Note that these logs are not cleaned up, so you should ensure that you clean up the file eventually to avoid consuming excessive amounts of disk space over time.
- -LogSubFolder *name* Requests for Smedge to store the log files in a sub-folder of the normal log folder that the process will use. Note that the string will be made into a single safe sub-folder name.
- -Master *master[:port]* Override the automatic Master location system with a specific machine name and optional port.
- -MasterPort *port* Override the Master port only. (Default port is 6870)
- -SendLogDump *name|id* Use this to request a specific component process running on a machine to initiate a log dump. You can specify the component by the name supplied to that component with the -ListenForShutdown command line flag, or by its process ID number (as reported by the operating system). The component you are using to send the request does not have to be the same component you are requesting to dump logs from, and all components, even the graphical ones, will respond to the request by dumping logs. The process you start with this command line option will immediately terminate after sending the dump request to the other process (regardless of whether the other component is running or receives the request).
- -SendShutdown *name|id* Use this to request a specific component process running on a machine to terminate itself. You can specify the component by the name supplied to that component with the  $-ListenForShutdown command line flag, or by$ its process ID number (as reported by the operating system). The component you are using to send the request does not have to be the same component you are requesting to terminate, and all components, even the graphical ones, will respond to the request by terminating. The process you start with this command line option will immediately terminate after sending the dump request to the other process (regardless of whether the other component is running or receives the request).
- -SendToProc *name*|*id command* Use this to send a custom request to a specific component process.You can specify the component by the name supplied to that component with the -ListenForShutdown command line flag, or by its process ID number (as reported by the operating system). The component you are using to send the request does not have to be the same component you are sending the request to. The process you start with this command line option will immediately terminate after sending the request to the other process regardless of whether the other component is running or properly responds to the request. Known commands:

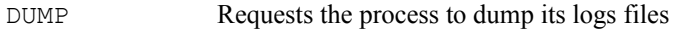

- HEARTBEAT Dump the current call stack locations for all threads (if enabled)
- IPFLUSH Force the process to flush its IP address name cache
- REPORT Report process usage and performance statistics
- STOP Shutdown the process
- -SetClientPreresolve *bool* Enables the client name to IP address pre-resolve system. This can speed up operation in certain environments. This command line switch will override the environment variable SMEDGE\_CLIENT\_PRERESOLVE.
- -SetProcAffinity *bool* Force Smedge to force the processor affinity to all available cores. This is required when using 32 bit Smedge on a machine with more than 32 cores. This command line switch will override the environment variable SMEDGE\_PROC\_AFFINITY.

## *Common INI File Options*

All Smedge components understand the following options. You can set these options at various levels to override the behavior of Smedge while still allowing user customization. See the [Rlib INI File Format](#page-19-0) chapter for more information.

[ Communication ]

```
; The timeout in seconds for a client to establish a connection after trying to make contact
; default is 5 seconds
ClientConnectTimeout = float
; The interface for the client to listen on.
; Default is blank, which will attempt to bind to all available TCP interfaces.
ClientInterface = string
; The port that Clients will listen on for messages from the Master
; Default is 0, allowing the OS to choose a port for us
ClientPort = integer
; The amount of time in seconds to wait for a reply after broadcasting for a Master.
; The default is 1 second
LocateMasterTimeout = float
; Where to find the Master
; Separate multiple hosts with a space, and use * to add the automatic system into the list
; Default is blank, using automatic systems to find the Master
Master = string
; The TCP and UDP port that the Master will listen on for clients
; Default is 6870
MasterPort = integer
; The timeout during shutdowns for final communication and notifications to be cleared
; Default is 5 seconds
ShutdownTimeout = float
     [ Setup ]
; A semicolon separated list of paths to search for Smedge Modules at startup in addition to the
```
; default paths searched by the library.

; Default is blank, using only the system paths. ModulePaths = *directory*[;*directory*...]

# **SmedgeMaster Reference**

SmedgeMaster is the program that performs the role of the "Master" in a Smedge environment. Normally, you don't have to interact with this process. Sometimes, however, it is useful to configure its operation. For example, if you are debugging a Virtual Module, you may want to isolate yourself from your active system.

## *Command Line Interface*

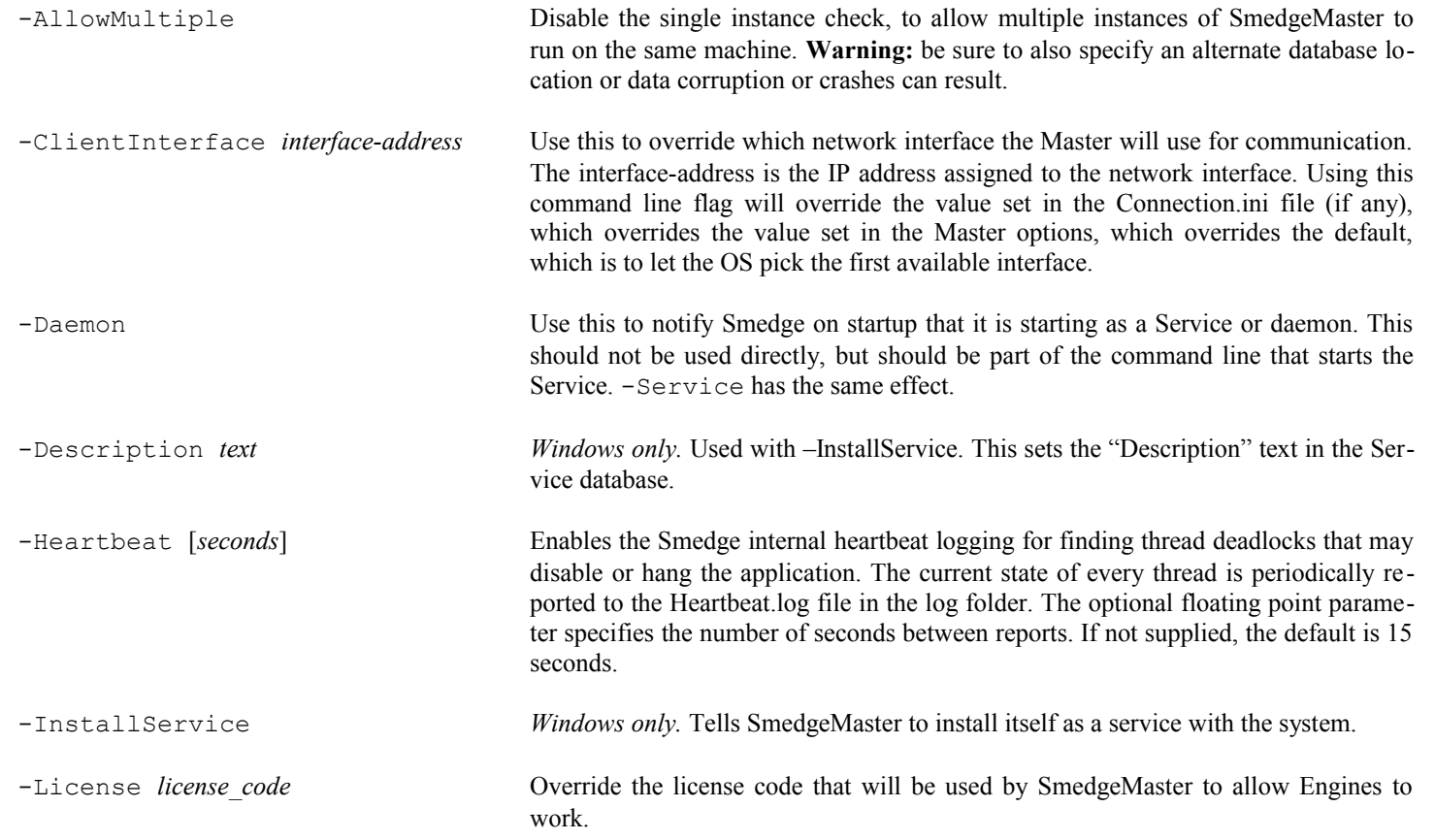

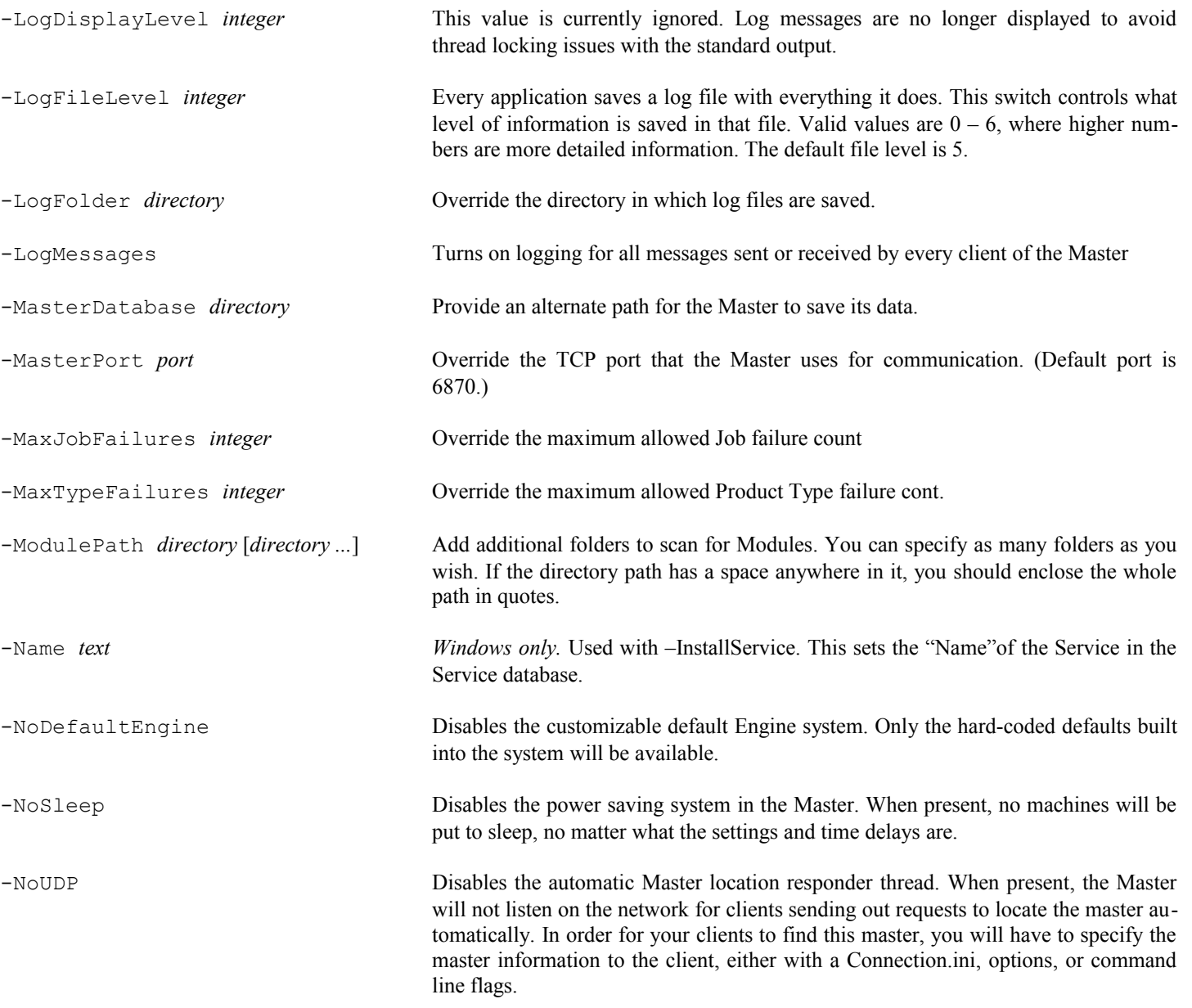

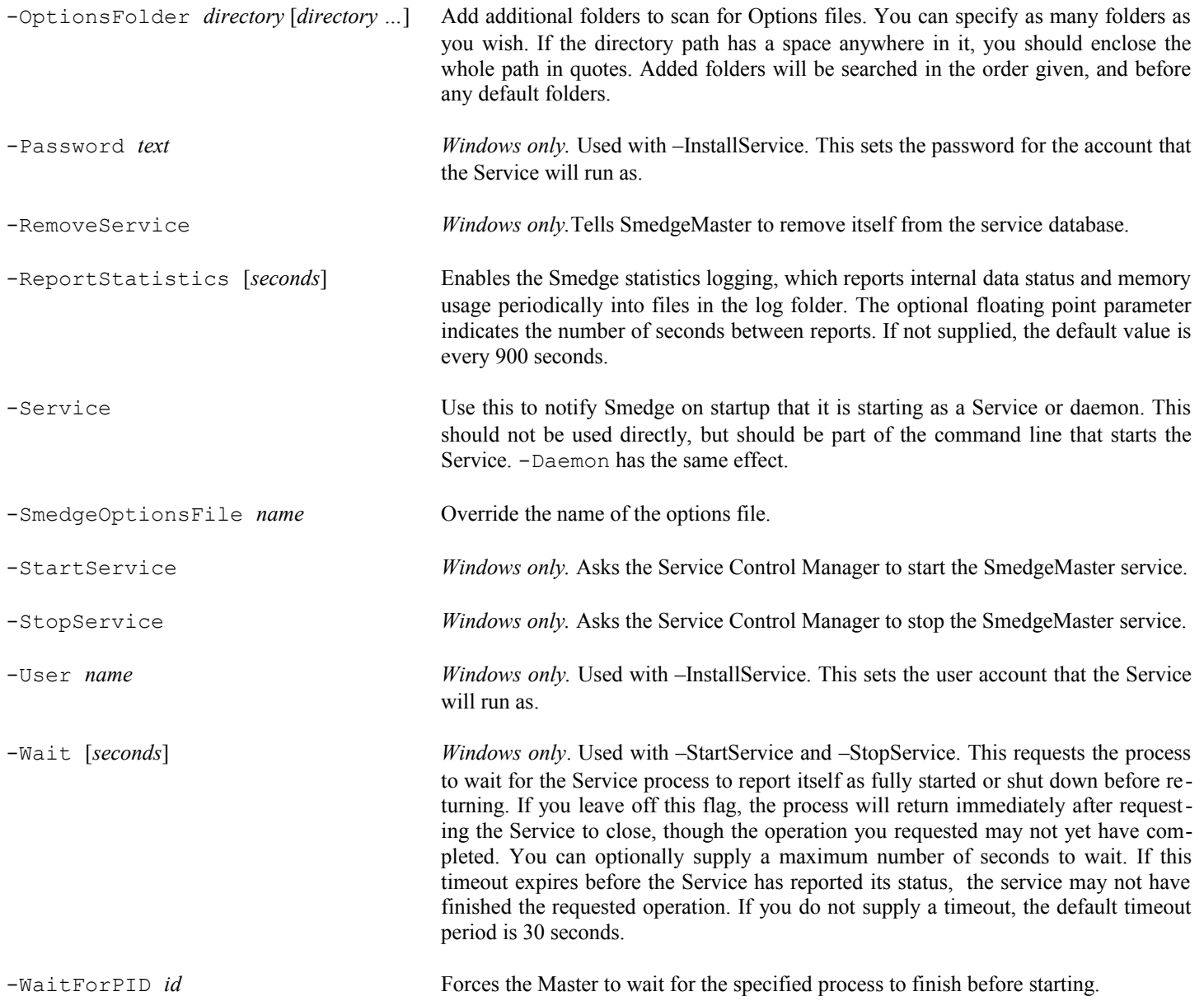

## *SmedgeMaster.ini options*

These are all of the possible configuration values that SmedgeMaster will read from its options files. SmedgeMaster will first try to load these options from a copy of SmedgeMaster.ini in the Program folder. It will then load additional settings from a copy of SmedgeMaster.ini in the "machine" folder (on Windows this is usually  $C:\Documents$  and Settings\All Users\Application Data\Uberware\SmedgeMaster, on mac, this is /Users/Shared/Smedge/SmedgeMaster, and on Linux it is /etc/smedge3/SmedgeMaster), overriding any settings that may have been previously loaded. The Master will then save any settings that are configured dynamically while the program is running in the machine folder.

Many Master settings can be configured directly with the Shells. More advanced settings must be manually added to the file. You should only mess with the more advanced settings under the advisement of Uberware technical support, or if you really know what you are doing. Changing the values inappropriately can cause the Master to fail to operate normally.

Note that any changes you manually to the SmedgeMaster.ini file in the Machine folder while the SmedgeMaster process is running will be lost. In order to make changes while the process is running, you must use a Shell program that can interact with the Master, such as SmedgeGui or ConfigureMaster. ConfigureMaster includes an option to copy all settings from an INI file, which would allow you to set any setting listed here while the program is running. Changing some options will require you to restart the SmedgeMaster process to have it use the new value.

[ Options ]

; This stores an encrypted form of the Administrator password. Administrate = *value*

; Limits the number of repeated exceptions the main thread can encounter before aborting. ; Default is 25 ExceptionLimit = *integer*

; The license code is stored here License = *license code*

; Allow you to change the folder where the Master will save its data on disk MasterDatabase = *directory*

; Change the default message displayed in the SmedgeGui about box WelcomeMessage = *text to display*

[ Communication ]

; Amount of time to search for a Master until becoming the primary Master. Note that mirrors will use a multi-

ple ; of this amount based on their priority in the set of Mirrors to determine which will become primary Master

<sup>;</sup> when the current Master goes offline.

; Default is 5 seconds BecomeMasterTimeout = *float*

; How often to look for lost clients (clients with no contact in the LostClientTimeout period). ; Default is every 7.5 seconds. CheckForLostClients = *float*

; How often for the primary Master to check for other primary Masters on the network. This is the maximum time ; between checks. The minimum time is 5 seconds, and it grows exponentially to this maximum value. ; Default is 60 seconds CheckForSplitNetwork = *float*

; Specify the network interface to use for communication by the Master. ClientInterface = *interface-address*

; The amount of time with no communication from a client to send a KeepAliveMsg to validate the client. ; Default is 45 second KeepAliveTimeout = *float*

; The amount of time after broadcasting for a duplicate master to wait for a response. ; Default is 1 second LocateMasterTimeout = *float*

; If a client has not reported in after this amount of time since their last report, the client is considered ; lost If the client was an Engine, any work it was executing will be re-queued. ; Default is 5 KeepAliveTimeout periods LostClientTimeout = *float*

```
; Interface that the Master will use to listen for clients.
; Default is blank (listening on all available interfaces)
Master = text
```

```
; TCP and UDP ports that the Master will use to listen for clients.
; Default is port 6870
MasterPort = port
```
; The maximum number of messages for the Master to process from a single client at one time. ; Higher values run faster and lower values improve parallel communication. ; Default is 100. MaxReadAtOnce = *integer*

```
; The maximum number of messages for the Master to send to a single client at one time.
; Higher values run faster and lower values improve parallel communication.
; Default is 5000.
MaxSendAtOnce = integer
```
; Timeout period during shutdown to wait for final communication notifications to be sent. ; Default is 10 seconds ShutdownTimeout = *float*

; Number of updates to cache for mirrors that reconnect to avoid getting the whole database refreshed.  $:$  Default is 1500 UpdateCacheSize = *integer*

[ Distribution ]

; If true, Jobs with a packet size greater than 1 can get smaller packets on machines with lower priority AllowDynamicPacketSize = *boolean*

; Allows work to be distributed with fewer than the requested number of CPUs AllowFewerCPUs = *boolean*

; The state of the Master mirror system.

; 0: Wo mirrors allowed - Note any GUI that has started SmedgeMaster will stop it in this case<br>; 1: All mirrors allowed

; 1: All mirrors allowed

Auto mirrors allowed (default) - A dynamic set of mirrors is kept online by the GUI AllowMirrors = *integer*

; Tells the Master to automatically delete a finished Job as soon as it finishes AutoDelete = *boolean*

; Sets the default "creator" string generation. Accepted values: ; 0: the current user name ; 1: the local machine name ; 2: user@machine CreatorMode = *integer*

Delays distribution of work until this many seconds after the last license is checked out. Allows time for Engines to connect and report any work that may have completed while disconnected from the ; Master before the Master starts redistributing that work, thinking it lost. ; Default is 15.0 seconds. DelayDistribution = *float*

; Tells the Master to automatically delete work after the given number of hours. Ignored if AutoDelete is true. ; Default is 0, which means that the Jobs are never automatically deleted. DeleteAfter = *integer*

; Amount of time to sleep between successive iterations of the distribution loop. ; Larger numbers use less CPU. Smaller numbers improve distribution performance. ; Default is .5 seconds. DistributeFrequency = *float*

; A comma separated list of the names of computers that are allowed to be mirrors if AllowMirrors is false. ExceptMirrors = *text*

; Distribution mode. 'true' is First-In, First-Out; 'false' is Round-Robin. ; Default is 'true' FIFO = *boolean*

; The maximum number of work units to distribute during the global stagger start interval for all Products ; Default is 0, which means there is no limit, and no global stagger start. GlobalStaggerCount = *integer*

The global stagger start period, in seconds. Once this timeout has expired, more work can be started, up to the limit set in the GlobalStaggerCount above.

Default is  $0.0$ , which means there is no limit, and no global stagger start. GlobalStaggerDelay = *float*

```
; If the master should use pool prioritization of work (false) or ignore pool priority (true)
; default is false
IgnorePoolPriority = boolean
```

```
; The master will release the license for the engine when that engine is disabled
; default is true (old behavior was is if it were false)
LicenseMode = boolean
```

```
; Tells the Master to dump the dispatch loop details into the Dispatch.log file. This value will be reset
; to false at the end of a dispatch loop in which it has been set to true.
LogDispatch = boolean
```

```
; Time after which dispatch logging is disabled (seconds).
; Default is 15 seconds
LogDispatchTime = boolean
```

```
; How long after an Engine disconnects until it is considered "lost" and re-queued.
; If the Engine re-connects before this period, its work is not lost.
; Default timeout is 150 seconds
LostWorkTimeout = integer
```

```
; Maximum number of times an Engine is allowed to fail on a single Job.
; Default is 5
MaxJobFailures = integer
```

```
; Maximum number of failures any Job can have in total before no more work is sent from that Job to any Engine
; default is 25
```

```
MaxTotalJobFailures = integer
```

```
; Maximum number of Jobs of the same Product an Engine is allowed to fail before that Product is disabled.
; Default is 5.
MaxTypeFailures = integer
```

```
; Memory Distribution mode:
\hat{p}; \hat{\theta} = Processors Only (default - like old versions)
; 1 = Memory only
; 2 = Both Processors and Memory
MemoryDistribution = integer
```

```
; Minimum elapsed work time to count as part of the average work time for a Job.
; Default is 5.0 seconds.
MinimumTimeForAverage = float
```

```
; Tells the Master to automatically delete finished work as soon as it finishes
OutputFileCleanup = integer
```

```
; Allows work to be distributed to an Engine with the requested number of CPUs, even if the Engine does not
have
; that many CPUs actually available for work
OverloadEngine = boolean
; If true, no work will be distributed from Jobs with a "Priority" of 0.
```

```
; If false, priority 0 is just the lowest possible priority
PriorityZeroIsPaused = boolean
```
; If true, the Master will always reset the Job Creation time to the current local system time when the Job is ; created. If false, the Master will keep the Job creation time that the Shell submitting the Job has set the ; as the Creation time ResetCreationTime = *boolean*

; A number of seconds for a work unit to start. If the Engine does not report the work started within this ; timeout period, the Master will assume there was some problem, and re-queue the work. ; Set this to 0 to disable this test. StartWorkTimeout = *integer*

; If true, all Engines are part of the "Whole System" pool by default. ; If false, there is no "Whole System" pool. UseWholeSystem = *boolean*

#### [ Limit ]

; Entries in this section set the limit for the total number of workers from a given type that are allowed ; to be outstanding at one time. The Syntax is <type> = <limit>. The default for a type if it is not provided ; is -1, or no limit.

*typeid-string* = *integer*

#### [ Restrictions ]

- ; Entries in this section establish the restrictions on SmedgeGui's functionality.
- ; The syntax is <restriction> = <Boolean>. If the Boolean value is true, then the restriction is in place.
- ; If the Boolean value is false, or if the restriction name does not appear in this section at all,
- ; the functionality is available to all SmedgeGui users

*restriction-name* = *boolean*

# **SmedgeEngine Reference**

SmedgeEngine is the program that performs the work in a Smedge environment. Normally, you don't have to interact with this process. Sometimes, however, it is useful to configure its operation. Here is a list of the commandline parameters that SmedgeEngine understands.

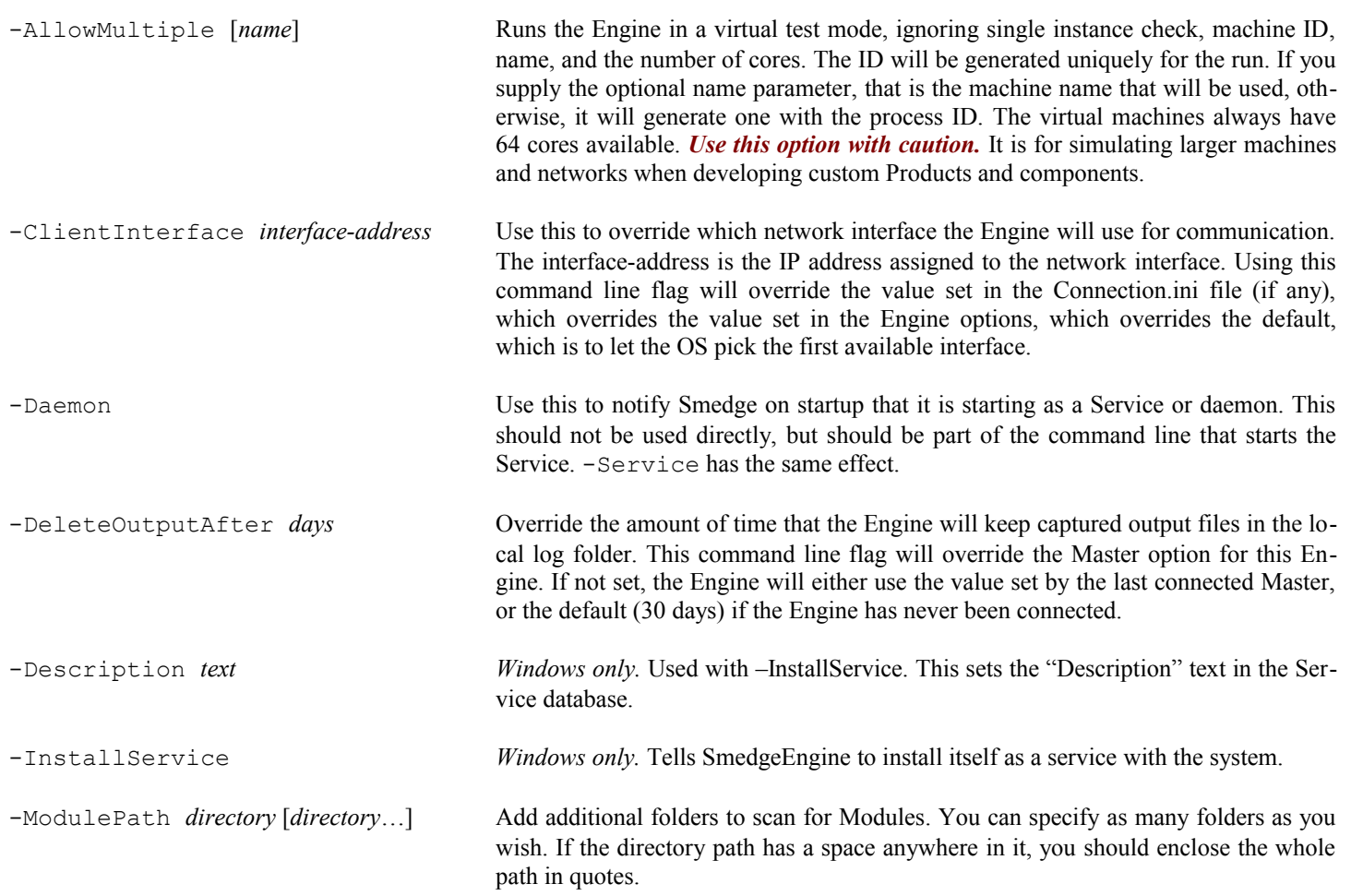

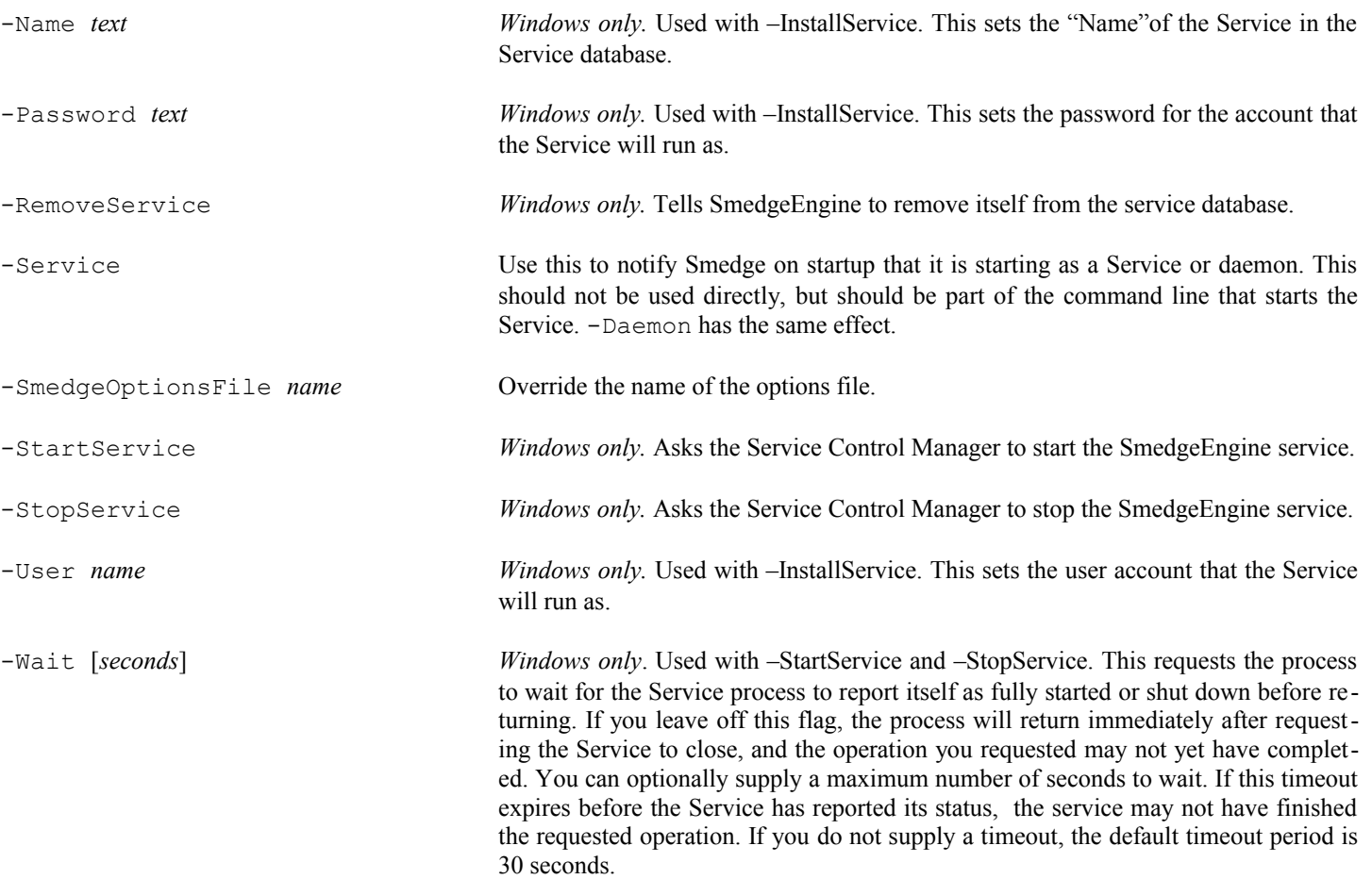

# **Frequently Asked Questions**

To better serve your needs, a large selection of searchable Frequently Asked Questions is now available on the Uberware.net web page:

<http://www.uberware.net/faq.php>

## **How do I use a Mapped Network Drive with SmedgeEngine running as a Service?**

Most of the time, Smedge will handle drive remapping for you without any user interaction. If you have missing file errors that seem to be related to missing drive mapping, you can use the Mapped Drive Manager in SmedgeGui to configure multiple mapped drives for all Products on all Engines at one time. See the Mapped Drive Manager reference in the User Manual for more information.

## **Why isn't my Job being distributed?**

When this happens, the first thing to check is if the Job or Engines have had too many errors. Once a Job or Engine hits the failure limit set in the Master Options, no more work will be distributed from that Job or to that Engine. The idea is to keep a bad Job or En gine from wasting work time.

If resetting the Job or Engine failure counts does not work, try creating a Dispatch Log. This is a log from the Master's distribution algorithm that will display the status of work distribution. From this file you should be able to debug the problem. To create a dispatch log from SmedgeGui, select System > System Commands > Generate Dispatch Log. The next time through its loop, the Master will create a file called Dispatch.log in its log folder. You must be in Administrator Mode to access this command.

#### **Does Smedge work with disk image software?**

Yes. SmedgeEngine will always determine the hardware information (Unique ID, Name, and Maximum CPUs) from the OS when it starts. Any attempt to modify this data will result in the Engine correcting itself back to the correct information. This means you do not have to worry about using disk imaging software to distribute an Engine configuration.

Additionally, SmedgeGui has the ability to configure all of the Engine settings in a single dialog box, and to load and save all Engine settings into an INI file. It also includes a customizable default system. All of this makes it easier than ever to set up new Engines.

#### **Does Windows Firewall disrupt Smedge?**

Yes. Windows Firewall blocks programs from communicating on the network. The installer tries to create the necessary exceptions to allow Smedge communication through Windows Firewall. If you have problems with connections, be sure that the firewall exceptions are enabled, or try disabling the firewall altogether to see if that is the cause of the problem.

## **The command to request a demo license is not there!**

In order to install a license on Smedge, the SmedgeMaster needs to be running. You can then use any machine to launch the SmedgeGui and request the license. The commands to request the license will only be available if the Gui is able to connect to the Master, which must be running. The license information is all maintained and controlled by the Master, so it doesn't matter which machine you run the GUI on, because it will just get the Master's information when it connects.

However, obviously, making a connection to the runnign app is critical. So, first, make sure that the SmedgeMaster program is actually running somewhere. If you installed the Master as a Windows Service, the installer should have started the service for you. To check, you can use the Services Control Panel, and look for the Service named "SmedgeMaster". Make sure that it is started. You can also check that it is started by looking for a SmedgeMaster.exe program running in the Task Manager's list of Processes.

If the Master is installed as a service, but is not running, you can use the Services Control Panel to start it. You can also use the shortcuts that the installer created to start the service. You won't see any indication on the screen, but you should see the SmedgeMaster.exe program file appear in the Task Manager's list of Processes.

If you did not install SmedgeMaster as a Service, then you need to make sure that it is actually started and running. The Installer created a shortcut to start the Master in the Startup folder, but it does not actually start it for you. So you can use the shortcuts created by the installer to start SmedgeMaster.exe. When you do so, you should see a command prompt window with the name SmedgeMaster and a bunch of messages. You should also see SmedgeMaster.exe in the Task Manager's list of Processes.

When you start SmedgeGui, it will try to detect the Master automatically and connect to it. You can tell if the SmedgeGui is connected to the Master because you will see 6 menus instead of 3, and you will see the word "Connected" in the Status Bar. If the Master is running, but the Gui won't connect, then you have a problem connecting.

One thing to try is to use a Connection.ini file to tell the Gui where to find the Master without it having to find it automatically. The automatic detection system only works within a subnet, and uses the UDP networking transport, which is not as reliable as the TCP transport used for normal connection operations. So, using the Connection.ini file can speed up your connection time and make it more reliable. You can get more information about the Connection.ini file in the Installation Guide.

Once the GUI is connected to the Master, you should be able to request the license as described on the web site.

If you cannot get the GUI to connect to the Master, please send us the History.log files from the Master and from the GUI that will not connect to it.

## **My Job is immediately finished when I submit it!**

For many Products, Smedge cannot determine the frame range automatically from the scene. The frame range is necessary to Smedge in order to properly manage the distribution of an animation sequence. So, you need to supply a valid range in the **Range** parameter of the Job.

Ranges can be any sequence of integers, using the **–** or **,** characters as 'through' and 'and'. For example, '1-5' would be the same as '1,2,3,4,5' or '1-2,3,4-5'.

You can also check if this is your problem by looking at the Master's History.log file. When you submit the Job, you should see an entry in the log file that looks like this:

[ Warning ] <Main Thread> Job '*name*' has no work available, but is not marked as finished: marking as finished now

## **How do I set Environment Variables in Smedge?**

If you find that your Job works normally when you execute it from a Command Prompt window, but fails in Smedge, possibly reporting missing DLLs or other missing components, this may be caused by missing or incorrect environment variables. Some Products use complicated environment setting scripts in order to work at all.

There are several ways to get environment variables set. Which way you should use will depend on how often you change the environment variables and how complicated the system to set the environment variables needs to be.

You can set the environment variables for all users. If the variables don't change too often and do not need programmatic control to set correctly, this system is the easiest.

- 1. Go to Control Panels->System, on the "Advanced" tab, and press the "Environment Variables" button
- 2. Add the appropriate environment varialbes in the "All users" section.
- 3. Restart the Smedge component applications running on your system.

You can also call batch files to set environment variables. This is useful when your environment variables change regularly, because you can centralize the script and only have to change one file for the changes to propogate to every machine. It is also useful for prod ucts that have complicated programmatic environment scripts that need to be used.

You can call a batch file to start the SmedgeEngine program itself, which will globally set the environment for all child processes that Smedge starts. This is useful if you change your environment regularly, or need a sophisticated script to set it properly, but can use the same environment for all the Products you use.

- 1. Create a text file called something like StartEngine.bat
- 2. You can type the environment SET commands into this file directly, or call another batch file that sets the environment variables using the CALL command. See the operating system documentation for more information on setting environment variables from a script or batch file.
- 3. Add a line to start the Smedge component application with all of the passed parameters at the end of the batch file. You can use syntax like this:

SmedgeEngine %\*

4. Set the shortcut or service to start SmedgeEngine (or whichever component you are setting the environment for) to use the batch file instead of starting the executable directly.

The third option is to have a batch script called to start the render executable. This way you can actually customize the environment for each Product.

- 1. Create a text file called something like StartProduct.bat
- 2. You can type the environment SET commands into this file directly, or call another batch file that sets the environment variables using the CALL command. See the operating system documentation for more information on setting environment variables from a script or batch file.
- 3. Add a line to start the executable for the Product with all of the passed parameters at the end of the batch file. You can use syntax like this:

<span id="page-176-1"></span><span id="page-176-0"></span>Render %\*

4. Use the [Configure Modules](#page-176-1) command in the [Engine menu,](#page-176-0) select the Product in question, and set the **Path to the Executable** to start this batch file instead of starting the render executable directly.

## **Using Engine to control the local machine**

The new commandline shell Engine, included in Smedge 3 version 1.5.0, allows you to control any Engine with simple commands via a command prompt window, or a script. You can use this in your own network to integrate more extensive control of Smedge.

Engine allows you to specify one or more Engines, either by name or by their ID, to have the command operate on those Engines. However, it also allows you to leave off the Engine to control, in which case it tries to control an Engine running on the local machine.

This means you can create two handy shortcuts to allow users to enable or disable the Engine running on their local machine. Create a shortcut and make the commandline:

Engine Enable

(You may need to put the full path to Engine.exe if it is not in your PATH environment variable). Whenever a user launches this shortcut, it will try to enable the Engine running on their local machine. Similarly you can make another shortcut with the commandline:

Engine Disable

This will allow them to disable their machine. You can optionally specify whether the disable is immediate or delayed (immediate will attempt to terminate any currently going work, and delayed will allow it to finish). Delayed is the default if you don't specify anything, but to specify immediate make your commandline:

Engine Disable true

On Windows, if you want to use Engine Enable as part of a Log-Off script, you may want to use the Engine service mode. This mode enables the Engine shell to send the requests asynchronously, which means that when a user logs off, she doesn't have to wait for the Engine shell to connect and successfully send the request. Instead, the request is queued to be sent by a service, and the log off process can proceed more quickly. To enable this service, you must install the Engine shell as a service on the machine.

Check out the Engine help by typing **Engine** with no parameters into the commandline.

#### **Maintain complex Job hierarchies in a Job file**

Job Files (**.sj** files) can contain any number of Jobs. When the Job File is loaded, any dependencies between jobs within the file will be correctly maintained when the file is loaded, every time it is loaded, even though the jobs will have new IDs each time.

This is useful for creating a complex render that includes preparation or post-processing steps. For example, you could have a 3-D render, then run through a composite, then make a QuickTime movie from the composite frames, making sure that each job waits for the previous to be complete before beginning.

Because the IDs are changed each time, you can repeatedly submit the same file over and over and a new set of jobs will be created each time. This is another way you can "batch submit" a bunch of Jobs at once, even if you don't need to maintain dependencies between them.

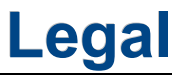

This software uses Boost  $C^{++}$  libraries, distributed under the Boost License:

Boost Software License - Version 1.0 - August 17th, 2003

Permission is hereby granted, free of charge, to any person or organization obtaining a copy of the software and accompanying documentation covered by this license (the "Software") to use, reproduce, display, distribute, execute, and transmit the Software, and to prepare derivative works of the Software, and to permit third-parties to whom the Software is furnished to do so, all subject to the following:

The copyright notices in the Software and this entire statement, including the above license grant, this restriction and the following disclaimer, must be included in all copies of the Software, in whole or in part, and all derivative works of the Software, unless such copies or derivative works are solely in the form of machine-executable object code generated by a source language processor.

THE SOFTWARE IS PROVIDED "AS IS", WITHOUT WARRANTY OF ANY KIND, EXPRESS OR IMPLIED, INCLUDING BUT NOT LIMITED TO THE WARRANTIES OF MERCHANTABILITY, FITNESS FOR A PARTICULAR PURPOSE, TITLE AND NON-INFRINGEMENT. IN NO EVENT SHALL THE COPYRIGHT HOLDERS OR ANYONE DISTRIBUTING THE SOFTWARE BE LIABLE FOR ANY DAMAGES OR OTHER LIABILITY, WHETHER IN CONTRACT, TORT OR OTHERWISE, ARISING FROM, OUT OF OR IN CONNECTION WITH THE SOFTWARE OR THE USE OR OTHER DEALINGS IN THE SOFTWARE.
This software uses the Portable Hardware Locality (hwloc) library, distributed under the **[New BSD license](http://www.opensource.org/licenses/bsd-license.php)**:

Copyright © 2009 CNRS Copyright © 2009 inria. All rights reserved. Copyright © 2009 Université Bordeaux 1 Copyright © 2009 Cisco Systems, Inc. All rights reserved. See COPYING in top-level directory.

Redistribution and use in source and binary forms, with or without modification, are permitted provided that the following conditions are met:

- 1. Redistributions of source code must retain the above copyright notice, this list of conditions and the following disclaimer.
- 2. Redistributions in binary form must reproduce the above copyright notice, this list of conditions and the following disclaimer in the documentation and/or other materials provided with the distribution.
- 3. The name of the author may not be used to endorse or promote products derived from this software without specific prior written permission.

THIS SOFTWARE IS PROVIDED BY THE AUTHOR ``AS IS'' AND ANY EXPRESS OR IMPLIED WARRANTIES, INCLUDING, BUT NOT LIMITED TO, THE IMPLIED WARRANTIES OF MERCHANTABILITY AND FITNESS FOR A PARTICULAR PURPOSE ARE DISCLAIMED. IN NO EVENT SHALL THE AUTHOR BE LIABLE FOR ANY DIRECT, INDIRECT, INCIDENTAL, SPECIAL, EXEMPLARY, OR CONSEQUENTIAL DAMAGES (INCLUDING, BUT NOT LIMITED TO, PROCUREMENT OF SUBSTITUTE GOODS OR SERVICES; LOSS OF USE, DATA, OR PROFITS; OR BUSINESS INTERRUPTION) HOWEVER CAUSED AND ON ANY THEORY OF LIABILITY, WHETHER IN CONTRACT, STRICT LIABILITY, OR TORT (INCLUDING NEGLIGENCE OR OTHERWISE) ARISING IN ANY WAY OUT OF THE USE OF THIS SOFTWARE, EVEN IF ADVISED OF THE POSSIBILITY OF SUCH DAMAGE.

This software uses wxWidgets:

 wxWindows Library Licence, Version 3.1 ======================================

Copyright (C) 1998-2005 Julian Smart, Robert Roebling et al

 Everyone is permitted to copy and distribute verbatim copies of this licence document, but changing it is not allowed.

# WXWINDOWS LIBRARY LICENCE TERMS AND CONDITIONS FOR COPYING, DISTRIBUTION AND MODIFICATION

 This library is free software; you can redistribute it and/or modify it under the terms of the GNU Library General Public Licence as published by the Free Software Foundation; either version 2 of the Licence, or (at your option) any later version.

 This library is distributed in the hope that it will be useful, but WITHOUT ANY WARRANTY; without even the implied warranty of MERCHANTABILITY or FITNESS FOR A PARTICULAR PURPOSE. See the GNU Library General Public Licence for more details.

 You should have received a copy of the GNU Library General Public Licence along with this software, usually in a file named COPYING.LIB. If not, write to the Free Software Foundation, Inc., 59 Temple Place, Suite 330, Boston, MA 02111-1307 USA.

# EXCEPTION NOTICE

 1. As a special exception, the copyright holders of this library give permission for additional uses of the text contained in this release of the library as licenced under the wxWindows Library Licence, applying either version 3.1 of the Licence, or (at your option) any later version of the Licence as published by the copyright holders of version 3.1 of the Licence document.

 2. The exception is that you may use, copy, link, modify and distribute under your own terms, binary object code versions of works based on the Library.

# This software uses ZeroMQ, which is released under the [GNU Lesser General Public License:](http://www.gnu.org/licenses/lgpl.html)

GNU GENERAL PUBLIC LICENSE

Version 3, 29 June 2007

Copyright © 2007 Free Software Foundation, Inc. <http://fsf.org/>

Everyone is permitted to copy and distribute verbatim copies of this license document, but changing it is not allowed.

Preamble

The GNU General Public License is a free, copyleft license for software and other kinds of works.

The licenses for most software and other practical works are designed to take away your freedom to share and change the works. By contrast, the GNU General Public License is intended to guarantee your freedom to share and change all versions of a program--to make sure it remains free software for all its users. We, the Free Software Foundation, use the GNU General Public License for most of our software; it applies also to any other work released this way by its authors. You can apply it to your programs, too.

When we speak of free software, we are referring to freedom, not price. Our General Public Licenses are designed to make sure that you have the freedom to distribute copies of free software (and charge for them if you wish), that you receive source code or can get it if you want it, that you can change the software or use pieces of it in new free programs, and that you know you can do these things.

To protect your rights, we need to prevent others from denying you these rights or asking you to surrender the rights. Therefore, you have certain responsibilities if you distribute copies of the software, or if you modify it: responsibilities to respect the freedom of others.

For example, if you distribute copies of such a program, whether gratis or for a fee, you must pass on to the recipients the same freedoms that you received. You must make sure that they, too, receive or can get the source code. And you must show them these terms so they know their rights.

Developers that use the GNU GPL protect your rights with two steps: (1) assert copyright on the software, and (2) offer you this License giving you legal permission to copy, distribute and/or modify it.

For the developers' and authors' protection, the GPL clearly explains that there is no warranty for this free software. For both users' and authors' sake, the GPL requires that modified versions be marked as changed, so that their problems will not be attributed erroneously to authors of previous versions.

Some devices are designed to deny users access to install or run modified versions of the software inside them, although the manufacturer can do so. This is fundamentally incompatible with the aim of protecting users' freedom to change the software. The systematic pattern of such abuse occurs in the area of products for individuals to use, which is precisely where it is most unacceptable. Therefore, we have designed this version of the GPL to prohibit the practice for those products. If such problems arise substantially in other domains, we stand ready to extend this provision to those domains in future versions of the GPL, as needed to protect the freedom of users.

Finally, every program is threatened constantly by software patents. States should not allow patents to restrict development and use of software on general-purpose computers, but in those that do, we wish to avoid the special danger that patents applied to a free program could make it effectively proprietary. To prevent this, the GPL assures that patents cannot be used to render the program non-free.

The precise terms and conditions for copying, distribution and modification follow.

TERMS AND CONDITIONS

0. Definitions.

"This License" refers to version 3 of the GNU General Public License.

"Copyright" also means copyright-like laws that apply to other kinds of works, such as semiconductor masks.

"The Program" refers to any copyrightable work licensed under this License. Each licensee is addressed as "you". "Licensees" and "recipients" may be individuals or organizations.

To "modify" a work means to copy from or adapt all or part of the work in a fashion requiring copyright permission, other than the making of an exact copy. The resulting work is called a "modified version" of the earlier work or a work "based on" the earlier work.

A "covered work" means either the unmodified Program or a work based on the Program.

To "propagate" a work means to do anything with it that, without permission, would make you directly or secondarily liable for infringement under applicable copyright law, except executing it on a computer or modifying a private copy. Propagation includes copying, distribution (with or without modification), making available to the public, and in some countries other activities as  $w \approx 1.1$ 

To "convey" a work means any kind of propagation that enables other parties to make or receive copies. Mere interaction with a user through a computer network, with no transfer of a copy, is not conveying.

An interactive user interface displays "Appropriate Legal Notices" to the extent that it includes a convenient and prominently visible feature that (1) displays an appropriate copyright notice, and (2) tells the user that there is no warranty for the work (except to the extent that warranties are provided), that licensees may convey the work under this License, and how to view a copy of this License. If the interface presents a list of user commands or options, such as a menu, a prominent item in the list meets this criterion.

1. Source Code.

The "source code" for a work means the preferred form of the work for making modifications to it. "Object code" means any nonsource form of a work.

A "Standard Interface" means an interface that either is an official standard defined by a recognized standards body, or, in the case of interfaces specified for a particular programming language, one that is widely used among developers working in that language.

The "System Libraries" of an executable work include anything, other than the work as a whole, that (a) is included in the normal form of packaging a Major Component, but which is not part of that Major Component, and (b) serves only to enable use of the work with that Major Component, or to implement a Standard Interface for which an implementation is available to the public in source code form. A "Major Component", in this context, means a major essential component (kernel, window system, and so on) of the specific operating system (if any) on which the executable work runs, or a compiler used to produce the work, or an object code interpreter used to run it.

The "Corresponding Source" for a work in object code form means all the source code needed to generate, install, and (for an executable work) run the object code and to modify the work, including scripts to control those activities. However, it does not include the work's System Libraries, or general-purpose tools or generally available free programs which are used unmodified in performing those activities but which are not part of the work. For example, Corresponding Source includes interface definition files associated with source files for the work, and the source code for shared libraries and dynamically linked subprograms that the work is specifically designed to require, such as by intimate data communication or control flow between those subprograms and other parts of the work.

The Corresponding Source need not include anything that users can regenerate automatically from other parts of the Corresponding Source.

The Corresponding Source for a work in source code form is that same work.

2. Basic Permissions.

All rights granted under this License are granted for the term of copyright on the Program, and are irrevocable provided the stated conditions are met. This License explicitly affirms your unlimited permission to run the unmodified Program. The output

from running a covered work is covered by this License only if the output, given its content, constitutes a covered work. This License acknowledges your rights of fair use or other equivalent, as provided by copyright law.

You may make, run and propagate covered works that you do not convey, without conditions so long as your license otherwise remains in force. You may convey covered works to others for the sole purpose of having them make modifications exclusively for you, or provide you with facilities for running those works, provided that you comply with the terms of this License in conveying all material for which you do not control copyright. Those thus making or running the covered works for you must do so exclusively on your behalf, under your direction and control, on terms that prohibit them from making any copies of your copyrighted material outside their relationship with you.

Conveying under any other circumstances is permitted solely under the conditions stated below. Sublicensing is not allowed; section 10 makes it unnecessary.

### 3. Protecting Users' Legal Rights From Anti-Circumvention Law.

No covered work shall be deemed part of an effective technological measure under any applicable law fulfilling obligations under article 11 of the WIPO copyright treaty adopted on 20 December 1996, or similar laws prohibiting or restricting circumvention of such measures.

When you convey a covered work, you waive any legal power to forbid circumvention of technological measures to the extent such circumvention is effected by exercising rights under this License with respect to the covered work, and you disclaim any intention to limit operation or modification of the work as a means of enforcing, against the work's users, your or third parties' legal rights to forbid circumvention of technological measures.

### 4. Conveying Verbatim Copies.

You may convey verbatim copies of the Program's source code as you receive it, in any medium, provided that you conspicuously and appropriately publish on each copy an appropriate copyright notice; keep intact all notices stating that this License and any non-permissive terms added in accord with section 7 apply to the code; keep intact all notices of the absence of any warranty; and give all recipients a copy of this License along with the Program.

You may charge any price or no price for each copy that you convey, and you may offer support or warranty protection for a fee.

#### 5. Conveying Modified Source Versions.

You may convey a work based on the Program, or the modifications to produce it from the Program, in the form of source code under the terms of section 4, provided that you also meet all of these conditions:

a) The work must carry prominent notices stating that you modified it, and giving a relevant date.

b) The work must carry prominent notices stating that it is released under this License and any conditions added under section 7. This requirement modifies the requirement in section 4 to "keep intact all notices".

c) You must license the entire work, as a whole, under this License to anyone who comes into possession of a copy. This License will therefore apply, along with any applicable section 7 additional terms, to the whole of the work, and all its parts, regardless of how they are packaged. This License gives no permission to license the work in any other way, but it does not invalidate such permission if you have separately received it.

d) If the work has interactive user interfaces, each must display Appropriate Legal Notices; however, if the Program has interactive interfaces that do not display Appropriate Legal Notices, your work need not make them do so.

A compilation of a covered work with other separate and independent works, which are not by their nature extensions of the covered work, and which are not combined with it such as to form a larger program, in or on a volume of a storage or distribution medium, is called an "aggregate" if the compilation and its resulting copyright are not used to limit the access or legal rights of the compilation's users beyond what the individual works permit. Inclusion of a covered work in an aggregate does not cause this License to apply to the other parts of the aggregate.

# 6. Conveying Non-Source Forms.

You may convey a covered work in object code form under the terms of sections 4 and 5, provided that you also convey the machine-readable Corresponding Source under the terms of this License, in one of these ways:

a) Convey the object code in, or embodied in, a physical product (including a physical distribution medium), accompanied by the Corresponding Source fixed on a durable physical medium customarily used for software interchange.

b) Convey the object code in, or embodied in, a physical product (including a physical distribution medium), accompanied by a written offer, valid for at least three years and valid for as long as you offer spare parts or customer support for that product model, to give anyone who possesses the object code either (1) a copy of the Corresponding Source for all the software in the product that is covered by this License, on a durable physical medium customarily used for software interchange, for a price no more than your reasonable cost of physically performing this conveying of source, or (2) access to copy the Corresponding Source from a network server at no charge.

c) Convey individual copies of the object code with a copy of the written offer to provide the Corresponding Source. This alternative is allowed only occasionally and noncommercially, and only if you received the object code with such an offer, in accord with subsection 6b.

d) Convey the object code by offering access from a designated place (gratis or for a charge), and offer equivalent access to the Corresponding Source in the same way through the same place at no further charge. You need not require recipients to copy the Corresponding Source along with the object code. If the place to copy the object code is a network server, the Corresponding Source may be on a different server (operated by you or a third party) that supports equivalent copying facilities, provided you maintain clear directions next to the object code saying where to find the Corresponding Source. Regardless of what server hosts the Corresponding Source, you remain obligated to ensure that it is available for as long as needed to satisfy these requirements.

e) Convey the object code using peer-to-peer transmission, provided you inform other peers where the object code and Corresponding Source of the work are being offered to the general public at no charge under subsection 6d.

A separable portion of the object code, whose source code is excluded from the Corresponding Source as a System Library, need not be included in conveying the object code work.

A "User Product" is either (1) a "consumer product", which means any tangible personal property which is normally used for personal, family, or household purposes, or (2) anything designed or sold for incorporation into a dwelling. In determining whether a product is a consumer product, doubtful cases shall be resolved in favor of coverage. For a particular product received by a particular user, "normally used" refers to a typical or common use of that class of product, regardless of the status of the particular user or of the way in which the particular user actually uses, or expects or is expected to use, the product. A product is a consumer product regardless of whether the product has substantial commercial, industrial or non-consumer uses, unless such uses represent the only significant mode of use of the product.

"Installation Information" for a User Product means any methods, procedures, authorization keys, or other information required to install and execute modified versions of a covered work in that User Product from a modified version of its Corresponding Source. The information must suffice to ensure that the continued functioning of the modified object code is in no case prevented or interfered with solely because modification has been made.

If you convey an object code work under this section in, or with, or specifically for use in, a User Product, and the conveying occurs as part of a transaction in which the right of possession and use of the User Product is transferred to the recipient in perpetuity or for a fixed term (regardless of how the transaction is characterized), the Corresponding Source conveyed under this section must be accompanied by the Installation Information. But this requirement does not apply if neither you nor any third party retains the ability to install modified object code on the User Product (for example, the work has been installed in ROM).

The requirement to provide Installation Information does not include a requirement to continue to provide support service, warranty, or updates for a work that has been modified or installed by the recipient, or for the User Product in which it has been modified or installed. Access to a network may be denied when the modification itself materially and adversely affects the operation of the network or violates the rules and protocols for communication across the network.

Corresponding Source conveyed, and Installation Information provided, in accord with this section must be in a format that is publicly documented (and with an implementation available to the public in source code form), and must require no special password or key for unpacking, reading or copying.

# 7. Additional Terms.

"Additional permissions" are terms that supplement the terms of this License by making exceptions from one or more of its conditions. Additional permissions that are applicable to the entire Program shall be treated as though they were included in this License, to the extent that they are valid under applicable law. If additional permissions apply only to part of the Program, that part may be used separately under those permissions, but the entire Program remains governed by this License without regard to the additional permissions.

When you convey a copy of a covered work, you may at your option remove any additional permissions from that copy, or from any part of it. (Additional permissions may be written to require their own removal in certain cases when you modify the work.) You

may place additional permissions on material, added by you to a covered work, for which you have or can give appropriate copyright permission.

Notwithstanding any other provision of this License, for material you add to a covered work, you may (if authorized by the copyright holders of that material) supplement the terms of this License with terms:

a) Disclaiming warranty or limiting liability differently from the terms of sections 15 and 16 of this License; or

b) Requiring preservation of specified reasonable legal notices or author attributions in that material or in the Appropriate Legal Notices displayed by works containing it; or

c) Prohibiting misrepresentation of the origin of that material, or requiring that modified versions of such material be marked in reasonable ways as different from the original version; or

d) Limiting the use for publicity purposes of names of licensors or authors of the material; or

e) Declining to grant rights under trademark law for use of some trade names, trademarks, or service marks; or

f) Requiring indemnification of licensors and authors of that material by anyone who conveys the material (or modified versions of it) with contractual assumptions of liability to the recipient, for any liability that these contractual assumptions directly impose on those licensors and authors.

All other non-permissive additional terms are considered "further restrictions" within the meaning of section 10. If the Program as you received it, or any part of it, contains a notice stating that it is governed by this License along with a term that is a further restriction, you may remove that term. If a license document contains a further restriction but permits relicensing or conveying under this License, you may add to a covered work material governed by the terms of that license document, provided that the further restriction does not survive such relicensing or conveying.

If you add terms to a covered work in accord with this section, you must place, in the relevant source files, a statement of the additional terms that apply to those files, or a notice indicating where to find the applicable terms.

Additional terms, permissive or non-permissive, may be stated in the form of a separately written license, or stated as exceptions; the above requirements apply either way.

## 8. Termination.

You may not propagate or modify a covered work except as expressly provided under this License. Any attempt otherwise to propagate or modify it is void, and will automatically terminate your rights under this License (including any patent licenses granted under the third paragraph of section 11).

However, if you cease all violation of this License, then your license from a particular copyright holder is reinstated (a) provisionally, unless and until the copyright holder explicitly and finally terminates your license, and (b) permanently, if the copyright holder fails to notify you of the violation by some reasonable means prior to 60 days after the cessation.

Moreover, your license from a particular copyright holder is reinstated permanently if the copyright holder notifies you of the violation by some reasonable means, this is the first time you have received notice of violation of this License (for any work) from that copyright holder, and you cure the violation prior to 30 days after your receipt of the notice.

Termination of your rights under this section does not terminate the licenses of parties who have received copies or rights from you under this License. If your rights have been terminated and not permanently reinstated, you do not qualify to receive new licenses for the same material under section 10.

# 9. Acceptance Not Required for Having Copies.

You are not required to accept this License in order to receive or run a copy of the Program. Ancillary propagation of a covered work occurring solely as a consequence of using peer-to-peer transmission to receive a copy likewise does not require acceptance. However, nothing other than this License grants you permission to propagate or modify any covered work. These actions infringe copyright if you do not accept this License. Therefore, by modifying or propagating a covered work, you indicate your acceptance of this License to do so.

### 10. Automatic Licensing of Downstream Recipients.

Each time you convey a covered work, the recipient automatically receives a license from the original licensors, to run, modify and propagate that work, subject to this License. You are not responsible for enforcing compliance by third parties with this License.

An "entity transaction" is a transaction transferring control of an organization, or substantially all assets of one, or subdividing an organization, or merging organizations. If propagation of a covered work results from an entity transaction, each party to that transaction who receives a copy of the work also receives whatever licenses to the work the party's predecessor in interest had or could give under the previous paragraph, plus a right to possession of the Corresponding Source of the work from the predecessor in interest, if the predecessor has it or can get it with reasonable efforts.

You may not impose any further restrictions on the exercise of the rights granted or affirmed under this License. For example, you may not impose a license fee, royalty, or other charge for exercise of rights granted under this License, and you may not initiate litigation (including a cross-claim or counterclaim in a lawsuit) alleging that any patent claim is infringed by making, using, selling, offering for sale, or importing the Program or any portion of it.

#### 11. Patents.

A "contributor" is a copyright holder who authorizes use under this License of the Program or a work on which the Program is based. The work thus licensed is called the contributor's "contributor version".

A contributor's "essential patent claims" are all patent claims owned or controlled by the contributor, whether already acquired or hereafter acquired, that would be infringed by some manner, permitted by this License, of making, using, or selling its contributor version, but do not include claims that would be infringed only as a consequence of further modification of the contributor version. For purposes of this definition, "control" includes the right to grant patent sublicenses in a manner consistent with the requirements of this License.

Each contributor grants you a non-exclusive, worldwide, royalty-free patent license under the contributor's essential patent claims, to make, use, sell, offer for sale, import and otherwise run, modify and propagate the contents of its contributor version.

In the following three paragraphs, a "patent license" is any express agreement or commitment, however denominated, not to enforce a patent (such as an express permission to practice a patent or covenant not to sue for patent infringement). To "grant" such a patent license to a party means to make such an agreement or commitment not to enforce a patent against the party.

If you convey a covered work, knowingly relying on a patent license, and the Corresponding Source of the work is not available for anyone to copy, free of charge and under the terms of this License, through a publicly available network server or other readily accessible means, then you must either (1) cause the Corresponding Source to be so available, or (2) arrange to deprive yourself of the benefit of the patent license for this particular work, or (3) arrange, in a manner consistent with the requirements of this License, to extend the patent license to downstream recipients. "Knowingly relying" means you have actual knowledge that, but for the patent license, your conveying the covered work in a country, or your recipient's use of the covered work in a country, would infringe one or more identifiable patents in that country that you have reason to believe are valid.

If, pursuant to or in connection with a single transaction or arrangement, you convey, or propagate by procuring conveyance of, a covered work, and grant a patent license to some of the parties receiving the covered work authorizing them to use, propagate, modify or convey a specific copy of the covered work, then the patent license you grant is automatically extended to all recipients of the covered work and works based on it.

A patent license is "discriminatory" if it does not include within the scope of its coverage, prohibits the exercise of, or is conditioned on the non-exercise of one or more of the rights that are specifically granted under this License. You may not convey a covered work if you are a party to an arrangement with a third party that is in the business of distributing software, under which you make payment to the third party based on the extent of your activity of conveying the work, and under which the third party grants, to any of the parties who would receive the covered work from you, a discriminatory patent license (a) in connection with copies of the covered work conveyed by you (or copies made from those copies), or (b) primarily for and in connection with specific products or compilations that contain the covered work, unless you entered into that arrangement, or that patent license was granted, prior to 28 March 2007.

Nothing in this License shall be construed as excluding or limiting any implied license or other defenses to infringement that may otherwise be available to you under applicable patent law.

### 12. No Surrender of Others' Freedom.

If conditions are imposed on you (whether by court order, agreement or otherwise) that contradict the conditions of this License, they do not excuse you from the conditions of this License. If you cannot convey a covered work so as to satisfy simultaneously your obligations under this License and any other pertinent obligations, then as a consequence you may not convey it at

all. For example, if you agree to terms that obligate you to collect a royalty for further conveying from those to whom you convey the Program, the only way you could satisfy both those terms and this License would be to refrain entirely from conveying the Program.

# 13. Use with the GNU Affero General Public License.

Notwithstanding any other provision of this License, you have permission to link or combine any covered work with a work licensed under version 3 of the GNU Affero General Public License into a single combined work, and to convey the resulting work. The terms of this License will continue to apply to the part which is the covered work, but the special requirements of the GNU Affero General Public License, section 13, concerning interaction through a network will apply to the combination as such.

## 14. Revised Versions of this License.

The Free Software Foundation may publish revised and/or new versions of the GNU General Public License from time to time. Such new versions will be similar in spirit to the present version, but may differ in detail to address new problems or concerns.

Each version is given a distinguishing version number. If the Program specifies that a certain numbered version of the GNU General Public License "or any later version" applies to it, you have the option of following the terms and conditions either of that numbered version or of any later version published by the Free Software Foundation. If the Program does not specify a version number of the GNU General Public License, you may choose any version ever published by the Free Software Foundation.

If the Program specifies that a proxy can decide which future versions of the GNU General Public License can be used, that proxy's public statement of acceptance of a version permanently authorizes you to choose that version for the Program.

Later license versions may give you additional or different permissions. However, no additional obligations are imposed on any author or copyright holder as a result of your choosing to follow a later version.

### 15. Disclaimer of Warranty.

THERE IS NO WARRANTY FOR THE PROGRAM, TO THE EXTENT PERMITTED BY APPLICABLE LAW. EXCEPT WHEN OTHERWISE STATED IN WRITING THE COPYRIGHT HOLDERS AND/OR OTHER PARTIES PROVIDE THE PROGRAM "AS IS" WITHOUT WARRANTY OF ANY KIND, EITHER EXPRESSED OR IMPLIED, INCLUDING, BUT NOT LIMITED TO, THE IMPLIED WARRANTIES OF MERCHANTABILITY AND FITNESS FOR A PARTICULAR PURPOSE. THE ENTIRE RISK AS TO THE QUALITY AND PERFORMANCE OF THE PROGRAM IS WITH YOU. SHOULD THE PROGRAM PROVE DEFECTIVE, YOU ASSUME THE COST OF ALL NECESSARY SERVICING, REPAIR OR CORRECTION.

#### 16. Limitation of Liability.

IN NO EVENT UNLESS REQUIRED BY APPLICABLE LAW OR AGREED TO IN WRITING WILL ANY COPYRIGHT HOLDER, OR ANY OTHER PARTY WHO MODIFIES AND/OR CONVEYS THE PROGRAM AS PERMITTED ABOVE, BE LIABLE TO YOU FOR DAMAGES, INCLUDING ANY GENERAL, SPECIAL, INCIDENTAL OR CON-SEQUENTIAL DAMAGES ARISING OUT OF THE USE OR INABILITY TO USE THE PROGRAM (INCLUDING BUT NOT LIMITED TO LOSS OF DATA OR DATA BE-ING RENDERED INACCURATE OR LOSSES SUSTAINED BY YOU OR THIRD PARTIES OR A FAILURE OF THE PROGRAM TO OPERATE WITH ANY OTHER PRO - GRAMS), EVEN IF SUCH HOLDER OR OTHER PARTY HAS BEEN ADVISED OF THE POSSIBILITY OF SUCH DAMAGES.

### 17. Interpretation of Sections 15 and 16.

If the disclaimer of warranty and limitation of liability provided above cannot be given local legal effect according to their terms, reviewing courts shall apply local law that most closely approximates an absolute waiver of all civil liability in connection with the Program, unless a warranty or assumption of liability accompanies a copy of the Program in return for a fee.

END OF TERMS AND CONDITIONS

GNU LESSER GENERAL PUBLIC LICENSE

Version 3, 29 June 2007

Copyright © 2007 Free Software Foundation, Inc. <http://fsf.org/>

Everyone is permitted to copy and distribute verbatim copies of this license document, but changing it is not allowed.

This version of the GNU Lesser General Public License incorporates the terms and conditions of version 3 of the GNU General Public License, supplemented by the additional permissions listed below.

0. Additional Definitions.

As used herein, "this License" refers to version 3 of the GNU Lesser General Public License, and the "GNU GPL" refers to version 3 of the GNU General Public License.

"The Library" refers to a covered work governed by this License, other than an Application or a Combined Work as defined below.

An "Application" is any work that makes use of an interface provided by the Library, but which is not otherwise based on the Library. Defining a subclass of a class defined by the Library is deemed a mode of using an interface provided by the Library.

A "Combined Work" is a work produced by combining or linking an Application with the Library. The particular version of the Library with which the Combined Work was made is also called the "Linked Version".

The "Minimal Corresponding Source" for a Combined Work means the Corresponding Source for the Combined Work, excluding any source code for portions of the Combined Work that, considered in isolation, are based on the Application, and not on the Linked Version.

The "Corresponding Application Code" for a Combined Work means the object code and/or source code for the Application, including any data and utility programs needed for reproducing the Combined Work from the Application, but excluding the System Libraries of the Combined Work.

1. Exception to Section 3 of the GNU GPL.

You may convey a covered work under sections 3 and 4 of this License without being bound by section 3 of the GNU GPL.

2. Conveying Modified Versions.

If you modify a copy of the Library, and, in your modifications, a facility refers to a function or data to be supplied by an Application that uses the facility (other than as an argument passed when the facility is invoked), then you may convey a copy of the modified version:

a) under this License, provided that you make a good faith effort to ensure that, in the event an Application does not supply the function or data, the facility still operates, and performs whatever part of its purpose remains meaningful, or b) under the GNU GPL, with none of the additional permissions of this License applicable to that copy.

3. Object Code Incorporating Material from Library Header Files.

The object code form of an Application may incorporate material from a header file that is part of the Library. You may convey such object code under terms of your choice, provided that, if the incorporated material is not limited to numerical parameters, data structure layouts and accessors, or small macros, inline functions and templates (ten or fewer lines in length), you do both of the following:

a) Give prominent notice with each copy of the object code that the Library is used in it and that the Library and its use are covered by this License.

b) Accompany the object code with a copy of the GNU GPL and this license document.

4. Combined Works.

You may convey a Combined Work under terms of your choice that, taken together, effectively do not restrict modification of the portions of the Library contained in the Combined Work and reverse engineering for debugging such modifications, if you also do each of the following:

a) Give prominent notice with each copy of the Combined Work that the Library is used in it and that the Library and its use are covered by this License.

b) Accompany the Combined Work with a copy of the GNU GPL and this license document.

c) For a Combined Work that displays copyright notices during execution, include the copyright notice for the Library among these notices, as well as a reference directing the user to the copies of the GNU GPL and this license document.

d) Do one of the following:

0) Convey the Minimal Corresponding Source under the terms of this License, and the Corresponding Application Code in a form suitable for, and under terms that permit, the user to recombine or relink the Application with a modified version of the Linked Version to produce a modified Combined Work, in the manner specified by section 6 of the GNU GPL for conveying Corresponding Source.

1) Use a suitable shared library mechanism for linking with the Library. A suitable mechanism is one that (a) uses at run time a copy of the Library already present on the user's computer system, and (b) will operate properly with a modified version of the Library that is interface-compatible with the Linked Version.

e) Provide Installation Information, but only if you would otherwise be required to provide such information under section 6 of the GNU GPL, and only to the extent that such information is necessary to install and execute a modified version of the Combined Work produced by recombining or relinking the Application with a modified version of the Linked Version. (If you use option 4d0, the Installation Information must accompany the Minimal Corresponding Source and Corresponding Application Code. If you use option 4d1, you must provide the Installation Information in the manner specified by section 6 of the GNU GPL for conveying Corresponding Source.)

5. Combined Libraries.

You may place library facilities that are a work based on the Library side by side in a single library together with other library facilities that are not Applications and are not covered by this License, and convey such a combined library under terms of your choice, if you do both of the following:

a) Accompany the combined library with a copy of the same work based on the Library, uncombined with any other library facilities, conveyed under the terms of this License.

b) Give prominent notice with the combined library that part of it is a work based on the Library, and explaining where to find the accompanying uncombined form of the same work.

6. Revised Versions of the GNU Lesser General Public License.

The Free Software Foundation may publish revised and/or new versions of the GNU Lesser General Public License from time to time. Such new versions will be similar in spirit to the present version, but may differ in detail to address new problems or concerns.

Each version is given a distinguishing version number. If the Library as you received it specifies that a certain numbered version of the GNU Lesser General Public License "or any later version" applies to it, you have the option of following the terms and conditions either of that published version or of any later version published by the Free Software Foundation. If the Library as you received it does not specify a version number of the GNU Lesser General Public License, you may choose any version of the GNU Lesser General Public License ever published by the Free Software Foundation.

If the Library as you received it specifies that a proxy can decide whether future versions of the GNU Lesser General Public License shall apply, that proxy's public statement of acceptance of any version is permanent authorization for you to choose that version for the Library.